D01359100C

# TASCAM

# **SERIES 8p Dyna MICROPHONE PREAMP**

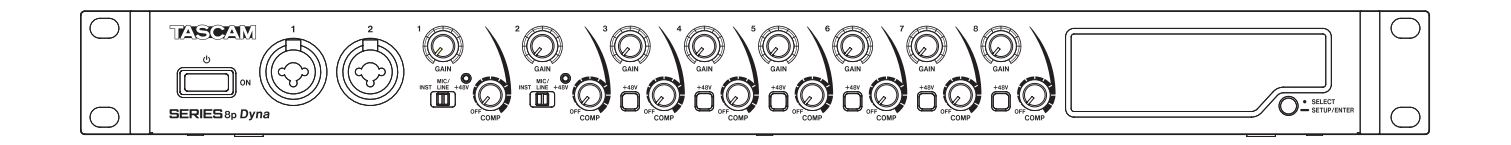

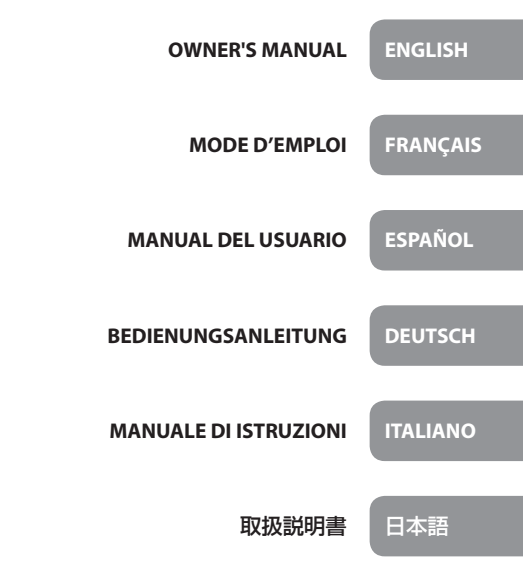

- TASCAM is a registered trademark of TEAC Corporation.
- Other company names, product names and logos in this document are the trademarks or registered trademarks of their respective owners.

#### TEAC CORPORATION

https://tascam.jp/jp/ Phone: +81-42-356-9143 1-47 Ochiai, Tama-shi, Tokyo 206-8530 Japan

#### TEAC AMERICA, INC.

https://tascam.com/us/ Phone: +1-323-726-0303 10410 Pioneer Blvd. Suite #1, Santa Fe Springs, California 90670, U.S.A.

#### TEAC UK Ltd.

https://www.tascam.eu/en/ Phone: +44-1923-797205 Meridien House, 69-71 Clarendon Road, Watford, Herts, WD17 1DS, United Kingdom

#### TEAC EUROPE GmbH

https://www.tascam.en/de/ Phone: +49-611-71580 Bahnstrasse 12, 65205 Wiesbaden-Erbenheim, Germany

#### TEAC SALES & TRADING(SHENZHEN) CO., LTD

https://tascam.cn/cn/ Phone: +86-755-88311561~2 Room 817, Xinian Center A, Tairan Nine Road West, Shennan Road, Futian District, Shenzhen, Guangdong Province 518040, China

# **OWNER'S MANUAL**

# <span id="page-2-0"></span>**IMPORTANT SAFETY INSTRUCTIONS**

#### **WARNING: TO PREVENT FIRE OR SHOCK HAZARD, DO NOT EXPOSE THIS APPLIANCE TO RAIN OR MOISTURE.**

# **For U.S.A.**

**Declaration of Conformity** Model Number: SERIES 8p Dyna Trade Name: TASCAM Responsible party: TEAC AMERICA, INC. Address: 10410 Pioneer Blvd. Suite #1, Santa Fe Springs, California 90670, U.S.A. Telephone number: 1-323-726-0303

This device complies with Part 15 of the FCC Rules. Operation is subject to the following two conditions: (1) this device may not cause harmful interference, and (2) this device must accept any interference received, including interference that may cause undesired operation.

#### **INFORMATION TO THE USER**

This equipment has been tested and found to comply with the limits for a Class B digital device, pursuant to Part 15 of the FCC Rules. These limits are designed to provide reasonable protection against harmful interference in a residential installation.

This equipment generates, uses, and can radiate radio frequency energy and, if not installed and used in accordance with the instruction manual, may cause harmful interference to radio communications. However, there is no guarantee that interference will not occur in a particular installation.

If this equipment does cause harmful interference to radio or television reception, which can be determined by turning the equipment off and on, the user is encouraged to try to correct the interference by one or more of the following measures.

- a) Reorient or relocate the receiving antenna.
- b) Increase the separation between the equipment and receiver.
- c) Connect the equipment into an outlet on a circuit different from that to which the receiver is connected.
- d) Consult the dealer or an experienced radio/TV technician for help.

#### **CAUTION**

Changes or modifications to this equipment not expressly approved by TEAC CORPORATION for compliance could void the user's authority to operate this equipment.

#### **For Canada**

THIS CLASS B DIGITAL APPARATUS COMPLIES WITH CANADIAN ICES-003.

CET APPAREIL NUMERIQUE DE LA CLASSE B EST CONFORME A LA NORME NMB-003 DU CANADA.

This product complies with the European Directives request and the other Commission Regulations.

- **1.** Read these instructions.
- **2.** Keep these instructions.
- **3.** Heed all warnings.
- **4.** Follow all instructions.
- **5.** Do not use this apparatus near water.
- **6.** Clean only with dry cloth.
- **7.** Do not block any ventilation openings. Install in accordance with the manufacturer's instructions.
- **8.** Do not install near any heat sources such as radiators, heat registers, stoves, or other apparatus (including amplifiers) that produce heat.
- **9.** Do not defeat the safety purpose of the polarized or grounding-type plug. A polarized plug has two blades with one wider than the other. A grounding type plug has two blades and a third grounding prong. The wide blade or the third prong are provided for your safety. If the provided plug does not fit into your outlet, consult an electrician for replacement of the obsolete outlet.
- **10.** Protect the power cord from being walked on or pinched particularly at plugs, convenience receptacles, and the point where they exit from the apparatus.
- **11.** Only use attachments/accessories specified by the manufacturer.
- **12.** Use only with the cart, stand, tripod, bracket, or table specified by the manufacturer, or sold with the apparatus. When a cart is used, use caution when moving the cart/ apparatus combination to avoid injury from tip-over.

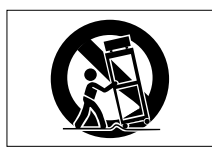

- **13.** Unplug this apparatus during lightning storms or when unused for long periods of time.
- **14.** Refer all servicing to qualified service personnel. Servicing is required when the apparatus has been damaged in any way, such as power-supply cord or plug is damaged, liquid has been spilled or objects have fallen into the apparatus, the apparatus has been exposed to rain or moisture, does not operate normally, or has been dropped.
- The apparatus draws nominal non-operating power from the AC outlet with its POWER or STANDBY/ON switch not in the ON position.
- The mains plug is used as the disconnect device, the disconnect device shall remain readily operable.
- Caution should be taken when using earphones or headphones with the product because excessive sound pressure (volume) from earphones or headphones can cause hearing loss.
- If you are experiencing problems with this product, contact TEAC for a service referral. Do not use the product until it has been repaired.

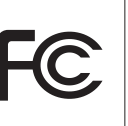

# **CAUTION**

- Do not expose this apparatus to drips or splashes.
- Do not place any objects filled with liquids, such as vases, on the apparatus.
- Do not install this apparatus in a confined space such as a book case or similar unit.
- The apparatus should be located close enough to the AC outlet so that you can easily grasp the power cord plug at any time.
- If the product uses batteries (including a battery pack or installed batteries), they should not be exposed to sunshine, fire or excessive heat.
- CAUTION for products that use replaceable lithium batteries: there is danger of explosion if a battery is replaced with an incorrect type of battery. Replace only with the same or equivalent type.

# **For European Customers**

#### **Disposal of electrical and electronic equipment**

- (a) All electrical and electronic equipment should be disposed of separately from the municipal waste stream via collection facilities designated by the government or local authorities.
- (b) By disposing of electrical and electronic equipment correctly, you will help save valuable resources and prevent any potential negative effects on human health and the environment.
- (c) Improper disposal of waste electrical and electronic equipment can have serious effects on the environment and human health because of the presence of hazardous substances in the equipment.
- (d) The Waste Electrical and Electronic Equipment (WEEE) symbol, which shows a wheeled bin that has been crossed out, indicates that electrical and electronic equipment must be collected and disposed of separately from household waste.

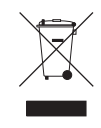

(e) Return and collection systems are available to end users. For more detailed information about the disposal of old electrical and electronic equipment, please contact your city office, waste disposal service or the shop where you purchased the equipment.

# **RACK-MOUNTING THE UNIT**

Use the supplied rackmount screw kit to mount the unit in a standard 19-inch rack, as shown below. Remove the feet of the unit before mounting.

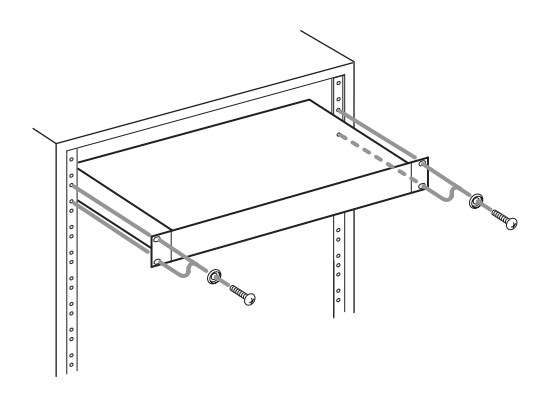

## **ATTENTION**

- Leave 1U of space above the unit for ventilation.
- Allow at least 10 cm (4 in) at the rear of the unit for ventilation.

# **CAUTION**

- DO NOT REMOVE THE EXTERNAL CASES OR CABINETS TO EXPOSE THE ELECTRONICS. NO USER SERVICEABLE PARTS ARE INSIDE.
- IF YOU ARE EXPERIENCING PROBLEMS WITH THIS PRODUCT, CONTACT THE STORE WHERE YOU PURCHASED THE UNIT FOR A SERVICE REFERRAL. DO NOT USE THE PRODUCT UNTIL IT HAS BEEN REPAIRED.
- USE OF CONTROLS OR ADJUSTMENTS OR PERFORMANCE OF PROCEDURES OTHER THAN THOSE SPECIFIED HEREIN MAY RESULT IN HAZARDOUS RADIATION EXPOSURE

The nameplate is located on the bottom of the unit as shown below.

Front side

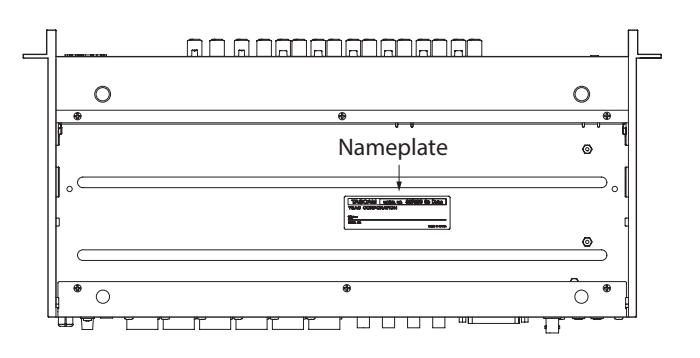

# **Contents**

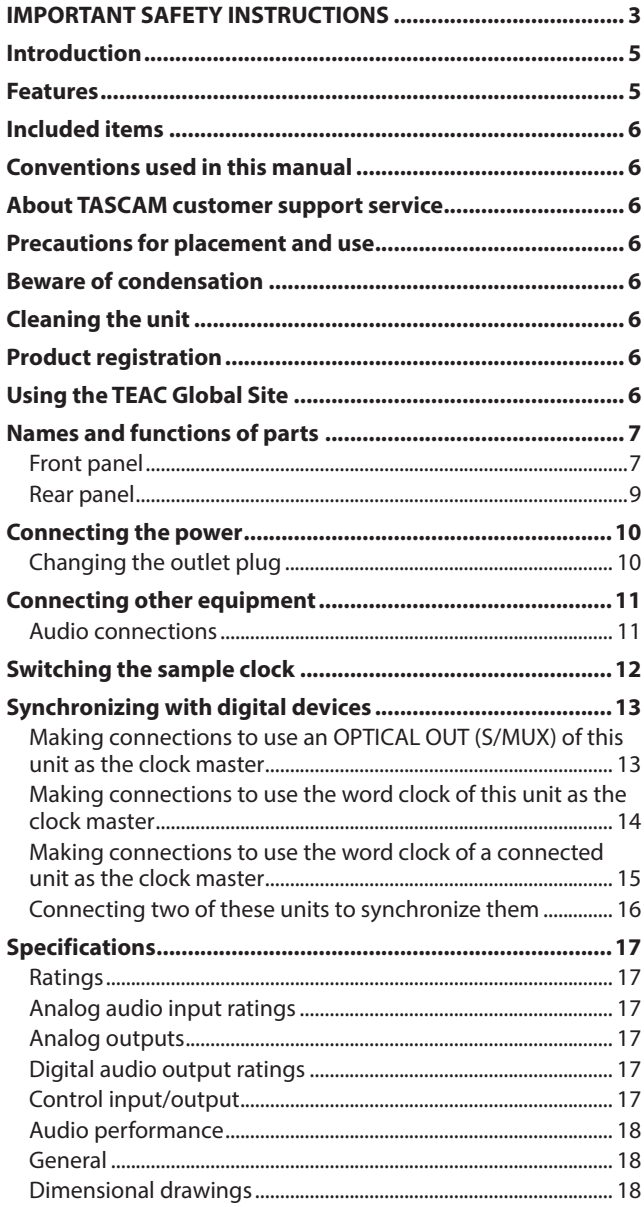

# **Introduction**

Thank you very much for purchasing a TASCAM SERIES 8p Dyna MICROPHONE PREAMP.

Before connecting and using this unit, please take time to read this manual thoroughly to ensure you understand how to properly set it up and connect it, as well as how to use its many useful and convenient functions. After you have finished reading this manual, please keep it in a safe place for future reference. You can also download this Owner's Manual from the TEAC Global Site (http://teac-global.com/).

# **Features**

- p TASCAM HDIA mic preamps use instrumentation amplifiers and have outstanding specifications, enabling them to provide clear natural sound with super-low noise
- **•** Support for high-resolution recording formats up to 24-bit/192kHz
- 8 balanced combo XLR/TRS combo input jacks
- Channel 1-2 instrument (INST) inputs on the front for guitars, basses and other instruments with high-impedance output
- $\bullet$  +48V phantom power can be provided to each input channel independently
- p Each input channel has its own single-knob analog compressor that includes true bypass
- p Analog overload, compressor and digital indicators as well as level meters on the front panel
- p 2 S/MUX optical ports can output all 8 usable inputs even when 96kHz sampling is used
	- 8 outputs at 44.1/48 kHz
	- 8 outputs at 88.2/96 kHz
	- o 4 outputs at 176.4/192 kHz
- p 25P D-Sub and 8 TRS analog balanced outputs support a variety of connections with other equipment
- p IN/OUT BNC connectors (with IN/OUT/THRU switch) for flexible audio clock connections
- AC adapter (PS-P1230) included with 3 alternate plugs

# <span id="page-5-0"></span>**Included items**

This product includes the following items.

Take care when opening the package to avoid damaging the items. Keep the box and packing materials for transportation in the future.

Please contact the store where you purchased this unit if any of these items are missing or have been damaged during transportation.

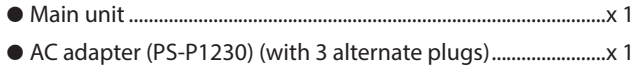

- p Rackmount screw kit..........................................................................x 1
- p Owner's Manual (this document) including warranty...........x 1

#### **ATTENTION**

Always use the included AC adapter (PS-P1230) when using this unit. Never use the included AC adapter with any other device. Doing so could cause damage, fire or electric shock.

#### **NOTE**

The included AC adapter (PS-P1230) is shipped with alternate outlet plugs. Please see "Changing the outlet plug" on page 10.

# **Conventions used in this manual**

As necessary, additional information is provided under TIP, NOTE and CAUTION headings.

#### **TIP**

These are tips about how to use the unit.

#### **NOTE**

These provide additional explanations and describe special cases.

#### **ATTENTION**

Failure to follow these instructions could result in damage to equipment or lost data, for example.

#### **ACAUTION**

Failure to follow these instructions could result in injury.

# **About TASCAM customer support service**

TASCAM products are supported and warrantied only in their country/region of purchase.

To receive support after purchase, on the TASCAM Distributors list page of the TEAC Global Site (**http:// teac-global.com/**), search for the local company or representative for the region where you purchased the product and contact that organization. When making inquiries, the address (URL) of the shop or web shop where it was purchased and the purchase date are required. Moreover, the warranty card and proof of purchase might also be necessary.

# **Precautions for placement and use**

- $\bullet$  The operating temperature range of this unit is 0–40 °C.
- $\bullet$  Do not install this unit in the following types of locations. Doing so could make the sound quality worse or cause malfunction.

Places with significant vibrations

Next to a window or in another location exposed to direct sunlight

Near heaters or other extremely hot places

Extremely cold places

Very humid or poorly ventilated places Very dusty places

- p To enable good heat dissipation, do not place anything on top of the unit.
- $\bullet$  Do not place this unit on top of a power amplifier or other device that generates heat.

# **Beware of condensation**

Condensation could occur if the unit is moved from a cold place to a warm place, it is used immediately after a cold room has been heated or it is otherwise exposed to a sudden temperature change.

To prevent this, or if this occurs, let the unit sit for one or two hours at the new room temperature before using it.

# **Cleaning the unit**

Use a dry soft cloth to wipe the unit clean. Do not wipe with chemical cleaning cloths, thinner, alcohol or other chemical agents. Doing so could damage the surface or cause discoloration.

# **Product registration**

Customers in the USA, please visit the following TASCAM website to register your TASCAM product online. **https://tascam.com/us/**

# **Using the TEAC Global Site**

You can download updates for this unit from the TEAC Global Site:

#### **http://teac-global.com/**

In the TASCAM Downloads section, select the desired language to open the Downloads website page for that language.

# <span id="page-6-0"></span>**Names and functions of parts**

# **Front panel**

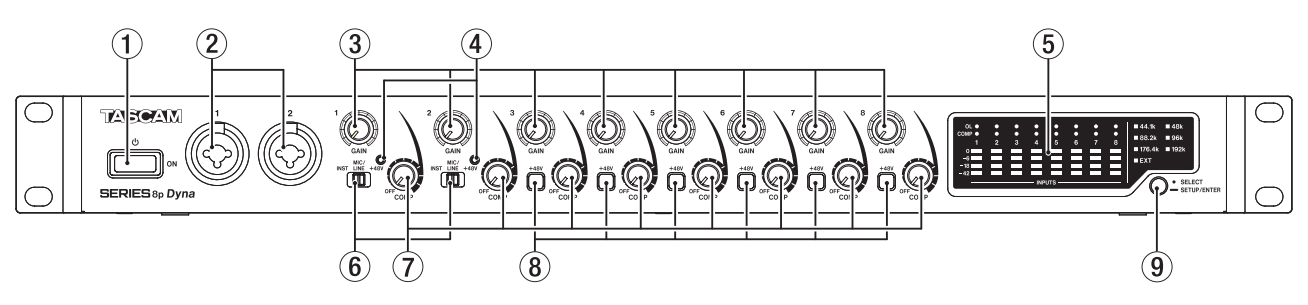

#### 1 **switch**

Press to turn the unit on and to put it into standby.

#### 2**1-2 input jacks**

These analog inputs are XLR/TRS combo jacks. They can support high impedance input, including direct guitar input.

- $\bullet$  XLR (1: GND, 2: HOT, 3: COLD)
- o TRS (Tip: HOT, Ring: COLD, Sleeve: GND)

Use the input switches (6) to select balanced line (MIC/LINE) or high-impedance (INST) input for the TRS jacks. When directly connecting a guitar, bass or other highimpedance output, set the input switch  $(6)$  to INST. Use the GAIN knobs (1–2) to set input gains.

#### 3**GAIN knobs**

Use GAIN knobs 1–8 to adjust the input gain of each channel independently.

#### 4**+48V indicators**

These indicators light when their input switches  $(6)$  are set to  $+48V$ .

#### 5**Level meter area**

This shows input signal levels.

#### 6**Input switches**

Set according to the input sources of input jacks 1–2.

- INST: Select when directly connecting a guitar, bass or other high-impedance instrument. This makes it an unbalanced input for high impedance.
- MIC/LINE: Select when connecting a balanced-output mic or line-level-output device.
- +48V: This provides +48V phantom power to the 1-2 XLR input jacks.

#### **ATTENTION**

- Do not connect or disconnect mics when these switches are set to +48V.
- Do not supply phantom power to an unbalanced dynamic mic.
- Supplying phantom power to some ribbon mics will break them. If you are unsure, do not supply phantom power to a ribbon mic.

#### 7**COMP knobs**

Use these knobs to adjust the threshold levels, which are the levels when compression begins to be applied to the signals input to each channel.

#### 8**+48V switch/indicator**

Use these switches to supply +48V phantom power to the MIC/LINE INPUT 3-8 jacks on the back of the unit. Phantom power can be set for each input channel independently.

When the +48V switch is on, it lights and provides +48V phantom power to the XLR connector of the input jack.

#### **ATTENTION**

- Do not connect or disconnect mics when a switch is on.
- Do not supply phantom power to an unbalanced dynamic mic.
- Supplying phantom power to some ribbon mics could break them. If you are unsure, do not supply phantom power to a ribbon mic.

#### 9**Sample clock switch**

Set the sample clock source to the unit's internal clock, and set the sampling frequency. (see "Switching the sample clock" on page 12)

The sample clock indicators  $(13)$  light according to the currently active sampling frequency being used by the unit

# **Level meter area details**

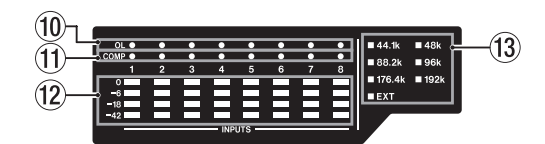

#### 0**OL indicators**

These light when input signals reach 3 dB below the maximum input level.

Check if they are lighting and adjust the input gain.

#### q**COMP indicators**

These indicators light dimly when compressors are enabled. They light brightly when compressors are activated by input signals exceeding their threshold values.

#### **(12) Level meters**

This shows input signal levels after input gain adjustments.

#### e**Sample clock indicators**

These indicators light according to the sampling frequency currently used by the unit.

When the EXT indicator is lit, the unit is using external clock. When in sample clock source set up mode, the selected sample clock source will blink repeatedly at short intervals. (see "Switching the sample clock" on page 12)

## **NOTE**

- When operating using external clock, the EXT indicator will blink when external clock is not being input. When this happens, the unit will automatically switch to internal clock.
- When the EXT indicator is blinking (when the unit has automatically switched to internal clock because external clock is not being input even though set to use external clock), that clock frequency will also start blinking if external clock is input again.

# <span id="page-8-0"></span>**Rear panel**

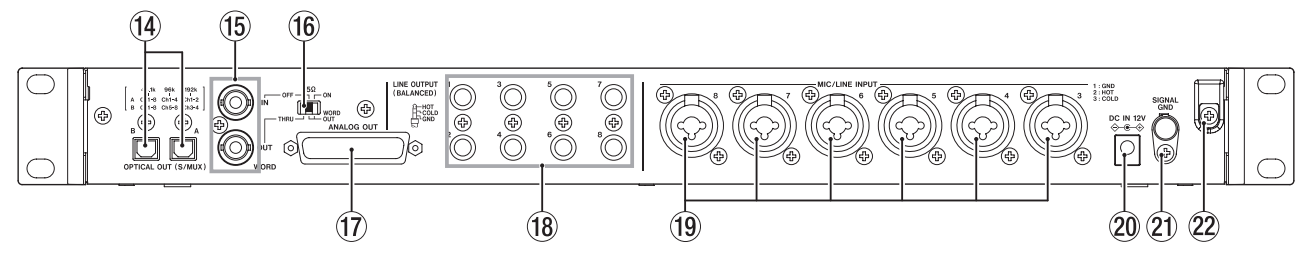

#### r**OPTICAL OUT (S/MUX) connectors**

These connectors output multichannel digital audio in optical format.

44.1, 48, 88.2, 96, 176.4 and 192 kHz sampling frequencies are supported.

88.2/96 kHz is supported by S/MUX2, and 176.4/192 kHz is supported by S/MUX4.

As shown below, the outputs of these two connectors depend on the sampling frequency.

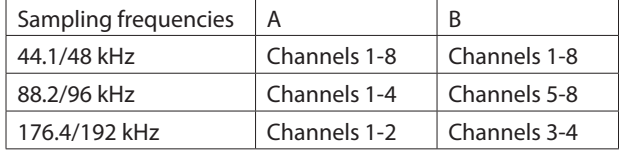

#### **NOTE**

S/PDIF format will not be output.

#### t**WORD IN/OUT connectors**

These BNC connectors are for the input and output of word clock signals.

Word clock signals of 44.1, 48, 88.2, 96, 176.4 and 192 kHz can be input and output.

#### **ATTENTION**

If a digital system has multiple word clock masters, serious problems, including damage to equipment, could occur.

#### y**75Ω ON/OFF/THRU/WORD OUT switch**

Use this switch to make the following settings.

- Whether or not the WORD IN connector has  $75\Omega$ termination
- WORD output THRU/OUT setting (OUT is for WORD only)

#### **(17) ANALOG OUT connector**

This is a 25-pin D-Sub balanced analog output connector. The nominal output level is +4 dBu.

Use an analog output D-Sub multi-cable to connect this to an external balanced analog input device and transmit signals for channels 1–8.

The pin assignments\* of the ANALOG OUT connector are as shown below.

\* Pin assignments adhere to the TASCAM DB-25 Pinout Standard (AES59-2012)

#### ANALOG OUT

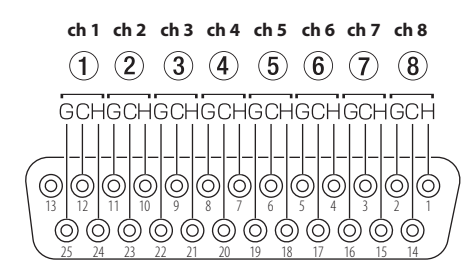

G: GND, C: COLD, H: HOT

#### **ATTENTION**

If devices are connected to the LINE OUTPUT jacks at the same time but are not turned on, the quality of the output from the ANALOG OUT connector could be degraded.

#### i**LINE OUT (BALANCED) 1-8 jacks**

These standard TRS jacks are balanced analog line outputs. The nominal output level is +4 dBu. (Tip: HOT, Ring: COLD, Sleeve: GND)

#### **ATTENTION**

If a device is connected to the ANALOG OUT connector at the same time but is not turned on, the quality of the output from the LINE OUT jacks could be degraded.

#### o**MIC/LINE INPUT 3-8 jacks**

These analog inputs are XLR/TRS combo jacks. These jacks support line input from audio equipment and keyboards, for example.

- o XLR (1: GND, 2: HOT, 3: COLD)
- o TRS (Tip: HOT, Ring: COLD, Sleeve: GND)

Use the GAIN knobs (3-8) on the front of the unit to set input gains.

#### **NOTE**

When phantom power is on, +48V phantom power is supplied to XLR connectors. No power is supplied to the TRS connectors.

#### p**DC IN 12V connector**

Connect the included AC adapter (PS-P1230) here.

#### a**SIGNAL GND connector**

This is a ground connector for audio signals.

#### **ATTENTION**

This connector is not a power supply grounding connection.

#### 22 Cord holder

Hook the cord of the included PS-P1230 AC adapter here to prevent accidental disconnection

# <span id="page-9-0"></span>**Connecting the power**

Use the included AC adapter (PS-P1230) to connect a power supply to the unit as shown below.

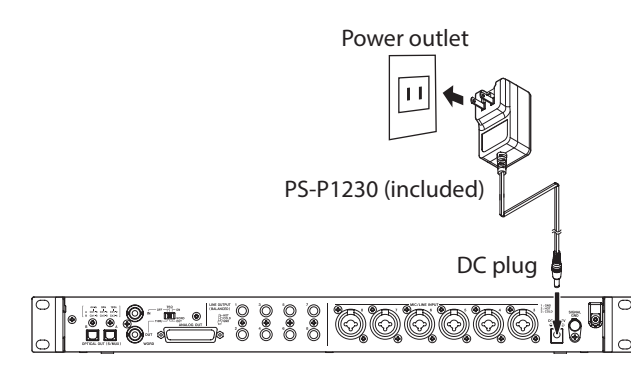

In order to prevent the cord from becoming disconnected during use, wrap it around the cord holder when connecting it.

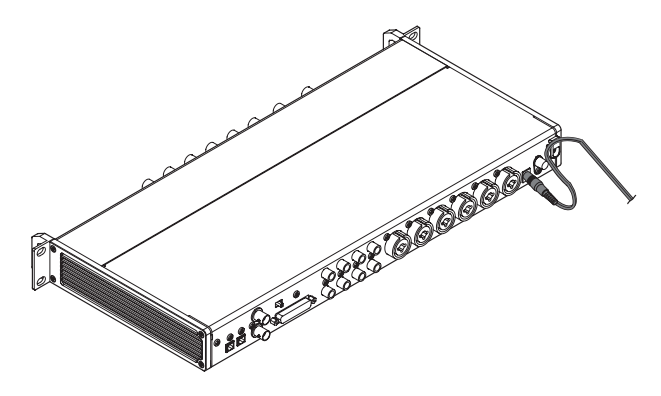

#### **ATTENTION**

Always use the AC adapter (PS-P1230) that was shipped with the unit. Using a different AC adapter could cause malfunction, overheating, fire or other problems.

#### **NOTE**

The AC adapter for the unit includes 3 types of outlet plugs. Attach the type of plug that matches the power outlet that you are using. (see "Changing the outlet plug" on page 10)

# **Changing the outlet plug**

## **NOTE**

When purchased new, the included PS-P1230 AC adapter for the unit has an outlet plug  $\left( \text{A} \right)$  already attached. Follow the procedures below to attach and use a different outlet plug  $(\mathbf{\Theta} \cdot \mathbf{\Theta})$  if necessary.

**1.** Fold the outlet plug (<sup>1</sup>) on the PS-P1230 AC adapter in the direction of the arrow.

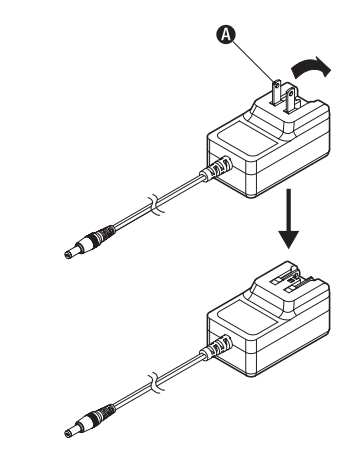

- **2.** Select the plug that matches the AC outlet from the 3 other types included  $(\mathbf{O}, \mathbf{O})$  or  $\mathbf{O}$ ).
- **3.** Attach the outlet plug to the AC adapter.

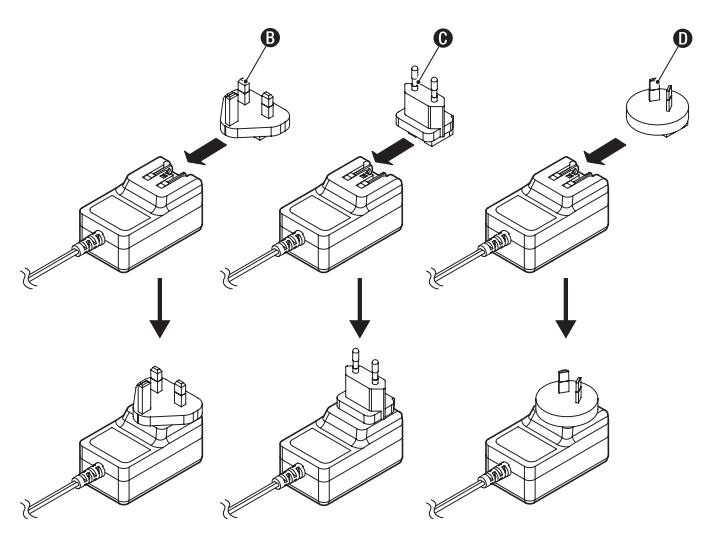

This completes changing the outlet plug. After changing the outlet plug, confirm that it is not loose or crooked and that everything is normal before plugging it into an outlet.

#### **ATTENTION**

Do not use the adapter if there is anything abnormal about the plug after changing it. Use when the plug is abnormal could cause fire or electric shock. Contact the retailer where you purchased the unit or a TASCAM customer support service to request repair.

# <span id="page-10-0"></span>**Connecting other equipment**

These are examples of SERIES 8p Dyna connections.

#### **Precautions before making connections**

- p Carefully read the operation manuals of the devices to be connected and then connect them correctly.
- Before making connections, turn this unit and all equipment to be connected off (standby).
- **•** If possible, install all connected devices so that they are powered from the same AC power supply line. When using a power strip or similar device, be sure to use one that has a thick cable with high current capacity in order to minimize voltage fluctuations in the AC power supply.

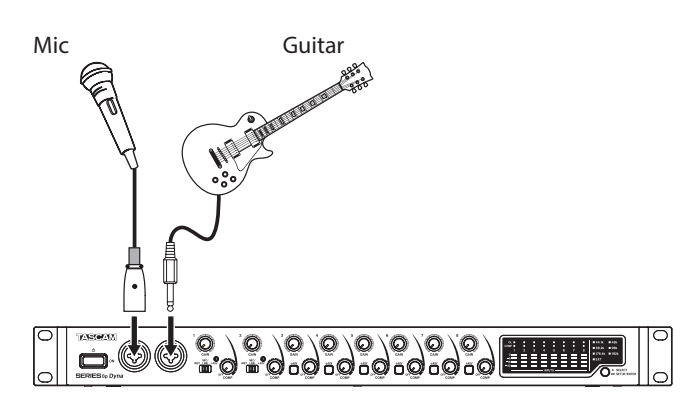

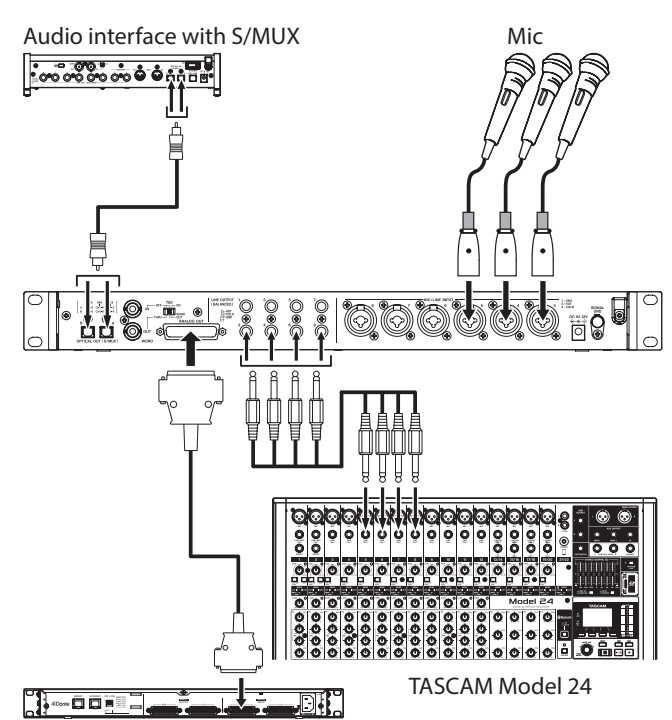

TASCAM ML-16D

Examples of connections with a SERIES 8p Dyna

# **Audio connections**

Analog audio signals input into this device from mics, guitars, keyboards and other audio equipment can be output to connected devices as analog output from the 25-pin D-Sub and TRS balanced outputs as well as converted into digital signals and transmitted from the S/MUX connectors. In addition, by connecting speakers (through an amplifier) to this unit, you can monitor audio signals that are input to this unit.

#### **ZCAUTION**

Before connecting audio equipment, set the GAIN and COMP knobs to their lowest values. Failure to do so could cause sudden loud noises from monitoring equipment, and this could damage the equipment or harm hearing.

#### **ATTENTION**

When connecting devices to both the ANALOG OUT connector and LINE OUTPUT jacks, turn on the devices connected to both connector types when using this unit. If devices connected to only one type of connector are turned on, the quality of the analog output could be degraded.

## **Connecting microphones**

#### **Dynamic mics**

Connect these to the 1-2 input jacks on the front or the MIC/LINE INPUT 3-8 jacks on the back of the unit.

#### **Condenser mics**

When using a condenser mic that requires phantom power, connect it to the 1-2 input jacks on the front or the MIC/LINE INPUT 3-8 jacks on the back of the unit. Set the input switch to +48V when connecting them to the 1-2 input jacks on the front of the unit. When an input switch is set to +48V, its +48V indicator on the front of the unit lights.

When connecting them to the MIC/LINE INPUT 3-8 input jacks on the back of the unit, turn their +48V switches on. The +48V switches light when they are on.

#### **A** CAUTION

Set the GAIN and COMP knobs to their minimum values before changing input switch or +48V switch settings. Failure to do so could cause sudden loud noises from monitoring equipment, and this could damage equipment or harm hearing.

#### **ATTENTION**

- Input switches can be set for each channel separately. Do not set the switch to +48V when connecting a mic that does not require phantom power.
- Do not connect or disconnect mics when the switch is set to +48V. Doing so could cause a loud noise and might damage this unit and connected equipment.
- Set the switch to +48V only when using a condenser microphone that requires phantom power. Setting the switch to +48V when a dynamic mic or other device that does not require it is connected could damage this unit and connected equipment.
- +48V switches can be set for each channel separately. Do not turn a +48V switch on when connecting a mic that does not require phantom power.
- Do not connect or disconnect mics when a +48V switch is on. Doing so could cause a loud noise and might damage this unit and connected equipment.
- Turn a +48V switch on only when using a condenser mic that requires phantom power. Turning a +48V switch on when a dynamic mic or other mic that does not require it is connected could damage this unit and connected equipment.
- Supplying phantom power to some ribbon mics could break them. If you are unsure, do not supply phantom power to a ribbon mic.

# <span id="page-11-0"></span>**Connecting guitars and basses**

When connecting a guitar, bass guitar or other high-impedance output directly to this unit, use input jack 1 or 2 on the front of the unit and set its input switch to INST.

#### **NOTE**

When connecting an instrument with active output or when the sound passes through an effects unit, for example, set the input switch to MIC/LINE

## **Connecting electronic devices and other audio equipment**

When connecting an electronic instrument or other audio equipment, for example, to this unit, use a 1-2 jack on the front of the unit and set its input switch to MIC/LINE.

# **Connecting analog record players**

The output of an analog record player cannot be connected directly to this unit. To connect an analog record player to this unit, a phono amp and equalizer (or an audio amplifier that has phono input jacks) must be connected between them.

# **Connecting digital equipment**

Connect an OPTICAL OUT (S/MUX) connector on this unit to an S/MUX input connector on a digital device.

# **Switching the sample clock**

Set the sample clock source to the unit's internal clock, and set the sampling frequency.

The sample clock source can also be set to an external clock (WORD IN).

- **1.** Press and hold the sample clock switch to put the unit into sample clock setup mode. The selected sample clock source will blink repeatedly at short intervals.
- **2.** Press the sample clock switch to change the sample clock source.

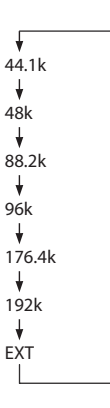

**3.** After selecting the sample clock source, press and hold the sample clock switch to confirm the setting.

#### **NOTE**

- This setting is retained even when the unit is turned off.
- When the EXT indicator is blinking and a valid word clock signal is being input through the WORD IN connector, the corresponding sample clock indicator will blink.

# <span id="page-12-0"></span>**Synchronizing with digital devices**

# **Using an OPTICAL OUT (S/MUX) of this unit as the clock source master**

The signal output from an OPTICAL OUT (S/MUX) connector of this unit can be used as the master clock to synchronize with connected devices.

Use the sample clock switch  $(9)$  to set the sample clock, causing the corresponding indicator  $(13)$  to light. (see "Switching the sample clock" on page 12)

## **Using the word clock of this unit as the clock master**

The signal output from the WORD OUT connector of this unit can be used as the master clock to synchronize connected devices.

Set the connected device to accept external clock input.

## **Using the word clock of an external device as the master clock**

The signal input through the WORD IN connector of this unit can be used as the master clock to synchronize with connected devices.

Use the sample clock switch  $(9)$  to set the source to EXT. (see "Switching the sample clock" on page 12)

# **Making connections to use an OPTICAL OUT (S/MUX) of this unit as the clock master**

This connection method is also suitable for other audio interfaces with OPTICAL IN connectors.

# **44.1/48kHz sampling frequency connection examples**

TASCAM SERIES 8p Dyna

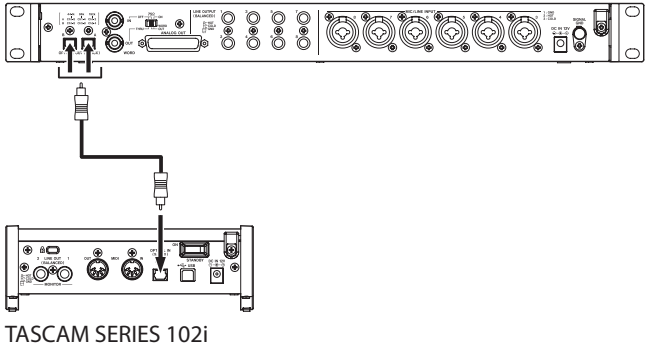

Connecting this unit with a SERIES 102i

TASCAM SERIES 8p Dyna

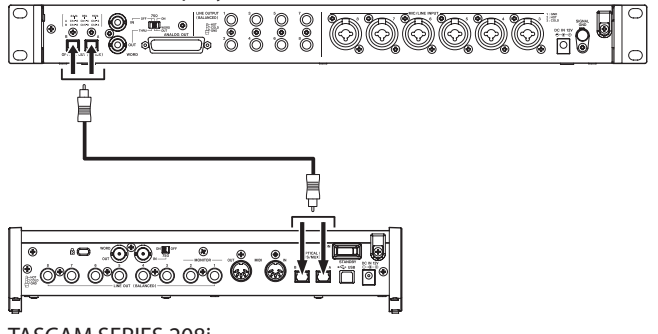

TASCAM SERIES 208i

Connecting this unit with a SERIES 208i

#### **Cable connections**

o Use an optical cable to connect an OPTICAL OUT (S/ MUX) connector of this unit to an OPTICAL IN (S/MUX) connector of a TASCAM SERIES 102i/208i. Use one optical cable to connect to either the A or B connector.

#### **Setting the sample clock source**

- Use the sample clock switch to set the clock source of this unit. (see "Switching the sample clock" on page 12)
- o To set the clock source of the TASCAM SERIES 102i/208i, set the Settings Panel INFORMATION screen Sample Clock Source item to "OPTICAL A" or "OPTICAL B" (SERIES 208i only).

## **When the sample frequency is 88.2/96kHz (S/ MUX2) or 176.4/192kHz (S/MUX4)**

TASCAM SERIES 8p Dyna

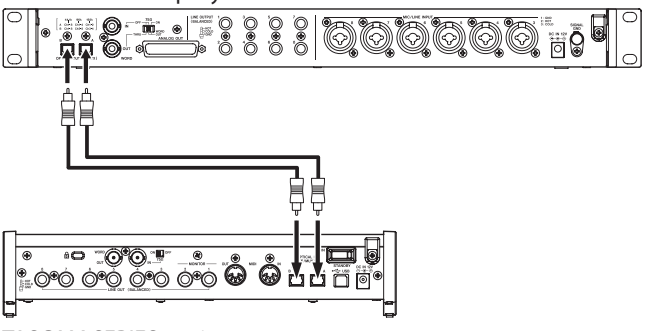

TASCAM SERIES 208i

#### **Cable connections**

o Use 2 optical cables to connect the OPTICAL OUT (S/ MUX) connectors of this unit to the OPTICAL IN (S/MUX) connectors of a TASCAM SERIES 208i.

- o Use the sample clock switch to set the clock source of this unit. (see "Switching the sample clock" on page 12)
- To set the clock source of the TASCAM SERIES 208i, set the Settings Panel INFORMATION screen Sample Clock Source item to "OPTICAL A" or "OPTICAL B".

# <span id="page-13-0"></span>**Making connections to use the word clock of this unit as the clock master**

This connection method also applies to other audio interfaces with WORD IN connectors.

# **Connection example when using the word clock of this unit as the clock master at a 44.1/48kHz sampling frequency**

TASCAM SERIES 8p Dyna

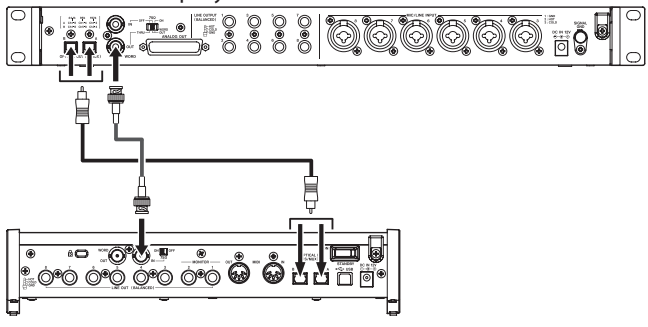

TASCAM SERIES 208i

#### **Cable connections**

- o Use one optical cable to connect either the A or B OPTICAL OUT (S/MUX) connector of this unit to the A or B OPTICAL IN (S/MUX) connector of a TASCAM SERIES 208i.
- o Use a BNC cable to connect the WORD OUT connector of this unit to the WORD IN connector of a TASCAM SERIES 208i.

#### **Setting the switch**

- Set the TASCAM SERIES 208i 75Ω ON/OFF switch to ON.
- Set the 75Ω ON/OFF/THRU/WORD OUT switch on this unit to WORD OUT.

#### **Setting the sample clock source**

- o Use the sample clock switch to set the clock source of this unit. (see "Switching the sample clock" on page 12)
- To set the clock source of the TASCAM SERIES 208i, set the Settings Panel INFORMATION screen Sample Clock Source item to "WORD".

# **Connection example when using the word clock of this unit as the clock master at 88.2/96kHz (S/MUX2) or 176.4/192kHz (S/ MUX4) sampling frequencies**

TASCAM SERIES 8p Dyna

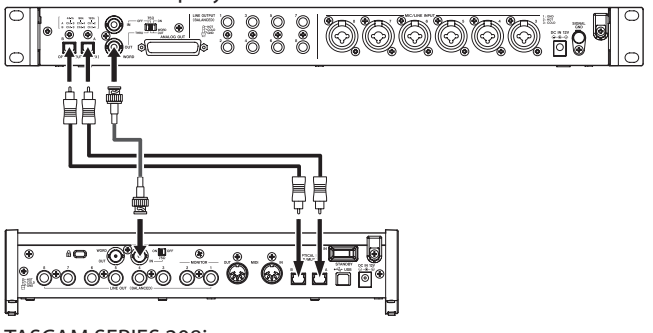

TASCAM SERIES 208i

## **Cable connections**

- o Use 2 optical cables to connect the OPTICAL OUT (S/ MUX) connectors of this unit to the OPTICAL IN (S/MUX) connectors of a TASCAM SERIES 208i.
- o Use a BNC cable to connect the WORD OUT connector of this unit to the WORD IN connector of a TASCAM SERIES 208i.

#### **Setting the switch**

- o Set the TASCAM SERIES 208i 75Ω ON/OFF switch to ON.
- Set the 75Ω ON/OFF/THRU/WORD OUT switch on this unit to WORD OUT.

- o Use the sample clock switch to set the clock source of this unit. (see "Switching the sample clock" on page 12)
- To set the clock source of the TASCAM SERIES 208i, set the Settings Panel INFORMATION screen Sample Clock Source item to "WORD".

# <span id="page-14-0"></span>**Making connections to use the word clock of a connected unit as the clock master**

These connection settings also apply to other audio interfaces with WORD OUT connectors.

# **Connection example when using the word clock of a connected device as the clock master at a 44.1/48kHz sampling frequency**

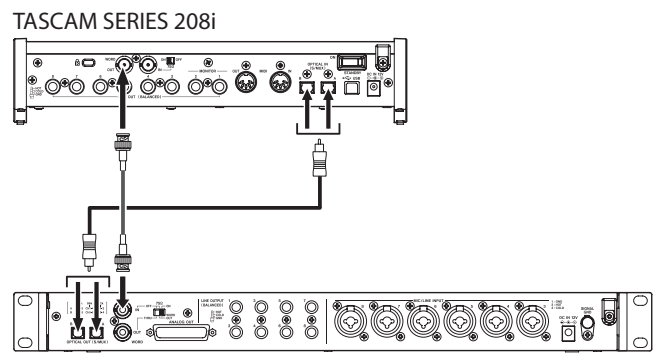

TASCAM SERIES 8p Dyna

#### **Cable connections**

- Use one optical cable to connect either the A or B OPTICAL IN (S/MUX) connector of a TASCAM SERIES 208i to the A or B OPTICAL OUT (S/MUX) connector of this unit.
- o Use a BNC cable to connect the WORD OUT connector of a TASCAM SERIES 208i to the WORD IN connector of this unit.

#### **Setting the switch**

o Set the 75Ω ON/OFF/THRU/WORD OUT switch on this unit to ON.

#### **Setting the sample clock source**

- o To set the clock source of the TASCAM SERIES 208i, set the Settings Panel INFORMATION screen Sample Clock Source item to "INTERNAL".
- o Use the sample clock switch to set the clock source of this unit to EXT. (see "Switching the sample clock" on page 12)

# **Connection example when using the word clock of a connected device as the clock master at 88.2/96kHz (S/MUX2) or 176.4/192kHz (S/MUX4) sampling frequencies**

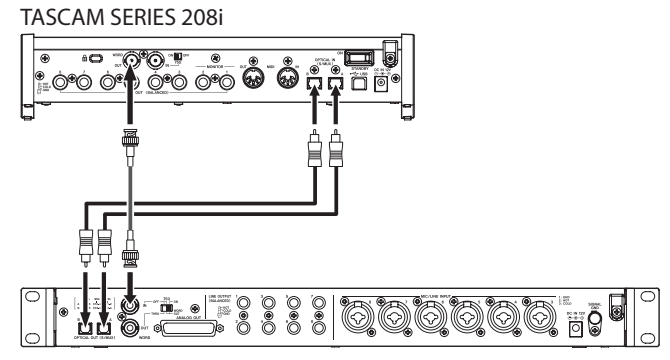

TASCAM SERIES 8p Dyna

#### **Cable connections**

- o Use 2 optical cables to connect the OPTICAL IN (S/MUX) connectors of a TASCAM SERIES 208i to the OPTICAL OUT (S/MUX) connectors of this unit.
- o Use a BNC cable to connect the WORD OUT connector of a TASCAM SERIES 208i to the WORD IN connector of this unit.

#### **Setting the switch**

o Set the 75Ω ON/OFF/THRU/WORD OUT switch on this unit to ON.

- o To set the clock source of the TASCAM SERIES 208i, set the Settings Panel INFORMATION screen Sample Clock Source item to "INTERNAL".
- o Use the sample clock switch to set the clock source of this unit- to EXT. (see "Switching the sample clock" on page 12)

# <span id="page-15-0"></span>**Connecting two of these units to synchronize them**

Increasing the number of input channels to 16 is possible by connecting two of these units and synchronizing their clocks.

# **Connection example when using the word clock of this unit as the clock master**

TASCAM SERIES 8p Dyna unit 1

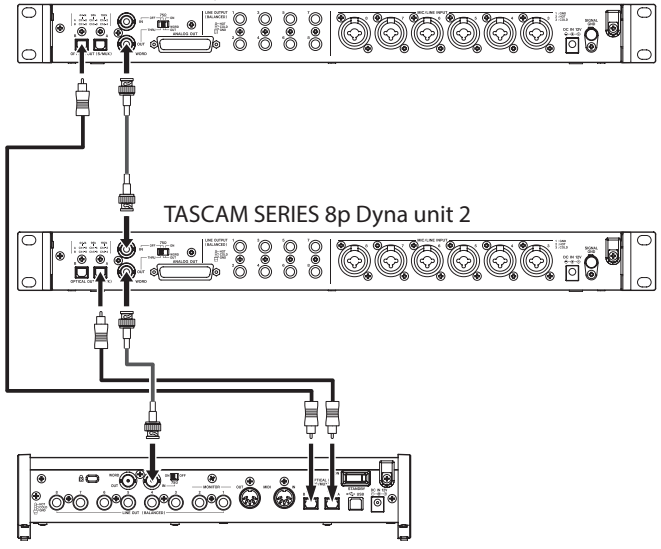

TASCAM SERIES 208i

#### **Cable connections**

- Use optical cables to connect OPTICAL OUT (S/MUX) connectors of two of these units to the OPTICAL IN (S/ MUX) connectors of a TASCAM SERIES 208i.
- o Use a BNC cable to connect the WORD OUT connector of the first of these units (TASCAM SERIES 8p Dyna unit 1) to the WORD IN connector of the second unit (TASCAM SERIES 8p Dyna unit 2).
- o Use a BNC cable to connect the WORD OUT connector of the second of these units (TASCAM SERIES 8p Dyna unit 2) to the WORD IN connector of a TASCAM SERIES 208i.

#### **Setting the switch**

- o Set the 75Ω ON/OFF/THRU/WORD OUT switch on the second unit (TASCAM SERIES 8p Dyna unit 2) to THRU.
- o Set the TASCAM SERIES 208i 75Ω ON/OFF switch to ON.

#### **Setting the sample clock source**

- Use the sample clock switch to set the clock source of the first of these units (SERIES 8p Dyna unit 1). (see "Switching the sample clock" on page 12)
- o Use the sample clock switch to set the clock source of the second unit (slave unit) to EXT. (see "Switching the sample clock" on page 12)
- o To set the clock source of the TASCAM SERIES 208i, set the Settings Panel INFORMATION screen Sample Clock Source item to "WORD".

# **Connection example when using the word clock of a TASCAM SERIES 208i unit as the clock master**

TASCAM SERIES 208i

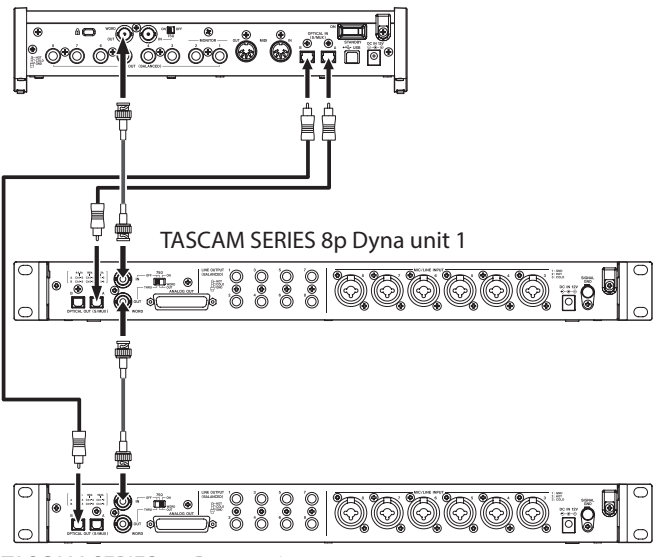

TASCAM SERIES 8p Dyna unit 2

#### **Cable connections**

- o Use optical cables to connect OPTICAL OUT (S/MUX) connectors of two of these units to the OPTICAL IN (S/ MUX) connectors of a TASCAM SERIES 208i.
- o Use a BNC cable to connect the WORD OUT connector of a TASCAM SERIES 208i to the WORD IN connector of the first unit (TASCAM SERIES 8p Dyna unit 1).
- o Use a BNC cable to connect the WORD OUT connector of the first of these units (TASCAM SERIES 8p Dyna unit 1) to the WORD IN connector of the second unit (TASCAM SERIES 8p Dyna unit 2).

#### **Setting the switch**

- o Set the 75Ω ON/OFF/THRU/WORD OUT switch on the first unit (TASCAM SERIES 8p Dyna unit 1) to THRU.
- o Set the 75Ω ON/OFF/THRU/WORD OUT switch on the second unit (TASCAM SERIES 8p Dyna unit 2) to ON.

- o Use the sample clock switches to set the clock sources on these two units to EXT. (see "Switching the sample clock" on page 12)
- To set the clock source of the TASCAM SERIES 208i, set the Settings Panel INFORMATION screen Sample Clock Source item to "INTERNAL".

# <span id="page-16-0"></span>**Specifications**

# **Ratings**

## **Sampling frequencies**

44.1, 48, 88.2, 96, 176.4, 192 kHz

#### **Quantization bit depth** 24-bit

## **Input channels**

8 channels

**Analog output channels** 8 channels

## **OPTICAL OUT (S/MUX) output channels**

8 channels S/MUX (44.1/48kHz) A: Channels 1-8 B: Channels 1-8 8 channels S/MUX2 (88.2/96kHz) A: Channels 1-4 B: Channels 5-8 4 channels S/MUX4 (176.4/192kHz) A: Channels 1-2 B: Channels 3-4

# **Analog audio input ratings**

## **Mic inputs (balanced)**

Front panel 1–2 input jacks (when the input switch is set to MIC/LINE) Rear panel MIC/LINE INPUT 3-8 jacks Connector : XLR-3-31 equivalent (1: GND, 2: HOT, 3: COLD) Input impedance: 2.2 kΩ Rated input level: -58 dBu (0.001 Vrms, GAIN knob at maximum) -6 dBu (0.388 Vrms, GAIN knob at minimum) Maximum input level: +10 dBu (2.45 Vrms) Gain range: 52 dB

## **Instrument inputs (unbalanced)**

Front panel 1–2 input jacks (when the input switch is set to INST) Connectors: 6.3mm (1/4") standard TS jacks (Tip: HOT, Sleeve: GND) Input impedance: 900 kΩ or higher Rated input level: -58 dBV (0.0012 Vrms, GAIN knob at maximum) -6 dBV (0.501 Vrms, GAIN knob at minimum) Maximum input level: +10 dBV (3.162 Vrms) Gain range: 52 dB

# **Line inputs (balanced)**

Front panel 1–2 input jacks (when the input switch is set to MIC/LINE) Rear panel MIC/LINE INPUT 3-8 jacks Connectors: 6.3mm (1/4") standard TRS jacks (Tip: HOT, Ring: COLD, Sleeve: GND) Input impedance: 10 kΩ Rated input level: -48 dBu (0.0003 Vrms, GAIN knob at maximum) +4 dBu (1.228 Vrms, GAIN knob at minimum)

Maximum input level: +24 dBu (12.282 Vrms) Gain range: 52 dB

#### **Compressor**

3:1 ratio 30dB threshold range

# **Analog outputs**

## **Analog output (balanced, ANALOG OUT)**

Connector: D-sub 25-pin Locking screws: No. 4-40 UNC (inch type) Nominal output level: +4 dBu (1.228 Vrms) Maximum output level: +20 dBu (7.75 Vrms) Output impedance: 200 Ω or lower Applicable load impedance: 2 kΩ or higher

## **Line outputs (balanced, LINE OUTPUT 1-8)**

Connectors: 6.3mm (1/4") standard TRS jacks (Tip: HOT, Ring: COLD, Sleeve: GND) Output impedance: 200 Ω or lower Nominal output level: +4 dBu (1.228 Vrms) Maximum output level: +20 dBu (7.75 Vrms)

# **Digital audio output ratings**

## **OPTICAL OUT (S/MUX)**

Connectors: OPTICAL (JEITA RC-5720C) Signal format: Multi-channel optical format (supports S/MUX2 and S/MUX4 when 88.2, 96, 176.4 or 192 kHz)

# **Control input/output**

## **WORD IN connector**

Connector: BNC Input voltage: 2.0 Vpp - 5.0 Vpp Input impedance: 75 Ω ±10% Permitted frequency deviation during external synchronization: ±100 ppm Terminal on/off switch

#### **WORD OUT connector**

Connector: BNC Output voltage: 2.0Vpp (into 75 Ω) Output impedance: 75 Ω ±10 % Sampling frequencies: 44.1, 48, 88.2, 96, 176.4 and 192 kHz OUT/THRU switch

# <span id="page-17-0"></span>**Audio performance**

## **Mic amp EIN (equivalent input noise)**

-127 dBu or lower

## **Analog input and output**

#### **Frequency response**

 $MIC/LINE$   $\rightarrow$  LINE OUT

20 Hz - 40 kHz: ±0.5 dB (JEITA), 40 kHz - 80 kHz: ±5 dB (JEITA)

#### **S/N ratio**

116 dB

(MIC/LINE/INST to LINE OUT, GAIN knob at minimum, JEITA)

#### **Distortion**

0.0007%

(MIC/LINE to LINE OUT, 1kHz sine wave, maximum input level, GAIN knob at minimum)

0.0009%

(INST to LINE OUT, 1kHz sine wave, maximum input level, GAIN knob at minimum)

#### **Crosstalk**

119 dB

(MIC to LINE OUT, 1kHz sine wave, GAIN knob at minimum)

# **Analog input to digital output (S/MUX)**

#### **Frequency response**

MIC/LINE (analog) to digital output (S/MUX) At 44.1/48 kHz and 20 Hz - 20 kHz: ±0.5 dB (JEITA) At 88.2/96 kHz and 20 Hz - 40kHz: ±0.5 dB (JEITA) At 176.4/192 kHz and 20 Hz - 80 kHz: ±5 dB (JEITA)

#### **S/N ratio**

113 dB (44.1/48 kHz) 113 dB (88.2/96 kHz) 111 dB (176.4/192 kHz) (MIC/LINE/INST to digital output (S/MUX), GAIN knob at minimum, JEITA)

#### **Distortion**

0.001%

(MIC/LINE/INST to digital output (S/MUX), 1kHz sine wave, maximum input level, GAIN knob at minimum)

#### **Crosstalk**

114 dB

(MIC (analog) to digital output (S/MUX), 1kHz sine wave, GAIN knob at minimum)

# **General**

#### **Power**

DC12V AC adapter (PS-P1230)

## **Power consumption**

16 W **Dimensions**

 $482 \times 44.8 \times 228.8$ mm (W x H x D, including protrusions)

## **Weight**

2.6 kg

**Operating temperature range**

0–40 °C (32–104 °F)

# **Dimensional drawings**

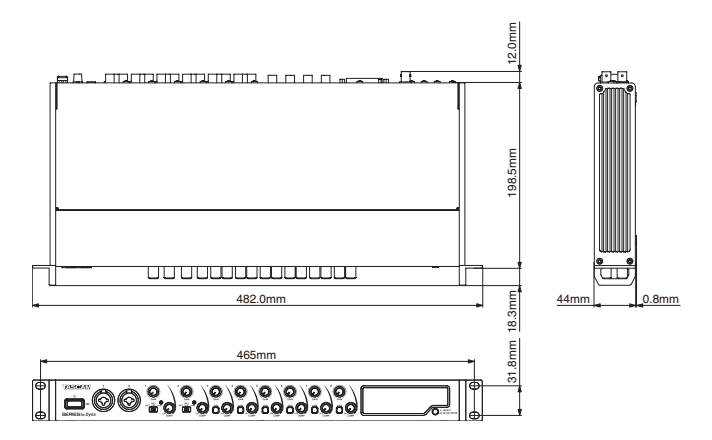

- p Illustrations in this manual might differ in part from the actual product.
- **•** Specifications and external appearance might be changed without notification to improve the product.

# **MODE D'EMPLOI**

# <span id="page-18-0"></span>**INSTRUCTIONS DE SÉCURITÉ IMPORTANTES**

#### **AVERTISSEMENT : POUR PRÉVENIR LES RISQUES D'INCENDIE ET D'ÉLECTROCUTION, N'EXPOSEZ PAS CET APPAREIL À LA PLUIE NI À L'HUMIDITÉ.**

#### **Pour le Canada**

THIS CLASS B DIGITAL APPARATUS COMPLIES WITH CANADIAN ICES-003.

CET APPAREIL NUMÉRIQUE DE LA CLASSE B EST CONFORME À LA NORME NMB-003 DU CANADA.

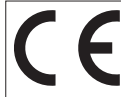

Ce produit est conforme aux impératifs des directives européennes et autres règlements de la Commission.

- **1.** Lisez ces instructions.
- **2.** Conservez ces instructions.
- **3.** Tenez compte de tous les avertissements.
- **4.** Suivez toutes les instructions.
- **5.** N'utilisez pas cet appareil avec de l'eau à proximité.
- **6.** Nettoyez-le uniquement avec un chiffon sec.
- **7.** Ne bloquez aucune ouverture de ventilation. Installez-le conformément aux instructions du fabricant.
- **8.** Ne l'installez pas près de sources de chaleur telles que des radiateurs, bouches de chauffage, poêles ou autres appareils (y compris des amplificateurs) dégageant de la chaleur.
- **9.** Ne neutralisez pas la fonction de sécurité de la fiche polarisée ou de terre. Une fiche polarisée a deux broches, l'une plus large que l'autre. Une fiche de terre a deux broches identiques et une troisième broche pour la mise à la terre. La broche plus large ou la troisième broche servent à votre sécurité. Si la fiche fournie n'entre pas dans votre prise, consultez un électricien pour le remplacement de la prise obsolète.
- **10.** Évitez de marcher sur le cordon d'alimentation et de le pincer, en particulier au niveau des fiches, des prises secteur, et du point de sortie de l'appareil.
- **11.** N'utilisez que des fixations/accessoires spécifiés par le fabricant.
- **12.** Utilisez-le uniquement avec le chariot, socle, trépied, support ou table spécifié par le fabricant ou vendu avec l'appareil. Si un chariot est utilisé, faites attention à ne pas être blessé par un renversement lors du déplacement de l'ensemble chariot/appareil.

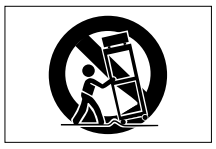

- **13.** Débranchez cet appareil en cas d'orage ou de non utilisation prolongée.
- **14.** Confiez toute réparation à des techniciens de maintenance qualifiés. Une réparation est nécessaire si l'appareil a été endommagé d'une quelconque façon, par exemple si le cordon ou la fiche d'alimentation est endommagé, si du liquide a été renversé sur l'appareil ou si des objets sont tombés dedans, si l'appareil a été exposé à la pluie ou à l'humidité, s'il ne fonctionne pas normalement, ou s'il est tombé.
- L'appareil tire un courant nominal de veille de la prise secteur quand son interrupteur POWER ou STANDBY/ON n'est pas en position ON.
- • La fiche secteur est utilisée comme dispositif de déconnexion et doit donc toujours rester disponible.
- Des précautions doivent être prises en cas d'utilisation d'écouteurs ou d'un casque avec le produit car une pression acoustique excessive (volume trop fort) dans les écouteurs ou dans le casque peut causer une perte auditive.
- Si vous rencontrez des problèmes avec ce produit, contactez TEAC pour une assistance technique. N'utilisez pas le produit tant qu'il n'a pas été réparé.

# **ATTENTION**

- N'exposez pas cet appareil aux gouttes ni aux éclaboussures.
- • Ne placez pas d'objet rempli de liquide sur l'appareil, comme par exemple un vase.
- • N'installez pas cet appareil dans un espace confiné comme une bibliothèque ou un meuble similaire.
- • L'appareil doit être placé suffisamment près de la prise de courant pour que vous puissiez à tout moment attraper facilement la fiche du cordon d'alimentation.
- Si le produit utilise des piles/batteries (y compris un pack de batteries ou des batteries fixes), elles ne doivent pas être exposées au soleil, au feu ou à une chaleur excessive.
- PRÉCAUTION pour les produits qui utilisent des batteries remplaçables au lithium : remplacer une batterie par un modèle incorrect entraîne un risque d'explosion. Remplacez-les uniquement par un type identique ou équivalent.

# **Pour les consommateurs européens**

#### **Mise au rebut des équipements électriques et électroniques**

- (a) Tous les équipements électriques et électroniques doivent être traités séparément de la collecte municipale d'ordures ménagères dans des points de collecte désignés par le gouvernement ou les autorités locales.
- (b) En vous débarrassant correctement des équipements électriques et électroniques, vous contribuerez à la sauvegarde de précieuses ressources et à la prévention de potentiels effets négatifs sur la santé humaine et l'environnement.
- (c) Le traitement incorrect des déchets d'équipements électriques et électroniques peut avoir des effets graves sur l'environnement et la santé humaine en raison de la présence de substances dangereuses dans les équipements.
- (d) Le symbole de déchets d'équipements électriques et électroniques (DEEE), qui représente une poubelle sur roues barrée d'une croix, indique que l'équipement électrique et électronique doit être collecté et traité séparément des déchets ménagers.

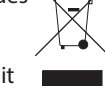

(e) Des systèmes de retour et de collecte sont disponibles pour l'utilisateur final. Pour des informations plus détaillées sur la mise au rebut des vieux équipements électriques et électroniques, veuillez contacter votre mairie, le service d'ordures ménagères ou le magasin dans lequel vous avez acquis l'équipement.

# **MONTAGE EN RACK DE L'UNITÉ**

Utilisez le kit de vis pour montage en rack pour installer l'unité dans un rack 19" standard, comme représenté ci-dessous. Retirez les pieds de l'unité avant le montage.

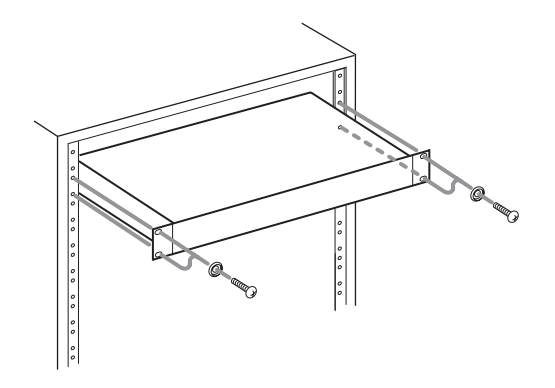

## **ATTENTION**

- Laissez 1U d'espace au-dessus de l'unité pour la ventilation.
- i Laissez au moins 10 cm à l'arrière de l'unité pour la ventilation.

# **ATTENTION**

- • N'EXPOSEZ PAS L'ÉLECTRONIQUE EN OUVRANT LE BOÎTIER OU SES CAPOTS. AUCUNE PIÈCE INTERNE N'EST RÉPARABLE PAR L'UTILISATEUR.
- SI VOUS RENCONTREZ DES PROBLÈMES AVEC CE PRODUIT. CONTACTEZ LE MAGASIN DANS LEQUEL VOUS L'AVEZ ACHETÉ POUR UNE ASSISTANCE TECHNIQUE. N'UTILISEZ PAS LE PRODUIT TANT QU'IL N'A PAS ÉTÉ RÉPARÉ.
- • L'UTILISATION DE COMMANDES, DE RÉGLAGES OU LE SUIVI DE PROCÉDURES AUTRES QUE CE QUI EST DÉCRIT DANS CE DOCUMENT PEUT PROVOQUER UNE EXPOSITION À UN RAYONNEMENT DANGEREUX.

La plaque signalétique se trouve sous l'unité comme indiqué ci-dessous.

Face avant

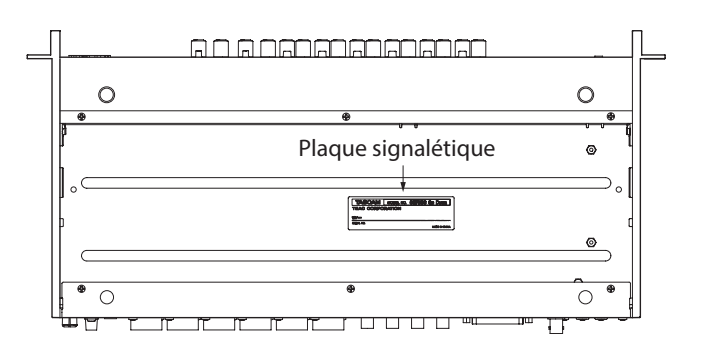

# **Sommaire**

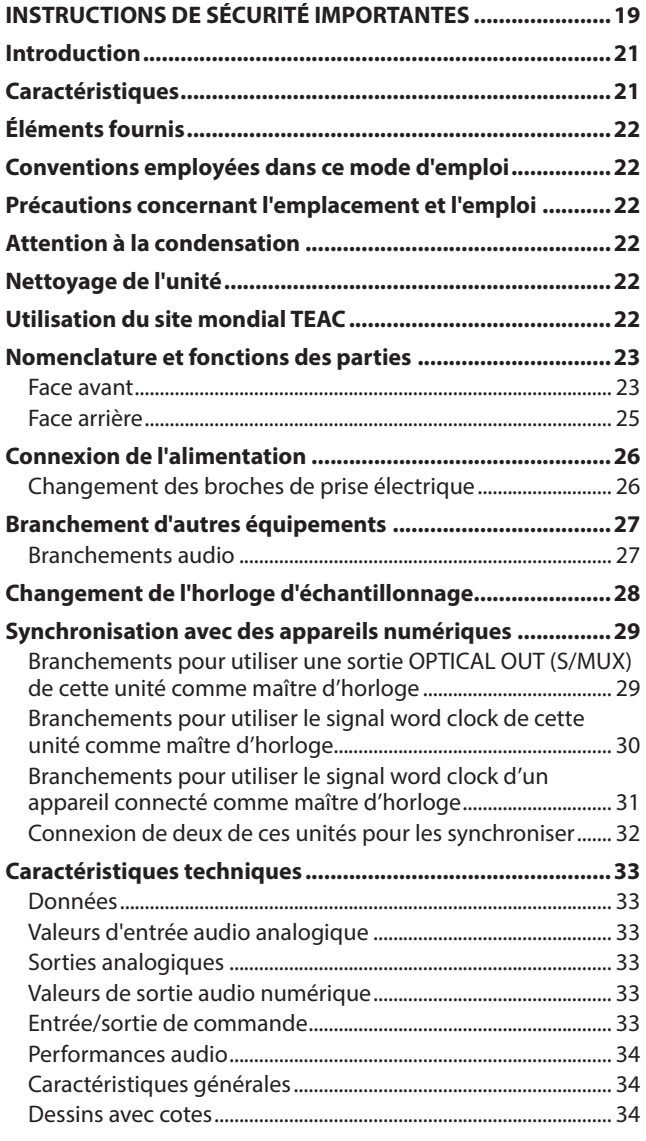

# **Introduction**

Merci beaucoup d'avoir choisi un préampli microphone TASCAM SERIES 8p Dyna.

Avant de connecter et d'utiliser cette unité, veuillez prendre le temps de lire ce mode d'emploi en totalité pour vous assurer une bonne compréhension de sa mise en service et de son branchement, ainsi que de la façon d'utiliser ses nombreuses fonctions utiles et pratiques. Une fois la lecture de ce mode d'emploi terminée, veillez à le conserver en lieu sûr pour pouvoir vous y référer ultérieurement.

Vous pouvez aussi télécharger ce mode d'emploi depuis le site mondial de TEAC (http://teac-global.com/).

# **Caractéristiques**

- p Les préamplis micro HDIA TASCAM utilisent des amplificateurs d'instrumentation et offrent des caractéristiques exceptionnelles qui leur permettent de fournir un son naturel et clair avec un bruit extrêmement faible
- p Prise en charge des formats d'enregistrement à haute résolution jusqu'en 24 bits/192 kHz
- p 8 entrées mixtes XLR/jack 3 points (TRS) symétriques
- p Entrées pour instrument (INST) des canaux 1-2 en face avant destinées à des guitares, basses et autres instruments ayant une sortie à haute impédance
- p Une alimentation fantôme +48 V peut être fournie indépendamment à chaque canal d'entrée
- p Chaque canal d'entrée possède son propre compresseur analogique à simple bouton incluant un véritable bypass
- p Voyants de saturation analogique, de compresseur et d'échantillonnage numérique en plus d'indicateurs de niveau en face avant
- p 2 ports optiques multiplexés (S/MUX) peuvent produire les 8 entrées utilisables même quand la fréquence d'échantillonnage est de 96 kHz
	- $\bullet$  8 sorties à 44,1/48 kHz
	- $\bullet$  8 sorties à 88,2/96 kHz
	- $\bullet$  4 sorties à 176,4/192 kHz
- p Un connecteur D-Sub 25 broches et 8 sorties analogiques symétriques sur jack 6,35 mm 3 points (TRS) permettent toute une variété de connexions avec d'autres équipements
- p Connecteurs BNC d'entrée/sortie (avec sélecteur IN/OUT/ THRU) pour des connexions d'horloge audio polyvalentes
- p Adaptateur secteur (PS-P1230) fourni avec 3 jeux de broches

# <span id="page-21-0"></span>**Éléments fournis**

Ce produit est livré avec les éléments suivants.

Ouvrez l'emballage avec soin pour ne pas les endommager. Conservez la boîte et les matériaux d'emballage pour de futurs transports.

Si un élément quelconque est manquant ou a été endommagé durant le transport, veuillez contacter le magasin dans lequel vous avez acheté cette unité.

- p Unité principale ...................................................................................x 1
- Adaptateur secteur (PS-P1230) (avec 3 jeux de broches)....× 1
- p Kit de vis pour montage en rack....................................................x 1
- p Mode d'emploi (ce document) incluant la garantie...............x 1

#### **ATTENTION**

Utilisez toujours l'adaptateur secteur (PS-P1230) fourni avec cette unité. N'utilisez jamais un adaptateur secteur fourni avec un autre appareil. Cela pourrait entraîner des dommages, un incendie, voire un choc électrique.

#### **NOTE**

L'adaptateur secteur fourni (PS-P1230) est livré avec des broches secteur interchangeables. Voir « Changement des broches de prise électrique » en page 26.

# **Conventions employées dans ce mode d'emploi**

Si nécessaire, des informations supplémentaires sont fournies sous les intitulés CONSEIL, NOTE, ATTENTION et MISE EN GARDE.

#### **CONSEIL**

Ce sont des conseils concernant l'emploi de l'unité.

#### **NOTE**

Ce sont des explications supplémentaires et des descriptions de cas particuliers.

#### **ATTENTION**

Ne pas suivre ces instructions peut par exemple entraîner des dommages pour l'équipement ou la perte de données.

#### $\hat{M}$  MISE EN GARDE

Le non-respect de ces instructions peut entraîner des blessures.

# **Précautions concernant l'emplacement et l'emploi**

- p La plage de température de fonctionnement de cette unité se situe entre 0 ºC et 40 ºC.
- p Ne placez pas cette unité dans les types d'emplacement suivants. Cela pourrait dégrader la qualité sonore ou causer des mauvais fonctionnements.

Lieux sujets à des vibrations importantes Près d'une fenêtre ou à un autre endroit exposé directement au soleil Près de chauffages ou dans des lieux extrêmement chauds Lieux extrêmement froids

Lieux très humides ou mal aérés

Lieux très poussiéreux

- p Pour permettre une bonne dispersion thermique, ne placez rien sur le dessus de l'unité.
- p Ne placez pas cette unité sur un amplificateur de puissance ou un autre appareil générant de la chaleur.

# **Attention à la condensation**

De la condensation peut se produire si l'unité est déplacée d'un endroit froid à un endroit chaud, est utilisée dans une pièce qui vient d'être chauffée ou soumise à des changements brutaux de température.

Pour empêcher cela ou si cela se produit, laissez l'unité une ou deux heures à la température de la nouvelle pièce avant de l'utiliser.

# **Nettoyage de l'unité**

Essuyez l'unité avec un chiffon sec et doux pour la nettoyer. Ne l'essuyez pas avec des lingettes de nettoyage contenant des produits chimiques, du diluant, de l'alcool ou d'autres agents chimiques. Cela pourrait endommager la surface ou causer une décoloration.

# **Utilisation du site mondial TEAC**

Vous pouvez télécharger depuis le site mondial TEAC (http:// teac-global.com/) ce mode d'emploi et le manuel de référence nécessaires à cette unité.

Dans la section TASCAM Downloads (téléchargements TASCAM), cliquez sur la langue souhaitée afin d'ouvrir la page de téléchargement du site web pour cette langue.

# <span id="page-22-0"></span>**Nomenclature et fonctions des parties**

# **Face avant**

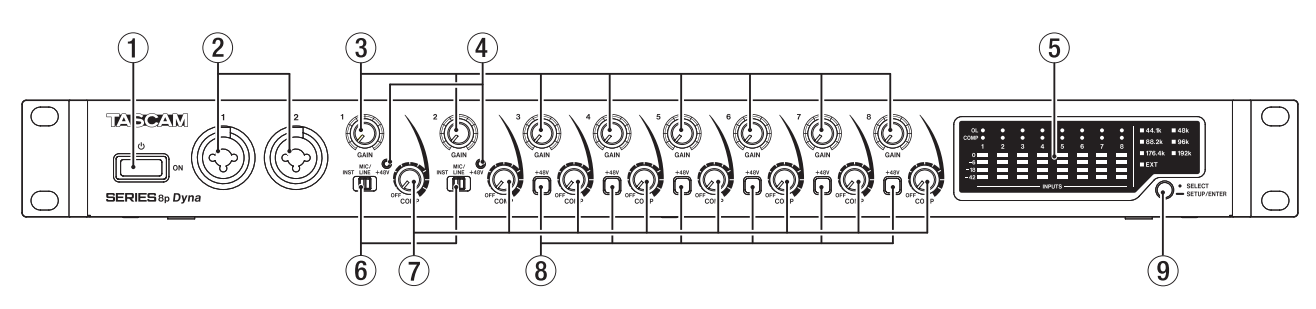

#### 1 **Interrupteur d'alimentation**

Pressez-le pour mettre l'unité en service (On) ou en veille (Standby).

#### 2**Prises d'entrée 1-2**

Ces entrées analogiques sont des prises mixtes XLR/jack 6,35 mm 3 points (TRS).

Ces prises peuvent accepter une entrée à haute impédance comme l'entrée directe d'une guitare.

- o XLR (1 : masse, 2 : point chaud, 3 : point froid)
- Jack 3 points TRS (pointe : point chaud, bague : point froid, manchon : masse)

Utilisez les sélecteurs d'entrée (6) afin de choisir l'entrée ligne symétrique (MIC/LINE) ou l'entrée à haute impédance (INST) pour les prises jack 6,35 mm 3 points (TRS).

Si vous branchez directement une guitare, une basse ou un appareil ayant une sortie à haute impédance, réglez le sélecteur d'entrée (6) sur INST.

Utilisez les commandes GAIN (1–2) pour régler les gains d'entrée.

#### 3**Commandes GAIN**

Utilisez les commandes GAIN 1–8 pour régler indépendamment le gain d'entrée de chaque canal.

#### 4**Voyants +48V**

Ces voyants s'allument lorsque le sélecteur d'entrée (6) leur correspondant est réglé sur +48V.

#### 5**Zone des indicateurs de niveau**

C'est là que sont affichés les niveaux des signaux d'entrée.

#### 6**Sélecteurs d'entrée**

Réglez-les en fonction des sources connectées aux prises d'entrée 1–2.

- INST : à sélectionner pour brancher directement une guitare, une basse ou un autre instrument à haute impédance. Cela en fait une entrée asymétrique pour haute impédance.
- MIC/LINE : à sélectionner pour brancher un microphone à sortie symétrique ou un appareil à sortie de niveau ligne.
- +48V : fournit une alimentation fantôme +48 V aux connecteurs XLR d'entrée 1-2.

#### **ATTENTION**

- Ne branchez/débranchez pas les micros quand un sélecteur est réglé sur +48V.
- Ne fournissez pas une alimentation fantôme à un microphone dynamique asymétrique.
- Fournir une alimentation fantôme à certains microphones à ruban les détruira. En cas de doute, ne fournissez pas d'alimentation fantôme à un micro à ruban.

#### 7**Commandes COMP**

Utilisez ces commandes pour régler les niveaux seuils auxquels commence à agir la compression sur les signaux entrant dans chaque canal.

#### 8**Commutateurs/voyants +48V**

Utilisez ces commutateurs pour fournir une alimentation fantôme +48 V aux prises MIC/LINE INPUT 3–8 à l'arrière de l'unité.

L'alimentation fantôme peut être commutée individuellement pour chaque canal d'entrée. Quand le commutateur +48V est enclenché, il s'allume et une alimentation fantôme +48 V est fournie au connecteur XLR de la prise d'entrée correspondante.

#### **ATTENTION**

- Ne branchez/débranchez pas un micro quand ce commutateur est enclenché.
- Ne fournissez pas une alimentation fantôme à un microphone dynamique asymétrique.
- i Fournir une alimentation fantôme à certains microphones à ruban peut les détruire. En cas de doute, ne fournissez pas d'alimentation fantôme à un micro à ruban.

#### 9**Sélecteur d'horloge d'échantillonnage**

Règle l'horloge interne de l'unité comme source d'horloge d'échantillonnage et fixe la fréquence d'échantillonnage (voir « Changement de l'horloge d'échantillonnage » en page 28).

Les voyants d'horloge d'échantillonnage (13) s'allument en fonction de la fréquence d'échantillonnage actuellement utilisée par l'unité.

# **Zone des indicateurs de niveau en détail**

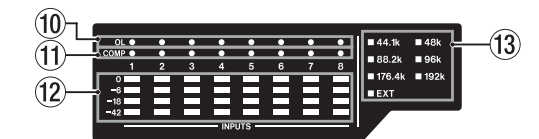

#### 0**Voyants de saturation (OL)**

Ces voyants s'allument lorsque les signaux entrants arrivent à 3 dB du niveau d'entrée maximal.

Vérifiez qu'ils ne s'allument pas, sinon réglez le gain d'entrée.

#### q**Voyants COMP**

Ces voyants s'allument faiblement lorsque les compresseurs sont activés.

Ils s'allument vivement lorsque les compresseurs sont déclenchés par des signaux d'entrée supérieurs aux valeurs seuils choisies.

#### w**Indicateurs de niveau**

Affichent les niveaux des signaux d'entrée après réglage du gain d'entrée.

#### e**Voyants d'horloge d'échantillonnage**

Ces voyants s'allument en fonction de la fréquence d'échantillonnage actuellement utilisée par l'unité. Le voyant EXT est allumé quand l'unité utilise une horloge externe.

En mode de configuration de la source d'horloge d'échantillonnage, le voyant de la source sélectionnée clignote à courts intervalles (voir « Changement de l'horloge d'échantillonnage » en page 28).

#### **NOTE**

- Quand une horloge externe est utilisée, le voyant EXT clignote si aucune horloge externe n'est reçue. Dans ce cas, l'unité bascule automatiquement sur son horloge interne.
- Si le voyant EXT clignote (après que l'unité a automatiquement basculé sur son horloge interne faute de réception d'une horloge externe même si elle a été réglée pour en utiliser une), cette fréquence d'horloge commence également à clignoter quand l'horloge externe est de nouveau reçue.

# <span id="page-24-0"></span>**Face arrière**

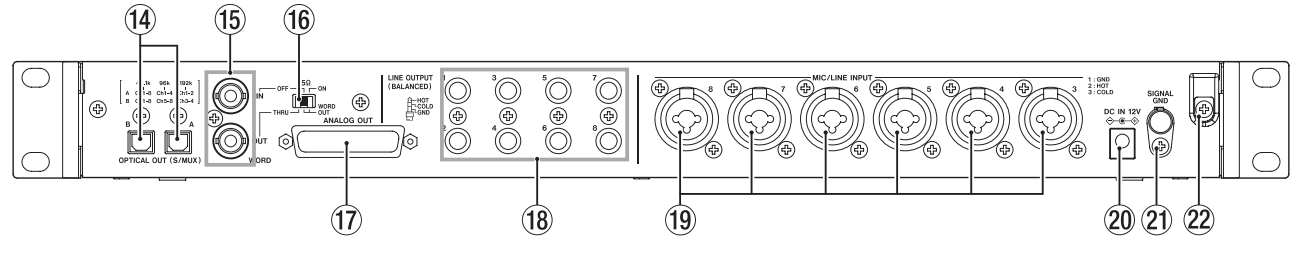

#### $\widehat{P}(14)$  Connecteurs OPTICAL OUT (S/MUX)

Ces connecteurs permettent la sortie audio numérique multicanal au format optique.

Les fréquences d'échantillonnage de 44,1, 48, 88,2, 96, 176,4 et 192 kHz sont prises en charge.

Les fréquences d'échantillonnage de 88,2/96 kHz sont prises en charge par le multiplexage S/MUX2 et celles de 176,4/192 kHz par le S/MUX4.

Comme indiqué ci-dessous, ce qui sort par ces deux connecteurs dépend de la fréquence d'échantillonnage.

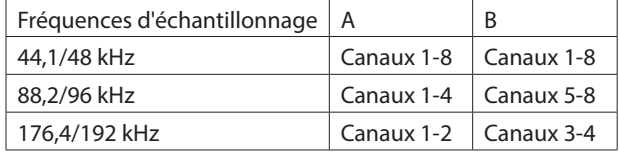

## **NOTE**

Le format S/PDIF n'est pas produit.

#### t**Connecteurs WORD IN/OUT**

Ces connecteurs BNC servent à l'entrée et à la sortie des signaux word clock.

Des signaux word clock à 44,1, 48, 88,2, 96, 176,4 et 192 kHz peuvent être reçus et envoyés.

#### **ATTENTION**

S'il y a plusieurs maîtres de word clock dans un même système numérique, de sérieux problèmes pouvant aller jusqu'à des dommages pour l'équipement risquent de se produire.

#### y**Sélecteur 75Ω ON/OFF/THRU/WORD OUT**

Sert à faire les réglages suivants.

- Activation ou non de la résistance de terminaison (75 Ω) pour le connecteur WORD IN
- Réglage de renvoi (THRU)/sortie (OUT) du signal word clock (OUT ne produit que le signal word clock)

#### **(17) Connecteur ANALOG OUT**

C'est un connecteur de sortie analogique symétrique D-Sub 25 broches. Le niveau de sortie nominal est de +4 dBu. Utilisez un multi-câble D-Sub de sortie analogique pour raccorder ce connecteur à un appareil externe à entrée analogique symétrique en vue de transmettre les signaux des canaux 1–8. L'assignation des broches\* du connecteur ANALOG OUT est indiquée ci-dessous.

\* \*L'assignation des broches suit le standard DB-25 TASCAM (AES59-2012).

#### ANALOG OUT

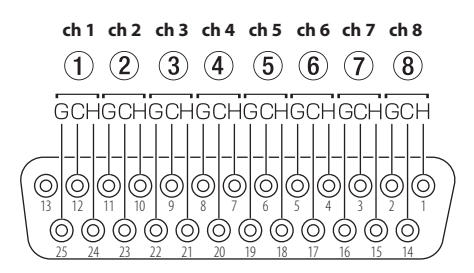

# **ATTENTION**

Si des appareils sont connectés aux prises LINE OUTPUT en même temps sans être allumés, la qualité de sortie par le connecteur ANALOG OUT peut être dégradée.

#### i**Prises LINE OUT (BALANCED) 1-8**

Ces prises jack 6,35 mm 3 points (TRS) standard sont des sorties ligne analogiques symétriques. Le niveau de sortie nominal est de +4 dBu (pointe : point chaud, bague : point froid, manchon : masse).

#### **ATTENTION**

Si un appareil est connecté au connecteur ANALOG OUT en même temps sans être allumé, la qualité de sortie par les prises LINE OUT peut être dégradée.

#### o**Prises MIC/LINE INPUT 3-8**

Ces entrées analogiques sont des prises mixtes XLR/jack 6,35 mm 3 points (TRS).

Ces prises acceptent l'entrée d'un signal de niveau ligne venant par exemple d'équipements audio ou de claviers.

- $\blacktriangleright$  XLR (1 : masse, 2 : point chaud, 3 : point froid)
- o Jack 3 points (pointe : point chaud, bague : point froid, manchon : masse)

Utilisez les commandes GAIN (3-8) en face avant de l'unité pour régler les gains d'entrée.

#### **NOTE**

Lorsque l'alimentation fantôme est activée, une alimentation fantôme +48 V est fournie par les connecteurs XLR. Aucune alimentation n'est fournie aux connecteurs jack 6,35 mm 3 points (TRS).

#### p**Prise DC IN 12V**

Branchez ici l'adaptateur secteur fourni (PS-P1230).

#### a**Connecteur SIGNAL GND**

C'est un connecteur de masse pour signaux audio.

#### **ATTENTION**

Ce connecteur n'est pas une mise à la terre pour alimentation électrique.

#### $@2$  Guide de cordon

Faites passer le cordon de l'adaptateur secteur PS-P1230 fourni par ce guide pour éviter sa déconnexion accidentelle.

# <span id="page-25-0"></span>**Connexion de l'alimentation**

Utilisez l'adaptateur secteur fourni (PS-P1230) pour raccorder l'unité au secteur comme illustré ci-dessous.

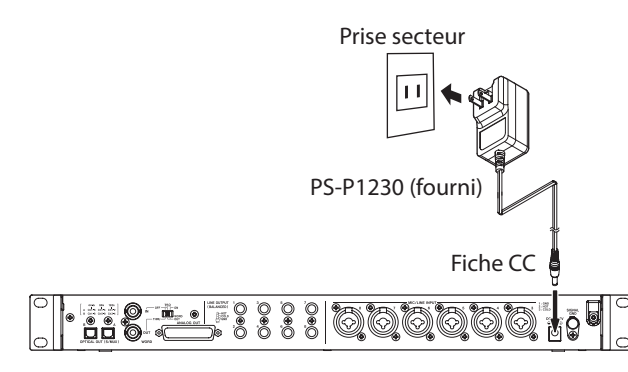

Pour éviter que le cordon ne se débranche durant l'utilisation, faites-le passer par le guide de cordon quand vous le branchez.

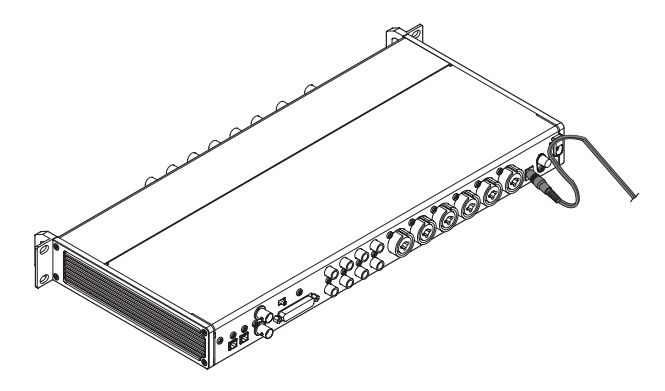

#### **ATTENTION**

Utilisez toujours l'adaptateur secteur (PS-P1230) fourni avec cette unité. L'emploi d'un autre adaptateur secteur pourrait entraîner des mauvais fonctionnements, une surchauffe, un incendie ou d'autres problèmes.

#### **NOTE**

L'adaptateur secteur de cette unité comprend 3 types de broches pour prise secteur.

Montez le type de broches qui correspond à la prise de courant que vous utilisez (voir « Changement des broches de prise électrique » en page 26).

# **Changement des broches de prise électrique**

#### **NOTE**

Lorsqu'il est neuf, l'adaptateur secteur PS-P1230 fourni avec l'unité a déjà des broches (A) montées.

Suivez la procédure ci-dessous pour fixer et utiliser d'autres broches (**D** - **D**) si nécessaire.

1. Repliez les broches (<sup>3</sup>) de l'adaptateur secteur PS-P1230 dans le sens de la flèche.

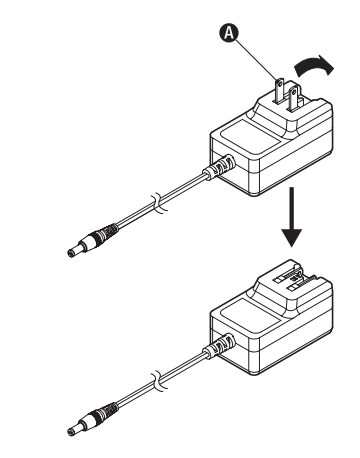

- **2.** Sélectionnez les broches qui correspondent à votre prise secteur parmi les 3 autres types fournis  $(\mathbf{\Theta}, \mathbf{\Theta})$  ou  $\mathbf{\Theta}$ ).
- **3.** Fixez les broches sur l'adaptateur secteur.

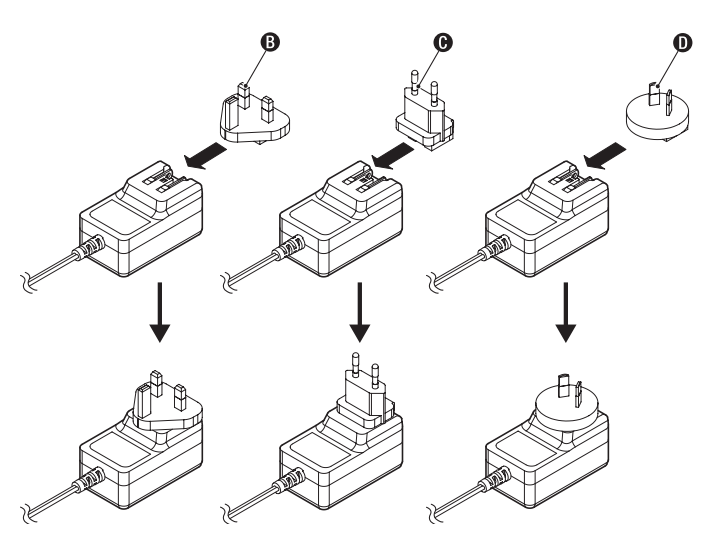

Cela termine le changement des broches électriques de l'adaptateur.

Après avoir changé les broches, vérifiez qu'elles ne sont ni desserrées ni déformées et que tout est normal avant de brancher l'adaptateur à une prise secteur.

#### **ATTENTION**

N'utilisez pas l'adaptateur s'il y a quoi que ce soit d'anormal dans les broches après les avoir changées. L'utilisation avec des broches anormales peut entraîner un incendie ou une électrocution. Contactez le détaillant auprès duquel vous avez acheté cette unité ou un service après-vente TASCAM pour demander une réparation.

# <span id="page-26-0"></span>**Branchement d'autres équipements**

Voici des exemples de branchement du SERIES 8p Dyna.

## **Précautions avant de faire les branchements**

- p Lisez attentivement les modes d'emploi des appareils à brancher et branchez-les correctement.
- p Avant de faire les branchements, éteignez cette unité et tous les équipements à connecter (mode veille ou standby).
- p Si possible, installez tous les appareils connectés de façon à ce qu'ils soient alimentés par la même ligne de courant. Si vous utilisez une multiprise ou un dispositif similaire, veillez à ce que son câble soit épais et d'une capacité électrique élevée pour minimiser les fluctuations de tension d'alimentation.

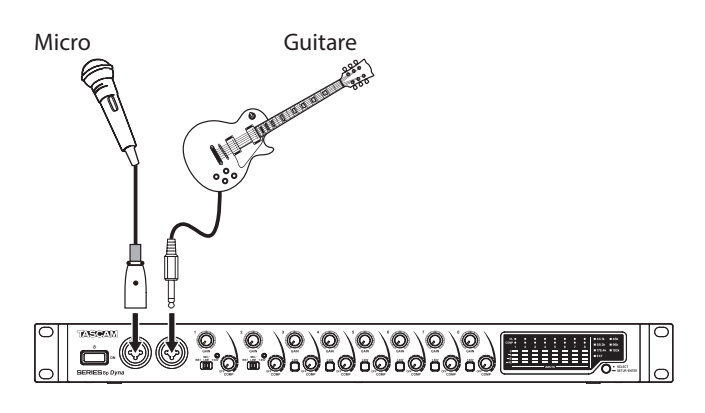

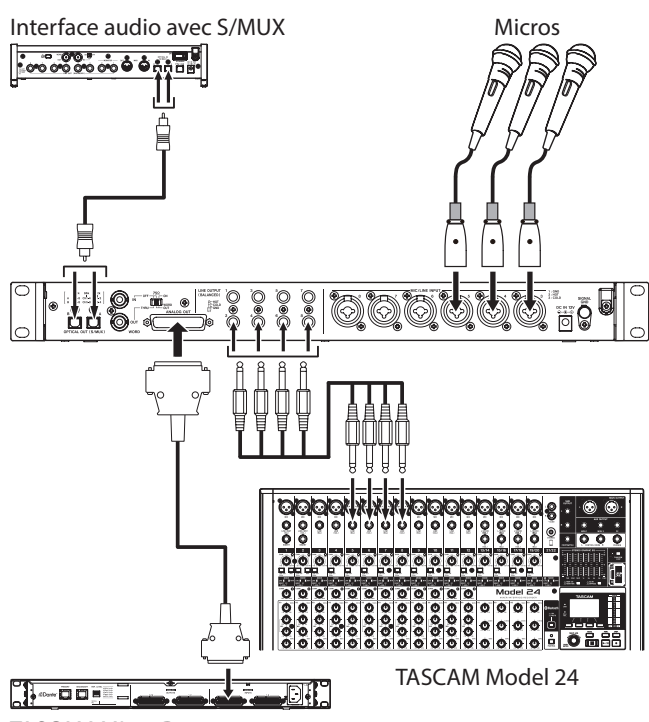

TASCAM ML-16D

Exemples de branchements avec un SERIES 8p Dyna

# **Branchements audio**

Les signaux audio analogiques entrant dans cet appareil en provenance de micros, guitares, claviers et autres équipements audio peuvent ressortir sous forme analogique à destination d'autres appareils connectés par les sorties D-Sub 25 broches et jack TRS symétriques ainsi qu'après conversion en signaux numériques par les connecteurs S/MUX. De plus, en branchant des enceintes (au travers d'un amplificateur) à cette unité, vous pouvez contrôler les signaux audio entrants.

#### $\Lambda$  MISE EN GARDE

Avant de brancher un équipement audio, réglez les commandes GAIN et COMP au minimum. Ne pas le faire pourrait causer des bruits forts et soudains dans l'équipement d'écoute, risquant de provoquer des dommages auditifs ou à l'équipement.

#### **ATTENTION**

Quand vous connectez des appareils à la fois au connecteur ANALOG OUT et aux prises LINE OUTPUT, allumez tous les appareils branchés aux deux types de connecteur pour utiliser cette unité. Si ne sont allumés que les appareils branchés à un seul type de connecteur, la qualité de la sortie analogique peut être dégradée.

# **Branchement de microphones**

#### **Micros dynamiques**

Branchez-les aux prises d'entrée 1-2 en face avant ou aux prises MIC/LINE INPUT 3-8 en face arrière de l'unité.

#### **Micros électrostatiques (à condensateur)**

Si vous utilisez un micro électrostatique nécessitant une alimentation fantôme, branchez-le aux prises d'entrée 1-2 en face avant ou aux prises MIC/LINE INPUT 3-8 en face arrière.

Réglez le sélecteur d'entrée sur +48V si vous utilisez les prises d'entrée 1-2 en face avant. Quand un sélecteur d'entrée est réglé sur +48V, son voyant +48V s'allume en face avant.

Si la connexion se fait par les prises d'entrée MIC/LINE INPUT 3-8 en face arrière, enclenchez le commutateur +48V correspondant. Les commutateurs +48V s'allument quand ils sont enclenchés.

#### V**MISE EN GARDE**

Réglez les commandes GAIN et COMP au minimum avant de bouger un sélecteur d'entrée ou un commutateur +48V. Ne pas le faire pourrait causer des bruits forts et soudains dans l'équipement d'écoute, risquant de provoquer des dommages auditifs ou à l'équipement.

#### **ATTENTION**

- **·** Les sélecteurs d'entrée peuvent être réglés indépendamment pour chaque canal. Ne réglez pas le sélecteur sur +48V si vous branchez un micro qui ne nécessite pas d'alimentation fantôme.
- i Ne branchez/débranchez pas de micro si le sélecteur est réglé sur +48V. Cela pourrait causer un grand bruit et endommager cette unité et l'équipement connecté.
- Ne réglez le sélecteur sur +48V que si vous utilisez un microphone électrostatique (à condensateur) nécessitant une alimentation fantôme. Régler le sélecteur sur +48V alors que vous avez connecté un micro dynamique ou autre appareil ne nécessitant pas l'alimentation fantôme peut endommager à la fois cette unité et l'équipement connecté.
- Les sélecteurs +48V peuvent être réglés indépendamment pour chaque canal. N'activez pas un commutateur +48V si vous branchez un micro ne nécessitant pas d'alimentation fantôme.
- Ne branchez/débranchez pas de micro si un commutateur +48V est activé. Cela pourrait causer un grand bruit et endommager cette unité et l'équipement connecté.
- <span id="page-27-0"></span>i N'activez un commutateur +48V que si vous utilisez un microphone électrostatique nécessitant une alimentation fantôme. Enclencher un commutateur +48V alors qu'un micro dynamique ou autre micro ne nécessitant pas d'alimentation fantôme est connecté peut endommager à la fois cette unité et le matériel connecté.
- Fournir une alimentation fantôme à certains microphones à ruban peut les détruire. En cas de doute, ne fournissez pas d'alimentation fantôme à un micro à ruban.

## **Branchement de guitares et de basses**

Pour brancher une guitare, basse ou autre sortie à haute impédance directement dans cette unité, utilisez la prise d'entrée 1 ou 2 en face avant et réglez son sélecteur d'entrée sur INST.

## **NOTE**

Pour brancher un instrument à sortie active ou si le son passe d'abord par exemple par une unité d'effets, réglez le sélecteur d'entrée sur MIC/LINE.

## **Branchement d'appareils électroniques et autres équipements audio**

Pour brancher un instrument électronique ou un autre appareil audio à cette unité, utilisez une prise d'entrée 1-2 en face avant et réglez son sélecteur d'entrée sur MIC/LINE.

# **Branchement de platines tourne-disques analogiques**

La sortie d'une platine tourne-disque analogique ne peut pas être directement raccordée à cette unité. Pour brancher une platine tourne-disque analogique à cette unité, un ampli phono et un égaliseur doivent être insérés entre les deux (ou un amplificateur audio disposant de prises d'entrée phono).

## **Branchement d'un équipement numérique**

Raccordez un connecteur OPTICAL OUT (S/MUX) de cette unité à un connecteur d'entrée S/MUX d'un appareil numérique.

# **Changement de l'horloge d'échantillonnage**

Choisissez l'horloge interne de l'unité comme source d'horloge d'échantillonnage et fixez sa fréquence.

Une horloge externe (reçue par l'entrée WORD IN) peut également être choisie comme source d'horloge d'échantillonnage.

- **1.** Pressez et maintenez le sélecteur d'horloge d'échantillonnage pour faire passer l'unité en mode de configuration. La source sélectionnée clignotera répétitivement à courts intervalles.
- **2.** Pressez le sélecteur de source d'horloge d'échantillonnage pour changer la source d'horloge.

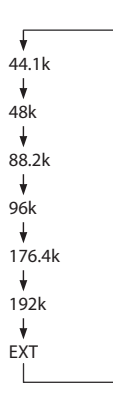

**3.** Après avoir sélectionné la source d'horloge, maintenez pressé le sélecteur d'horloge d'échantillonnage pour valider le réglage fait.

## **NOTE**

- Ce réglage est conservé même après extinction de l'unité.
- Quand le voyant EXT clignote alors qu'un signal word clock valide entre par le connecteur WORD IN, le voyant d'horloge d'échantillonnage correspondant clignote.

# <span id="page-28-0"></span>**Synchronisation avec des appareils numériques**

# **Utilisation d'une sortie OPTICAL OUT (S/MUX) de cette unité comme source maître d'horloge**

Le signal sortant d'un connecteur OPTICAL OUT (S/MUX) de cette unité peut servir de maître d'horloge pour la synchronisation d'appareils connectés.

Utilisez le sélecteur d'horloge d'échantillonnage (<sup>9</sup>) pour régler l'horloge d'échantillonnage, de façon à allumer le voyant correspondant (13) (voir « Changement de l'horloge d'échantillonnage » en page 28).

## **Utilisation du signal word clock de cette unité comme maître d'horloge**

Le signal sortant du connecteur WORD OUT de cette unité peut servir de maître d'horloge pour la synchronisation d'appareils connectés.

Réglez l'appareil connecté pour qu'il accepte de recevoir une horloge externe.

# **Utilisation du signal word clock d'un appareil externe comme maître d'horloge**

Le signal entrant par le connecteur WORD IN de cette unité peut lui servir de maître d'horloge pour se synchroniser sur les appareils connectés.

Utilisez le sélecteur d'horloge d'échantillonnage (9) pour régler la source sur EXT (voir « Changement de l'horloge d'échantillonnage » en page 28).

# **Branchements pour utiliser une sortie OPTICAL OUT (S/MUX) de cette unité comme maître d'horloge**

Cette méthode de branchement convient également pour d'autres interfaces audio à connecteurs d'entrée OPTICAL IN.

# **Exemple de branchement pour une fréquence d'échantillonnage de 44,1/48 kHz**

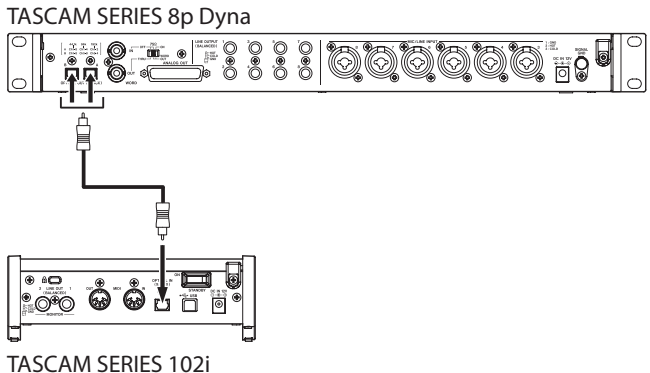

Connexion de cette unité avec une SERIES 102i

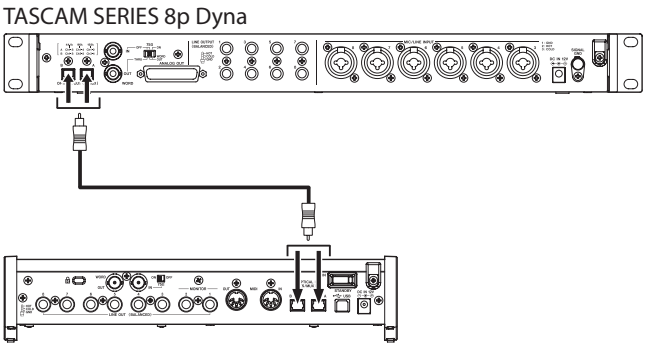

TASCAM SERIES 208i

Connexion de cette unité avec une SERIES 208i

#### **Branchement des câbles**

o Utilisez un câble optique pour raccorder un connecteur OPTICAL OUT (S/MUX) de cette unité à un connecteur OPTICAL IN (S/MUX) d'une interface TASCAM SERIES 102i/208i. Branchez un câble optique au connecteur A ou B.

#### **Réglage de la source d'horloge d'échantillonnage**

- o Utilisez le sélecteur d'horloge d'échantillonnage pour régler la source d'horloge de cette unité (voir « Changement de l'horloge d'échantillonnage » en page 28).
- o Pour choisir la source d'horloge de l'interface TASCAM SERIES 102i/208i, réglez le paramètre Sample Clock Source dans l'écran INFORMATION du panneau de réglages sur « OPTICAL A » ou « OPTICAL B » (SERIES 208i uniquement).

## **Avec la fréquence d'échantillonnage réglée sur 88,2/96 kHz (S/MUX2) ou 176,4/192 kHz (S/MUX4)**

TASCAM SERIES 8p Dyna OOOOG #0 Ė Ò юò б ക്ക

TASCAM SERIES 208i

#### **Branchement des câbles**

o Utilisez 2 câbles optiques pour raccorder les connecteurs OPTICAL OUT (S/MUX) de cette unité aux connecteurs OPTICAL IN (S/MUX) d'une interface TASCAM SERIES 208i.

- o Utilisez le sélecteur d'horloge d'échantillonnage pour régler la source d'horloge de cette unité (voir « Changement de l'horloge d'échantillonnage » en page 28).
- o Pour choisir la source d'horloge de l'interface TASCAM SERIES 208i, réglez le paramètre Sample Clock Source dans l'écran INFORMATION du panneau de réglages sur « OPTICAL A » ou « OPTICAL B ».

# <span id="page-29-0"></span>**Branchements pour utiliser le signal word clock de cette unité comme maître d'horloge**

Cette méthode de branchement convient également pour d'autres interfaces audio à connecteur d'entrée WORD IN.

# **Exemple de branchement lors de l'utilisation du signal word clock de cette unité comme maître d'horloge à 44,1/48 kHz**

TASCAM SERIES 8p Dyna

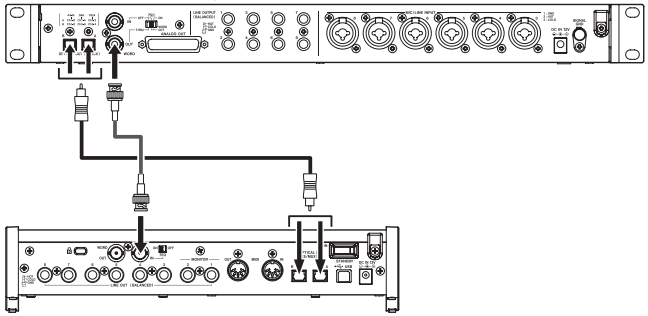

TASCAM SERIES 208i

#### **Branchement des câbles**

- o Utilisez un câble optique pour raccorder le connecteur OPTICAL OUT (S/MUX) A ou B de cette unité au connecteur OPTICAL IN (S/MUX) A ou B d'une interface TASCAM SERIES 208i.
- o Utilisez un câble BNC pour raccorder le connecteur WORD OUT de cette unité au connecteur WORD IN d'une interface TASCAM SERIES 208i.

#### **Réglage du commutateur**

- Réglez le commutateur 75Ω ON/OFF de l'interface TASCAM SERIES 208i sur ON.
- o Réglez l'interrupteur 75Ω ON/OFF/THRU/WORD OUT de cette unité sur WORD OUT.

#### **Réglage de la source d'horloge d'échantillonnage**

- o Utilisez le sélecteur d'horloge d'échantillonnage pour régler la source d'horloge de cette unité (voir « Changement de l'horloge d'échantillonnage » en page 28).
- Pour choisir la source d'horloge de l'interface TASCAM SERIES 208i, réglez le paramètre Sample Clock Source dans l'écran INFORMATION du panneau de réglages sur « WORD ».

# **Exemple de branchement lors de l'utilisation du signal word clock de cette unité comme maître d'horloge à 88,2/96 kHz (S/MUX2) ou 176,4/192 kHz (S/MUX4)**

TASCAM SERIES 8p Dyna

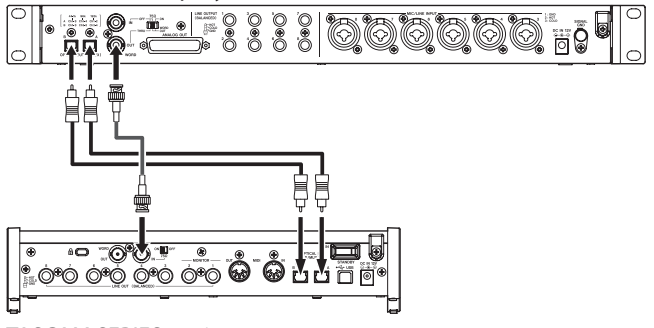

TASCAM SERIES 208i

#### **Branchement des câbles**

- o Utilisez 2 câbles optiques pour raccorder les connecteurs OPTICAL OUT (S/MUX) de cette unité aux connecteurs OPTICAL IN (S/MUX) d'une interface TASCAM SERIES 208i.
- o Utilisez un câble BNC pour raccorder le connecteur WORD OUT de cette unité au connecteur WORD IN d'une interface TASCAM SERIES 208i.

#### **Réglage du commutateur**

- o Réglez le commutateur 75Ω ON/OFF de l'interface TASCAM SERIES 208i sur ON.
- o Réglez l'interrupteur 75Ω ON/OFF/THRU/WORD OUT de cette unité sur WORD OUT.

- o Utilisez le sélecteur d'horloge d'échantillonnage pour régler la source d'horloge de cette unité (voir « Changement de l'horloge d'échantillonnage » en page 28).
- o Pour choisir la source d'horloge de l'interface TASCAM SERIES 208i, réglez le paramètre Sample Clock Source dans l'écran INFORMATION du panneau de réglages sur « WORD ».

# <span id="page-30-0"></span>**Branchements pour utiliser le signal word clock d'un appareil connecté comme maître d'horloge**

Cette méthode de branchement convient également pour d'autres interfaces audio à connecteur de sortie WORD OUT.

# **Exemple de branchement lors de l'utilisation du signal word clock d'un appareil connecté comme maître d'horloge à 44,1/48 kHz**

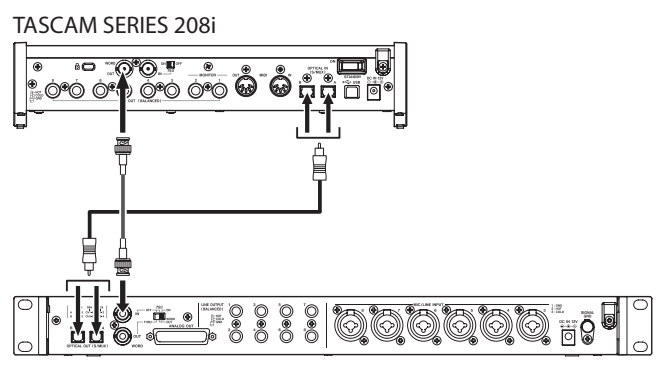

TASCAM SERIES 8p Dyna

#### **Branchement des câbles**

- Utilisez un câble optique pour raccorder le connecteur OPTICAL IN (S/MUX) A ou B d'une interface TASCAM SERIES 208i au connecteur OPTICAL OUT (S/MUX) A ou B de cette unité.
- Utilisez un câble BNC pour raccorder le connecteur WORD OUT d'une interface TASCAM SERIES 208i au connecteur WORD IN de cette unité.

#### **Réglage du commutateur**

o Réglez l'interrupteur 75Ω ON/OFF/THRU/WORD OUT de cette unité sur ON.

#### **Réglage de la source d'horloge d'échantillonnage**

- Pour choisir la source d'horloge de l'interface TASCAM SERIES 208i, réglez le paramètre Sample Clock Source dans l'écran INFORMATION du panneau de réglages sur « INTERNAL ».
- o Utilisez le sélecteur d'horloge d'échantillonnage de cette unité pour régler sa source d'horloge sur EXT (voir « Changement de l'horloge d'échantillonnage » en page 28).

# **Exemple de branchement lors de l'utilisation du signal word clock d'un appareil connecté comme maître d'horloge à 88,2/96 kHz (S/MUX2) ou 176,4/192 (S/MUX4)**

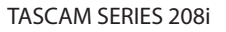

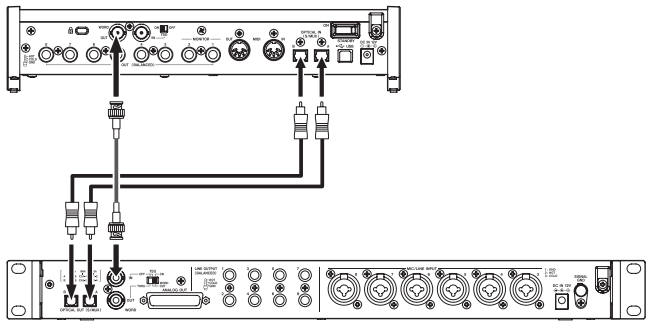

TASCAM SERIES 8p Dyna

#### **Branchement des câbles**

- o Utilisez 2 câbles optiques pour raccorder les connecteurs OPTICAL IN (S/MUX) d'une interface TASCAM SERIES 208i aux connecteurs OPTICAL OUT (S/MUX) de cette unité.
- o Utilisez un câble BNC pour raccorder le connecteur WORD OUT d'une interface TASCAM SERIES 208i au connecteur WORD IN de cette unité.

#### **Réglage du commutateur**

o Réglez l'interrupteur 75Ω ON/OFF/THRU/WORD OUT de cette unité sur ON.

- o Pour choisir la source d'horloge de l'interface TASCAM SERIES 208i, réglez le paramètre Sample Clock Source dans l'écran INFORMATION du panneau de réglages sur « INTERNAL ».
- o Utilisez le sélecteur d'horloge d'échantillonnage de cette unité pour régler sa source d'horloge sur EXT (voir « Changement de l'horloge d'échantillonnage » en page 28).

# <span id="page-31-0"></span>**Connexion de deux de ces unités pour les synchroniser**

Il est possible de faire passer le nombre de canaux d'entrée à 16 en connectant deux de ces unités et en synchronisant leurs horloges.

# **Exemple de branchement pour utiliser le signal word clock de cette unité comme maître d'horloge**

Unité TASCAM SERIES 8p Dyna 1

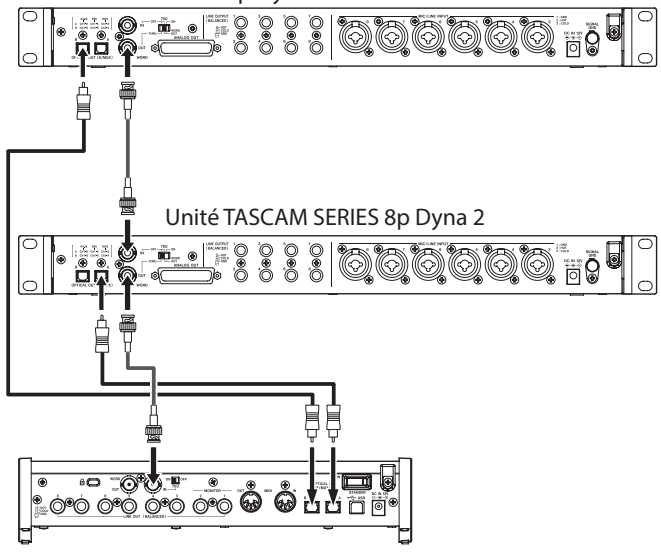

TASCAM SERIES 208i

#### **Branchement des câbles**

- o Utilisez des câbles optiques pour raccorder les connecteurs OPTICAL OUT (S/MUX) de ces deux unités aux connecteurs OPTICAL IN (S/MUX) d'une interface TASCAM SERIES 208i.
- o Utilisez un câble BNC pour raccorder le connecteur WORD OUT de la première de ces unités (Unité TASCAM SERIES 8p Dyna 1) au connecteur WORD IN de la deuxième unité (Unité TASCAM SERIES 8p Dyna 2).
- o Utilisez un câble BNC pour raccorder le connecteur WORD OUT de la deuxième unité (Unité TASCAM SERIES 8p Dyna 2) au connecteur WORD IN d'une interface TASCAM SERIES 208i.

#### **Réglage du commutateur**

- Réglez le sélecteur 75Ω ON/OFF/THRU/WORD OUT de la deuxième unité (Unité TASCAM SERIES 8p Dyna 2) sur THRU.
- Réglez le commutateur 75Ω ON/OFF de l'interface TASCAM SERIES 208i sur ON.

#### **Réglage de la source d'horloge d'échantillonnage**

- o Utilisez le sélecteur d'horloge d'échantillonnage de la première unité (Unité TASCAM SERIES 8p Dyna 1) pour régler sa source d'horloge (voir « Changement de l'horloge d'échantillonnage » en page 28).
- o Utilisez le sélecteur d'horloge d'échantillonnage de la deuxième unité (unité esclave) pour régler sa source d'horloge sur EXT (voir « Changement de l'horloge d'échantillonnage » en page 28).
- o Pour choisir la source d'horloge de l'interface TASCAM SERIES 208i, réglez le paramètre Sample Clock Source dans l'écran INFORMATION du panneau de réglages sur « WORD ».

# **Exemple de branchement pour utiliser le signal word clock d'une interface TASCAM SERIES 208i comme maître d'horloge**

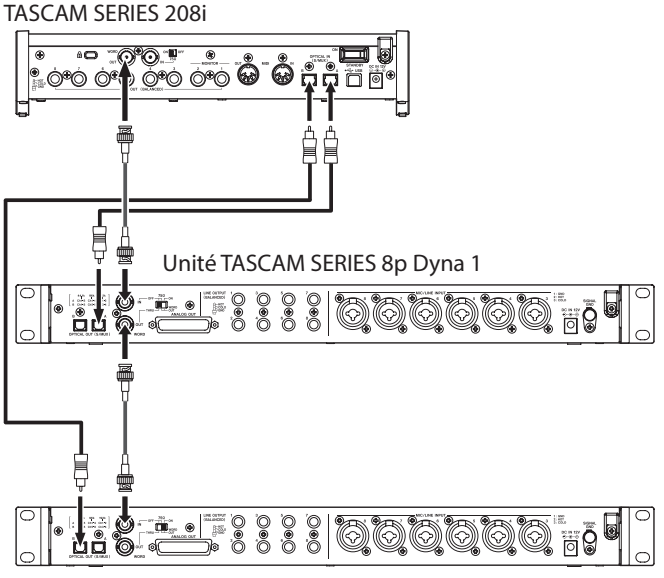

Unité TASCAM SERIES 8p Dyna 2

#### **Branchement des câbles**

- o Utilisez des câbles optiques pour raccorder les connecteurs OPTICAL OUT (S/MUX) de ces deux unités aux connecteurs OPTICAL IN (S/MUX) d'une interface TASCAM SERIES 208i.
- o Utilisez un câble BNC pour raccorder le connecteur WORD OUT d'une interface TASCAM SERIES 208i au connecteur WORD IN de la première unité (Unité TASCAM SERIES 8p Dyna 1).
- o Utilisez un câble BNC pour raccorder le connecteur WORD OUT de la première de ces unités (Unité TASCAM SERIES 8p Dyna 1) au connecteur WORD IN de la deuxième unité (Unité TASCAM SERIES 8p Dyna 2).

#### **Réglage du commutateur**

- o Réglez le sélecteur 75Ω ON/OFF/THRU/WORD OUT de la première unité (Unité TASCAM SERIES 8p Dyna 1) sur THRU.
- o Réglez le sélecteur 75Ω ON/OFF/THRU/WORD OUT de la deuxième unité (Unité TASCAM SERIES 8p Dyna 2) sur ON.

- o Utilisez les sélecteurs d'horloge d'échantillonnage de ces deux unités pour régler leur source d'horloge sur EXT (voir « Changement de l'horloge d'échantillonnage » en page 28).
- o Pour choisir la source d'horloge de l'interface TASCAM SERIES 208i, réglez le paramètre Sample Clock Source dans l'écran INFORMATION du panneau de réglages sur « INTERNAL ».

# <span id="page-32-0"></span>**Caractéristiques techniques**

# **Données**

## **Fréquences d'échantillonnage**

44,1, 48, 88,2, 96, 176,4, 192 kHz

#### **Résolution de quantification en bits** 24 bits

## **Canaux d'entrée**

8 canaux

**Canaux de sortie analogique**

#### 8 canaux

## **Canaux de sortie OPTICAL OUT (S/MUX)**

8 canaux en multiplexage S/MUX (44,1/48 kHz)

A : canaux 1-8 B : canaux 1-8

8 canaux en multiplexage S/MUX2 (88,2/96 kHz)

A : canaux 1-4 B : canaux 5-8

4 canaux en multiplexage S/MUX4 (176,4/192 kHz)

A : canaux 1-2

B : canaux 3-4

# **Valeurs d'entrée audio analogique**

# **Entrées micro (symétriques)**

Prises d'entrée 1-2 en face avant (avec le sélecteur d'entrée sur MIC/LINE) Prises MIC/LINE INPUT 3-8 en face arrière Connecteur : équivalent XLR-3-31 (1 : masse, 2 : point chaud, 3 : point froid) Impédance d'entrée : 2,2 kΩ Niveau d'entrée nominal : −58 dBu (0,001 Vrms, bouton Gain au maximum)

−6 dBu (0,388 Vrms, bouton Gain au minimum) Niveau d'entrée maximal : +10 dBu (2,45 Vrms) Plage de gain : 52 dB

# **Entrées instrument (asymétriques)**

Prises d'entrée 1-2 en face avant (avec le sélecteur d'entrée sur INST) Connecteur : jack 6,35 mm 2 points standard (pointe : point chaud, manchon : masse) Impédance d'entrée : 900 kΩ ou plus Niveau d'entrée nominal :

−58 dBV (0,0012 Vrms, bouton Gain au maximum) −6 dBV (0,501 Vrms, bouton Gain au minimum) Niveau d'entrée maximal : +10 dBV (3,162 Vrms) Plage de gain : 52 dB

# **Entrées ligne (symétriques)**

Prises d'entrée 1-2 en face avant (avec le sélecteur d'entrée sur MIC/LINE) Prises MIC/LINE INPUT 3-8 en face arrière Connecteur : jack 6,35 mm 3 points (pointe : point chaud, bague : point froid, manchon : masse) Impédance d'entrée : 10 kΩ Niveau d'entrée nominal : −48 dBu (0,0003 Vrms, bouton Gain au maximum) +4 dBu (1,228 Vrms, bouton Gain au minimum) Niveau d'entrée maximal : +24 dBu (12,282 Vrms) Plage de gain : 52 dB

# **Compresseur**

Ratio 3:1 Plage de seuil 30 dB

# **Sorties analogiques**

# **Sortie analogique (symétrique, ANALOG OUT)**

Connecteur : D-sub 25 broches Vis de blocage : N° 4-40 UNC (en pouces) Niveau de sortie nominal : +4 dBu (1,228 Vrms) Niveau de sortie maximal : +20 dBu (7,75 Vrms) Impédance de sortie : 200 Ω ou moins Impédance de charge applicable : 2 kΩ ou plus

# **Sorties ligne (symétriques, LINE OUTPUT 1-8)**

Connecteur : jack 6,35 mm 3 points (pointe : point chaud, bague : point froid, manchon : masse) Impédance de sortie : 200 Ω ou moins Niveau de sortie nominal : +4 dBu (1,228 Vrms) Niveau de sortie maximal : +20 dBu (7,75 Vrms)

# **Valeurs de sortie audio numérique**

# **OPTICAL OUT (S/MUX)**

Connecteur : optique (JEITA RC-5720C) Format du signal : optique multicanal (multiplexage S/MUX2 et S/MUX4 en 88,2, 96, 176,4 ou 192 kHz)

# **Entrée/sortie de commande**

## **Connecteur WORD IN**

Connecteur : BNC Tension d'entrée : 2,0 Vc-c - 5,0 Vc-c Impédance d'entrée : 75 Ω ±10 % Déviation de fréquence permise pour la synchronisation externe : ± 100 ppm Commutateur On/Off de terminaison

# **Connecteur WORD OUT**

Connecteur : BNC Tension de sortie : 2,0 Vc-c (en 75 Ω) Impédance de sortie : 75 Ω ±10 % Fréquences d'échantillonnage : 44,1, 48, 88,2, 96, 176,4 et 192 kHz Sélecteur OUT/THRU

# <span id="page-33-0"></span>**Performances audio**

# **Bruit rapporté à l'entrée d'ampli micro (EIN)**

−127 dBu ou moins

# **Entrée et sortie analogiques**

## **Réponse en fréquence**

 $MIC/LINE$   $\rightarrow$  LINE OUT 20 Hz – 40 kHz : ±0,5 dB (JEITA), 40 kHz – 80 kHz : ±5 dB (JEITA)

#### **Rapport signal/bruit**

116 dB

(MIC/LINE/INST vers LINE OUT, bouton GAIN au minimum, JEITA)

#### **Distorsion**

#### 0,0007 %

(MIC/LINE vers LINE OUT, sinusoïdale à 1 kHz, niveau d'entrée maximal, bouton GAIN au minimum) 0,0009 %

(INST vers LINE OUT, sinusoïdale à 1 kHz, niveau d'entrée maximal, bouton GAIN au minimum)

#### **Diaphonie**

119 dB

(MIC vers LINE OUT, sinusoïdale à 1 kHz, bouton GAIN au minimum)

## **Entrée analogique vers sortie numérique (S/MUX)**

#### **Réponse en fréquence**

MIC/LINE (analogique) vers sortie numérique (S/MUX) En 44,1/48 kHz, 20 Hz – 20 kHz : ±0,5 dB (JEITA) En 88,2/96 kHz, 20 Hz – 40kHz : ±0,5 dB (JEITA) En 176,4/192 kHz, 20 Hz – 80 kHz : ±5 dB (JEITA)

#### **Rapport signal/bruit**

113 dB (44,1/48 kHz) 113 dB (88,2/96 kHz) 111 dB (176,4/192 kHz) (MIC/LINE/INST vers sortie numérique (S/MUX), bouton GAIN au minimum, JEITA)

#### **Distorsion**

0,001 %

(MIC/LINE/INST vers sortie numérique (S/MUX), sinusoïdale à 1 kHz, niveau d'entrée maximal, bouton GAIN au minimum)

#### **Diaphonie**

114 dB

(MIC (analogique) vers sortie numérique (S/MUX), sinusoïdale à 1 kHz, bouton GAIN au minimum)

# **Caractéristiques générales**

#### **Alimentation**

Adaptateur secteur CC 12 V (PS-P1230)

## **Consommation électrique**

# **Dimensions**

16 W

482 x 44,8 x 228,8 mm (L x H x P, avec parties saillantes)

#### **Poids**

2,6 kg

#### **Plage de température de fonctionnement**  $0 - 40 °C$

## **Dessins avec cotes**

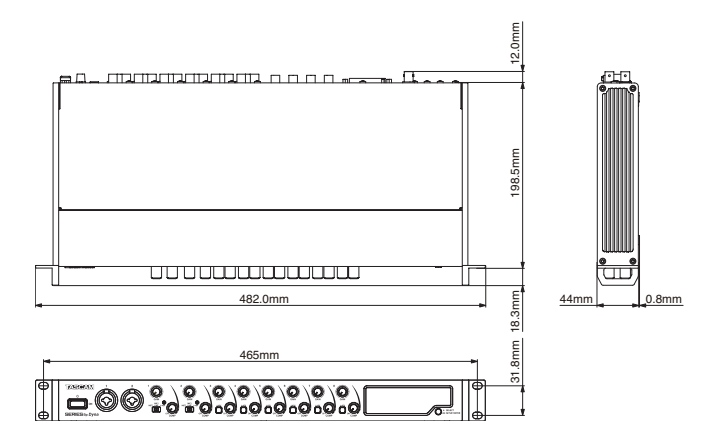

- p Les illustrations de ce mode d'emploi peuvent partiellement différer du produit réel.
- Caractéristiques et aspect externe peuvent être changés sans préavis en vue d'améliorer le produit.

# **MANUAL DE INSTRUCCIONES**

# **INSTRUCCIONES IMPORTANTES DE SEGURIDAD**

#### **CUIDADO: PARA EVITAR EL RIESGO DE INCENDIOS O DESCARGAS ELÉCTRICAS, NO EXPONGA ESTE APARATO A LA LLUVIA O LA HUMEDAD.**

# **Para EE.UU.**

**Declaración de conformidad**

Modelo: SERIES 8p Dyna Fabricante: TASCAM

Responsable: TEAC AMERICA, INC. Dirección: 10410 Pioneer Blvd. Suite #1, Santa Fe Springs, California 90670, U.S.A. Teléfono: 1-323-726-0303

Este dispositivo cumple con lo indicado en la sección 15 de las normas FCC y su funcionamiento está sujeto a las dos condiciones siguientes: (1) este aparato no debe producir interferencias molestas, y (2) este aparato debe aceptar cualquier interferencia que reciba, incluso aquellas que produzcan un funcionamiento no deseado.

## **PARA EL USUARIO**

Se ha verificado que este aparato cumple con los límites establecidos para las unidades digitales de clase B, de acuerdo a lo indicado en la sección 15 de las normas FCC. Esos límites han sido diseñados para ofrecer una protección razonable contra las interferencias molestas en una instalación no profesional. Este aparato genera, usa y puede irradiar energía de radiofrecuencias y, si no es instalado y usado de acuerdo a este manual de instrucciones, puede producir interferencias molestas en las comunicaciones de radio. No obstante, tampoco hay garantías de que no se produzcan ese tipo de interferencias en una instalación concreta. Si este aparato produce interferencias molestas en la recepción de la radio o TV (lo que puede determinar encendiendo y apagando el aparato), el usuario será el responsable de tratar de corregirlas usando una o más de las siguientes medidas.

- a) Reorientar o reubicar la antena receptora.
- b) Aumentar la separación entre este aparato y el receptor.
- c) Conectar este aparato a una salida de corriente o regleta diferente a la que esté conectado el receptor.
- d) Consultar a su distribuidor o a un técnico especialista en radio/TV para que le ayuden.

#### **PRECAUCIÓN**

Cualquier modificación en este aparato no aprobada expresamente y por escrito por TEAC CORPORATION podrá anular la autorización del usuario a usar dicho aparato.

Este aparato cumple con todos los requisitos establecidos por las Directivas Europeas, así como por otras Regulaciones de la Comisión Europea.

- **1.** Lea estas instrucciones.
- **2.** Conserve estas instrucciones.
- **3.** Preste atención a todos los avisos.
- **4.** Siga todo lo indicado en las instrucciones.
- **5.** No utilice este aparato cerca del agua.
- **6.** Limpie este aparato solo con un trapo seco.
- **7.** No bloquee ninguna de las aberturas de ventilación. Instale este aparato de acuerdo con las instrucciones del fabricante.
- **8.** No instale este aparato cerca de fuentes de calor como radiadores, calentadores, hornos o cualquier otro aparato (incluyendo amplificadores) que produzca calor.
- **9.** No anule el sistema de seguridad que supone un enchufe de corriente polarizado o con toma de tierra. Un enchufe polarizado tiene dos bornes de distinta anchura. Uno con toma de tierra tiene dos bornes iguales y una lámina para la conexión a tierra. El borne ancho del primer tipo de enchufe y la lámina del otro se incluyen para su seguridad. Si el enchufe que se incluye con la unidad no encaja en su salida de corriente, haga que un electricista cambie su salida anticuada.
- **10.** Coloque el cable de corriente de forma que no pueda quedar aplastado o retorcido, especialmente allí donde estén los conectores, receptáculos y en el punto en que el cable sale del aparato.
- **11.** Utilice solo accesorios/complementos que hayan sido especificados por el fabricante.
- **12.** Utilice este aparato solo con un bastidor, soporte, trípode o superficie especificado por el fabricante o que se venda con el propio aparato. Cuando utilice un bastidor con ruedas, tenga cuidado al mover la combinación bastidor/aparato para evitar posibles daños en caso de que vuelquen.

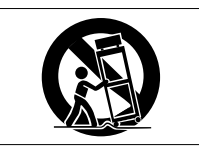

- **13.** Desconecte de la corriente este aparato durante las tormentas eléctricas o cuando no lo vaya a usar durante un periodo de tiempo largo.
- **14.** Consulte cualquier posible avería al servicio técnico oficial. Este aparato deberá ser revisado cuando se haya dañado de alguna forma, como por ejemplo si el cable de corriente o el enchufe se ha roto, si se ha derramado cualquier líquido o se ha introducido un objeto dentro de la unidad, si el aparato ha quedado expuesto a la lluvia o la humedad, si no funciona normalmente o si se ha caído al suelo.
- • Este aparato recibe corriente nominal no operativa de la salida de corriente AC aun cuando su interruptor POWER o STANDBY/ON no esté en la posición ON.
- El enchufe de alimentación sirve como dispositivo de desconexión, por lo que colóquelo de forma que siempre pueda acceder a él fácilmente.
- • Una presión sonora excesiva en los auriculares puede producirle daños auditivos.
- Si experimenta cualquier tipo de problema con este aparato, póngase en contacto con TEAC para una reparación. No utilice de nuevo el aparato hasta que no haya sido reparado.

# **CUIDADO**

- • No permita que este aparato quede expuesto a salpicaduras de ningún tipo.
- No coloque objetos que contengan líquidos, como jarrones, encima de este aparato.
- • No instale este aparato encastrado en una librería o mueble similar.
- • El aparato debe estar colocado lo suficientemente cerca de la salida de corriente como para poder acceder al enchufe en cualquier momento.
- • Si este aparato utiliza pilas, dichas pilas (el bloque de pilas o las pilas individuales instaladas) no deben ser expuestas a niveles de calor excesivos como expuestas directamente a la luz solar o sobre un fuego.
- AVISO para aquellos aparatos que usen pilas de litio recambiables: existe el riesgo de explosión en caso de que la pila sea sustituida por otra del tipo incorrecto. Sustituya la pila únicamente por otra idéntica o equivalente.

# **Para los usuarios europeos**

#### **Eliminación de aparatos eléctricos y electrónicos**

- (a) Nunca debe eliminar un aparato eléctrico o electrónico junto con el resto de la basura orgánica. Este tipo de aparatos deben ser depositados en los "puntos limpios" creados a tal efecto por su Ayuntamiento o por la empresa de limpieza local.
- (b) Con la correcta eliminación de los aparatos eléctricos y electrónicos estará ayudando a ahorrar valiosos recursos y evitará a la vez todos los efectos negativos potenciales tanto para la salud como para el entorno.
- (c) Una eliminación incorrecta de este tipo de aparatos junto con la basura orgánica puede producir efectos graves en el medio ambiente y en la salud a causa de la presencia de sustancias potencialmente peligrosas que pueden contener.
- (d) El símbolo del cubo de basura tachado (WEEE) indica la obligación de separar los aparatos eléctricos y electrónicos del resto de basura orgánica a la hora de eliminarlos.

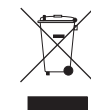

(e) Los llamados "puntos limpios" de recogida y retirada selectiva de este tipo de productos están disponibles para cualquier usuario final. Para más información acerca de la eliminación de este tipo de elementos, póngase en contacto con el departamento correspondiente de su Ayuntamiento, empresa de limpieza o recogida de basuras o con el comercio en el que adquirió este aparato.

## **MONTAJE EN RACK DE LA UNIDAD**

Use el kit de tornillos para montaje en rack incluido para instalar esta unidad en un bastidor rack standard de 19 pulgadas, como abajo.

Antes de realizar la instalación, quite las patas de goma.

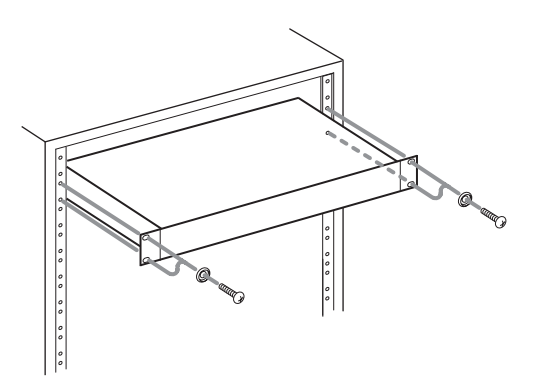

## **ATENCIÓN**

i Para una correcta ventilación de la unidad, deje un espacio de al menos 1U encima de la unidad y de como mínimo 10 cm (4 pulgadas) en la parte trasera.

#### **PRECAUCIÓN**

- NO DESMONTE LAS CARCASAS O TAPAS EXTERIORES PARA ACCEDER AL MECANISMO INTERNO. DENTRO DE ESTE APARATO NO HAY PIEZAS SUSCEPTIBLES DE SER REPARADAS O SUSTITUIDAS POR EL PROPIO USUARIO.
- SI OBSERVA CUALQUIER PROBLEMA AL USAR ESTE APARATO, PÓNGASE EN CONTACTO CON EL COMERCIO EN EL QUE LO ADQUIRIÓ Y SOLICITE QUE LO REPAREN. NO UTILICE ESTE APARATO DE NUEVO HASTA QUE HAYA SIDO REPARADO.
- • EL USO DE CONTROLES O AJUSTES O LA EJECUCIÓN DE PROCESOS DISTINTOS A LOS ESPECIFICADOS EN ESTE DOCUMENTO PUEDEN DAR LUGAR A UNA EXPOSICIÓN PELIGROSA A RADIACIONES

La placa del nombre está colocada en la parte inferior de la unidad, tal como puede ver abajo.

Panel frontal

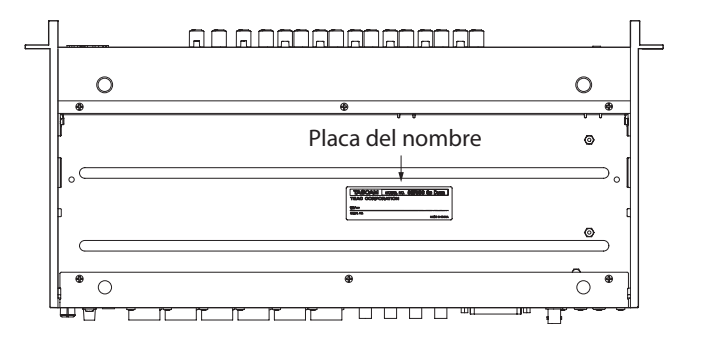
# **Contents**

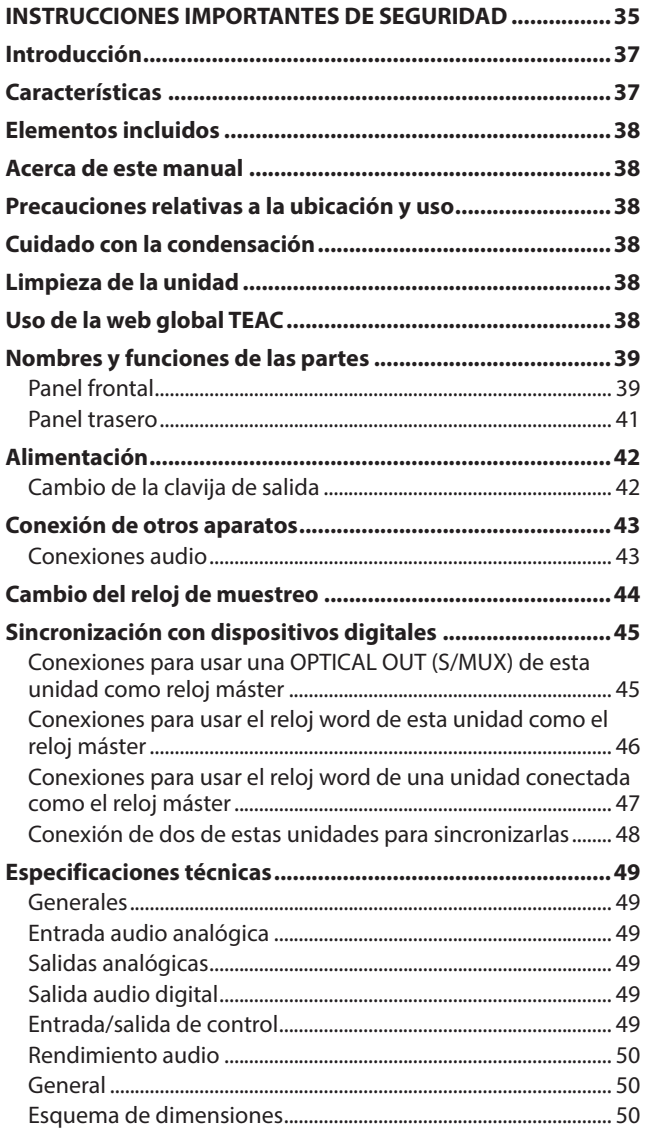

# **Introducción**

Felicidades y gracias por la compra de un PREVIO DE MICRO TASCAM SERIES 8p Dyna.

Antes de empezar a utilizar esta unidad, lea detenidamente este manual para saber cómo configurar y conectar esta unidad correctamente y cómo utilizar sus funciones. Una vez que lo haya leído, conserve este manual a mano para cualquier consulta en el futuro.

También puede descargarse este manual de instrucciones desde la página web global de TEAC (http://teac-global.com/).

# **Características**

- p Los previos de micro TASCAM HDIA usan amplificadores de instrumentación y disponen de unas especificaciones técnicas sobresalientes, capaces de ofrecer un sonido limpio y natural con un mínimo nivel de ruidos
- p Admite formatos de grabación de alta resolución de hasta 24 bits/192 kHz
- p 8 tomas de entrada combo XLR/TRS balanceadas
- p Entradas de canal 1–2 de instrumento (INST) en el panel frontal para la conexión de guitarras, bajos y otros instrumentos con salida de alta impedancia
- p Puede activar alimentación fantasma de +48 V en cada canal de entrada de forma independiente
- p Cada canal de entrada tiene su propio compresor analógico en un único mando, incluyendo bypass real
- p Indicadores de sobrecarga analógica, compresor y digital, así como medidores de nivel en el panel frontal
- p 2 puertos ópticos S/MUX que pueden emitir las 8 entradas útiles incluso al usa frecuencia de muestreo de 96 kHz
	- $\bullet$  8 salidas a 44.1/48 kHz
	- $\bullet$  8 salidas a 88.2/96 kHz
	- $\bullet$  4 salidas a 176.4/192 kHz
- p Salida en Sub D de 25 puntas y 8 salidas analógicas TRS que admiten una amplia gama de conexiones con otros aparatos
- p Conectores BNC IN/OUT (con interruptor IN/OUT/THRU) para una conexión muy flexible de la señal de reloj audio
- p Incluye adaptador de corriente (PS-P1230) con tres salidas alternativas

# <span id="page-37-0"></span>**Elementos incluidos**

Dentro del embalaje encontrará los siguientes elementos. Tenga cuidado de no dañar estos objetos al abrir el embalaje. Conserve la caja y las protecciones por si alguna vez necesita transportar el aparato.

Póngase en contacto con su distribuidor si echa en falta alguno de estos elementos o si observa que alguno de ellos ha resultado dañado durante el transporte.

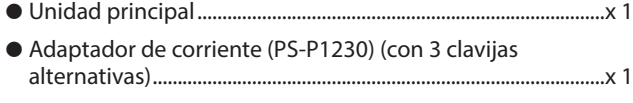

- p Kit de tornillos para montaje en rack...........................................x 1
- p Manual de instrucciones (este manual) incluyendo garantía...x 1

#### **ATENCIÓN**

Utilice siempre el adaptador de corriente incluido (PS-P1230) al usar esta unidad. Nunca utilice el adaptador incluido con ningún otro dispositivo ya que el hacerlo puede dar lugar a averías, descargas eléctricas o incendios.

#### **NOTA**

El adaptador de corriente incluido (PS-P1230) viene de fábrica con conectores de salida alternativos. Vea ["Cambio de](#page-41-1)  [la clavija de salida" en pág. 42](#page-41-1).

# **Acerca de este manual**

En los lugares necesarios, encontrará información adicional en los siguientes formatos.

#### **AVISO**

Son avisos y consejos relativos al uso de este aparato.

#### **NOTA**

Son explicaciones sobre actuaciones para casos concretos.

#### **ATENCIÓN**

Esto le advierte que puede dañar el equipo o perder datos si no sigue las instrucciones.

#### V**CUIDADO**

Esto le advierte de posibles daños personales si no sigue las instrucciones.

# **Precauciones relativas a la ubicación y uso**

- p El rango de temperaturas seguro para el uso de este aparato es entre 0–40 °C.
- p Para evitar degradar la calidad del sonido o que se produzcan averías, no instale la unidad en los siguientes tipos de lugares.

Lugares sujetos a fuertes vibraciones o inestables Cerca de ventanas o expuestos a la luz solar directa Cerca de radiadores o lugares extremadamente calurosos Lugares demasiado fríos Sitios mal ventilados o demasiado húmedos Lugares polvorientos

- p Para permitir la correcta refrigeración de la unidad, no coloque ningún objeto encima de este producto.
- p No coloque este aparato encima de una etapa de potencia o de otro aparato que genere mucho calor.

# **Cuidado con la condensación**

Si traslada la unidad de un lugar frío a uno cálido o si la usa después de un cambio fuerte de temperatura, puede producirse condensación de agua.

Para evitar esto o si se produce la condensación, deje la unidad en la sala en la que la vaya a usar durante una o dos horas antes de encenderla.

# **Limpieza de la unidad**

Para limpiar la unidad, utilice un trapo suave y seco. No use gasolina, alcohol u otros productos similares ya que podría dañar su superficie.

# **Uso de la web global TEAC**

Puede descargar actualizaciones para esta unidad desde la página web global de TEAC:

http://teac-global.com/

En la sección TASCAM Downloads, elija el idioma que quiera para hacer que se abra la página Downloads para ese idioma.

# <span id="page-38-0"></span>**Nombres y funciones de las partes**

# **Panel frontal**

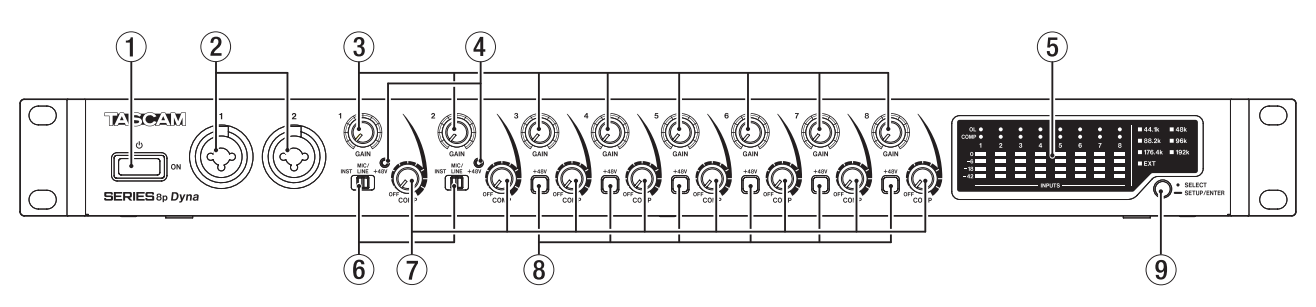

#### 1**Interruptor**

Púlselo para encender la unidad y para dejarla en standby.

#### 2**Tomas de entrada 1-2**

Estas entradas analógicas son tomas combo XLR/TRS. Admiten entradas de alta impedancia, incluyendo una entrada directa de guitarra.

- o XLR (1: masa, 2: activo, 3: pasivo)
- o TRS (Punta: activo, anillo: pasivo, lateral: masa)

Use los interruptores de entrada (6) para elegir la entrada de línea balanceada (MIC/LINE) o la de alta impedancia (INST) para la toma TRS.

Cuando conecte directamente una guitarra, bajo u otra salida de alta impedancia, ajuste el interruptor de entrada (6) a INST.

Use los mandos GAIN (1–2) para ajustar la ganancia de entrada.

#### 3**Mandos GAIN**

Use los mandos GAIN 1–8 para ajustar la ganancia de entrada de cada canal de forma independiente.

#### 4**Indicadores +48V**

Estos indicadores se iluminan cuando sus interruptores de entrada (6) están ajustados a +48V.

#### 5**Zona de medidor de nivel**

Esto le muestra los niveles de la señal de entrada.

#### 6**Interruptores de entrada**

Ajústelos de acuerdo a las fuentes de entrada de las tomas de entrada 1–2.

- INST: Elija esto cuando conecte directamente una guitarra, bajo u otro instrumento de alta impedancia. Esto la convierte en una entrada no balanceada para señales de alta impedancia.
- MIC/LINE: Elija esta opción cuando conecte un micro o dispositivo con salida de nivel de línea con salida balanceada.
- +48V: Esto ofrece alimentación fantasma de +48V para las tomas de entrada XLR 1-2.

#### **ATENCIÓN**

- No conecte ni desconecte micros cuando estos interruptores estén ajustados a +48V.
- Nunca active la alimentación fantasma con un micro dinámico no balanceado.
- La activación de la alimentación fantasma en algunos micros de cinta puede hacer que se rompan. En caso de dudas, nunca active la alimentación fantasma con este tipo de micros.

#### 7**Mandos COMP**

Use estos mandos para ajustar los niveles de umbral, que son los niveles a partir de los cuales es aplicada la compresión en las señales de entrada de cada canal.

#### 8**Interruptor/indicador +48V**

Use estos interruptores para activar la alimentación fantasma de +48V en las tomas MIC/LINE INPUT 3-8 del panel trasero de la unidad.

La alimentación fantasma puede ser ajustada para cada canal de forma independiente.

Cuando el interruptor +48V esté activo, dicho interruptor se iluminará y estará activa la alimentación fantasma de +48V para el conector XLR de esa toma de entrada.

#### **ATENCIÓN**

- $\bullet$  No conecte ni desconecte micros cuando uno de estos interruptores esté activo.
- Nunca active la alimentación fantasma con un micro dinámico no balanceado.
- La activación de la alimentación fantasma en algunos micros de cinta puede hacer que se rompan. En caso de dudas, nunca active la alimentación fantasma con este tipo de micros

#### 9**Interruptor de reloj de muestreo**

Ajusta la fuente de reloj de muestreo al reloj interno de la unidad y ajusta la frecuencia de muestreo. [\(vea "Cambio del](#page-43-1)  [reloj de muestreo" en pág. 44\)](#page-43-1)

Los indicadores de reloj de muestreo (13) se iluminan de acuerdo a la frecuencia de muestreo usada en ese momento por la unidad.

# **Detalles de la zona de medidor de nivel**

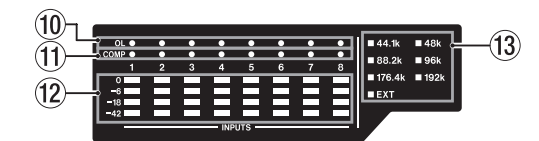

#### 0**Indicadores OL**

Estos pilotos se iluminan cuando las señales de entrada alcanzan los 3 dB por debajo del nivel de entrada máximo. Compruebe si estos pilotos están iluminados o no y ajuste la ganancia de entrada en caso de que lo estén.

#### q**Indicadores COMP**

Estos indicadores se iluminan tenuemente cuando los compresores están activos.

Estos indicadores brillarán cuando los compresores sean activados por señales de entrada que superen los valores de umbral.

#### **(12) Medidores de nivel**

Le muestran los niveles de señal de entrada después de los ajustes de ganancia de entrada.

## e**Indicadores de reloj de muestreo**

Estos indicadores se iluminan de acuerdo a la frecuencia de muestreo usada por la unidad.

Cuando se ilumine el indicador EXT, eso indicará que la unidad está usando un reloj externo.

Cuando esté en el modo de ajuste de fuente de reloj de muestreo, la fuente seleccionada parpadeará de forma repetida a intervalos cortos. [\(vea "Cambio del reloj de](#page-43-1)  [muestreo" en pág. 44\)](#page-43-1)

## **NOTA**

- i Cuando esté usando una señal de reloj externa, el indicador EXT parpadeará cuando la unidad no esté recibiendo una señal de reloj externa. Cuando ocurra esto, la unidad cambiará de forma automática al reloj interno.
- i Cuando el indicador EXT esté parpadeando (es decir, cuando la unidad haya cambiado automáticamente a su reloj interno porque no estará siendo recibida una señal de reloj externa incluso aunque esté configurada para ello), esa frecuencia del reloj también empezará a parpadear en cuanto sea detectada de nuevo una señal de reloj externa.

# <span id="page-40-0"></span>**Panel trasero**

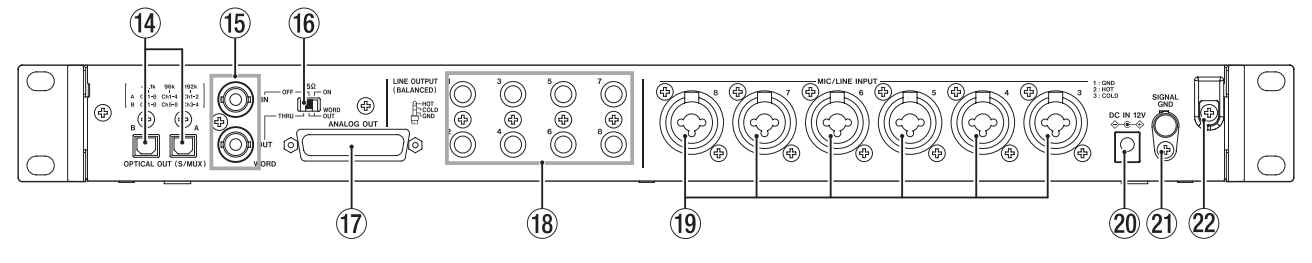

#### **(14) Conectores OPTICAL OUT (S/MUX)**

Estos conectores dan salida a una señal audio digital multicanal en formato óptico.

Admiten frecuencias de muestreo de 44.1, 48, 88.2, 96, 176.4 y 192 kHz.

88.2/96 kHz es admitido por S/MUX2 y 176.4/192 kHz es admitido por S/MUX4.

Como puede ver abajo, las salidas de estos dos conectores dependen de la frecuencia de muestreo.

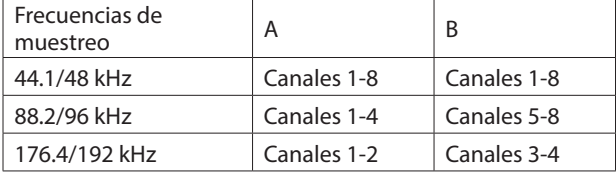

## **NOTA**

El formato S/PDIF no es emitido.

#### **(15) Conectores WORD IN/OUT**

Estos conectores BNC sirven para la entrada y salida de las señales de reloj word.

Pueden ser recibidas y emitidas señales de reloj word de 44.1, 48, 88.2, 96, 176.4 y 192 kHz.

## **ATENCIÓN**

Si un sistema digital tiene varios controladores o máster de reloj word, se pueden producir problemas serios, incluyendo averías en los equipos.

#### y**Interruptor 75Ω ON/OFF/THRU/WORD OUT**

Úselo para realizar los siguientes ajustes.

- $\bullet$  Si el conector WORD IN tiene terminación de 75 Ω o no
- El ajuste THRU/OUT de salida WORD (OUT es solo para  $WORD$

#### **UD Conector ANALOG OUT**

Salida analógica balanceada en sub D de 25 puntas. El nivel de salida nominal es +4 dBu.

Use una salida analógica en cable múltiple con clavija sub D para conectar esto a un dispositivo de entrada analógica balanceada externo y transmitir señales para los canales 1–8. Las asignaciones de puntas\* del conector ANALOG OUT son:

Las asignaciones de puntas cumplen con el standard de distribución de puntas TASCAM DB-25 (AES59-2012)

ANALOG OUT

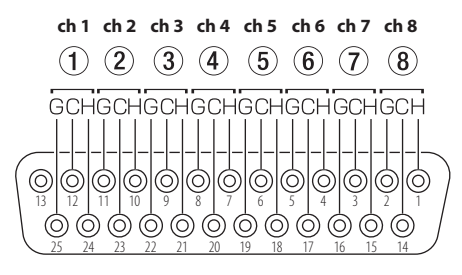

G: masa, C: pasivo, H: activo

#### **ATENCIÓN**

Si a la vez conecta varios dispositivos a las tomas LINE OUTPUT pero no los enciende, la calidad de la salida emitida desde el conector ANALOG OUT se puede ver degradada.

#### **18 Tomas LINE OUT (BALANCED) 1-8**

Estas tomas TRS standard son salidas de línea analógica balanceada. El nivel de salida nominal es +4 dBu. (Punta: activo, anillo: pasivo, lateral: masa)

#### **ATENCIÓN**

Si a la vez conecta un dispositivo a la toma ANALOG OUTPUT pero no lo enciende, la calidad de la salida emitida desde las conectores LINE OUT se puede ver degradada.

#### o**Tomas MIC/LINE INPUT 3-8**

Estas entradas analógicas son tomas combo XLR/TRS. Estas tomas admiten una entrada de línea de dispositivos audio y teclados, por ejemplo.

o XLR (1: masa, 2: activo, 3: pasivo)

o TRS (Punta: activo, anillo: pasivo, lateral: masa) Use los mandos GAIN (3-8) del panel frontal de la unidad para ajustar las ganancias de entrada.

## **NOTA**

Cuando la alimentación fantasma esté activada, pasará alimentación fantasma de +48V a los conectores XLR. Este tipo de alimentación no será pasada a los conectores TRS.

#### p**Conector DC IN 12V**

Conecte aquí el adaptador de corriente (PS-P1230) incluido.

#### a**Conector SIGNAL GND**

Este es un conector de masa a toma de tierra para las señales audio.

#### **ATENCIÓN**

Esto no es una conexión de toma de tierra para la fuente de alimentación; solo para la señal audio.

#### 22 Gancho para cable

Sujete aquí el cable del adaptador de corriente PS-P1230 incluido para evitar una desconexión accidental.

# <span id="page-41-0"></span>**Alimentación**

Use el adaptador de corriente incluido (PS-P1230) para conectar esta unidad a una salida de corriente alterna tal como le mostramos abajo.

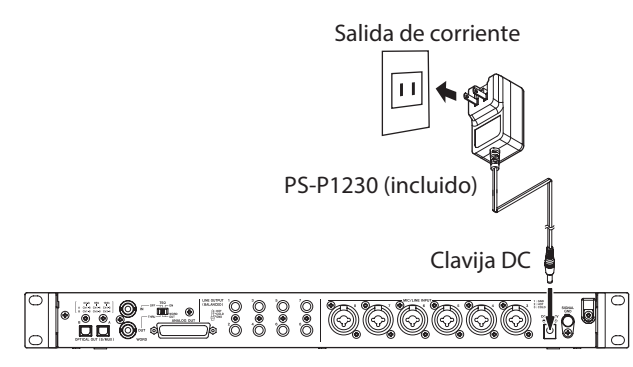

Para evitar una desconexión accidental del cable mientras usa la unidad, sujételo con el gancho de cable cuando lo conecte.

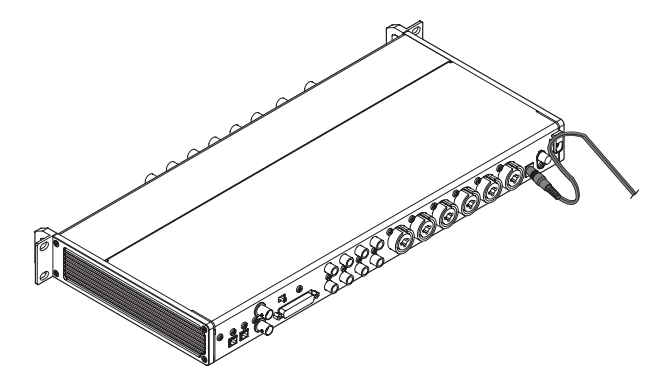

## **ATENCIÓN**

Utilice siempre el adaptador de corriente (PS-P1230) que viene con esta unidad. El uso de cualquier otro adaptador de corriente distinto puede producir averías, calentamiento excesivo o incendios, así como otros problemas.

## **NOTA**

El adaptador de corriente de la unidad incluye 3 tipos de clavijas de salida.

Coloque el tipo de clavija que se adapte al tipo de enchufe de salida de corriente que esté usando. [\(vea "Cambio de la](#page-41-1)  [clavija de salida" en pág. 42\)](#page-41-1)

# <span id="page-41-1"></span>**Cambio de la clavija de salida**

# **NOTA**

Cuando lo compre, el adaptador PS-P1230 incluido con la unidad ya lleva una clavija de salida (@) colocada. Siga los pasos que verá a continuación para colocar y usar una clavija de salida diferente  $(\mathbf{\Theta} \cdot \mathbf{\Theta})$  si es necesario.

1. Doble la clavija de salida (<sup>4</sup>) del adaptador de corriente PS-P1230 en el sentido de la flecha.

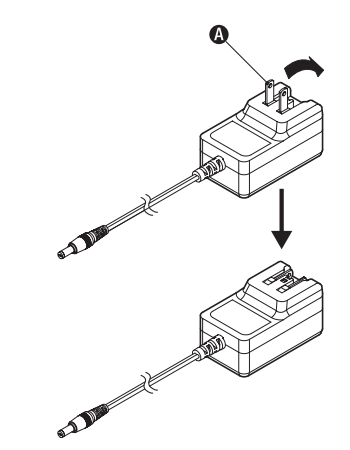

- **2.** Elija la clavija que se adapte a su salida de corriente de entre los otros 3 tipos incluidos  $(\mathbf{O}, \mathbf{O} \circ \mathbf{O})$ .
- **3.** Coloque la clavija de salida elegida en el adaptador.

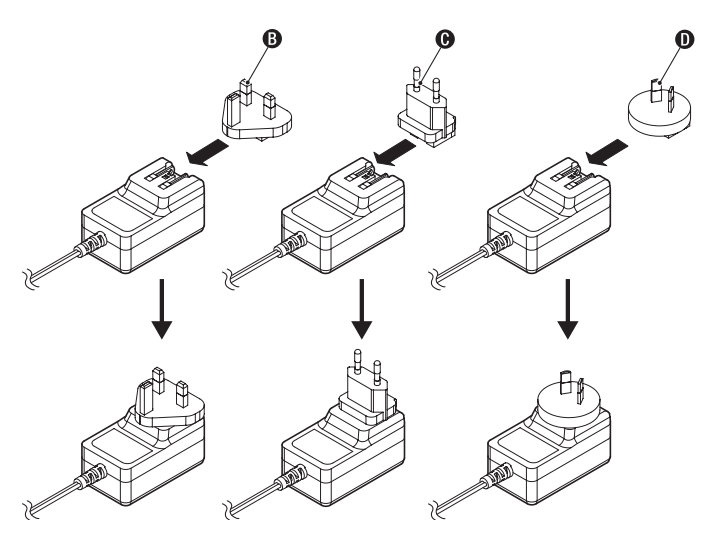

Esto completa el proceso de cambio de clavija de salida. Una vez que haya cambiado la clavija de salida, compruebe que no quede excesivamente suelta o enganchada y que todo es normal antes de conectar el adaptador a la salida de corriente.

## **ATENCIÓN**

No use el adaptador de corriente en el caso de que observe cualquier aspecto fuera de lo normal en la clavija después de que la haya cambiado. El uso de un adaptador con una clavija en estas condiciones puede dar lugar a un incendio o descarga eléctrica. Si detecta cualquier situación anormal, deje de usar la unidad y póngase en contacto con el comercio en el que adquirió la unidad o con el servicio técnico oficial TASCAM para solicitar una reparación de la unidad.

# <span id="page-42-0"></span>**Conexión de otros aparatos**

Ejemplo de conexiones al SERIES 8p Dyna.

## **Precauciones previas a las conexiones**

- p Lea completamente el manual de instrucciones de los dispositivos que vaya a conectar y conéctelos correctamente.
- p Antes de realizar ninguna conexión, apague (deje en standby) este y el resto de aparatos del sistema.
- p Instale todos los dispositivos conectados, incluyendo esta unidad, de forma que reciban corriente de la misma toma eléctrica. Cuando utilice una regleta o un dispositivo similar, asegúrese de que tenga la capacidad de corriente suficiente (grosor de cable y especificaciones técnicas) para evitar posibles fluctuaciones de la corriente.

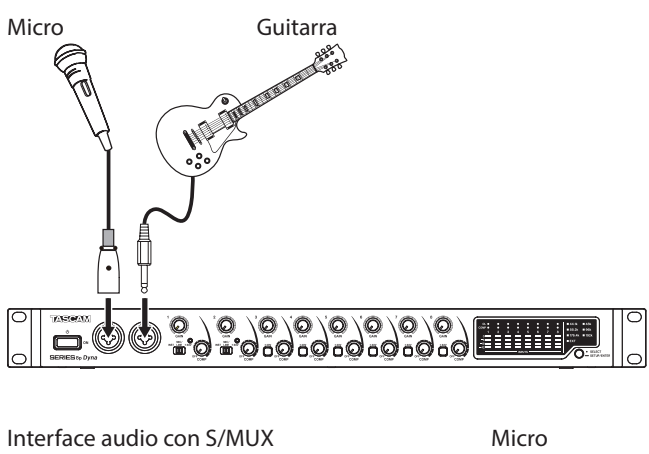

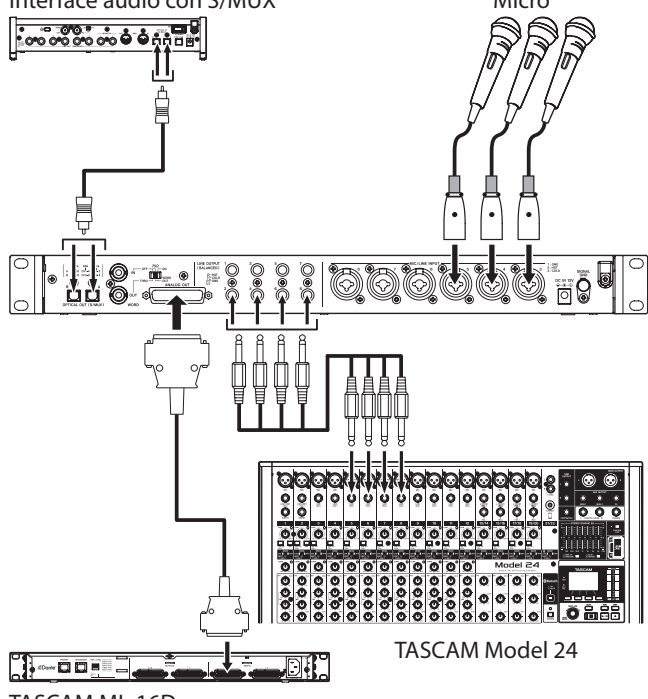

TASCAM ML-16D

Ejemplos de conexiones con un SERIES 8p Dyna

# **Conexiones audio**

Las señales audio analógicas recibidas por este dispositivo desde micros, guitarras, teclados y otros aparatos audio pueden ser emitidas a los dispositivos conectados como salida analógica desde las salidas sub D de 25 puntas y TRS balanceada, así como convertidas a señales digitales y transmitidas a través de los conectores S/MUX. Además, si conecta unos altavoces (a través de un amplificador) a esta unidad, podrá monitorizar las señales audio que son recibidas por esta unidad.

#### V**CUIDADO**

Antes de conectar equipos audio, ajuste los mandos GAIN y COMP al mínimo. El no hacerlo puede dar lugar a la emisión de fuertes ruidos a través del equipo de monitorización, capaz de dañar tanto los distintos aparatos como sus oídos.

#### **ATENCIÓN**

Cuando conecte dispositivos tanto a la toma ANALOG OUT como a los conectores LINE OUTPUT, encienda los dispositivos conectados a ambos tipos de conectores al usar esta unidad. Si solo están encendidos los dispositivos conectados a un tipo de conector, la calidad de la salida audio puede que se vea degradada.

# **Conexión de micrófonos**

#### **Micros dinámicos**

Conéctelos a las tomas de entrada 1-2 del panel frontal o a las tomas MIC/LINE INPUT 3-8 del panel trasero.

#### **Micros condensadores**

Cuando conecte un micrófono condensador que requiera alimentación fantasma, conéctelo a las tomas de entrada 1-2 del panel frontal o a las tomas MIC/LINE INPUT 3-8 del panel trasero de esta unidad.

Ajuste el interruptor de entrada a +48V cuando los conecte a las tomas de entrada 1-2 del panel frontal. Cuando un interruptor de entrada esté ajustado a +48V, su indicador +48V se iluminará en el panel frontal. Cuando los conecte a las tomas MIC/LINE INPUT 3-8 del panel trasero, active sus interruptores +48V. Estos interruptores se iluminarán cuando estén activos.

#### V**CUIDADO**

Ajuste los mandos GAIN y COMP al mínimo antes de cambiar los ajustes de los interruptores de entrada o de los interruptores +48V. El no hacerlo puede dar lugar a la emisión de fuertes ruidos a través del equipo de monitorización, capaz de dañar tanto los distintos aparatos como sus oídos.

## **ATENCIÓN**

- Los interruptores de entrada pueden ser ajustados para cada canal de forma independiente. No ajuste el interruptor a +48V cuando conecte un micro que no necesite alimentación fantasma.
- No conecte ni desconecte micros cuando el interruptor esté ajustado a +48V. El hacerlo puede dar lugar a un fuerte ruido capaz de dañar tanto esta unidad como los aparatos conectados.
- Ajuste el interruptor a +48V solo cuando use micros condensadores que necesiten alimentación fantasma. El ajustar el interruptor a +48V cuando use un micro dinámico u otro que no necesite este tipo de alimentación puede dañar tanto esta unidad como los aparatos conectados.
- Los interruptores +48V pueden ser ajustados para cada canal de forma independiente. No active un interruptor +48V cuando conecte un micro que no necesite alimentación fantasma.
- No conecte ni desconecte micros cuando un interruptor +48V esté activo. El hacerlo puede dar lugar a un fuerte ruido capaz de dañar tanto esta unidad como los aparatos conectados.
- <span id="page-43-0"></span>• Ajuste el interruptor a +48V solo cuando use micros condensadores que necesiten alimentación fantasma. El ajustar el interruptor a +48V cuando use un micro dinámico u otro que no necesite este tipo de alimentación puede dañar tanto esta unidad como los aparatos conectados.
- La activación de la alimentación fantasma en algunos micros de cinta puede hacer que se rompan. En caso de dudas, nunca active la alimentación fantasma con este tipo de micros

# **Conexión de guitarras y bajos**

Cuando conecte directamente a esta unidad una guitarra, bajo u otro instrumento con una salida de alta impedancia, utilice las tomas de entrada 1 ó 2 del panel frontal de la unidad y ajuste su interruptor de entrada a INST.

# **NOTA**

Cuando conecte un instrumento con una salida activa o cuando el sonido pase previamente a través de una unidad de efectos, por ejemplo, conectada a esta unidad, ajuste el interruptor de entrada a MIC/LINE

# **Conexión de dispositivos electrónicos y otros equipos audio**

Cuando conecte un instrumento electrónico u otro equipo audio a esta unidad, use una toma 1-2 del panel frontal de la unidad y ajuste su interruptor de entrada a MIC/LINE.

# **Conexión de giradiscos**

La salida de un giradiscos analógicos no puede ser conectada directamente a esta unidad. Para conectar un giradiscos a esta unidad, deberá conectar entre ambas unidades un amplificador de giradiscos y un ecualizador (o un amplificador audio que disponga de tomas de entrada phono).

# **Conexión de dispositivos digitales**

Conecte la toma OPTICAL OUT (S/MUX) de esta unidad a una entrada S/MUX de un dispositivo digital.

# <span id="page-43-1"></span>**Cambio del reloj de muestreo**

Ajuste la fuente del reloj de muestreo al reloj interno de esta unidad y ajuste después la frecuencia de muestreo. La fuente del reloj de muestreo también puede ser ajustada a una señal de reloj externo (WORD IN).

- **1.** Mantenga pulsado el interruptor de reloj de muestreo para hacer que la unidad active el modo de configuración de reloj de muestreo. La fuente de reloj de muestreo seleccionada parpadeará de forma repetida en intervalos cortos.
- **2.** Pulse el interruptor de reloj de muestreo para cambiar la fuente de este reloj.

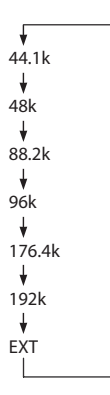

**3.** Una vez que haya elegido la fuente de reloj de muestreo, mantenga pulsado el interruptor de reloj de muestreo para confirmar el ajuste.

## **NOTA**

- Este ajuste queda memorizado incluso después de que apague la unidad.
- Cuando el indicador EXT parpadee y esté siendo recibida una señal de reloj word válida a través del conector WORD IN, el indicador de reloj de muestreo correspondiente parpadeará.

# <span id="page-44-0"></span>**Sincronización con dispositivos digitales**

# **Uso de un OPTICAL OUT (S/MUX) de esta unidad como fuente de reloj máster**

Puede usar la señal emitida desde un conector OPTICAL OUT (S/ MUX) de esta unidad como el reloj máster para la sincronización con los dispositivos conectados.

Use el interruptor de reloj de muestreo (9) para ajustarlo, haciendo que el indicador correspondiente (13) se ilumine. (vea ["Cambio del reloj de muestreo" en pág. 44\)](#page-43-1)

# **Uso del reloj word de esta unidad como el reloj máster**

Puede usar la señal emitida por el conector WORD OUT de esta unidad como reloj máster para la sincronización con los dispositivos conectados.

Ajuste la unidad conectada para aceptar la entrada de reloj externa.

# **Uso del reloj word de un dispositivo externo como el reloj máster**

Puede usar la señal recibida en el conector WORD IN de esta unidad como el reloj máster para la sincronización con los dispositivos conectados.

Use el interruptor de reloj de muestreo (9) para ajustar la fuente a EXT. [\(vea "Cambio del reloj de muestreo" en pág. 44\)](#page-43-1)

# **Conexiones para usar una OPTICAL OUT (S/ MUX) de esta unidad como reloj máster**

Este método de conexión también es adecuado para otros interface audio con conectores OPTICAL IN.

# **Ejemplos de conexión con frecuencia de muestreo de 44.1/48 kHz**

TASCAM SERIES 8p Dyna

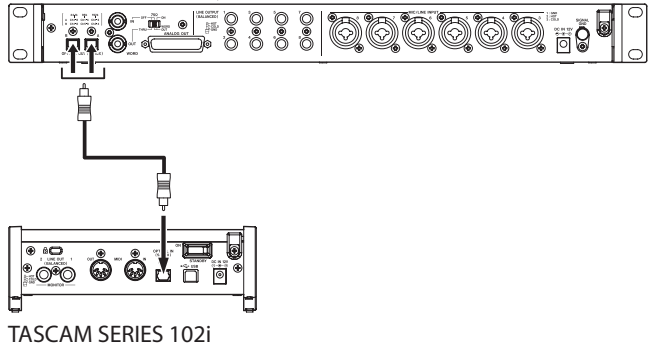

Conexión de esta unidad con un SERIES 102i

# TASCAM SERIES 8p Dyna  $^{\circ}$

TASCAM SERIES 208i

Conexión de esta unidad con un SERIES 208i

## **Conexión de cables**

o Use un cable óptico para conectar una toma OPTICAL OUT (S/MUX) de esta unidad a una toma OPTICAL IN (S/MUX) de un TASCAM SERIES 102i/208i. Use otro cable óptico para conectarlo a la toma A ó B.

## **Ajuste de la fuente de reloj de muestreo**

- Use el interruptor de reloj de muestreo para ajustar la fuente de reloj de esta unidad. [\(vea "Cambio del reloj de](#page-43-1)  [muestreo" en pág. 44\)](#page-43-1)
- o Para ajustar la fuente de reloj del TASCAM SERIES 102i/208i, ajuste el elemento Sample Clock Source de la pantalla INFORMATION del Settings Panel a "OPTICAL A" o "OPTICAL B" (solo SERIES 208i).

# **Cuando la frecuencia de muestreo sea 88.2/96kHz (S/MUX2) ó 176.4/192kHz (S/ MUX4)**

TASCAM SERIES 8p Dyna

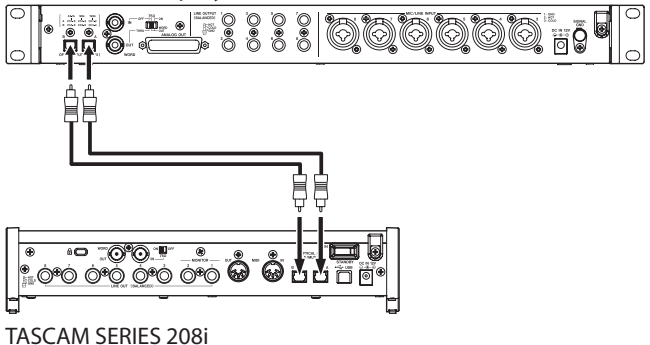

# **Conexión de los cables**

o Use 2 cables ópticos para conectar las tomas OPTICAL OUT (S/MUX) de esta unidad a las tomas OPTICAL IN (S/ MUX) de un TASCAM SERIES 208i.

- o Use el interruptor de reloj de muestreo para ajustar la fuente de reloj de esta unidad. [\(vea "Cambio del reloj de](#page-43-1)  [muestreo" en pág. 44\)](#page-43-1)
- o Para ajustar la fuente de reloj del TASCAM SERIES 208i, ajuste el elemento Sample Clock Source de la pantalla INFORMATION del Settings Panel a "OPTICAL A" o "OPTICAL B".

# <span id="page-45-0"></span>**Conexiones para usar el reloj word de esta unidad como el reloj máster**

Este método de conexión también se aplica a otros interfaces audio con conectores WORD IN.

# **Ejemplo de conexión cuando use el reloj word de esta unidad como reloj máster a una frecuencia de muestreo de 44.1/48 kHz**

TASCAM SERIES 8p Dyna

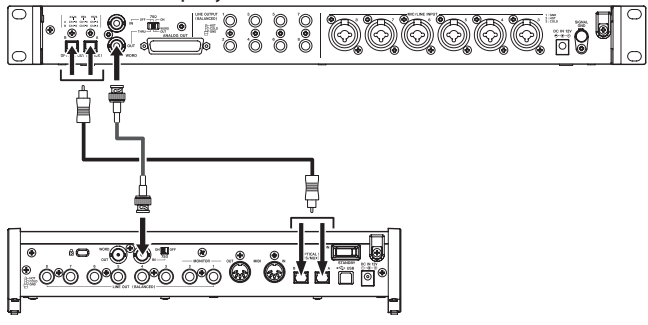

TASCAM SERIES 208i

#### **Conexión de los cables**

- o Use un cable óptico para conectar la toma OPTICAL OUT (S/MUX) A ó B de esta unidad a la toma OPTICAL IN (S/ MUX) A ó B de un TASCAM SERIES 208i.
- o Use un cable BNC para conectar la toma WORD OUT de esta unidad a la toma WORD IN de un TASCAM SERIES 208i.

## **Ajuste del interruptor**

- o Ajuste el interruptor 75Ω ON/OFF del TASCAM SERIES 208i a ON.
- o Ajuste el interruptor 75Ω ON/OFF/THRU/WORD OUT de esta unidad a WORD OUT.

## **Ajuste de la fuente de reloj de muestreo**

- o Use el interruptor de reloj de muestreo para ajustar la fuente de reloj de esta unidad. [\(vea "Cambio del reloj de](#page-43-1)  [muestreo" en pág. 44\)](#page-43-1)
- o Para ajustar la fuente de reloj del TASCAM SERIES 208i, ajuste el elemento Sample Clock Source de la pantalla INFORMATION del Settings Panel a "WORD".

# **Ejemplo de conexión cuando use el reloj word de esta unidad como reloj máster a una frecuencia de muestreo de 88.2/96 kHz (S/ MUX2) ó 176.4/192kHz (S/MUX4)**

TASCAM SERIES 8p Dyna

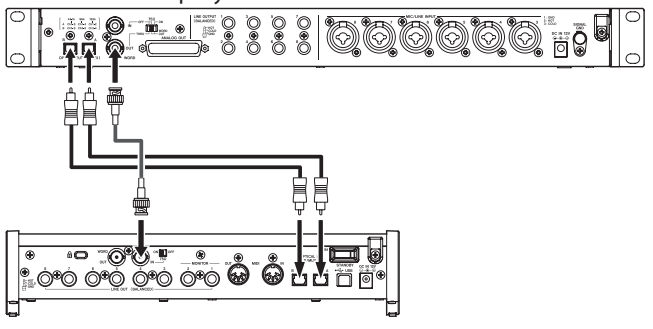

TASCAM SERIES 208i

## **Conexión de los cables**

- o Use 2 cables ópticos para conectar las tomas OPTICAL OUT (S/MUX) de esta unidad a las tomas OPTICAL IN (S/ MUX) de un TASCAM SERIES 208i.
- o Use un cable BNC para conectar la toma WORD OUT de esta unidad a la toma WORD IN de un TASCAM SERIES 208i.

# **Ajuste del interruptor**

- o Ajuste el interruptor 75Ω ON/OFF del TASCAM SERIES 208i a ON.
- o Ajuste el interruptor 75Ω ON/OFF/THRU/WORD OUT de esta unidad a WORD OUT.

- o Use el interruptor de reloj de muestreo para ajustar la fuente de reloj de esta unidad. [\(vea "Cambio del reloj de](#page-43-1)  [muestreo" en pág. 44\)](#page-43-1)
- o Para ajustar la fuente de reloj del TASCAM SERIES 208i, ajuste el elemento Sample Clock Source de la pantalla INFORMATION del Settings Panel a "WORD".

# <span id="page-46-0"></span>**Conexiones para usar el reloj word de una unidad conectada como el reloj máster**

Estos ajustes de conexiones también son aplicables a otros interfaces audio con tomas WORD OUT.

# **Ejemplo de conexión cuando use el reloj word de un dispositivo conectado como el reloj máster a una frecuencia de muestreo de 44.1/48 kHz**

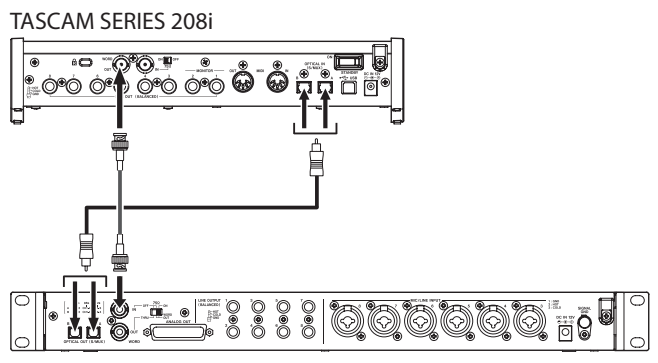

TASCAM SERIES 8p Dyna

#### **Conexión de los cables**

- o Use un cable óptico para conectar la toma OPTICAL IN (S/ MUX) A ó B de un TASCAM SERIES 208i a la toma OPTICAL OUT (S/MUX) A ó B de esta unidad.
- o Use un cable BNC para conectar la toma WORD OUT de un TASCAM SERIES 208i a la toma WORD IN de esta unidad.

#### **Ajuste del interruptor**

o Ajuste el interruptor 75Ω ON/OFF/THRU/WORD OUT de esta unidad a ON.

#### **Ajuste de la fuente de reloj de muestreo**

- o Para ajustar la fuente de reloj del TASCAM SERIES 208i, ajuste el elemento Sample Clock Source de la pantalla INFORMATION del Settings Panel a "INTERNAL".
- Use el interruptor de reloj de muestreo para ajustar la fuente de reloj de esta unidad a EXT. [\(vea "Cambio del reloj](#page-43-1) [de muestreo" en pág. 44\)](#page-43-1)

**Ejemplo de conexión cuando use el reloj word de un dispositivo conectado como el reloj máster a una frecuencia de muestreo de 88.2/96kHz (S/MUX2) ó 176.4/192kHz (S/ MUX4)** 

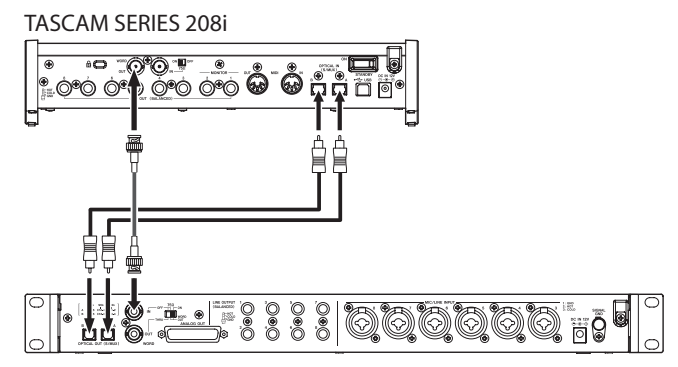

TASCAM SERIES 8p Dyna

#### **Conexión de los cables**

- o Use 2 cables ópticos para conectar las tomas OPTICAL IN (S/MUX) de un TASCAM SERIES 208i a las tomas OPTICAL OUT (S/MUX) de esta unidad.
- o Use un cable BNC para conectar la toma WORD OUT de un TASCAM SERIES 208i a la toma WORD IN de esta unidad.

#### **Ajuste del interruptor**

o Ajuste el interruptor 75Ω ON/OFF/THRU/WORD OUT de esta unidad a ON.

- o Para ajustar la fuente de reloj del TASCAM SERIES 208i, ajuste el elemento Sample Clock Source de la pantalla INFORMATION del Settings Panel a "INTERNAL".
- o Use el interruptor de reloj de muestreo para ajustar la fuente de reloj de esta unidad a EXT. [\(vea "Cambio del reloj](#page-43-1)  [de muestreo" en pág. 44\)](#page-43-1)

# <span id="page-47-0"></span>**Conexión de dos de estas unidades para sincronizarlas**

Es posible aumentar el número de canales de entrada a 16 conectando dos de estas unidades y sincronizando sus relojes.

# **Ejemplo de conexión cuando use el reloj word de esta unidad como reloj máster**

TASCAM SERIES 8p Dyna unidad 1

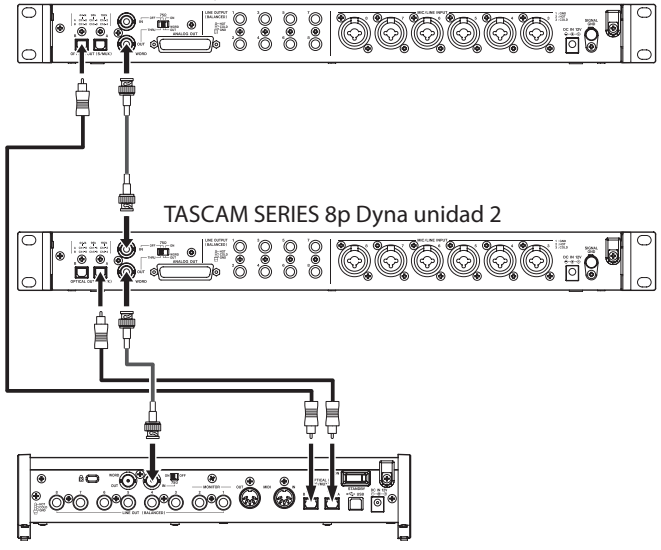

TASCAM SERIES 208i

#### **Conexión de los cables**

- Use cables ópticos para conectar las tomas OPTICAL OUT (S/MUX) de dos de estas unidades a las tomas OPTICAL IN (S/MUX) de un TASCAM SERIES 208i.
- o Use un cable BNC para conectar la toma WORD OUT de la primera de estas unidades (TASCAM SERIES 8p Dyna unidad 1) a la toma WORD IN de la segunda unidad (TASCAM SERIES 8p Dyna unidad 2).
- Use un cable BNC para conectar la toma WORD OUT de la segunda de estas unidades (TASCAM SERIES 8p Dyna unidad 2) a la toma WORD IN de un TASCAM SERIES 208i.

## **Ajuste del interruptor**

- o Ajuste el interruptor 75Ω ON/OFF/THRU/WORD OUT de la segunda unidad (TASCAM SERIES 8p Dyna unidad 2) a THRU.
- o Ajuste el interruptor 75Ω ON/OFF del TASCAM SERIES 208i a ON.

#### **Ajuste de la fuente de reloj de muestreo**

- o Use el interruptor de reloj de muestreo para ajustar las fuente de reloj de la primera de estas unidades (SERIES 8p Dyna unidad 1). [\(vea "Cambio del reloj de muestreo" en](#page-43-1)  [pág. 44\)](#page-43-1)
- Use el interruptor de reloj de muestreo para ajustar las fuentes de reloj de la segunda unidad (esclava) a EXT. [\(vea](#page-43-1)  ["Cambio del reloj de muestreo" en pág. 44\)](#page-43-1)
- o Para ajustar la fuente de reloj del TASCAM SERIES 208i, ajuste el elemento Sample Clock Source de la pantalla INFORMATION del Settings Panel a "WORD".

# **Ejemplo de conexión cuando use el reloj word de una unidad TASCAM SERIES 208i como reloj máster**

TASCAM SERIES 208i

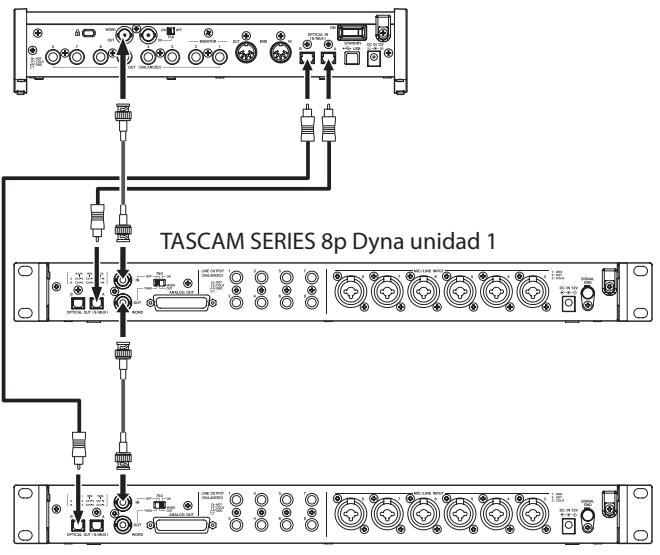

TASCAM SERIES 8p Dyna unidad 2

#### **Conexión de los cables**

- o Use cables ópticos para conectar las tomas OPTICAL OUT (S/MUX) de dos de estas unidades a las tomas OPTICAL IN (S/MUX) de un TASCAM SERIES 208i.
- o Use un cable BNC para conectar la toma WORD OUT de un TASCAM SERIES 208i a la toma WORD IN de la primera unidad (TASCAM SERIES 8p Dyna unidad 1).
- o Use un cable BNC para conectar la toma WORD OUT de la primera de estas unidades (TASCAM SERIES 8p Dyna unidad 1) a la toma WORD IN de la segunda unidad (TASCAM SERIES 8p Dyna unidad 2).

## **Ajuste del interruptor**

- o Ajuste el interruptor 75Ω ON/OFF/THRU/WORD OUT de la primera unidad (TASCAM SERIES 8p Dyna unidad 1) a **THRU**
- o Ajuste el interruptor 75Ω ON/OFF/THRU/WORD OUT de la segunda unidad (TASCAM SERIES 8p Dyna unidad 2) a ON.

- o Use los interruptores de reloj de muestreo para ajustar las fuentes de reloj de las dos unidades a EXT. [\(vea "Cambio](#page-43-1)  [del reloj de muestreo" en pág. 44\)](#page-43-1)
- Para ajustar la fuente de reloj del TASCAM SERIES 208i, ajuste el elemento Sample Clock Source de la pantalla INFORMATION del Settings Panel a "INTERNAL".

# <span id="page-48-0"></span>**Especificaciones técnicas**

# **Generales**

## **Frecuencias de muestreo**

44.1, 48, 88.2, 96, 176.4, 192 kHz

#### **Profundidad de bit de cuantización** 24 hite

## **Canales de entrada**

8 canales

**Canales de salida analógica**

8 canales

# **Canales de salida OPTICAL OUT (S/MUX)**

8 canales S/MUX (44.1/48kHz) A: Canales 1-8 B: Canales 1-8 8 canales S/MUX2 (88.2/96kHz) A: Canales 1-4 B: Canales 5-8 4 canales S/MUX4 (176.4/192kHz) A: Canales 1-2 B: Canales 3-4

# **Entrada audio analógica**

# **Entradas de micro (balanceadas)**

Tomas de entrada 1–2 del panel frontal (con el interruptor de entrada ajustado a MIC/LINE) Tomas MIC/LINE INPUT 3-8 del panel trasero Conector : Equivalente XLR-3-31 (1: masa, 2: activo, 3: pasivo) Impedancia de entrada: 2.2 kΩ Nivel de entrada medio: -58 dBu (0.001 Vrms, mando GAIN al máximo) -6 dBu (0.388 Vrms, mando GAIN al mínimo) Nivel de entrada máximo: +10 dBu (2.45 Vrms) Rango de ganancia: 52 dB

## **Entradas de instrumento (no balanceadas)**

Tomas de entrada 1–2 del panel frontal (con el interruptor de entrada ajustado a INST) Conectores: Clavijas TS standard 6.3mm (1/4") (Punta: activo, lateral: masa) Impedancia de entrada: 900 kΩ o superior Nivel de entrada medio:

-58 dBV (0.0012 Vrms, mando GAIN al máximo) -6 dBV (0.501 Vrms, mando GAIN al mínimo) Nivel de entrada máximo: +10 dBV (3.162 Vrms) Rango de ganancia: 52 dB

# **Entradas de línea (balanceadas)**

Tomas de entrada 1–2 del panel frontal (con el interruptor de entrada ajustado a MIC/LINE) Tomas MIC/LINE INPUT 3-8 del panel trasero Conectores: Clavijas TRS standard 6.3mm (1/4") (Punta: activo, anillo: pasivo, lateral: masa) Impedancia de entrada: 10 kΩ Nivel de entrada medio: -48 dBu (0.0003 Vrms, mando GAIN al máximo) +4 dBu (1.228 Vrms, mando GAIN al mínimo) Nivel de entrada máximo: +24 dBu (12.282 Vrms) Rango de ganancia: 52 dB

# **Compresor**

Ratio 3:1 Rango de umbral 30 dB

# **Salidas analógicas**

# **Salida analógica (balanceada, ANALOG OUT)**

Conector: sub D de 25 puntas Tuerca de fijación: No. 4-40 UNC (tipo pulgada) Nivel de salida nominal: +4 dBu (1.228 Vrms) Nivel de salida máximo: +20 dBu (7.75 Vrms) Impedancia de salida: 200 Ω o inferior Impedancia de carga aplicable: 2 kΩ o superior

# **Salidas de línea (balanceadas, LINE OUTPUT 1-8)**

Conectores: Clavijas TRS standard 6.3mm (1/4") (Punta: activo, anillo: pasivo, lateral: masa) Impedancia de salida: 200 Ω o inferior Nivel de salida nominal: +4 dBu (1.228 Vrms) Nivel de salida máximo: +20 dBu (7.75 Vrms)

# **Salida audio digital**

# **OPTICAL OUT (S/MUX)**

Conectores: OPTICAL (JEITA RC-5720C) Formato de señal: Formato óptico multicanal (admite S/MUX2 y S/MUX4 con 88.2, 96, 176.4 ó 192 kHz)

# **Entrada/salida de control**

# **Conector WORD IN**

Conector: BNC Voltaje de entrada: 2.0 Vpp - 5.0 Vpp Impedancia de entrada: 75 Ω ±10% Desviación de frecuencia admitida durante la sincronización externa: ±100 ppm Interruptor Terminal on/off

# **Conector WORD OUT**

Conector: BNC Voltaje de salida: 2.0 Vpp (a 75 Ω) Impedancia de salida: 75 Ω ±10 % Frecuencias de muestreo: 44.1, 48, 88.2, 96, 176.4 y 192 kHz Interruptor OUT/THRU

# <span id="page-49-0"></span>**Rendimiento audio**

# **EIN (ruido de entrada equivalente) de**

# **amplificador de micro**

-127 dBu o inferior

# **Entrada y salida analógica**

#### **Respuesta de frecuencia**

 $MIC/LINE$   $\rightarrow$  LINE OUT 20 Hz - 40 kHz: ±0.5 dB (JEITA), 40 kHz - 80 kHz: ±5 dB (JEITA)

#### **Relación señal/ruido**

116 dB

(MIC/LINE/INST a LINE OUT, mando GAIN al mínimo, JEITA)

# **Distorsión**

0.0007%

(MIC/LINE a LINE OUT, onda sinusoidal 1 kHz, nivel de entrada máximo, mando GAIN al mínimo) 0.0009%

(INST a LINE OUT, onda sinusoidal 1 kHz, nivel de entrada máximo, mando GAIN al mínimo)

#### **Crosstalk o cruce de señal**

119 dB

(MIC a LINE OUT, onda sinusoidal 1 kHz, mando GAIN al mínimo)

# **Entrada digital a salida digital (S/MUX)**

#### **Respuesta de frecuencia**

MIC/LINE (analógica) a salida digital (S/MUX) A 44.1/48 kHz y 20 Hz - 20 kHz: ±0.5 dB (JEITA) A 88.2/96 kHz y 20 Hz - 40kHz: ±0.5 dB (JEITA) A 176.4/192 kHz y 20 Hz - 80 kHz: ±5 dB (JEITA)

## **Relación señal/ruido**

113 dB (44.1/48 kHz) 113 dB (88.2/96 kHz) 111 dB (176.4/192 kHz) (MIC/LINE/INST a salida digital (S/MUX), mando GAIN al mínimo, JEITA)

#### **Distorsión**

0.001%

(MIC/LINE/INST a salida digital (S/MUX), onda sinusoidal 1 kHz, nivel de entrada máximo, mando GAIN al mínimo)

#### **Crosstalk o cruce de señal**

114 dB

(MIC (analógico) a salida digital (S/MUX), onda sinusoidal 1 kHz, mando GAIN al mínimo)

# **General**

# **Alimentación**

Adaptador de corriente de 12 V (PS-P1230)

## **Consumo**

16 W

## **Dimensiones**

 $482 \times 44.8 \times 228.8$  mm (L x A x P, incluyendo salientes)

#### **Peso**

2.6 kg

## **Rango de temperaturas de funcionamiento** 0–40° C (32–104° F)

**Esquema de dimensiones**

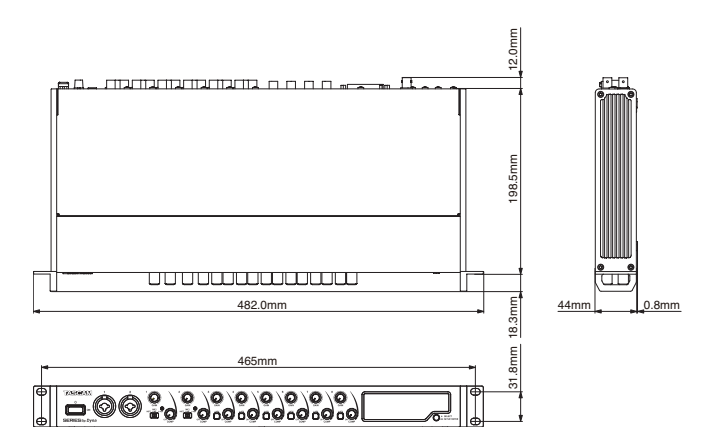

- p Las ilustraciones y otras imágenes mostradas aquí pueden variar con respecto a las del aparato real.
- p De cara a mejoras en el producto, tanto las especificaciones como el aspecto exterior están sujetos a cambios sin previo aviso.

# <span id="page-50-0"></span>**Wichtige Hinweise zu Ihrer Sicherheit**

- Diese Anleitung ist Teil des Geräts. Bewahren Sie sie gut auf und geben Sie das Gerät nur mit dieser Anleitung weiter.
- Lesen Sie diese Anleitung, um das Gerät fehlerfrei nutzen zu können und sich vor eventuellen Restgefahren zu schützen.
- Beachten Sie alle Warnhinweise. Neben den hier aufgeführten allgemeinen Sicherheitshinweisen sind möglicherweise weitere Warnungen an entsprechenden Stellen dieses Handbuchs aufgeführt.
- Lassen Sie Wartungsarbeiten und Reparaturen nur von einem Tascam-Servicecenter ausführen. Bringen Sie das Gerät zu einem Tascam-Servicecenter, wenn es Regen oder Feuchtigkeit ausgesetzt war, wenn Flüssigkeit oder Fremdkörper hinein gelangt sind, wenn es heruntergefallen ist, nicht normal funktioniert oder offensichtlich beschädigt ist. Benutzen Sie das Gerät nicht mehr, bis es repariert wurde.

#### **Bestimmungsgemäße Verwendung**

Das Gerät ist für die nicht-industrielle Verwendung in trockener Umgebung ausgelegt. Benutzen Sie es nur zu dem Zweck und auf die Weise, wie in dieser Anleitung beschrieben.

#### **N** WARNUNG

#### **Stromschlag, Kurzschluss oder Brand**

- Verwenden Sie nur den mitgelieferten oder vom Hersteller empfohlene Wechselstromadapter. Verwenden Sie den Wechselstromadapter nicht mit anderen Geräten.
- Öffnen Sie nicht das Gehäuse des Wechselstromadapters.
- Stellen Sie das Gerät in der Nähe einer gut erreichbaren Steckdose auf. Es muss jederzeit möglich sein, den Netzstecker zu ziehen, um das Gerät vom Stromnetz zu trennen.
- i Verbinden Sie den Wechselstromadapter nur dann mit dem Stromnetz, wenn die Angaben auf dem Wechselstromadapter mit der örtlichen Netzspannung übereinstimmen. Fragen Sie im Zweifelsfall einen Elektrofachmann.
- i Wenn der mitgelieferte Netzstecker nicht in Ihre Steckdose passt, ziehen Sie einen Elektrofachmann zu Rate.
- Sorgen Sie dafür, dass das Netzkabel nicht gedehnt, gequetscht oder geknickt werden kann – insbesondere am Stecker und am Netzkabelausgang des Wechselstromadapters – und verlegen Sie es so, dass man nicht darüber stolpern kann.
- Ziehen Sie den Netzstecker bei Gewitter oder wenn Sie das Gerät längere Zeit nicht benutzen.
- i Wenn das Gerät raucht oder einen ungewöhnlichen Geruch verströmt, trennen Sie es sofort vom Stromnetz und bringen Sie es zu einem Tascam-Servicecenter.
- Stellen Sie das Gerät immer so auf, dass es nicht nass werden kann. Setzen Sie das Gerät niemals Regen, hoher Luftfeuchte oder anderen Flüssigkeiten aus.
- Stellen Sie keine mit Flüssigkeit gefüllten Behälter (Vasen, Kaffeetassen usw.) auf das Gerät.
- Reinigen Sie das Gerät nur mit einem trockenen Tuch.

#### **Überhitzung**

- i Versperren Sie niemals vorhandene Lüftungsöffnungen.
- Stellen Sie das Gerät nicht in der Nähe von Hitze abstrahlenden Geräten (Heizlüfter, Öfen, Verstärker usw.) auf.
- Stellen Sie dieses Gerät nicht an einem räumlich beengten Ort ohne Luftzirkulation auf.

#### **Falsches Zubehör**

- i Verwenden Sie nur Zubehör oder Zubehörteile, die der Hersteller empfiehlt.
- i Verwenden Sie nur Wagen, Ständer, Stative, Halter oder Tische, die vom Hersteller empfohlen oder mit dem Gerät verkauft werden.

#### **Hörschäden**

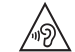

Denken Sie immer daran: Hohe Lautstärkepegel können schon nach kurzer Zeit Ihr Gehör schädigen.

#### **Informationen zur elektromagnetischen Verträglichkeit**

Dieses Gerät wurde auf die Einhaltung der Grenzwerte gemäß der EMV-Richtlinie 2014/30/EU der Europäischen Gemeinschaft hin geprüft. Diese Grenzwerte gewährleisten einen angemessenen Schutz vor schädlichen Funkstörungen innerhalb von Wohngebäuden. Dieses Gerät arbeitet mit Hochfrequenzenergie, die ausgestrahlt werden kann, und kann bei unsachgemäßer, nicht der Anleitung des Herstellers entsprechenden Installation und Verwendung Störungen des Rundfunkempfangs verursachen. Es gibt jedoch keine Garantie, dass in einer bestimmten Installation keine Störungen auftreten. Falls das Gerät nachweislich Störungen des Radio- oder Fernsehempfangs verursacht, was sich durch Ausund Einschalten des Geräts überprüfen lässt, ergreifen Sie eine oder mehrere der folgenden Maßnahmen:

- Richten Sie die Empfangsantenne neu aus, oder stellen Sie sie an einem anderen Ort auf.
- i Vergrößern Sie den Abstand zwischen dem Gerät und dem Empfänger.
- Schließen Sie das Gerät an eine Steckdose an, die mit einem anderen Stromkreis verbunden ist als die Steckdose des Empfängers.
- i Wenden Sie sich an Ihren Händler oder einen Fachmann für Rundfunk- und Fernsehtechnik.

#### **Wichtiger Hinweis**

Änderungen oder Modifikationen am Gerät, die nicht ausdrücklich von der TEAC Corporation geprüft und genehmigt worden sind, können zum Erlöschen der Betriebserlaubnis führen.

#### **Angaben zur Umweltverträglichkeit und zur Entsorgung**

#### **Entsorgung von elektrischen und elektronischen von Altgeräten**

Wenn ein Symbol einer durchgestrichenen Mülltonne auf einem Produkt, der Verpackung und/oder der begleitenden Dokumentation angebracht ist, unterliegt dieses Produkt den europäischen Richtlinien 2012/19/ EU und/oder 2006/66/EG (geändert durch 2013/56/EU) sowie nationalen Gesetzen zur Umsetzung dieser Richtlinien.

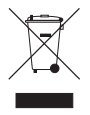

Richtlinien und Gesetze schreiben vor, dass Elektro- und Elektronik-Altgeräte nicht in den Hausmüll (Restmüll) gelangen dürfen. Um die fachgerechte Entsorgung, Aufbereitung und Wiederverwertung sicherzustellen, sind Sie verpflichtet, Altgeräte über staatlich dafür vorgesehene Stellen zu entsorgen.

Durch die ordnungsgemäße Entsorgung solcher Geräte leisten Sie einen Beitrag zur Einsparung wertvoller Rohstoffe und verhindern potenziell schädliche Auswirkungen auf die menschliche Gesundheit und die Umwelt, die durch falsche Abfallentsorgung entstehen können. Die Entsorgung ist für Sie kostenlos.

Weitere Informationen zur Wertstoffsammlung und Wiederverwertung erhalten Sie bei Ihrer Stadtverwaltung, dem für Sie zuständigen Abfallentsorgungsunternehmen oder der Verkaufsstelle, bei der Sie das Produkt erworben haben.

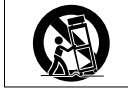

Das Typenschild befindet sich auf der Unterseite des Geräts, wie in der folgenden Abbildung gezeigt:

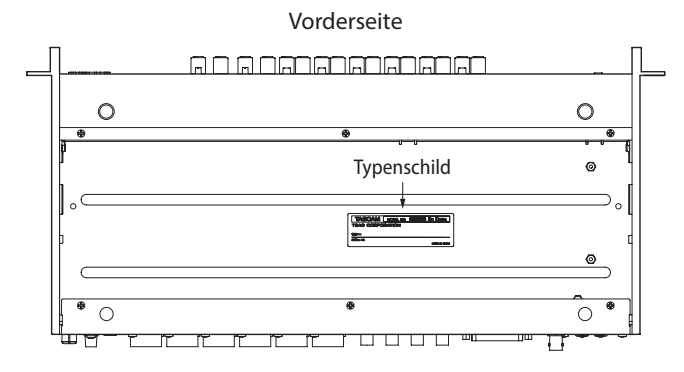

#### **Information zum Stromverbrauch**

Dieses Gerät verbraucht auch dann etwas Strom, wenn es über den optionalen Wechselstromadapter mit dem Stromnetz verbunden und ausgeschaltet ist.

Dieses Produkt entspricht den geltenden EU-Richtlinien sowie den nationalen Gesetzen zur Umsetzung dieser Richtlinien.

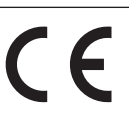

# **Inhaltsverzeichnis**

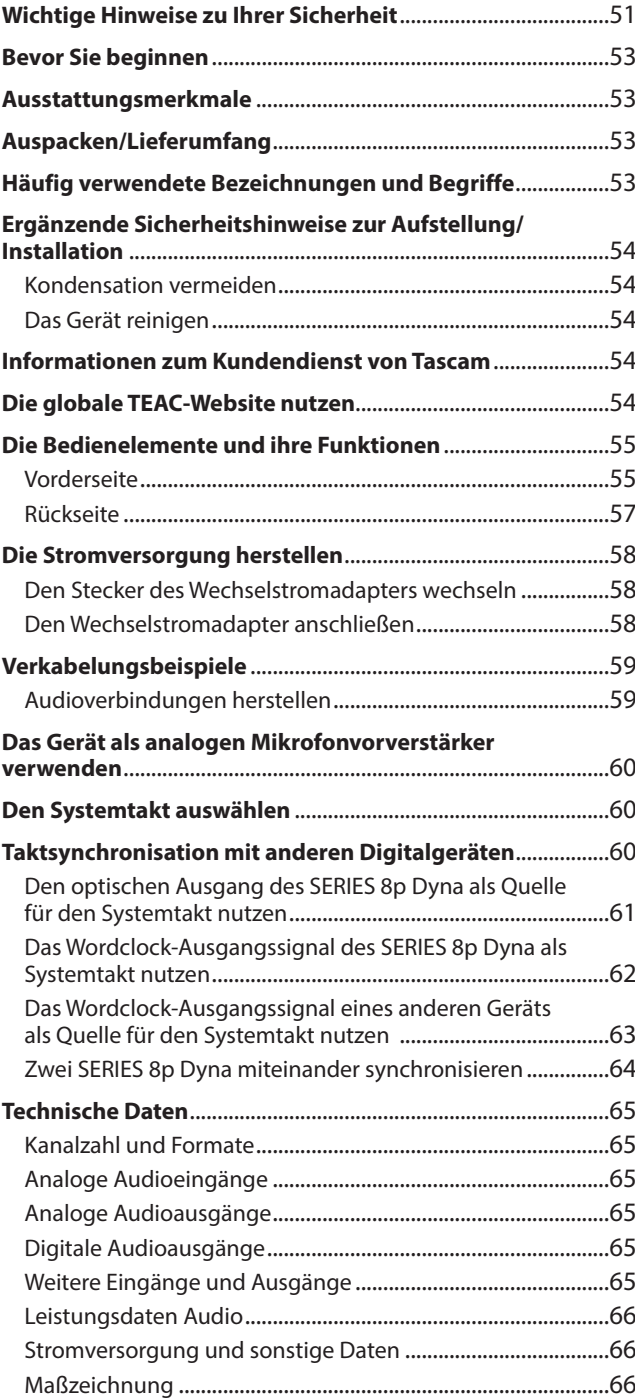

# <span id="page-52-0"></span>**Bevor Sie beginnen**

Vielen Dank, dass Sie sich für den 8-kanaligen Mikrofonvorverstärker SERIES 8p Dyna von Tascam entschieden haben.

Um sicherzustellen, dass Sie das Produkt richtig einrichten, anschließen und verwenden, lesen Sie bitte zunächst diese Bedienungsanleitung aufmerksam durch. Bewahren Sie diese Anleitung gut auf, und geben Sie sie immer zusammen mit dem Vorverstärker weiter, da sie zum Produkt gehört.

Diese Anleitung steht auch auf der deutschen Website [\(https://tascam.de/downloads\)](https://tascam.de/downloads) zum Download zur Verfügung.

# **Ausstattungsmerkmale**

- Die verwendeten HDIA-Mikrofonvorverstärker von Tascam sind mit Differenzverstärkern aufgebaut und haben hervorragende technische Eigenschaften, die für einen klaren, natürlichen Klang mit extrem geringem Rauschen sorgen.
- i Unterstützt hochauflösende Audioformate bis 24 Bit und 192 kHz
- i Acht symmetrische Analogeingänge über Kombibuchsen XLR/Klinke
- Zwei Instrumenteneingänge auf der Gerätevorderseite (Kanäle 1–2) für Gitarre, Bass oder andere hochohmige Instrumente
- 48-Volt-Phantomspeisung jedem Mikrofoneingang separat zuschaltbar
- i 1-Knopf-Analogkompressor mit echtem Bypass in jedem Eingangskanal
- Pegelanzeigen sowie Anzeigen für analoge Übersteuerung, Kompressor und digitale Parameter auf der Gerätevorderseite
- Zwei optische S/MUX-Anschlüsse können auch bei 96 kHz Abtastrate alle acht nutzbaren Eingangssignale ausgeben
	- **−** 8 Ausgangssignale bei 44,1/48 kHz
	- **−** 8 Ausgangssignale bei 88,2/96 kHz
	- **−** 4 Ausgangssignale bei 176,4/192 kHz
- Symmetrische Ausgänge über 25-poligen Sub-D-Anschluss sowie acht TRS-Klinkenbuchsen für die Verbindung unterschiedlicher Geräte
- i Wordclock-Eingang- und -Ausgang über zwei BNC-Buchsen (schaltbar IN/OUT/THRU) für die Taktsynchronisation in einem digitalen Verbund
- i Wechselstromadapter (PS-P1230) mit vier wechselbaren Steckereinsätzen im Lieferumfang enthalten

# **Auspacken/Lieferumfang**

Zum Lieferumfang dieses Produkts gehören die unten aufgeführten Bestandteile.

Achten Sie beim Öffnen der Verpackung darauf, dass Sie nichts beschädigen. Bewahren Sie das Verpackungsmaterial für einen eventuellen zukünftigen Transport auf.

Sollte etwas fehlen oder auf dem Transport beschädigt worden sein, wenden Sie sich bitte an Ihren Händler.

- SERIES 8p Dyna...
- i Wechselstromadapter (PS-P1230) mit vier wechselbaren Steckereinsätzen.................................................................................... 1
- Schraubensatz für den Rackeinbau ...............
- Bedienungsanleitung (das vorliegende Dokument) einschließlich Garantiehinweis......................................................... 1

# V**VORSICHT**

*Verwenden Sie ausschließlich den zum Lieferumfang gehörenden Wechselstromadapter PS-P1230 für den Betrieb dieses Geräts. Verwenden Sie den zum Lieferumfang gehörenden Wechselstromadapter niemals mit anderen Geräten. Andernfalls bestehen Brand- und Stromschlaggefahr und die Gefahr von Sachschäden.*

#### **Anmerkung**

*Der Wechselstromadapter wird mit wechselbaren Steckereinsätzen geliefert. Bitte lesen Sie dazu den Abschnitt "Den Stecker des Wechselstromadapters wechseln" auf Seite 58.*

# **Häufig verwendete Bezeichnungen und Begriffe**

In diesem Handbuch verwenden wir die folgenden Schriftbilder und Schreibweisen:

- Die Bedienelemente und Anschlüsse dieses Produkts kennzeichnen wir wie folgt mit fett gesetzten Großbuchstaben. Beispiel: **GAIN**
- Ergänzende Informationen oder wichtige Hinweise sind wie folgt gekennzeichnet:

## **Tipp**

*So kennzeichnen wir nützliche Praxistipps.*

#### **Anmerkung**

*Hierunter finden Sie ergänzende Erklärungen und Hinweise zu besonderen Situationen.*

## **Wichtig**

*Besonderheiten, die bei Nichtbeachtung zu Sachschäden, Datenverlust oder unerwartetem Verhalten des Geräts führen können.*

#### V**VORSICHT**

*Wenn Sie so gekennzeichnete Hinweise nicht beachten, besteht die Gefahr von leichten bis mittelschweren Verletzungen.*

# <span id="page-53-0"></span>**Ergänzende Sicherheitshinweise zur Aufstellung/Installation**

- Der zulässige Betriebstemperaturbereich für diesen Recorder liegt zwischen 0 °C und 40 °C.
- Stellen Sie das Gerät nicht an den im Folgenden bezeichneten Orten auf. Andernfalls könnte sich die Klangqualität verschlechtern und/oder es könnten Fehlfunktionen auftreten.
	- **−** Orte, die starken Erschütterungen ausgesetzt sind,
	- **−** Orte mit direkter Sonneneinstrahlung (z.B. an einem Fenster),
	- **−** in der Nähe von Heizgeräten oder an anderen Orten, an denen hohe Temperaturen herrschen,
	- **−** wo die Temperatur unter dem Gefrierpunkt liegt,
	- **−** sehr feuchte oder schlecht belüftete Orte,
	- **−** Orte mit hoher Staubkonzentration.
- Legen Sie keine Gegenstände auf das Gerät, um eine ausreichende Wärmeabfuhr zu gewährleisten.
- Stellen Sie das Gerät nicht auf einen Leistungsverstärker oder andere Hitze erzeugende Geräte.
- i Mit dem mitgelieferten Schraubensatz können Sie das Gerät wie hier gezeigt in einem üblichen 19-Zoll-Rack befestigen. Lassen Sie ausreichend Raum (mindestens

1 HE = 45 mm) über dem Gerät frei für die Belüftung.

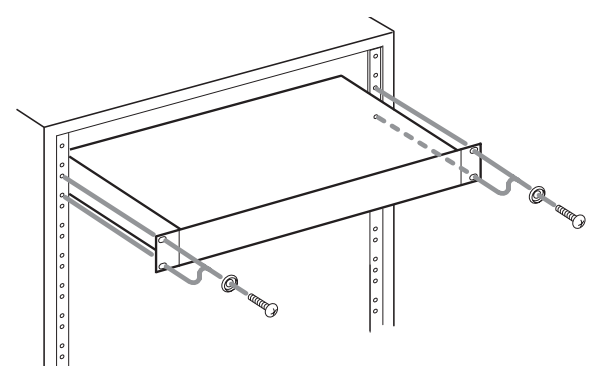

## **Kondensation vermeiden**

Wenn Sie das Gerät aus einer kalten Umgebung in eine warme Umgebung bringen, in einem schnell beheizbaren Raum einsetzen oder anderen plötzlichen Temperaturschwankungen aussetzen, besteht die Gefahr, dass sich Kondenswasser bildet.

Um dies zu vermeiden, lassen Sie das Gerät ein bis zwei Stunden stehen, bevor Sie es verwenden.

#### **Das Gerät reinigen**

Verwenden Sie zum Reinigen ein trockenes, weiches Tuch. Verwenden Sie zum Reinigen niemals getränkte Reinigungstücher auf chemischer Basis, Verdünner, Alkohol oder andere chemische Substanzen. Diese können die Oberfläche des Geräts angreifen oder Verfärbungen hervorrufen.

# **Informationen zum Kundendienst von Tascam**

Kunden haben nur in dem Land Anspruch auf Kundendienst und Gewährleistung, in dem sie das Produkt gekauft haben.

Um den Kundendienst von Tascam in Anspruch zu nehmen, suchen Sie auf der TEAC Global Site unter http://teac-global. com/ nach der lokalen Niederlassung oder dem Distributor für das Land, in dem Sie das Produkt erworben haben, und wenden Sie sich an dieses Unternehmen.

Bei Anfragen geben Sie bitte die Adresse des Geschäfts oder Webshops (URL), in dem Sie das Produkt gekauft haben, und das Kaufdatum an. Darüber hinaus kann die Garantiekarte und der Kaufbeleg erforderlich sein.

# **Die globale TEAC-Website nutzen**

Links zur digitalen Version dieses Benutzerhandbuchs und des Referenzhandbuchs finden Sie auf der globalen TEAC-Website (http://teac-global.com/).

Wählen Sie dort im Bereich TASCAM Downloads die gewünschte Sprache aus, um die entsprechende Downloadseite aufzurufen.

# <span id="page-54-0"></span>**Die Bedienelemente und ihre Funktionen**

## **Vorderseite**

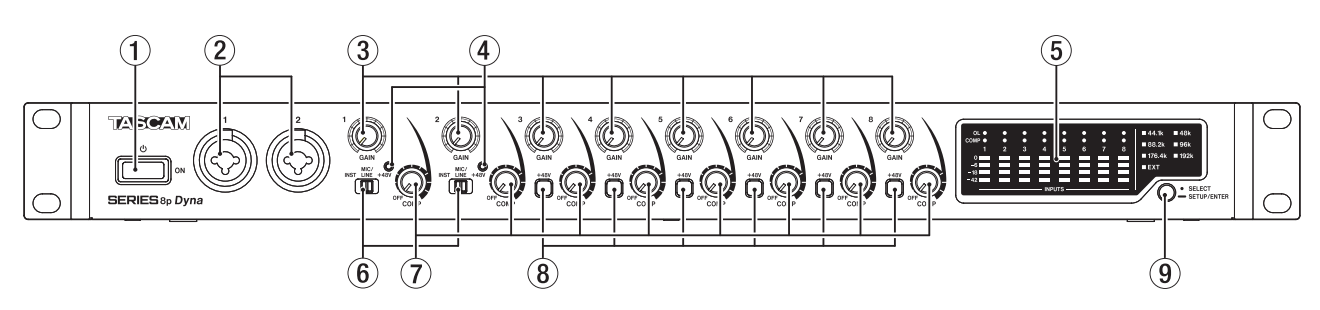

#### 1 **Ein-/Ausschalter**

Hiermit schalten Sie das Gerät ein und aus (auf Standby).

#### 2 **Eingangsbuchsen 1–2**

Dies sind Analogeingänge über XLR/Klinke-Kombibuchsen. Diese Eingänge erlauben auch den Anschluss hochohmiger Geräte mit Instrumentenpegel wie etwa E-Gitarren.

- **−** XLR (1: Masse, 2: Heiß (+), 3: Kalt (–))
- **−** Klinke (Spitze: heiß (+), Ring: kalt (–), Hülse: Masse)

Verwenden Sie die Eingangswahlschalter 6, um zwischen symmetrischen Eingängen für Mikrofone und Line-Signale (**MIC/LINE**) und hochohmigen Klinkeneingängen für Instrumente (**INST**) zu wählen.

Wenn Sie eine E-Gitarre, einen Bass oder ein ähnliches Instrument direkt anschließen, stellen Sie den Schalter 6 auf **INST**.

Um den Eingangspegel anzupassen, nutzen Sie die entsprechenden Eingangspegelregler (**GAIN 1–2**).

#### 3 **Eingangspegelregler (GAIN)**

Mit den Reglern **GAIN 1–8** passen Sie den jeweiligen Eingangspegel an den Eingängen an.

#### 4 **Anzeigen für Phantomspeisung (+48V)**

Diese Lämpchen leuchten, wenn der zugehörige Eingangswahlschalter 6 auf **+48V** steht.

#### 5 **Pegelanzeigen**

Zeigen die Eingangspegel der einzelnen Kanäle an.

#### 6 **Eingangswahlschalter**

Stellen Sie die Schalter entsprechend den Eingangssignalen an den Anschlüssen 1–2 ein.

**INST**: Gitarre, Bass oder ein anderes hochohmiges Instrument. In dieser Stellung ist der Eingang unsymmetrisch und hochohmig.

**MIC/LINE**: Mikrofon mit symmetrischem Ausgang oder Gerät mit Line-Pegel.

**+48V**: In dieser Stellung gelangt Phantomspeisung (+48 Volt) an die XLR-Eingangsbuchsen **1–2**.

#### **Wichtig**

- **•**  *Stellen Sie die Schalter für die Phantomspeisung immer in Stellung INST oder MIC/LINE, bevor Sie Mikrofonverbindungen herstellen oder trennen.*
- **•**  *Versorgen Sie niemals unsymmetrische dynamische Mikrofone mit Phantomspeisung.*
- **•**  *Ebenso können manche Bändchenmikrofone irreparabel beschädigt werden, wenn Sie versuchen, sie mit Phantomspeisung zu versorgen. Wenn Sie unsicher sind, lassen Sie die Phantomspeisung für Ihr Bändchenmikrofon ausgeschaltet.*

#### 7 **Kompressionsregler (COMP)**

Verwenden Sie diese Regler, um den jeweiligen Schwellenwert für die Kompression einzustellen, also den Pegel, bei dem die Kompression des jeweiligen Eingangssignals beginnt. In Stellung **OFF** ist der Kompressor vollständig deaktiviert (Bypass).

#### 8 **Schalter/Statusanzeige für Phantomspeisung (+48V)** Mit diesen Schaltern aktivieren Sie die Phantomspeisung für

die Eingangsbuchsen **MIC/LINE INPUTS 3–8** auf der Rückseite des Geräts.

Die Phantomspeisung ist für jeden Mikrofoneingang separat zuschaltbar.

Wenn die Phantomspeisung eingeschaltet ist, leuchtet der Schalter und eine Gleichspannung von 48 Volt liegt am XLR-Anschluss des jeweiligen Eingangs an.

#### **Wichtig**

- **•**  *Schalten Sie Phantomspeisung immer aus (Schalter nicht gedrückt), bevor Sie Mikrofonverbindungen herstellen oder trennen.*
- **•**  *Versorgen Sie niemals unsymmetrische dynamische Mikrofone mit Phantomspeisung.*
- **•**  *Ebenso können manche Bändchenmikrofone irreparabel beschädigt werden, wenn sie mit Phantomspeisung versorgt werden. Wenn Sie unsicher sind, lassen Sie die Phantomspeisung für Ihr Bändchenmikrofon ausgeschaltet.*

#### 9 **Auswahltaste für den Systemtakt**

Hiermit wählen Sie den verwendeten Systemtakt aus. (siehe "Den Systemtakt auswählen" auf Seite 60)

Die Anzeigen <sup>(3</sup>) leuchten entsprechend der Auswahl.

## 8 **Einzelheiten zum Pegelanzeigebereich**

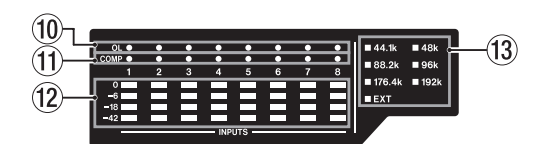

#### 0 **Übersteuerungsanzeigen (OL)**

Diese Anzeigen leuchten auf, wenn der jeweilige Eingangspegel einen Wert von von 3 dB unter Maximalpegel erreicht.

#### $(n)$  Statusanzeigen der Kompressoren (COMP)

Diese Lämpchen leuchten schwach, wenn der jeweilige Kompressor aktiviert (nicht auf Bypass gestellt) ist. Sie leuchten hell, sobald ein Kompressor arbeitet, also wenn der entsprechende Eingangspegel den eingestellten Schwellenwert überschreitet.

#### w **Pegelanzeigen**

Zeigen die Eingangspegel hinter den Eingangspegelreglern der einzelnen Kanäle an.

#### e **Statusanzeigen für den aktuellen Takt**

Diese Anzeigen leuchten entsprechend der aktuell verwendeten Abtastrate.

**EXT** leuchtet zusätzlich, wenn das Gerät eine externe Taktquelle nutzt.

Im Einstellmodus blinkt das Lämpchen für den ausgewählten Takt wiederholt in kurzen Abständen (siehe "Den Systemtakt auswählen" auf Seite 60).

#### **Anmerkung**

- **•**  *Im Betrieb mit externer Taktquelle blinkt das EXT-Lämpchen, wenn kein externer Takt eingeht. In dieser Situation wechselt das Gerät automatisch zu seinem internen Takt.*
- **•**  *Wenn das* **EXT***-Lämpchen blinkt (siehe oben) und der externe Takt erneut eingeht, beginnt zusätzlich das Lämpchen des internen Takts zu blinken. Der Vorverstärker nutzt jedoch weiterhin seinen internen Takt. Um wieder den externen Takt zu nutzen, wählen Sie erneut EXT als Taktquelle aus.*

# <span id="page-56-0"></span>**Rückseite**

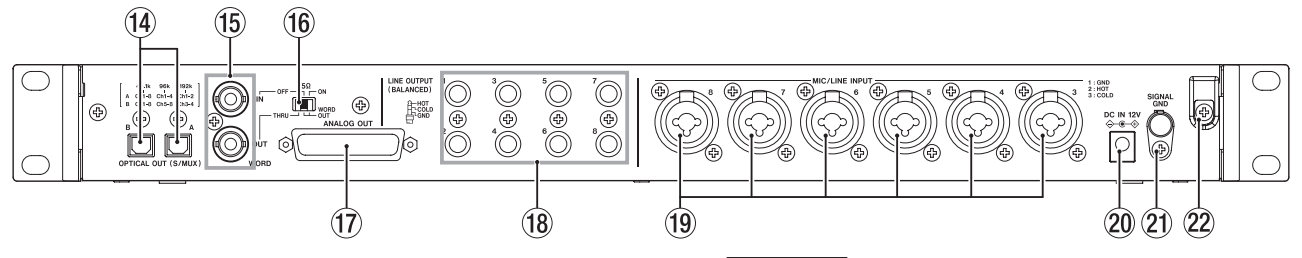

### r **Optische Ausgänge (OPTICAL OUT (S/MUX))**

Diese Anschlüsse geben Audiodaten im optischen Mehrkanalformat aus.

Unterstützt werden die Abtastraten 44,1 kHz, 48 kHz, 88,2 kHz, 96 kHz, 176,4 kHz und 192 kHz.

88,2 kHz und 96 kHz werden durch S/MUX2, 176,4 kHz und 192 kHz durch S/MUX4 unterstützt.

Wie unten dargestellt, bestimmt die gewählte Abtastrate, welche Signale diese beiden Anschlüsse ausgeben.

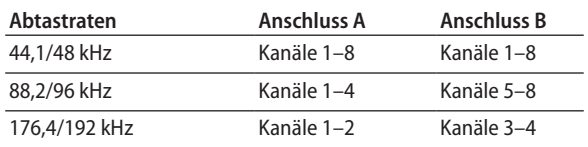

#### **Anmerkung**

*Die Anschlüsse geben kein SPDIF-Format aus.*

#### $15$  Wordclock-Eingang/-Ausgang (WORD IN/OUT)

BNC-Buchsen für den Empfang und die Ausgabe von Wordclock-Signalen.

Es werden Wordclock-Signale mit 44,1 kHz, 48 kHz, 88,2 kHz, 96 kHz, 176,4 kHz und 192 kHz unterstützt.

## **Wichtig**

*Wenn es in einem Digitalverbund mehrere Wordclock-Master gibt, kann dies zu ernsthaften Problemen bis hin zu Geräteschäden führen.*

#### y **Schalter 75Ω ON/OFF/THRU/WORD OUT**

Mit diesem Schalter wählen Sie:

- **−** ob der Anschluss **WORD IN** mit 75 Ohm abgeschlossen wird (**ON**), oder
- **−** ob Sie den Anschluss **WORD OUT** zum Durchschleifen des Eingangssignals (**THRU**) oder für die Ausgabe eines Wordclocksignals nutzen wollen (**WORD OUT**)

#### u **Mehrkanaliger Analogausgang (ANALOG OUT)**

Dieser 25-polige Sub-D-Steckverbinder dient als symmetrischer Analogausgang.

Nominaler Ausgangspegel: +4 dBu.

Nutzen Sie eine entsprechende Kabelpeitsche mit Sub-D-Stecker, um die acht Kanäle an die symmetrischen Analogeingänge eines anderen Geräts zu leiten.

Die Anschlussbelegung entnehmen Sie der Abbildung unten. Sie entspricht dem Tascam-Standard für DB-25- Stecker (AES59-2012).

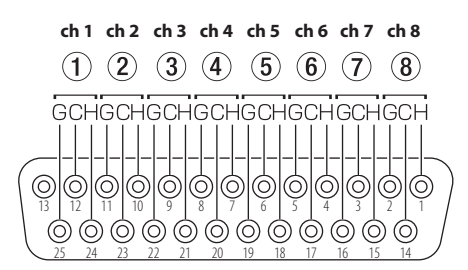

## **Wichtig**

*Wenn zur gleichen Zeit Geräte mit den Anschlüssen LINE OUTPUT verbunden aber nicht eingeschaltet sind, verschlechtert sich möglicherweise die Signalqualität am Anschluss ANALOG OUT.*

**(18) Symmetrische Line-Ausgänge 1–8 (LINE OUT (BALANCED))** Diese symmetrischen Klinkenbuchsen dienen als analoge Lineausgänge. Nominaler Ausgangspegel: +4 dBu. (Spitze: heiß (+), Ring: kalt (–), Hülse: Masse)

# **Wichtig**

*Wenn zur gleichen Zeit ein Gerät mit dem Anschluss ANALOG OUT verbunden aber nicht eingeschaltet ist, verschlechtert sich möglicherweise die Signalqualität an den LINE OUT-Ausgängen.*

o **Mikrofon-/Line-Eingänge 1–8**

Analogeingänge über XLR/Klinke-Kombibuchsen

An diesen Eingängen können Sie neben Mikrofonen auch Audiogeräte und Keyboards mit Linepegel anschließen.

**−** XLR (1: Masse, 2: heiß (+), 3: kalt (–))

**−** Klinke (Spitze: heiß (+), Ring: kalt (–), Hülse: Masse)

Um den Eingangspegel anzupassen, nutzen Sie die entsprechenden Eingangspegelregler (**GAIN 3–8**) auf der Gerätevorderseite.

#### **Anmerkung**

*Wenn die Phantomspeisung eingeschaltet ist, liegen 48 Volt an den XLR-Anschlüssen an. Die Klinkenbuchsen werden nicht mit Strom versorgt.*

- p **Stromanschluss für Wechselstromadapter (DC IN 12V)** Schließen Sie hier den zum Lieferumfang gehörenden Wechselstromadapter PS-P1230 an.
- a **Erdungsklemme (SIGNAL GND)** Dies ist ein Erdungsanschluss für Audiosignale.

## **Wichtig**

*Dieser Anschluss ist nicht für die Erdung der Stromversorgung geeignet.*

#### 22 Kabelhalter

Führen Sie das Kabel des mitgelieferten Wechselstromadapters PS-P1230 durch diesen Halter, um ein Herausrutschen des Steckers zu vermeiden.

G: Masse, C: Kalt (–), H: Heiß (+)

# <span id="page-57-0"></span>**Die Stromversorgung herstellen**

Für den Betrieb des SERIES 8p Dyna ist der mitgelieferte Wechselstromadapter Tascam PS-P1230 vorgesehen.

#### V**VORSICHT**

*Verwenden Sie ausschließlich den zum Lieferumfang gehörenden Wechselstromadapter PS-P1330 mit diesem Gerät. Die Verwendung eines anderen Adapters kann zu Fehlfunktionen führen, und es besteht Brand- oder Stromschlaggefahr.*

# **Den Stecker des Wechselstromadapters wechseln**

Im Auslieferungszustand ist der Wechselstromadapter PS-P1230 mit dem Stecker @ für den US-Markt bestückt. Führen Sie die folgenden Schritte aus, um den Steckereinsatz auszutauschen (für Deutschland, Österreich und die Schweiz ist Typ @ der richtige).

**1.** Schieben Sie den Steckereinsatz @ in Pfeilrichtung heraus.

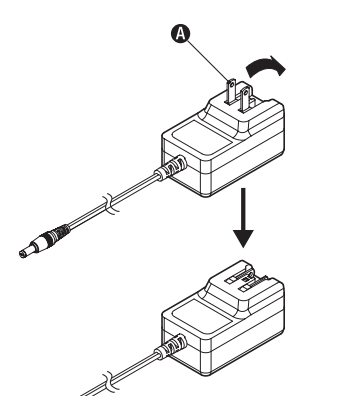

- **2. Wählen Sie den für Ihr Stromnetz geeigneten Steckertyp**  aus ( $\mathbf{\Theta}$ ,  $\mathbf{\Theta}$  oder  $\mathbf{\Theta}$ ).
- **3. Setzen Sie den Steckereinsatz ein.**

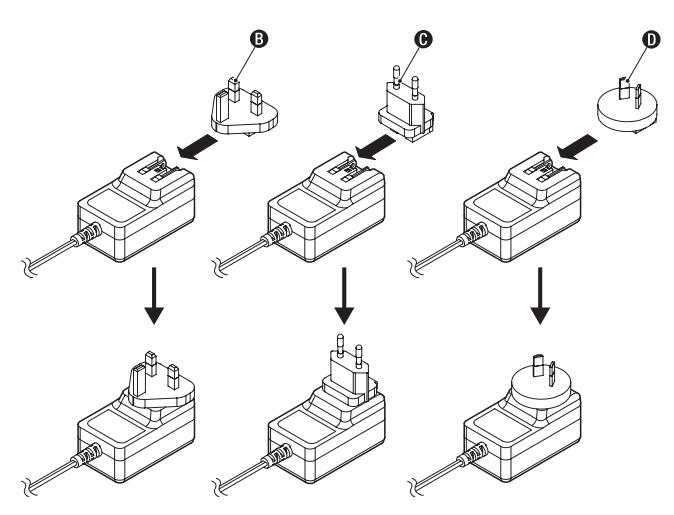

Damit ist der Vorgang abgeschlossen.

**4. Vergewissern Sie sich noch einmal, dass der Stecker gerade und fest sitzt.**

## V**VORSICHT**

*Verwenden Sie den Adapter keinesfalls, wenn dieser offensichtlich nicht korrekt zusammengesetzt oder beschädigt ist. Andernfalls besteht Brand- oder Stromschlaggefahr. Wenden Sie sich im Schadensfall an Ihren Händler oder ein Tascam-Servicecenter.*

# **Den Wechselstromadapter anschließen**

Nachdem Sie den richtigen Steckereinsatz montiert haben (siehe vorheriger Abschnitt), schließen Sie den Wechselstromadapter wie folgt an:

**1. Verbinden Sie den Gleichstromstecker des mitgelieferten Wechselstromadapters (PS-P1230) wie in der Abbildung gezeigt mit dem Anschluss DC IN 12V des Geräts.**

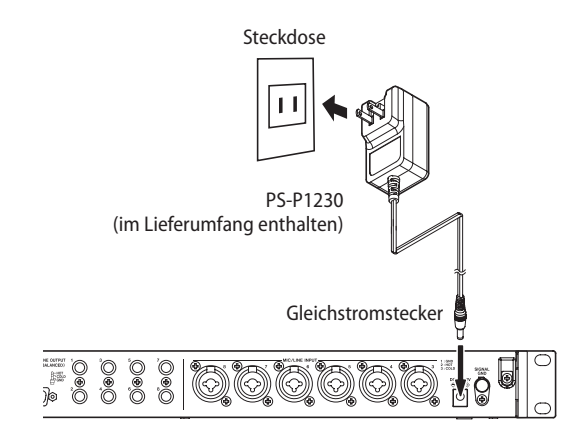

- **2. Verbinden Sie dann den Wechselstromadapter mit einer in der Nähe befindlichen Steckdose.**
- **3. Um zu verhindern, dass der Stecker während des Betriebs herausrutscht, führen Sie das Kabel durch den dafür vorgesehenen Halter.**

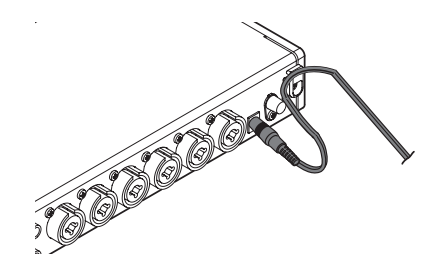

# <span id="page-58-0"></span>**Verkabelungsbeispiele**

Im Folgenden sehen Sie beispielhaft, wie Sie Ihre Geräte an den SERIES 8p Dyna anschließen.

#### 8 **Vorsichtsmaßnahmen für das Herstellen von Kabelverbindungen**

- **•**  *Lesen Sie die Bedienungsanleitungen der anderen Geräte sorgfältig durch und schließen Sie diese den Anweisungen entsprechend an.*
- **•**  *Schalten Sie immer alle Geräte aus (oder auf Standby), bevor Sie Kabelverbindungen herstellen oder trennen.*
- **•**  *Schließen Sie alle miteinander verbundenen Geräte möglichst an dieselbe Netzstromleitung an. Wenn Sie eine Steckdosenleiste oder ein Verlängerungskabel verwenden, verlegen Sie diese so, dass man nicht darüber stolpern kann.*

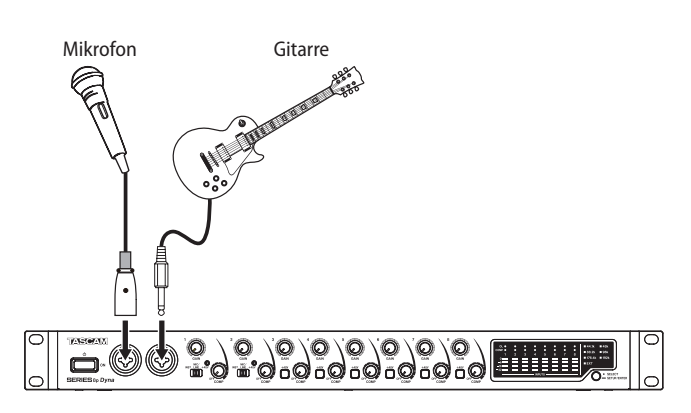

Mikrofon

Audiointerface mit S/MUX-Schnittstelle

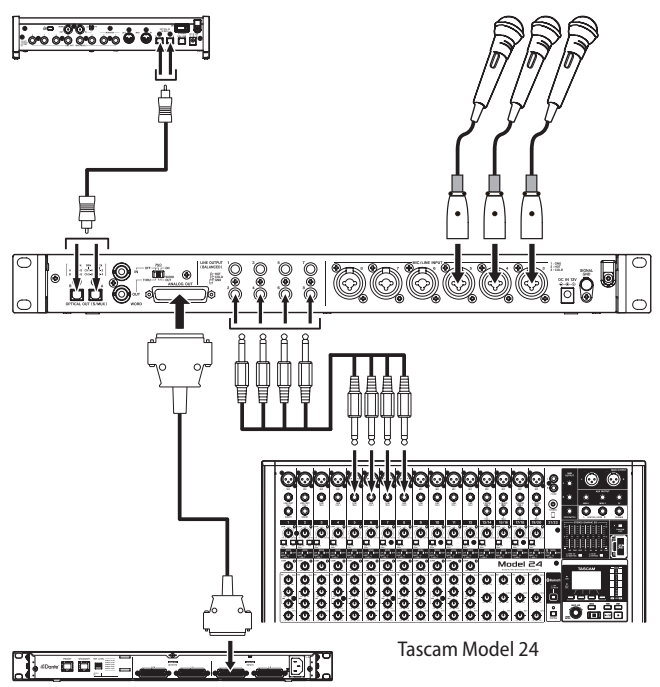

Tascam ML-16D

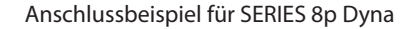

# **Audioverbindungen herstellen**

Der Vorverstärker ermöglicht es Ihnen, analoge Audiosignale von Mikrofonen, Gitarren, Keyboards oder anderen Audiogeräten als Analog- oder Digitalsignale an andere Geräte zu leiten. Für die Analogsignale stehen Ihnen der 25-polige Sub-D-Anschluss sowie einzelne symmetrische Klinkenausgänge zur Verfügung, während die Digitalsignale über die S/MUX-Anschlüsse ausgegeben werden. Darüber hinaus können Sie Aktivlautsprecher oder eine Verstärkeranlage anschließen, um die in das Gerät eingehenden Audiosignale abzuhören.

## V**VORSICHT**

*Bevor Sie irgendeine Audioverbindung herstellen, drehen Sie die Regler GAIN und COMP auf ihren kleinsten Wert. Andernfalls können plötzliche laute Geräusche in Ihrer Abhöranlage auftreten, die Ihr Gehör oder Ihre Geräte schädigen.*

## **Wichtig**

*Wenn Sie sowohl den Sub-D-Anschluss (ANALOG OUT) als auch die einzelnen Line-Ausgänge nutzen, schalten Sie alle Geräte ein, die mit diesen Anschlüssen verbunden sind. Wenn Geräte zwar verbunden, aber nicht eingeschaltet sind, verschlechtert sich möglicherweise die Signalqualität an den anderen Anschlüssen.*

#### 8 **Mikrofone anschließen**

#### **Dynamische Mikrofone**

Verbinden Sie dynamische Mikrofone mit den Eingangsbuchsen **1–2** auf der Vorderseite oder **3–8** auf der Rückseite des Geräts. Stellen Sie den Eingangswahlschalter 6 auf **MIC/ LINE**.

#### **Kondensatormikrofone**

Schließen Sie Kondensatormikrofone, die Phantomspeisung benötigen, ebenfalls an die Eingangsbuchsen **1–2** auf der Vorderseite oder **3–8** auf der Rückseite des Geräts an.

Im Falle der Eingangsbuchsen **1–2** stellen Sie den Eingangswahlschalter 6 in die Stellung **+48V**. Das **+48V**-Lämpchen leuchtet.

Wenn Sie die rückseitigen Eingangsbuchsen (**MIC/LINE INPUT 3–8**), drücken Sie den jeweiligen **+48V**-Schalter  $\Omega$  hinein. Der Schalter leuchtet, wenn er hineingedrückt ist.

# V**VORSICHT**

*Bevor Sie die Phantomspeisung ein- oder ausschalten, stellen Sie die Regler GAIN* 3 *und COMP* 7 *auf ihren kleinsten Wert. Andernfalls können plötzliche laute Geräusche in Ihrer Abhöranlage oder in Ihrem Kopfhörer auftreten, die Ihr Gehör oder Ihre Geräte schädigen.*

## **Wichtig**

- **•**  *Die Phantomspeisung lässt sich für jeden Kanal separat schalten. Aktivieren Sie die Phantomspeisung nur dann, wenn das entsprechende Mikrofon Phantomspeisung benötigt.*
- **•**  *Schließen Sie keine Mikrofone an und trennen Sie keine Verbindung, wenn die Phantomspeisung aktiviert ist (Lämpchen leuchtet). Andernfalls kann es zu lauten Geräuschen kommen, die Ihr Gehör oder Ihre Geräte schädigen können.*
- **•**  *Schalten Sie die Phantomspeisung nur ein, wenn Sie ein Kondensatormikrofon verwenden, das auch Phantomspeisung benötigt. Dynamische Mikrofone oder Mikrofone, die keine Phantomspeisung benötigen, oder das Gerät selbst könnten sonst beschädigt werden.*
- **•**  *Ebenso können manche Bändchenmikrofone irreparabel beschädigt werden, wenn sie mit Phantomspeisung versorgt werden. Wenn Sie unsicher sind, lassen Sie die Phantomspeisung für Ihr Bändchenmikrofon ausgeschaltet.*

#### <span id="page-59-0"></span>■ Eine E-Gitarre oder einen elektrischen Bass **anschließen**

Wenn Sie eine elektrische Gitarre, Bassgitarre oder einen anderen hochohmigen Tonabnehmer direkt anschließen wollen, nutzen Sie dafür eine der Buchsen **1–2** auf der Vorderseite. Stellen Sie den Eingangswahlschalter 6 auf **INST**.

#### **Anmerkung**

*Für Instrumente mit aktivem Tonabnehmer oder wenn das Signal zuvor ein Effektgerät durchläuft, stellen Sie den Eingangswahlschalter* 6 *auf MIC/LINE.*

#### 8 **Elektronische Geräte und andere analoge Audiogeräte anschließen**

Wenn Sie ein elektronisches Instrument oder eine andere Audioquelle an den Vorverstärker anschließen wollen, nutzen Sie dafür die Eingangsbuchsen **1–2**, und stellen Sie den Eingangswahlschalter (6) auf **MIC/LINE**.

8 **Einen Schallplattenspieler anschließen**

Einen Plattenspieler können Sie nicht direkt an den Vorverstärker anschließen, da sein Ausgangssignal zu schwach ist. Stattdessen müssen Sie den Plattenspieler zunächst an einen Phonovorverstärker oder HiFi-Verstärker mit Phonoeingang anschließen und dessen Ausgang dann mit dem Interface verbinden.

#### ■ Den Vorverstärker an Audiogeräte mit optischen **Digitaleingängen anschließen**

Verbinden Sie die optischen Audioausgänge (**OPTICAL OUT (S/MUX)**) mit den S/MUX-kompatiblen Digitaleingängen eines anderen Audiogeräts, wie beispielsweise einem Tascam USB-Interface SERIES 208i oder SERIES 102i.

# **Das Gerät als analogen Mikrofonvorverstärker verwenden**

Sie können den SERIES 8p Dyna als hochwertigen analogen Mikrofonvorverstärker für acht Kanäle verwenden. Schließen Sie Ihre Mikrofone an die Eingangsbuchsen **1–8** ( $\overline{2}/\overline{19}$ ) an und verbinden Sie die symmetrischen Line-Ausgänge ( $\langle \hat{u} \rangle / \langle \hat{u} \rangle$ ) mit einem entsprechend ausgestatteten Mischpult, Recorder oder Verstärker.

# **Den Systemtakt auswählen**

Sie können wählen, ob Sie das eigene Taktsignal des SERIES 8p Dyna oder das eines anderen Geräts als Systemtakt verwenden. Für das eigene, intern erzeugte Taktsignal stehen unterschiedliche Abtastraten von 44,1 kHz bis 192 kHz zur Auswahl.

Um das Taktsignal zu nutzen, das am Anschluss **WORD IN** eingeht, wählen Sie **EXT**.)

- **1. Halten Sie die Auswahltaste für den Systemtakt** 9 **etwas länger gedrückt, um in den Einstellmodus zu wechseln.** Das Lämpchen der ausgewählte Taktquelle blinkt wiederholt in kurzen Abständen.
- **2. Drücken Sie mehrmals kurz die Auswahltaste, um die gewünschte Abtastrate des internen Takts oder das externe Taktsignal (EXT) auszuwählen.**

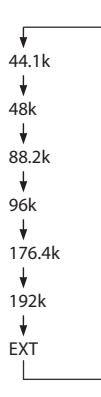

**3. Halten Sie die Taste erneut etwas länger gedrückt, um die Auswahl zu bestätigen.**

# **Anmerkung**

- **•**  *Die Einstellung bleibt auch nach dem Ausschalten des Geräts gespeichert.*
- **•**  *Wenn der externe Takt ausgefallen war (das EXT-Lämpchen blinkt) und wieder ein gültiger Takt eingeht, blinkt auch das Lämpchen der entsprechenden Abtastrate, um Sie darauf hinzuweisen, dass Sie wieder zurück zum externen Takt wechseln können.*
- **•**  *Weitere Informationen zur Taktsynchronisation mit anderen Geräten finden Sie in den nächsten Abschnitten.*

# **Taktsynchronisation mit anderen Digitalgeräten**

In einem Verbund aus Digitalgeräten müssen alle Geräte einen gemeinsamen Systemtakt verwenden. Mit dem SERIES 8p Dyna haben Sie dafür mehrere Möglichkeiten. Sie können

- i den optischen Ausgang des SERIES 8p Dyna als Quelle für den Systemtakt nutzen,
- das Wordclock-Ausgangssignal des SERIES 8p Dyna als Quelle für den Systemtakt nutzen oder
- i das Wordclock-Ausgangssignal eines anderen Geräts als Quelle für den Systemtakt nutzen.

Einzelheiten zu der jeweiligen Methode finden Sie in den folgenden Abschnitten.

# <span id="page-60-0"></span>**Den optischen Ausgang des SERIES 8p Dyna als Quelle für den Systemtakt nutzen**

Sie können das am optischen Ausgang **OPTICAL OUT (S/MUX)** ausgegebene Digitalsignal für die Taktsynchronisation Ihres Geräteverbunds nutzen. Wählen Sie dazu mit der Taste 9 die gewünschte Abtastrate aus.

Die folgenden Beispiele zeigen die Verbindung mit einem Tascam-Interface. Die Anschlussart eignet sich jedoch auch für andere Audiointerfaces mit optischen Eingängen.

#### ■ Beispiel für eine Abtastrate von 44,1 kHz oder **48 kHz**

SERIES 8p Dyna

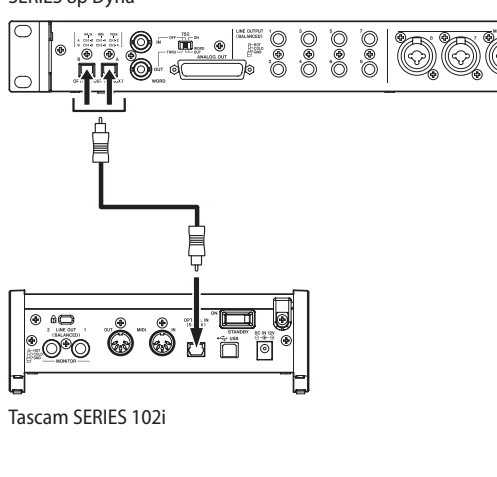

SERIES 8p Dyna

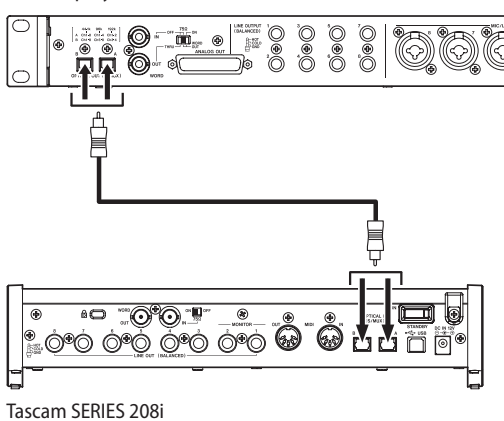

#### **Kabelverbindungen herstellen**

Verbinden Sie einen der optischen Ausgänge des SERIES 8p Dyna mit einem der optischen Eingänge eines Tascam SERIES 102i/208i. Schließen Sie ein Kabel an Anschluss **A** oder **B** an.

#### **Die Abtastrate wählen**

- $\bullet$  Wählen Sie mit der Taste  $\circledast$  die gewünschte Abtastrate aus (44,1 kHz oder 48 kHz) (siehe "Den Systemtakt auswählen" auf Seite 60).
- Wählen Sie für das Tascam SERIES 102i/208i das optische Signal als Taktquelle aus (Einstellungsfeld, *INFORMATION*, *Sample Clock Source* > *OPTICAL A* oder *OPTICAL B*). *OPTICAL B* gibt es nur beim SERIES 208i.

■ Beispiel für eine Abtastrate von 88,2/96 kHz **(S/MUX2) oder 176,4/192 kHz (S/MUX4)**

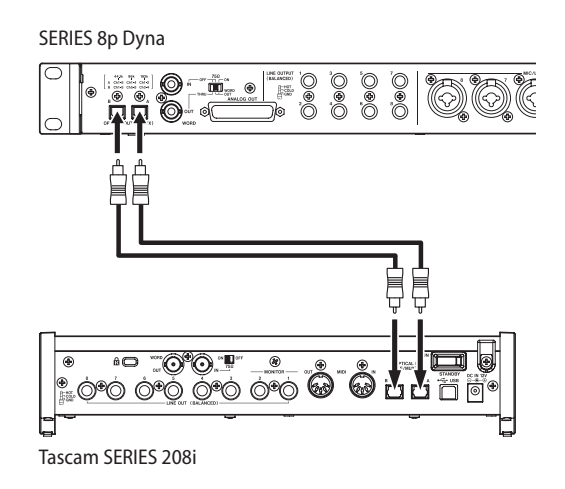

#### **Kabelverbindungen herstellen**

Verbinden Sie die optischen Ausgänge des SERIES 8p Dyna über zwei optische Kabel mit den optischen Eingängen eines Tascam SERIES 208i (**A** mit **A**, **B** mit **B**).

- Wählen Sie mit der Taste <sup>(9)</sup> die gewünschte Abtastrate aus (88,2 kHz, 96 kHz, 176,4 kHz oder 192 kHz) (siehe "Den Systemtakt auswählen" auf Seite 60).
- i Wählen Sie für das Tascam SERIES 208i das optische Signal als Taktquelle aus (Einstellungsfeld, *INFORMATION*, *Sample Clock Source* > *OPTICAL A* oder *OPTICAL B*).

# <span id="page-61-0"></span>**Das Wordclock-Ausgangssignal des SERIES 8p Dyna als Systemtakt nutzen**

Sie können das am Wordclock-Ausgang **WORD OUT** ausgegebene Signal für die Taktsynchronisation Ihres Geräteverbunds nutzen. Stellen Sie das andere Gerät so ein, dass es ein externes Taktsignal entgegennimmt.

Die folgenden Beispiele zeigen die Verbindung mit einem Tascam-Interface. Die Anschlussart eignet sich jedoch auch für andere Audiointerfaces mit Wordclock-Eingang.

#### ■ Beispiel für eine Abtastrate von 44,1 kHz **oder 48 kHz**

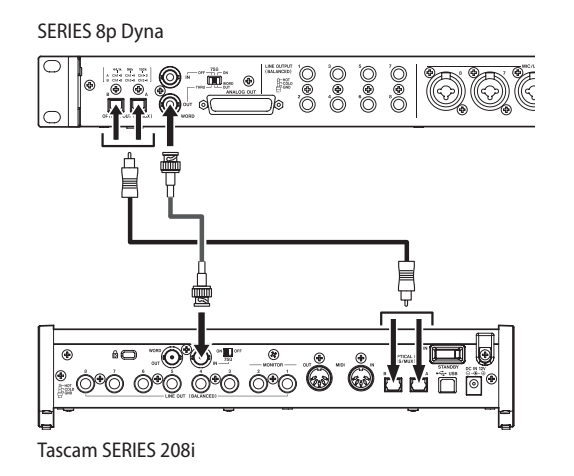

#### **Kabelverbindungen herstellen**

- i Verbinden Sie den optischen Ausgang **A** oder **B** des SERIES 8p Dyna über ein optisches Kabel mit dem optischen Eingang A oder B eines Tascam SERIES 208i.
- i Verbinden Sie den Anschluss **WORD OUT** des SERIES 8p Dyna über ein BNC-Kabel mit dem Anschluss WORD IN des anderen Geräts.

#### **Den Wordclock-Eingang terminieren**

Stellen Sie den Schalter 75Ω ON/OFF am Wordclock-Eingang des SERIES 208i auf ON.

#### **Einstellungen für den Systemtakt vornehmen**

- Wählen Sie mit der Taste <sup>9</sup> die gewünschte Abtastrate aus (44,1 kHz oder 48 kHz) (siehe "Den Systemtakt auswählen" auf Seite 60).
- i Wählen Sie für das SERIES 208i das Wordclock-Signal als Taktquelle aus (Einstellungsfeld, *INFORMATION*, *Sample Clock Source* > *WORD*).

■ Beispiel für eine Abtastrate von 88,2/96 kHz (S/ **MUX2) oder 176,4/192 kHz (S/MUX4)** 

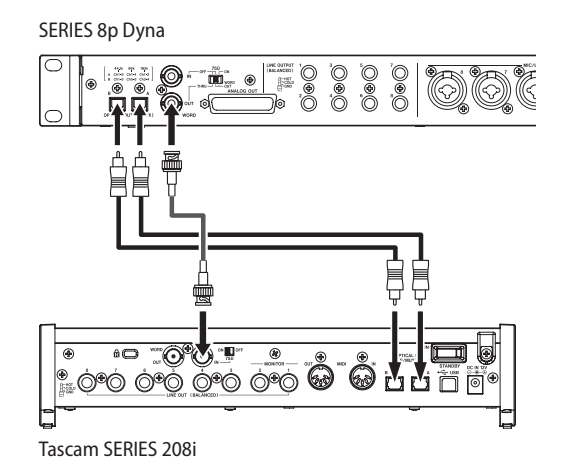

#### **Kabelverbindungen herstellen**

- i Verbinden Sie die optischen Ausgänge des SERIES 8p Dyna über zwei optische Kabel mit den optischen Eingängen eines Tascam SERIES 208i (**A** mit **A**, **B** mit **B**).
- i Verbinden Sie den Anschluss **WORD OUT** des SERIES 8p Dyna über ein BNC-Kabel mit dem Anschluss WORD IN des anderen Geräts.

#### **Die Wordclock-Verbindung terminieren**

Stellen Sie den Schalter 75Ω ON/OFF am Wordclock-Eingang des SERIES 208i auf ON.

- $\bullet$  Wählen Sie mit der Taste  $\textcircled{9}$  die gewünschte Abtastrate aus (88,2 kHz, 96 kHz, 176,4 kHz oder 192 kHz) (siehe "Den Systemtakt auswählen" auf Seite 60).
- i Wählen Sie für das SERIES 208i das Wordclock-Signal als Taktquelle aus (Einstellungsfeld, *INFORMATION*, *Sample Clock Source* > *WORD*).

# <span id="page-62-0"></span>**Das Wordclock-Ausgangssignal eines anderen Geräts als Quelle für den Systemtakt nutzen**

Sie können das am Wordclock-Eingang **WORD IN** eingehende Signal für die Taktsynchronisation Ihres Geräteverbunds nutzen. Wählen Sie dazu mit der Taste <sup>(9)</sup> die Option **EXT** aus (siehe "Den Systemtakt auswählen" auf Seite 60).

Die folgenden Beispiele zeigen die Verbindung mit einem Tascam-Interface. Die Anschlussart eignet sich jedoch auch für andere Audiointerfaces mit Wordclock-Ausgang.

#### ■ Beispiel für eine Abtastrate von 44,1 kHz **oder 48 kHz**

Tascam SERIES 208i

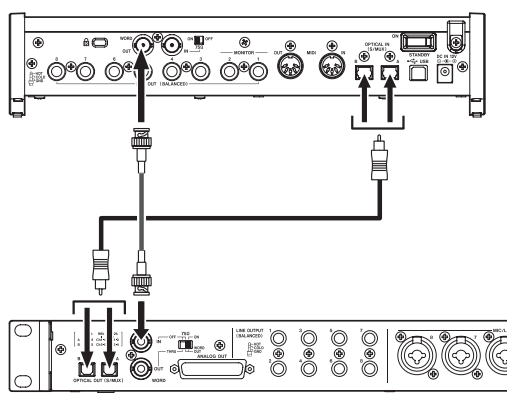

SERIES 8p Dyna

#### **Kabelverbindungen herstellen**

- Verbinden Sie den optischen Eingang A oder B eines SERIES 208i über ein optisches Kabel mit dem optischen Ausgang **A** oder **B** des SERIES 8p Dyna.
- i Verbinden Sie den Anschluss WORD OUT des anderen Geräts über ein BNC-Kabel mit dem Anschluss **WORD IN** des SERIES 8p Dyna.

#### **Die Wordclock-Verbindung terminieren**

Stellen Sie den Schalter **75Ω ON/OFF/THRU/WORD OUT** des SERIES 8p Dyna auf **ON**.

#### **Einstellungen für den Systemtakt vornehmen**

- i Wählen Sie für das SERIES 208i seinen eigenen Takt als Taktquelle (Einstellungsfeld, *INFORMATION*, *Sample Clock Source* > *INTERNAL*) und unter *Rate* die gewünschte Abtastrate aus.
- Wählen Sie mit der Taste <sup>(9)</sup> die Option **EXT** aus (siehe "Den Systemtakt auswählen" auf Seite 60).

#### ■ Beispiel für eine Abtastrate von 88,2/96 kHz oder **176,4/192 kHz**

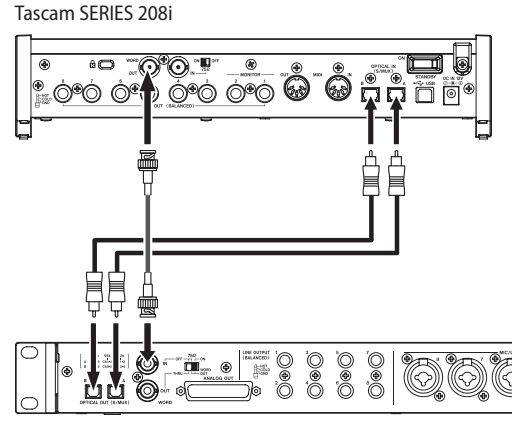

SERIES 8p Dyna

#### **Kabelverbindungen herstellen**

- Verbinden Sie die optischen Eingänge des SERIES 208i über zwei optische Kabel mit den optischen Ausgängen des SERIES 8p Dyna (**A** mit **A**, **B** mit **B**).
- Verbinden Sie den Anschluss WORD OUT des anderen Geräts über ein BNC-Kabel mit dem Anschluss **WORD IN** des SERIES 8p Dyna.

#### **Die Wordclock-Verbindung terminieren**

Stellen Sie den Schalter **75Ω ON/OFF/THRU/WORD OUT** des SERIES 8p Dyna auf **ON**.

- Wählen Sie für das SERIES 208i seinen eigenen Takt als Taktquelle (Einstellungsfeld, *INFORMATION*, *Sample Clock Source* > *INTERNAL*) und unter *Rate* die gewünschte Abtastrate aus.
- Wählen Sie mit der Taste <sup>(9)</sup> die Option **EXT** aus (siehe "Den Systemtakt auswählen" auf Seite 60).

# <span id="page-63-0"></span>**Zwei SERIES 8p Dyna miteinander synchronisieren**

Sie können die Zahl der Eingangskanäle auf 16 erhöhen, indem Sie zwei Vorverstärker des Typs SERIES 8p Dyna miteinander verbinden und synchronisieren.

#### 8 **Anschlussbeispiel: SERIES 8p Dyna dient als Quelle für den Systemtakt**

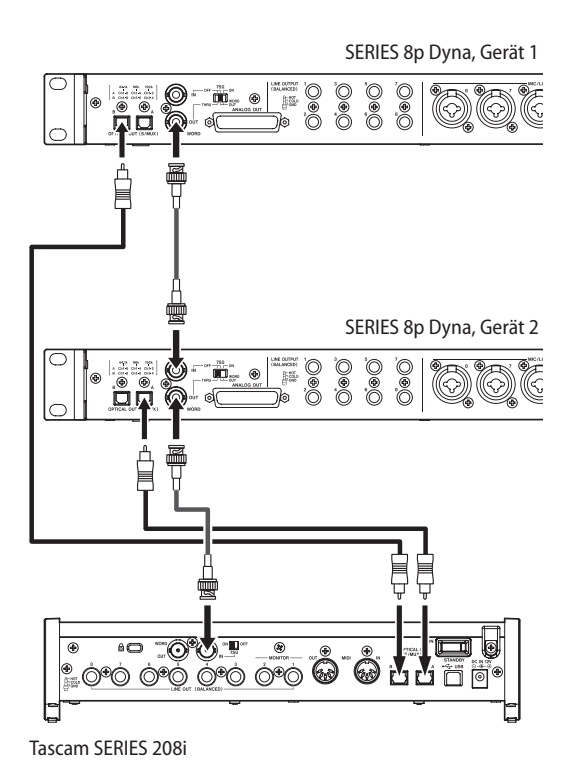

#### **Kabelverbindungen herstellen**

- i Verbinden Sie den optischen Ausgang **A** des ersten Vor verstärkers mit dem optischen Eingang A eines SERIES 208i. Verbinden Sie den optischen Ausgang **B** des zweiten Vor verstärkers mit dem optischen Eingang B des SERIES 208i.
- i Verbinden Sie den Anschluss **WORD OUT** des ersten Vor verstärkers mit dem Anschluss **WORD IN** des zweiten Vor verstärkers .
- i Verbinden Sie dann den Anschluss **WORD OUT** des zweiten Vorverstärkers mit dem Anschluss WORD IN des SERIES 208i.

#### **Die Wordclock-Verbindung terminieren**

- **•** Stellen Sie den Schalter 75Ω ON/OFF/THRU/WORD OUT des ersten Vorverstärkers auf **WORD OUT**, den des zweiten Vorverstärkers auf **THRU**.
- Stellen Sie den Schalter 75Ω ON/OFF am Wordclock-Eingang des SERIES 208i auf ON.

#### **Einstellungen für den Systemtakt vornehmen**

- · Wählen Sie mit der Taste (9) des ersten Vorverstärkers die gewünschte Abtastrate aus (siehe "Den Systemtakt auswählen" auf Seite 60).
- Wählen Sie mit der Taste (9) des zweiten Vorverstärkers die Option **EXT** aus. Damit synchronisiert es sich mit dem ersten Vorverstärker (siehe "Den Systemtakt auswählen" auf Seite 60).
- i Wählen Sie für das SERIES 208i das Wordclock-Signal als Taktquelle aus (Einstellungsfeld, *INFORMATION*, *Sample Clock Source* > *WORD*).

8 **Anschlussbeispiel: SERIES 208i dient als Quelle für den Systemtakt**

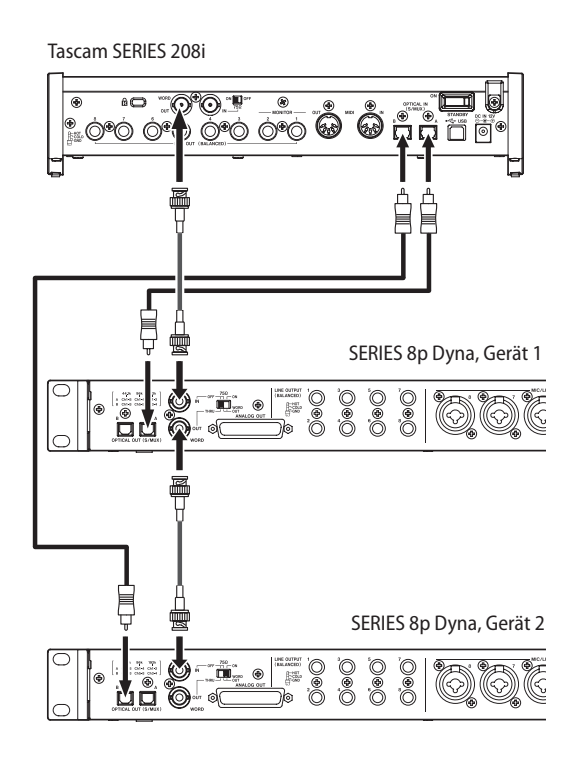

#### **Kabelverbindungen herstellen**

- Verbinden Sie den optischen Ausgang A des ersten Vorverstärkers mit dem optischen Eingang A eines SERIES 208i. Verbinden Sie den optischen Ausgang **B** des zweiten Vor verstärkers mit dem optischen Eingang B des SERIES 208i.
- i Verbinden Sie den Anschluss WORD OUT des SERIES 208i mit dem Anschluss **WORD IN** des ersten Vorverstärkers. Verbinden Sie den Anschluss **WORD OUT** des ersten Vorverstärkers mit dem Anschluss **WORD IN** des zweiten Vorverstärkers .

#### **Die Wordclock-Verbindung terminieren**

- **−** Stellen Sie den Schalter **75Ω ON/OFF/THRU/WORD OUT** des ersten Vorverstärkers auf **THRU**.
- **−** Stellen Sie den Schalter **75Ω ON/OFF/THRU/WORD OUT** des zweiten Vorverstärkers auf **ON**.

- **−** Wählen Sie mit der Taste 9 auf beiden Vorverstärkern jeweils die Option **EXT** aus. Damit synchronisieren sie sich mit dem SERIES 208i (siehe "Den Systemtakt auswählen" auf Seite 60)
- **−** Wählen Sie für das SERIES 208i seinen eigenen Takt als Taktquelle (Einstellungsfeld, INFORMATION, Sample Clock Source > INTERNAL) und unter *Rate* die gewünschte Abtastrate aus.

# <span id="page-64-0"></span>**Technische Daten**

## **Kanalzahl und Formate**

- 8 **Abtastraten** 44,1 kHz, 48 kHz, 88,2 kHz, 96 kHz, 176,4 kHz, 192 kHz
- 8 **Wortbreite der Quantisierung** 24 Bit
- 8 **Eingangskanäle** 8 Kanäle
- 8 **Analogausgänge** 8 Kanäle

## 8 **Optische Ausgänge (OPTICAL OUT (S/MUX)**

8 Kanäle S/MUX (44,1 kHz, 48 kHz)

Anschluss A: Kanäle 1–8 Anschluss B: Kanäle 1–8

8 Kanäle S/MUX2 (88,2 kHz, 96 kHz)

Anschluss A: Kanäle 1–4

Anschluss B: Kanäle 5–8

4 Kanäle S/MUX4 (176,4 kHz, 192 kHz) Anschluss A: Kanäle 1–2 Anschluss B: Kanäle 3–4

# **Analoge Audioeingänge**

## 8 **Mikrofoneingänge (symmetrisch)**

Frontseitige Eingänge 1–2 (Eingangswahlschalter in Stellung **MIC/LINE**) Rückseitige Eingänge 3–8 Anschlusstyp: XLR-3-31 (1: Masse, 2: heiß (+), 3: kalt (–)) Eingangsimpedanz: 2,2 kΩ Nominaler Eingangspegel:  $-58$  dBu (0,001 Vrms, Eingangspegelregler in Maximalstellung) –6 dBu (0,388 Vrms, Eingangspegelregler in Minimalstellung) Maximaler Eingangspegel: +10 dBu (2,45 Vrms) Verstärkungsbereich: 52 dB

#### 8 **Instrumenteneingänge (unsymmetrisch)**

Frontseitige Eingänge 1–2 (Eingangswahlschalter in Stellung **INST**)

Anschlusstyp: 6,3-mm-Klinkenbuchse, 2-polig

(Spitze: heiß (+), Hülse: Masse)

Eingangsimpedanz: ≥900 kΩ

Nominaler Eingangspegel: –58 dBV

(0,0012 Vrms, Eingangspegelregler in Maximalstellung)  $-6$  dBV

(0,501 Vrms, Eingangspegelregler in Minimalstellung)

Maximaler Eingangspegel: +10 dBV (3,162 Vrms) Verstärkungsbereich: 52 dB

## 8 **Line-Eingänge (symmetrisch)**

Frontseitige Eingänge 1–2 (Eingangswahlschalter in Stellung **MIC/LINE**) Rückseitige Eingänge 3–8 Anschlusstyp: 6,3-mm-Klinkenbuchse, 3-polig (Spitze: heiß (+), Ring: kalt (–), Hülse: Masse) Eingangsimpedanz: 10 kΩ Nominaler Eingangspegel: –48 dBu (0,0003 Vrms, Eingangspegelregler in Maximalstellung)  $+4$  dBu (1,228 Vrms, Eingangspegelregler in Minimalstellung) Maximaler Eingangspegel: +24 dBu (12,282 Vrms)

#### 8 **Kompressor**

Kompressionsverhältnis: 3:1 Schwellenbereich: 30 dB

Verstärkungsbereich: 52 dB

# **Analoge Audioausgänge**

# ■ Mehrkanaliger Analogausgang (symmetrisch)

Anschlusstyp: Sub-D, 25-polig Sicherungsschrauben: Nr. 4-40 UNC (Zollgewinde) Nominaler Ausgangspegel: +4 dBu (1,228 Vrms) Maximaler Ausgangspegel: +20 dBu (7,75 Vrms) Ausgangsimpedanz: ≤200 Ω Geeignete Lastimpedanz: ≥2 kΩ

8 **Line-Ausgänge 1–8 (symmetrisch)**

Anschlusstyp: 6,3-mm-Klinkenbuchse, 3-polig (Spitze: heiß (+), Ring: kalt (–), Hülse: Masse) Ausgangsimpedanz: ≤200 Ω Nominaler Ausgangspegel: +4 dBu (1,228 Vrms) Maximaler Ausgangspegel: +20 dBu (7,75 Vrms)

# **Digitale Audioausgänge**

## 8 **Optische Ausgänge (S/MUX)**

Anschlusstyp: Optisch (JEITA RC-5720C) Signalformat: Optisches Mehrkanalformat (unterstützt S/MUX2 und S/MUX4 bei 88,2 kHz, 96 kHz, 176,4 kHz oder 192 kHz)

# **Weitere Eingänge und Ausgänge**

# ■ Wordclock-Eingang (WORD IN)

Anschlusstyp: BNC-Buchse Eingangsspannung: 2,0–5,0 Vpp Eingangsimpedanz: 75 Ω, ±10 % Zulässige Frequenzabweichung der externen Synchronisationsquelle: ±100 ppm schaltbarer Abschlusswiderstand

## ■ Wordclock-Ausgang (WORD OUT)

Anschlusstyp: BNC-Buchse Ausgangsspannung: 2 Vpp (an 75 Ω) Ausgangsimpedanz: 75 Ω, ±10 % Abtastraten: 44,1 kHz, 48 kHz, 88,2 kHz, 96 kHz, 176,4 kHz und 192 kHz OUT/THRU schaltbar

# <span id="page-65-0"></span>**Leistungsdaten Audio**

#### 8 **Äquivalentes Eingangsrauschen der Mikrofonvorverstärker**

≤–127 dBu

#### 8 **Mikrofon-/Line-Eingang bis Line-Ausgang**

#### **Frequenzbereich**

20 Hz – 40 kHz, ±0,5 dB (JEITA), 40 kHz – 80 kHz, ±5 dB (JEITA)

#### **Fremdspannungsabstand**

116 dB

(MIC/LINE/INST, Eingangspegelregler in Minimalstellung, JEITA)

#### **Verzerrung**

0,0007 %

(MIC/LINE, 1 kHz Sinus, maximaler Eingangspegel, Eingangspegelregler in Minimalstellung)

0,0009 %

(INST, 1 kHz Sinus, maximaler Eingangspegel, Eingangspegelregler in Minimalstellung)

#### **Übersprechdämpfung**

119 dB

(MIC, 1 kHz Sinus, Eingangspegelregler in Minimalstellung)

#### ■ Mikrofon-/Line-Eingang bis Digitalausgang (S/MUX)

#### **Frequenzbereich**

44,1/48 kHz: 20 Hz – 20 kHz, ±0,5 dB (JEITA) 88,2/96 kHz: 20 Hz – 40 kHz, ±0,5 dB (JEITA) 176,4/192 kHz: 20 Hz – 80 kHz, ±5 dB (JEITA)

#### **Fremdspannungsabstand**

113 dB (44,1/48 kHz) 113 dB (88,2/96 kHz) 111 dB (176,4/192 kHz) (MIC/LINE/INST, Eingangspegelregler in Minimalstellung, JEITA)

#### **Verzerrung** 0,001 %

(MIC/LINE/INST, 1 kHz Sinus, maximaler Eingangspegel, Eingangspegelregler in Minimalstellung)

#### **Übersprechdämpfung**

114 dB

(MIC (Analogausgänge), 1 kHz Sinus, Eingangspegelregler in Minimalstellung)

# **Stromversorgung und sonstige Daten**

#### 8 **Stromversorgung**

12 Volt Gleichspannung über Wechselstromadapter PS-P1230

8 **Leistungsaufnahme**

16 W

- $\blacksquare$  Abmessungen ( $B \times H \times T$ ) 482 mm × 45 mm × 229 mm (einschließlich hervorstehender Teile)
- 8 **Gewicht** 2,6 kg
- 8 **Zulässiger Betriebstemperaturbereich**  $0 - 40 °C$

# **Maßzeichnung**

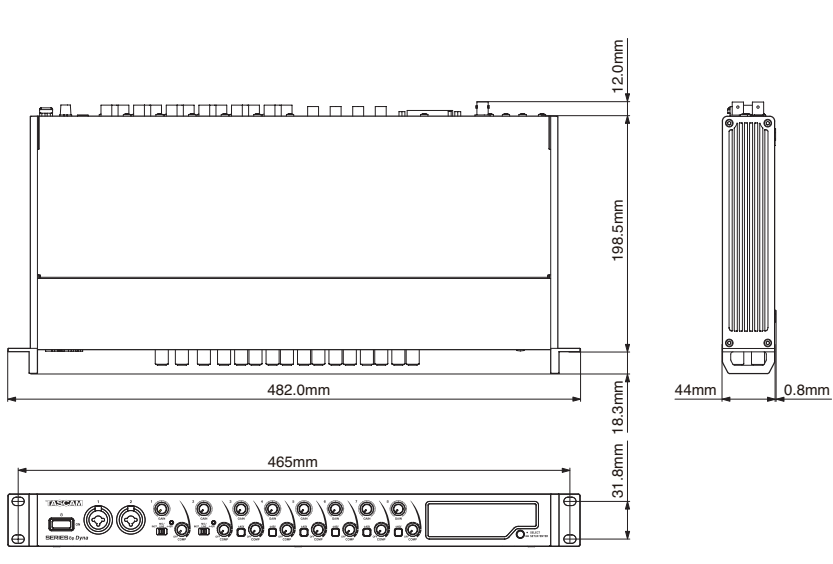

Abbildungen können teilweise vom tatsächlichen Erscheinungsbild des Produkts abweichen.

Änderungen an Konstruktion und technischen Daten vorbehalten.

# **MANUALE DI ISTRUZIONI**

# <span id="page-66-0"></span>**IMPORTANTI ISTRUZIONI DI SICUREZZA**

**AVVERTENZA: PER PREVENIRE IL PERICOLO DI INCENDI O DI FOLGORAZIONE, NON ESPORRE QUESTO APPARATO ALLA PIOGGIA O ALL'UMIDITÀ.**

> Questo prodotto è conforme alla richiesta delle direttive europee e agli altri regolamenti della Commissione.

- 1. Leggere le sequenti istruzioni.
- **2.** Conservare queste istruzioni.
- **3.** Prestare attenzione agli avvertimenti.
- **4.** Seguire tutte le istruzioni.
- **5.** Non usare l'apparecchio vicino all'acqua.
- **6.** Pulire solo con un panno asciutto.
- **7.** Non bloccare le aperture per la ventilazione. Installare secondo le istruzioni del costruttore.
- **8.** Non installare l'apparecchio vicino a fonti di calore come radiatori, regolatori di calore, stufe o altri apparecchi che producono calore (inclusi gli amplificatori).
- **9.** Non eliminare la spina polarizzata di sicurezza o la spina di messa a terra. La spina polarizzata ha due lame, una più larga dell'altra. Una spina di messa a terra ha due lame e una terza punta di messa terra. La lama larga o la terza punta sono fornite per la vostra sicurezza. Se la spina fornita non è adatta al tipo di presa, consultate un elettricista per sostituire la presa obsoleta.
- **10.** Non calpestare o strattonare il cordone di alimentazione, in modo particolare vicino alla spina e alla presa a cui è collegato l'apparecchio e dal punto in cui esce dall'apparecchio.
- **11.** Usare solamente attacchi/accessori specificati dal costruttore.
- **12.** Usare solo carrello, supporto, treppiede, mensola o tavola specificata dal costruttore o venduto insieme all'apparecchio. Quando viene usato un carrello, prestare attenzione quando si sposta la combinazione carrello/ apparato per evitare cadute da sopra.

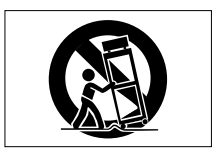

- **13.** Scollegare questo apparato durante temporali o quando non viene utilizzato per lunghi periodi di tempo.
- **14.** Rivolgersi solo a personale qualificato. La riparazione è richiesta quando l'apparecchio è stato danneggiato in qualunque modo, come nel caso che il cordone dell'alimentazione o la spina siano stati danneggiati, l'apparecchio sia stato esposto a pioggia o umidità, non funzioni correttamente o sia stato lasciato cadere.
- • Questo apparecchio porta corrente elettrica non operativa dalla presa di rete mentre il suo interruttore POWER o STANDBY/ON non è in posizione ON.
- • La presa di rete è utilizzata come dispositivo di sconnessione, il dispositivo di sconnessione deve restare sempre operativo
- Si deve usare cautela quando si usano gli auricolari o le cuffie con il prodotto, perché un eccesso di pressione sonora (volume) negli auricolari o nelle cuffie può causare la perdita dell'udito.
- Se si verificano problemi con questo prodotto, contattare TEAC per una riparazione. Non utilizzare il prodotto fino a quando non è stato riparato.

# **CAUTELA**

- Non esporre questo apparecchio a gocciolamenti o schizzi.
- • Non appoggiare alcun contenitore o vaso pieno d'acqua sopra l'apparecchio.
- Non installare questo apparecchio in spazi ristretti come una libreria o ambienti simili.
- • Questo apparecchio dovrebbe essere collocato sufficientemente vicino alla presa AC in modo da poter facilmente afferrare la spina del cordone di alimentazione in qualsiasi momento.
- • Se il prodotto utilizza batterie (incluso un pacco batterie o batterie installate), non dovrebbero essere esposte alla luce solare, fuoco o calore eccessivo.
- CAUTELA per i prodotti che utilizzano batterie al litio sostituibili: vi è pericolo di esplosione se la batteria viene sostituita con una di tipo scorretto. Sostituire solo con tipo uguale o equivalente.

# **Per i clienti europei**

#### **Smaltimento di apparecchiature elettriche ed elettroniche**

- (a) Tutte le apparecchiature elettriche ed elettroniche devono essere smaltite separatamente dai rifiuti urbani mediante impianti di raccolta specifici designati dal governo o dalle autorità locali.
- (b) Lo smaltimento in modo corretto delle apparecchiature elettriche ed elettroniche contribuisce a risparmiare preziose risorse ed evitare potenziali effetti negativi sulla salute umana e l'ambiente.
- (c) Lo smaltimento non corretto di apparecchiature può avere gravi conseguenze sull'ambiente e sulla salute umana come risultato della presenza di sostanze pericolose nelle apparecchiature elettriche ed elettroniche.
- (d)Il simbolo barrato della pattumiera indica che le apparecchiature elettriche ed elettroniche devono essere raccolte e smaltite separatamente dai rifiuti domestici.

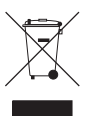

(e) I sistemi di raccolta sono a disposizione degli utenti finali. Per informazioni più dettagliate sullo smaltimento delle vecchie apparecchiature elettriche ed elettroniche, contattare il comune, il servizio di smaltimento rifiuti o il negozio dove è stato acquistato l'apparecchio.

# **MONTAGGIO A RACK DELL'UNITÀ**

Utilizzare il kit viti per montaggio a rack in dotazione per montare l'unità in un rack standard da 19 pollici, come mostrato di seguito.

Rimuovere i piedini dell'unità prima del montaggio.

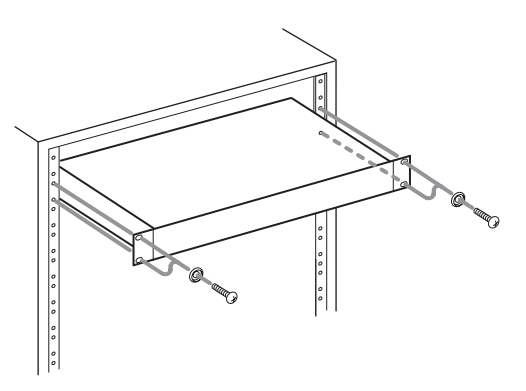

# **ATTENZIONE**

• Lasciare 1U di spazio sopra l'unità per la ventilazione.

• Lasciare almeno 10 cm sul retro dell'unità per la ventilazione.

# **CAUTELA**

- • NON RIMUOVERE L'INVOLUCRO O LA SCATOLA ESTERNI PER ESPORRE L'ELETTRONICA. NESSUNA PARTE RIPARABILE ALL'INTERNO.
- IN ACSO DI PROBLEMI CON QUESTO PRODOTTO, CONTATTARE IL NEGOZIO DOVE SI HA ACQUISTATO L'UNITÀ PER UN RIFERIMENTO ALLA RIPARAZIONE. NON UTILIZZARE IL PRODOTTO FINO A QUANDO NON È STATO RIPARATO.
- • L'USO DI CONTROLLI O REGOLAZIONI O L'ESECUZIONE DI PROCEDURE DIVERSE DA QUELLE SPECIFICATE QUI POTREBBERO PROVOCARE UN'ESPOSIZIONE A RADIAZIONI PERICOLOSE.

La targhetta con il nome si trova sul fondo dell'unità come mostrato di seguito.

Lato anteriore

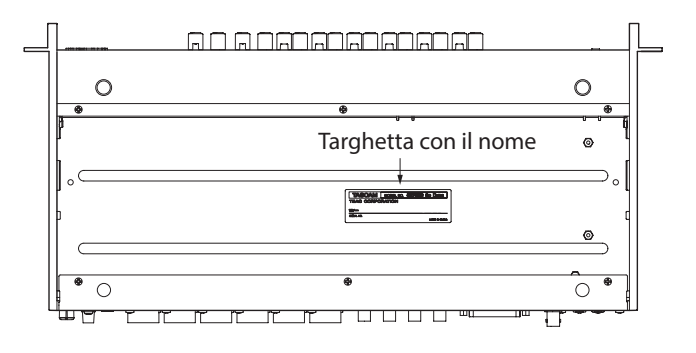

# **Contents**

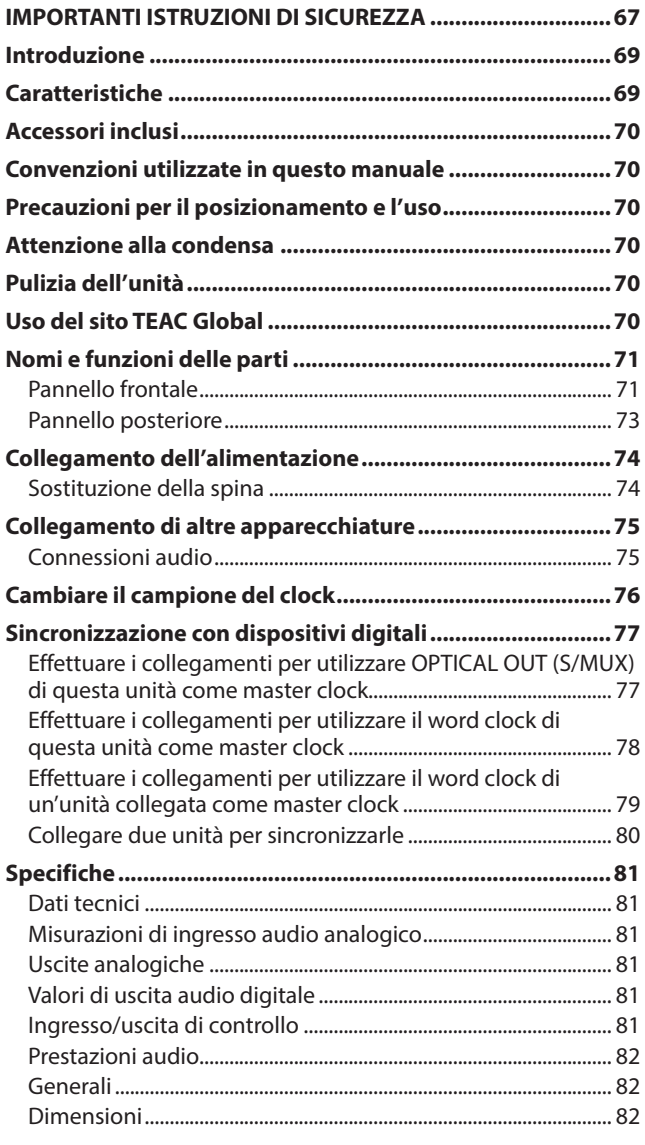

# **Introduzione**

Grazie per aver acquistato TASCAM SERIES 8p Dyna MICROPHONE PREAMP.

Prima di collegare e utilizzare questa unità, si prega di leggere attentamente questo manuale per assicurarsi di capire come configurarlo e collegarlo correttamente, nonché come utilizzare le sue numerose funzioni utili e utili. Dopo aver finito di leggere questo manuale, si prega di tenerlo in un luogo sicuro per riferimento futuro.

È anche possibile scaricare questo Manuale dell'utente dal sito TEAC Global (http://teac-global.com/).

# **Caratteristiche**

- p I preamplificatori microfonici TASCAM HDIA utilizzano amplificatori per strumenti e hanno specifiche eccezionali, che consentono loro di fornire un suono naturale chiaro con un rumore estremamente basso
- p Supporto per formati di registrazione ad alta risoluzione fino a 192 kHz/24 bit
- p 8 prese combinate di ingresso combo XLR/TRS bilanciate
- p Ingressi Channel 1-2 Instrument (INST) sul fronte per chitarre, bassi e altri strumenti con uscita ad alta impedenza
- p L'alimentazione phantom +48V può essere fornita a ciascun canale di ingresso in modo indipendente
- p Ogni canale di ingresso ha il proprio compressore analogico a manopola singola che include il vero bypass
- p Sovraccarico analogico, compressore e indicatori digitali nonché misuratori di livello sul pannello frontale
- 2 porte ottiche S/MUX possono emettere tutti e 8 gli ingressi utilizzabili anche quando viene utilizzato il campionamento a 96kHz
- $\bullet$  8 uscite a 44.1/48 kHz
- $\bullet$  8 uscite a 88.2/96 kHz
- p 4 uscite a 176.4/192 kHz
- p Le uscite bilanciate analogiche 25P D-Sub e 8 TRS supportano una varietà di connessioni con altre apparecchiature
- p Connettori BNC IN/OUT (con interruttore IN/OUT/THRU) per connessioni flessibili del clock audio
- p Adattatore AC (PS-P1230) incluso con 3 prese alternative

# <span id="page-69-0"></span>**Accessori inclusi**

Questo prodotto include i seguenti accessori.

Conservare i materiali di imballaggio e la scatola per il trasporto in futuro.

Si prega di contattare l'assistenza clienti TASCAM (vedi retro copertina) se uno di questi articoli è mancante o è stato danneggiato durante il trasporto.

- p Unità principale ...................................................................................x 1
- p Adattatore AC (PS-P1230) (con 3 prese alternative)...............x 1
- p Kit viti per montaggio su rack.........................................................x 1
- p Manuale di istruzioni (questo documento) inclusa la garanzia ..x 1

#### **ATTENZIONE**

Utilizzare sempre l'adattatore AC incluso (PS-P1220E) quando si usa questa unità. Non utilizzare mai l'adattatore AC incluso con altri dispositivi. Ciò potrebbe causare danni, incendi o scosse elettriche.

## **NOTA**

L'adattatore AC incluso (PS-P1220E) viene fornito con connettori di uscita alternative. Vedere "Sostituzione della spina" a pagina 74).

# **Convenzioni utilizzate in questo manuale**

Se necessario, vengono fornite ulteriori informazioni sotto le intestazioni SUGGERIMENTO, NOTA e ACUTELA.

#### **SUGGERIMENTO**

Consigli su come utilizzare l'apparecchio.

#### **NOTA**

Fornisce spiegazioni aggiuntive e descrive casi speciali.

#### **ATTENZIONE**

La mancata osservanza di queste istruzioni potrebbe provocare danni all'apparecchiatura o perdita di dati, ad esempio.

#### $\Lambda$  CAUTELA

La mancata osservanza di queste istruzioni potrebbe provocare lesioni.

# **Precauzioni per il posizionamento e l'uso**

- p La gamma di temperatura di funzionamento di questa unità è 0-40 °C.
- p Non installare l'unità nei seguenti luoghi. Si potrebbe peggiorare la qualità del suono o causare malfunzionamenti. Luoghi con forti vibrazioni

In prossimità di finestre o altri luoghi esposti alla luce diretta del sole

Nei pressi di caloriferi o altri luoghi estremamente caldi Luoghi troppo freddi

In luoghi molto umidi o scarsamente ventilati Ambienti molto polverosi

- p Per una buona dissipazione di calore, non appoggiare nulla sulla parte superiore dell'unità.
- p Non posizionare l'unità su di un amplificatore di potenza o altro dispositivo che genera calore.

# **Attenzione alla condensa**

Potrebbe verificarsi condensa se l'unità viene spostata da un luogo freddo a uno caldo o è utilizzata subito dopo che una stanza fredda è stata riscaldata o è comunque esposta a un improvviso cambiamento di temperatura. Per prevenire questo, o se questo accade, lasciare l'unità per una o due ore alla nuova temperatura ambiente prima dell'uso.

# **Pulizia dell'unità**

Usare un panno morbido e asciutto per pulire l'unità. Non pulire con panni chimici di pulizia, diluenti, alcool o altri agenti chimici. Ciò potrebbe danneggiare la superficie o causare scolorimento.

# **Uso del sito TEAC Global**

È possibile scaricare questo manuale di istruzioni e il manuale di riferimento necessari per questa unità dal sito TEAC Global (http://teac-global.com/).

Nella sezione TASCAM Download, selezionare la lingua desiderata per aprire la pagina Download per quella lingua.

# <span id="page-70-0"></span>**Pannello frontale**

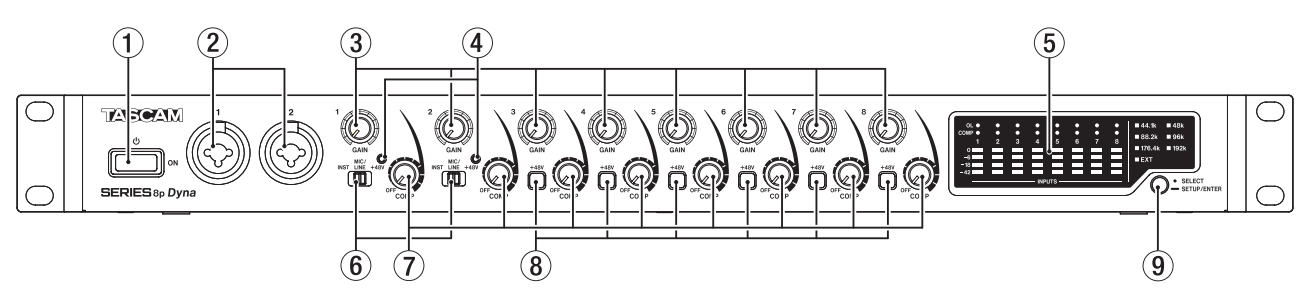

## 1**Interruttore**

Premere per accendere l'unità e metterla in standby.

#### 2**Presa ingresso 1-2**

Questi ingressi analogici sono prese combinate XLR/TRS. Possono supportare un ingresso ad alta impedenza, incluso l'ingresso diretto della chitarra.

- o XLR (1: GND, 2: HOT, 3: COLD)
- o TRS (Tip: HOT, Ring: COLD, Sleeve: GND)

Utilizzare gli interruttori di ingresso (6) per selezionare l'ingresso della linea bilanciata (MIC/LINE) o ad alta impedenza (INST) per le prese TRS.

Quando si collega direttamente una chitarra, un basso o altra uscita ad alta impedenza, impostare l'interruttore di ingresso  $(6)$  su INST.

Utilizzare le manopole GAIN (1-2) per impostare i guadagni in ingresso.

#### 3**Manopole GAIN**

Utilizzare le manopole GAIN 1-8 per regolare il guadagno di ingresso di ciascun canale in modo indipendente.

#### 4**Indicatori+48V**

Questi indicatori si accendono quando i loro interruttori di ingresso (6) sono impostati su +48V.

#### 5**Area del misuratore di livello**

Questo mostra i livelli del segnale di ingresso.

#### 6**Interruttori di ingresso**

Impostare in base alle sorgenti di ingresso delle prese di ingresso 1-2.

INST: selezionare quando si collega direttamente una chitarra, un basso o un altro strumento ad alta impedenza. Questo lo rende un ingresso sbilanciato per alta impedenza. MIC/LINE: selezionare quando si collega un microfono con uscita bilanciata o un dispositivo di uscita a livello di linea. +48V: Questo fornisce un'alimentazione phantom +48V alle prese di ingresso XLR 1-2.

#### **ATTENZIONE**

- Non collegare o scollegare i microfoni quando questi interruttori sono impostati su +48V.
- Non fornire alimentazione phantom a un microfono dinamico sbilanciato.
- L'alimentazione phantom ad alcuni microfoni a nastro li romperà. Se non si è sicuri, non fornire l'alimentazione phantom a un microfono a nastro.

#### 7**Manopole COMP**

Usare queste manopole per regolare i livelli di soglia, che sono i livelli quando la compressione inizia ad essere applicata ai segnali in ingresso a ciascun canale.

#### 8**Indicatori/interruttori +48V**

Utilizzare questi interruttori per fornire alimentazione phantom +48V alle prese MIC/LINE INPUT 3-8 sul retro dell'unità.

L'alimentazione phantom può essere impostata indipendentemente per ciascun canale di ingresso. Quando l'interruttore +48V è acceso, si accende e fornisce l'alimentazione phantom +48V al connettore XLR della presa di ingresso.

## **ATTENZIONE**

- Non collegare o scollegare i microfoni quando un interruttore è acceso.
- Non fornire alimentazione phantom a un microfono dinamico sbilanciato.
- L'alimentazione phantom di alcuni microfoni a nastro potrebbe interromperli. Se non si è sicuri, non fornire l'alimentazione phantom a un microfono a nastro.

#### 9**Esempio di interruttore del clock**

Impostare la sorgente del clock campione sul clock interno dell'unità e impostare la frequenza di campionamento (vedere "Cambiare il campione del clock" a pagina 76)). Gli indicatori del clock campione (13) si illuminano in base alla frequenza di campionamento attualmente attiva utilizzata dall'unità

# **Dettagli dell'area del misuratore di livello**

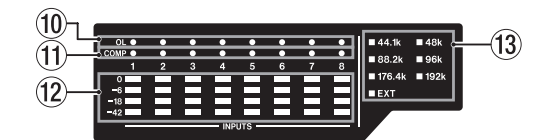

## 0**Indicatori OL**

Si accendono quando i segnali di ingresso raggiungono i 3 dB sotto il livello di ingresso massimo.

Controllare se si accendono e regolare di conseguenza il guadagno in ingresso.

## q**Indicatori COMP**

Questi indicatori si accendono debolmente quando i compressori sono abilitati.

Si accendono quando i compressori vengono attivati da segnali di ingresso che superano i loro valori di soglia.

#### $(12)$  Misuratori di livello

Questi mostrano i livelli del segnale di ingresso dopo le regolazioni del guadagno in ingresso.

#### e**Esempi di indicatori di clock**

- i Questi indicatori si accendono in base alla frequenza di campionamento attualmente utilizzata dall'unità.
- Quando l'indicatore EXT è acceso, l'unità sta utilizzando il clock esterno.
- Quando si trova in modalità di impostazione della sorgente campione del clock, la sorgente del clock campione selezionato lampeggia ripetutamente a brevi intervalli (vedere "Cambiare il campione del clock" a pagina 76)
- i NOTA Quando si utilizza il clock esterno, l'indicatore EXT lampeggia quando non viene immesso il clock esterno. Quando ciò accade, l'unità passerà automaticamente al clock interno.
- Quando l'indicatore EXT lampeggia (quando l'unità è passata automaticamente al clock interno perché il clock esterno non viene immesso anche se impostato per utilizzare il clock esterno), anche la frequenza di clock inizierà a lampeggiare se il clock esterno viene nuovamente immesso.
### **Pannello posteriore**

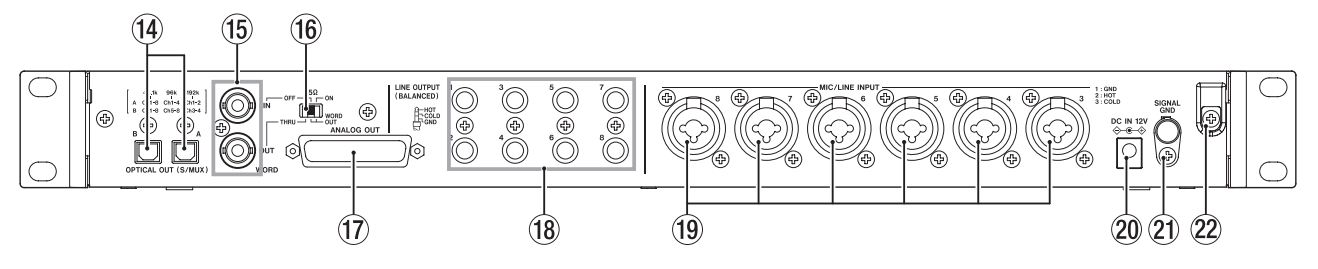

#### **(14) Connettori OPTICAL OUT (S/MUX)**

Questi connettori emettono audio digitale multicanale in forma ottica.

Sono supportate frequenze di campionamento 44.1, 48, 88.2, 96, 176.4 e 192 kHz.

88.2/96 kHz è supportato da S/MUX2 e 176.4/192 kHz è supportato da S/MUX4.

Come mostrato di seguito, le uscite di questi due connettori dipendono dalla frequenza di campionamento.

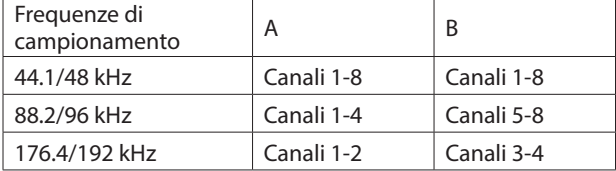

#### **NOTA**

Il formato S/PDIF non verrà emesso.

#### **(15) Connettori WORD IN/OUT**

Questi connettori BNC servono per l'ingresso e l'uscita dei segnali word clock.

I segnali word clock di 44.1, 48, 88.2, 96, 176.4 e 192 kHz possono essere immessi ed emessi.

#### **ATTENZIONE**

Se un sistema digitale ha più master di word clock, potrebbero verificarsi seri problemi, incluso il danneggiamento delle apparecchiature.

#### y**Interruttore 75Ω ON/OFF/THRU/WORD OUT**

Utilizzare questo interruttore per effettuare le seguenti impostazioni.

- Indipendentemente dal fatto che il connettore WORD IN abbia una terminazione di 75Ω
- Impostazione WORD THRU/OUT (OUT è solo per WORD)

#### **UZ** Connettori ANALOG OUT

Questo è un connettore di uscita analogico bilanciato D-Sub a 25 pin.

Il livello di uscita nominale è +4 dBu.

Utilizzare un multi-cavo D-Sub con uscita analogica per collegarlo a un dispositivo di ingresso analogico bilanciato esterno e trasmettere segnali per i canali 1-8.

Le assegnazioni dei pin\* del connettore ANALOG OUT sono come mostrato di seguito.

Le assegnazioni dei pin sono conformi allo standard Pinout TASCAM DB-25 (AES59-2012)

ANALOG OUT

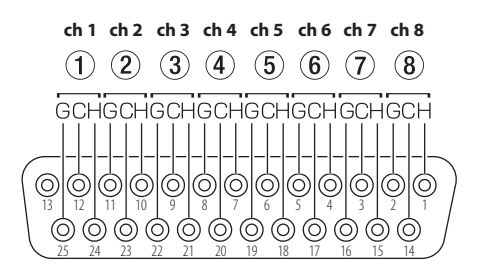

G: GND, C: COLD, H: HOT

#### **ATTENZIONE**

Se i dispositivi sono collegati alle prese LINE OUTPUT allo stesso tempo ma non sono attivati, la qualità dell'uscita dal connettore ANALOG OUT potrebbe essere ridotta.

#### i**LINE OUT (BALANCED) prese 1-8**

Queste prese TRS standard sono uscite di linea analogiche bilanciate. Il livello di uscita nominale è +4 dBu. (Tip: HOT, Ring: COLD, Sleeve: GND)

#### **ATTENZIONE**

Se un dispositivo è collegato al connettore ANALOG OUT allo stesso tempo ma non è acceso, la qualità dell'uscita dalle prese LINE OUT potrebbe essere ridotta.

#### o**MIC/LINE INPUT prese 3-8**

Questi ingressi analogici sono prese combinate XLR/TRS. Queste prese supportano l'ingresso di linea da apparecchiature audio e tastiere, ad esempio.

o XLR (1: GND, 2: HOT, 3: COLD)

o TRS (Tip: HOT, Ring: COLD, Sleeve: GND) Utilizzare le manopole GAIN (3-8) sulla parte anteriore dell'unità per impostare i guadagni in ingresso.

#### **NOTA**

Quando l'alimentazione phantom è attiva, l'alimentazione phantom +48V viene fornita ai connettori XLR. Non viene fornita alimentazione ai connettori TRS.

#### p**Connettori DC IN 12V**

Collegare qui l'adattatore AC incluso (PS-P1230) .

a**Connettore SIGNAL GND** Questo è un connettore di massa per segnali audio.

#### **ATTENZIONE**

Questo connettore non è una connessione di messa a terra dell'alimentatore.

#### 22 Fermacavo

Agganciare qui il cavo dell'adattatore AC PS-P1230 incluso per evitare la disconnessione accidentale

# **Collegamento dell'alimentazione**

Utilizzare l'adattatore AC incluso (PS-P1230) per collegare un alimentatore all'unità come mostrato di seguito.

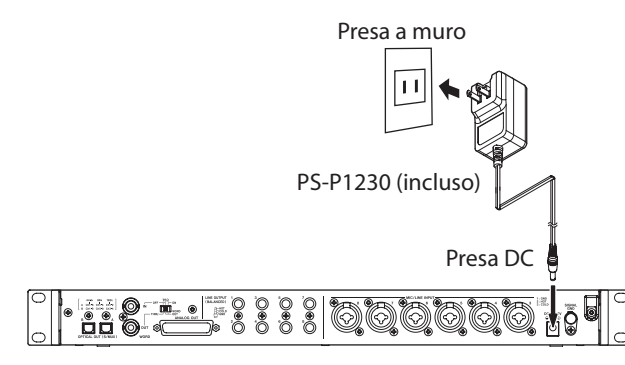

Per evitare che il cavo si scolleghi durante l'uso, avvolgerlo attorno al fermacavo quando lo si collega.

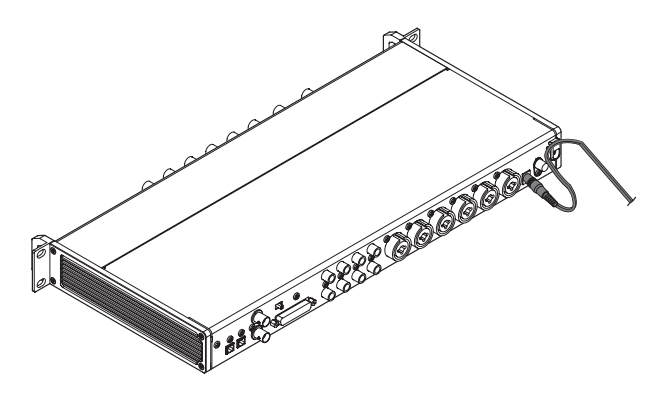

#### **ATTENZIONE**

Utilizzare sempre l'adattatore AC (PS-P1230) fornito con l'unità. L'uso di un adattatore AC diverso potrebbe causare malfunzionamenti, surriscaldamento, incendio o altri problemi.

#### **NOTA**

L'adattatore AC per l'unità include 3 tipi di prese.

Collegare il tipo di spina corrispondente alla presa di corrente che si sta utilizzando (vedere "Cambio della presa di corrente" a pagina 10).

### **Sostituzione della spina**

#### **NOTA**

Se acquistato nuovo, l'adattatore AC PS-P1230 incluso per l'unità è dotato di un connettore ((b) già collegato. Seguire le procedure di seguito per collegare e utilizzare una presa diversa ( $\mathbf{\Theta}$  -  $\mathbf{\Theta}$ ) se necessario.

**1.** Piegare il tappo di uscita (<sup>1</sup>) sull'adattatore AC PS-P1230 nella direzione della freccia.

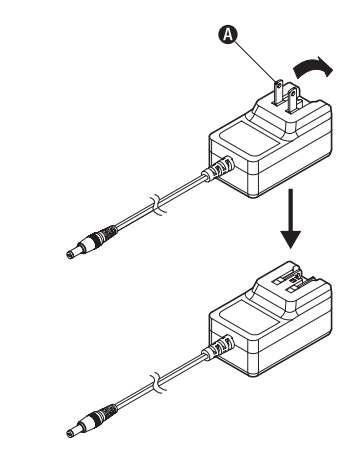

- **2.** Selezionare la spina che corrisponde alla presa AC degli altri 3 tipi inclusi  $(\mathbf{O}, \mathbf{O} \circ \mathbf{O})$ .
- **3.** Collegare la spina di uscita all'adattatore AC.

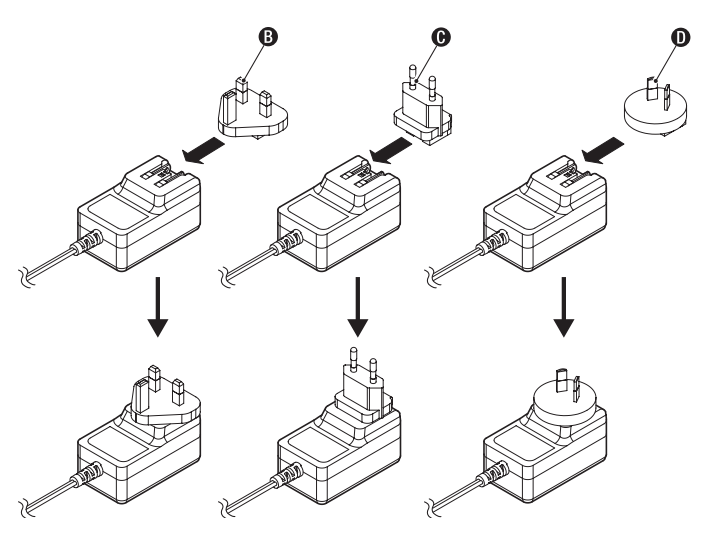

Questo completa la sostituzione della presa di corrente. Dopo aver cambiato la presa, verificare che non sia allentata o storta e che tutto sia normale prima di collegarla a una presa.

#### **ATTENZIONE**

Non usare l'adattatore se c'è qualcosa di anormale sulla spina dopo averla sostituita. L'uso della la spina quando non è ben fissata potrebbe causare incendi o scosse elettriche. Contattare il rivenditore presso il quale è stata acquistata l'unità o il servizio di assistenza clienti TASCAM per richiedere la riparazione.

# **Collegamento di altre apparecchiature**

Questi sono esempi di connessioni SERIES 8p Dyna.

Precauzioni prima di effettuare connessioni

- p Leggere attentamente i manuali operativi dei dispositivi da collegare e quindi collegarli correttamente.
- p Prima di effettuare i collegamenti, spegnere questa unità e tutte le apparecchiature da collegare (standby).
- p Se possibile, installare tutti i dispositivi collegati in modo che siano alimentati dalla stessa linea di alimentazione AC. Quando si utilizza una ciabatta o un dispositivo simile, assicurarsi di utilizzarne uno che abbia un cavo spesso con elevata capacità di corrente per ridurre al minimo le fluttuazioni di tensione nell'alimentazione AC.

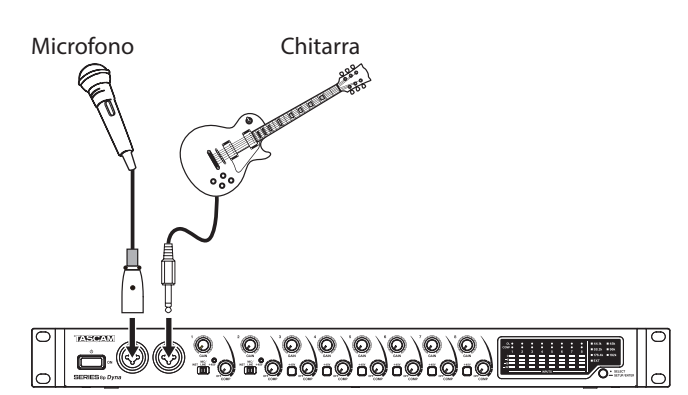

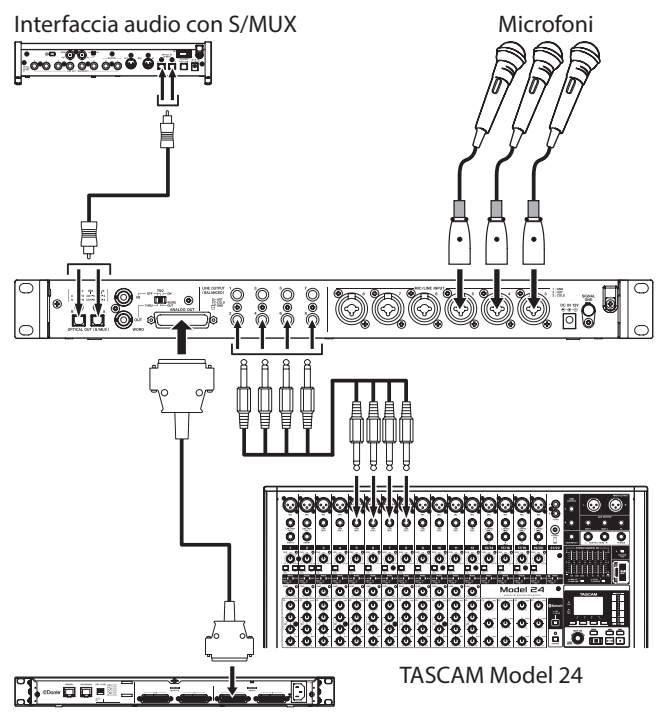

TASCAM ML-16D

Esempi di connessioni con un SERIES 8p Dyna

### **Connessioni audio**

I segnali audio analogici immessi in questo dispositivo da microfoni, chitarre, tastiere e altre apparecchiature audio possono essere inviati ai dispositivi collegati come uscita analogica dalle uscite bilanciate D-Sub a 25 pin e TRS nonché convertiti in segnali digitali e trasmessi dai connettori S/MUX. Inoltre, collegando gli altoparlanti (tramite un amplificatore) a questa unità, è possibile monitorare i segnali audio immessi in questa unità.

### $\triangle$  **CAUTELA**

Prima di collegare l'apparecchiatura audio, impostare le manopole GAIN e COMP sui valori più bassi. In caso contrario, si potrebbero causare rumori improvvisi dall'apparecchiatura di monitoraggio e questo potrebbe danneggiare l'apparecchiatura o danneggiare l'udito.

#### **ATTENZIONE**

Quando si collegano i dispositivi al connettore ANALOG OUT e alle prese LINE OUTPUT, accendere i dispositivi collegati a entrambi i tipi di connettori quando si usa questa unità. Se i dispositivi collegati a un solo tipo di connettore sono accesi, la qualità dell'uscita analogica potrebbe essere ridotta.

### **Collegamento dei microfoni**

#### **Microfoni dinamici**

Collegarli alle prese di ingresso 1-2 sulla parte anteriore o alle prese MIC/LINE INPUT 3-8 sul retro dell'unità.

#### **Microfoni a condensatore**

Quando si utilizza un microfono a condensatore che richiede l'alimentazione phantom, collegarlo alle prese di ingresso 1-2 sulla parte anteriore o alle prese MIC/LINE INPUT 3-8 sul retro dell'unità.

Impostare l'interruttore di ingresso su +48V quando li si collega alle prese 1-2 di ingresso sulla parte anteriore dell'unità. Quando un interruttore di ingresso è impostato su +48V, l'indicatore +48V sulla parte anteriore dell'unità si illumina.

Quando li si collega alle prese di ingresso MIC/LINE INPUT 3-8 sul retro dell'unità, attivare i loro interruttori +48V. L'indicatore +48V si accende quando sono accesi.

### $\Delta$  **CAUTELA**

Impostare le manopole GAIN e COMP sui valori minimi prima di cambiare l'interruttore di ingresso o le impostazioni dell'interruttore +48V. In caso contrario, si potrebbero causare forti rumori improvvisi dall'apparecchiatura di monitoraggio e questo potrebbe danneggiare l'apparecchiatura o danneggiare l'udito.

#### **ATTENZIONE**

- · Gli interruttori di ingresso possono essere impostati separatamente per ciascun canale. Non impostare l'interruttore su +48V quando si collega un microfono che non richiede alimentazione phantom.
- Non collegare o scollegare i microfoni quando l'interruttore è impostato su +48V. Ciò potrebbe causare rumori forti e danneggiare l'unità e l'apparecchiatura collegata.
- Impostare l'interruttore su +48V solo quando si utilizza un microfono a condensatore che richiede alimentazione phantom. Impostando l'interruttore su +48V quando un microfono dinamico o un altro dispositivo che non lo richiede è collegato, si potrebbe danneggiare questa unità e l'apparecchiatura collegata.
- · Gli interruttori +48V possono essere impostati separatamente per ciascun canale. Non attivare l'interruttore +48V quando si collega un microfono che non richiede alimentazione phantom.
- i Non collegare o scollegare i microfoni quando è attivo un interruttore +48V. Ciò potrebbe causare un forte rumore e

potrebbe danneggiare unità e apparecchiature collegata.

- Attivare un interruttore +48V solo quando si utilizza un microfono a condensatore che richiede alimentazione phantom. Attivare un interruttore +48V quando un microfono dinamico o un altro microfono che non lo richiede è collegato potrebbe danneggiare questa unità e l'apparecchiatura collegata.
- L'alimentazione phantom di alcuni microfoni a nastro potrebbe romperli. Se non si è sicuri, non fornire l'alimentazione phantom a un microfono a nastro.

### **Collegamento di chitarre e bassi**

Quando si collega una chitarra, un basso o altra uscita ad alta impedenza direttamente a questa unità, utilizzare la presa di ingresso 1 o 2 sulla parte anteriore dell'unità e impostare il relativo interruttore di ingresso su INST.

#### **NOTA**

Quando si collega uno strumento con l'uscita attiva o quando il suono passa attraverso un'unità di effetti, ad esempio, impostare l'interruttore di ingresso su MIC/LINE

### **Collegamento di dispositivi elettronici e altre apparecchiature audio**

Quando si collega uno strumento elettronico o altra apparecchiatura audio, ad esempio, a questa unità, utilizzare una presa 1-2 sulla parte anteriore dell'unità e impostare il relativo interruttore di ingresso su MIC/LINE.

### **Collegamento di giradischi analogici**

L'uscita di un giradischi analogico non può essere collegata direttamente a questa unità. Per collegare un giradischi analogico a questa unità, è necessario collegare un amplificatore phono e un equalizzatore (o un amplificatore audio con prese di ingresso phono).

### **Collegamento di apparecchiature digitali**

Collegare un connettore OPTICAL OUT (S/MUX) di questa unità a un connettore di ingresso S/MUX di un dispositivo digitale.

# **Cambiare il campione del clock**

Impostare la sorgente del clock campione sul clock interno dell'unità e impostare la frequenza di campionamento.

La sorgente di clock campione può anche essere impostata su un clock esterno (WORD IN).

Premere e tenere premuto l'interruttore del clock campione per mettere l'unità nella modalità di impostazione del clock campione.

La sorgente di clock campione selezionato lampeggerà ripetutamente a brevi intervalli.

**4.** Premere l'interruttore del clock campione per cambiare la sorgente del clock campione.

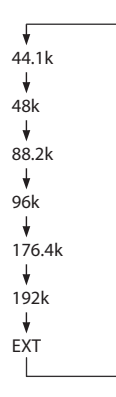

**5.** Dopo aver selezionato la sorgente del clock campione, premere e tenere premuto l'interruttore del clock campione per confermare l'impostazione.

#### **NOTA**

- Questa impostazione viene mantenuta anche quando l'unità è spenta.
- Quando l'indicatore EXT lampeggia e viene inviato un segnale word clock valido attraverso il connettore WORD IN, l'indicatore del clock campione corrispondente lampeggia.

# **Sincronizzazione con dispositivi digitali**

### **Uso di un OPTICAL OUT (S/MUX) di questa unità come master della sorgente del clock**

L'uscita del segnale da un connettore OPTICAL OUT (S/MUX) di questa unità può essere utilizzata come master clock per la sincronizzazione con i dispositivi collegati.

Utilizzare l'interruttore del clock campione (9) per impostare il clock campione, facendo illuminare l'indicatore corrispondente  $(3)$  (vedere "Cambiare il campione del clock" a pagina 76)

### **Uso del word clock di questa unità come master clock**

Il segnale in uscita dal connettore WORD OUT di questa unità può essere utilizzato come master clock per sincronizzare i dispositivi collegati.

Impostare il dispositivo collegato per accettare l'ingresso del clock esterno.

### **Uso del word clock di un dispositivo esterno come master clock**

L'ingresso del segnale attraverso il connettore WORD IN di questa unità può essere utilizzato come master clock per la sincronizzazione con i dispositivi collegati.

Utilizzare l'interruttore del clock campione (9) per impostare la sorgente su EXT "(vedere "Cambiare il campione del clock" a pagina 76).

### **Effettuare i collegamenti per utilizzare OPTICAL OUT (S/MUX) di questa unità come master clock**

Questo metodo di connessione è adatto anche per altre interfacce audio con connettori OPTICAL IN.

### **Esempi di connessione con frequenza di campionamento 44.1/48kHz**

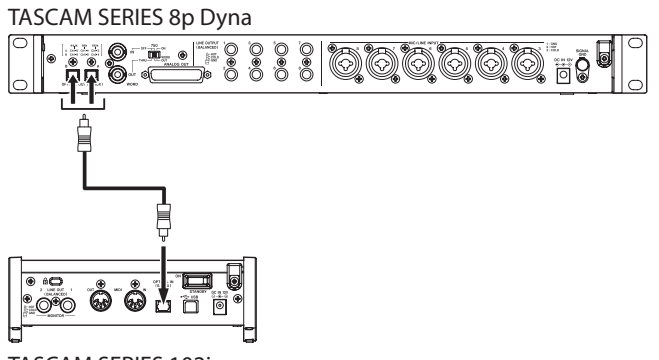

TASCAM SERIES 102i

Collegamento di questa unità a una SERIE 102i

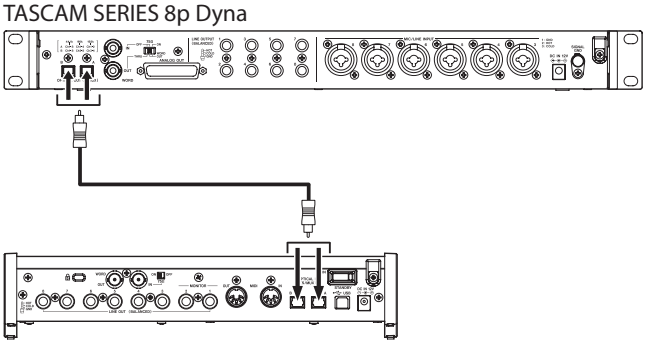

TASCAM SERIES 208i

Collegamento di questa unità a una SERIE 208i

#### **Connessione via cavo**

o Utilizzare un cavo ottico per collegare un connettore OPTICAL OUT (S/MUX) di questa unità a un connettore OPTICAL IN (S/MUX) di una TASCAM SERIES 102i/208i. Utilizzare un cavo ottico per connettersi al connettore A o B.

#### **Impostazione della sorgente di clock campione**

- o Utilizzare l'interruttore del clock campione per impostare la sorgente di clock di questa unità (vedere "Cambiare il campione del clock" a pagina 76).
- o Per impostare la sorgente di clock di TASCAM SERIES 102i/208i, impostare la voce Sample Clock Source della schermata INFORMATION del Settings Panel su "OPTICAL A" o "OPTICAL B" (solo SERIE 208i).

### **Quando la frequenza del campione è 88.2/96kHz (S/MUX2) o 176.4/192kHz (S/ MUX4)**

TASCAM SERIES 8p Dyna

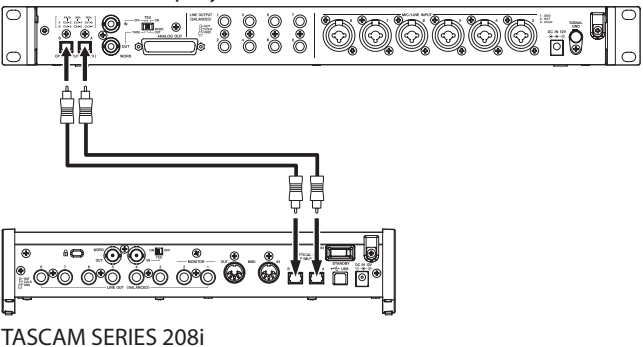

#### **Connessioni via cavo**

o Utilizzare 2 cavi ottici per collegare i connettori OPTICAL OUT (S/MUX) di questa unità ai connettori OPTICAL IN (S/ MUX) di una TASCAM SERIES 208i.

#### **Impostazione della sorgente di clock campione**

- Utilizzare l'interruttore del clock campione per impostare la sorgente di clock di questa unità (vedere "Cambiare il campione del clock" a pagina 76)
- o Per impostare la sorgente di clock della TASCAM SERIES 208i, impostare la voce Sample Clock Source della schermata INFORMATION del Settings Panel su"OPTICAL A" o "OPTICAL B".

### **Effettuare i collegamenti per utilizzare il word clock di questa unità come master clock**

Questo metodo di connessione si applica anche ad altre interfacce audio con connettori WORD IN.

### **Esempio di collegamento quando si usa il word clock di questa unità come master clock ad una frequenza di campionamento 44.1/48kHz**

TASCAM SERIES 8p Dyna

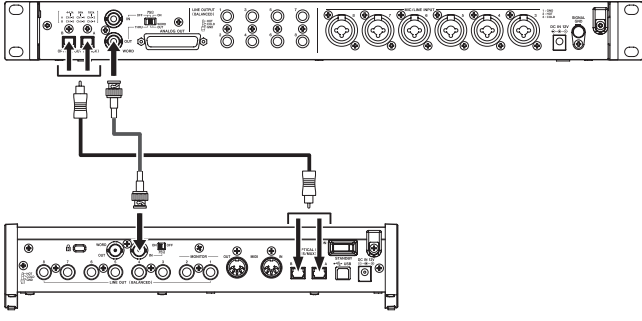

TASCAM SERIES 208i

#### **Connessioni via cavo**

- o Utilizzare un cavo ottico per collegare il connettore A/B OPTICAL OUT (S/MUX) di questa unità al connettore A o B OPTICAL IN (S/MUX) di una TASCAM SERIES 208i.
- o Utilizzare un cavo BNC per collegare il connettore WORD OUT di questa unità al connettore WORD IN di una TASCAM SERIES 208i.

#### **Impostazione dell'interruttore**

- o Impostare l'interruttore ON/OFF della TASCAM SERIES 208i 75Ω su ON.
- o Impostare l'interruttore 75Ω ON/OFF/THRU/WORD OUT su questa unità su WORD OUT.

#### **Impostazione della sorgente di clock campione**

- o Utilizzare l'interruttore del clock campione per impostare la sorgente di clock di questa unità (vedere "Cambiare il campione del clock" a pagina 76).
- o Per impostare la sorgente di clock della TASCAM SERIES 208i, impostare la voce Sample Clock Source della schermata INFORMATION del Settings Panel su "WORD".

### **Esempio di collegamento quando si utilizza il word clock di questa unità come master clock a frequenze di campionamento 88.2/96kHz (S/MUX2) o 176.4/192kHz (S/MUX4)**

TASCAM SERIES 8p Dyna

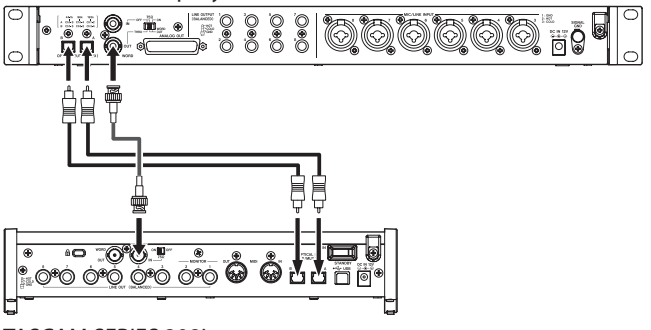

TASCAM SERIES 208i

#### **Connessioni via cavo**

o Utilizzare 2 cavi ottici per collegare i connettori OPTICAL OUT (S/MUX) di questa unità ai connettori OPTICAL IN (S/ MUX) di una TASCAM SERIES 208i.

Utilizzare un cavo BNC per collegare il connettore WORD OUT di questa unità al connettore WORD IN di una TASCAM SERIES 208i.

#### **Impostazione dell'interruttore**

- o Impostare l'interruttore ON/OFF della TASCAM SERIES 208i 75Ω su ON.
- o Impostare l'interruttore 75Ω ON/OFF/THRU/WORD OUT su questa unità su WORD OUT.

#### **Impostazione della sorgente di clock campione**

o Utilizzare l'interruttore del clock campione per impostare la sorgente di clock di questa unità (vedere "Cambiare il campione del clock" a pagina 76)

Per impostare la sorgente di clock della TASCAM SERIES 208i, impostare la voce Sample Clock Source della schermata INFORMATION del Settings Panel su"WORD".

### **Effettuare i collegamenti per utilizzare il word clock di un'unità collegata come master clock**

Queste impostazioni di connessione si applicano anche ad altre interfacce audio con connettori WORD OUT.

### **Esempio di collegamento quando si utilizza il word clock di un dispositivo collegato come master clock ad una frequenza di campionamento 44.1/48kHz**

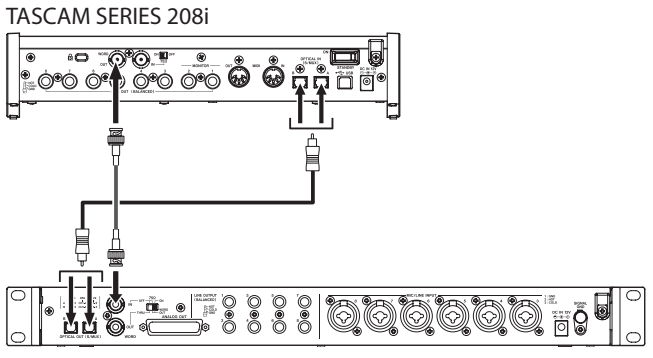

TASCAM SERIES 8p Dyna

#### **Connessioni via cavo**

- o Utilizzare un cavo ottico per collegare il connettore OPTICAL IN (S/MUX) A o B di una TASCAM SERIES 208i al connettore A/B OPTICAL OUT (S/MUX) di questa unità.
- o Utilizzare un cavo BNC per collegare il connettore WORD OUT di una TASCAM SERIES 208i al connettore WORD IN di questa unità.

#### **Impostazione dell'interruttore**

o Impostare l'interruttore 75Ω ON/OFF/THRU/WORD OUT su questa unità su ON.

#### **Impostazione della sorgente di clock campione**

- o Per impostare la sorgente di clock della TASCAM SERIES 208i, impostare la voce Sample Clock Source della schermata INFORMATION del Settings Panel su "INTERNAL".
- o Utilizzare l'interruttore del clock campione per impostare la sorgente di clock di questa unità su EXT (vedere "Cambiare il campione del clock" a pagina 76).

**Esempio di collegamento quando si utilizza il word clock di un dispositivo collegato come master clock a frequenze di campionamento 88.2/96kHz (S/MUX2) o 176.4/192kHz (S/ MUX4)**

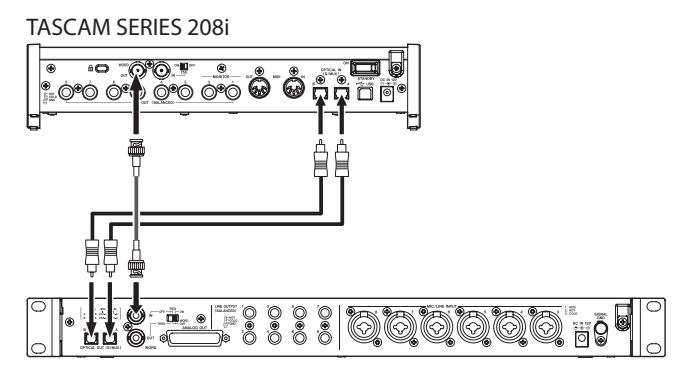

TASCAM SERIES 8p Dyna

#### **Connessioni via cavo**

- o Utilizzare 2 cavi ottici per collegare i connettori OPTICAL IN (S/MUX) di una TASCAM SERIES 208i ai connettori OPTICAL OUT (S/MUX) di questa unità.
- o Utilizzare un cavo BNC per collegare il connettore WORD OUT di una TASCAM SERIES 208i al connettore WORD IN di questa unità.

#### **Impostazione dell'interruttore**

o Impostare l'interruttore 75Ω ON/OFF/THRU/WORD OUT su questa unità su ON.

#### **Impostazione della sorgente di clock campione**

o Per impostare la sorgente di clock della TASCAM SERIES 208i, impostare la voce Sample Clock Source della schermata INFORMATION del Settings Panel su "INTERNAL" .la sorgente del clock campione

Utilizzare l'interruttore del clock campione per impostare la sorgente di clock di questa unità - su EXT (vedere "Cambiare il campione del clock" a pagina 76).

### **Collegare due unità per sincronizzarle**

È possibile aumentare il numero di canali di ingresso a 16 collegando due di queste unità sincronizzando i loro clock.

### **Esempio di collegamento quando si utilizza il word clock di questa unità come master clock**

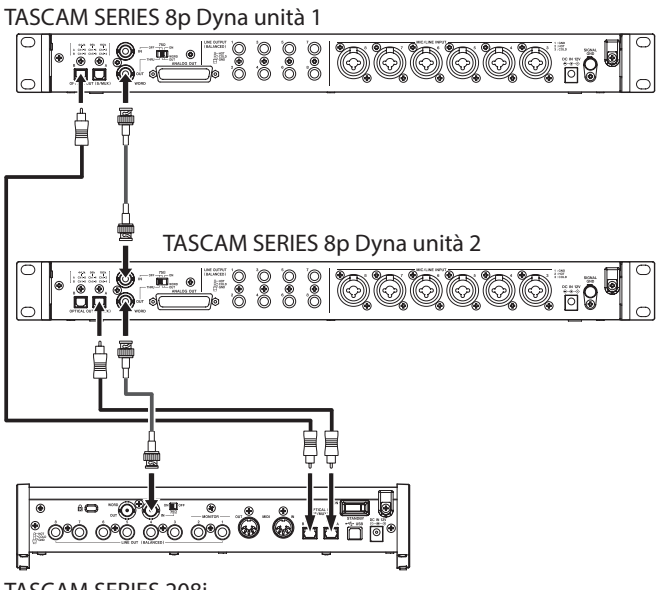

#### TASCAM SERIES 208i

#### **Connessioni via cavo**

- o Utilizzare cavi ottici per collegare i connettori OPTICAL OUT (S/MUX) di due di queste unità ai connettori OPTICAL IN (S/MUX) di una TASCAM SERIES 208i.
- o Utilizzare un cavo BNC per collegare il connettore WORD OUT della prima di queste unità (TASCAM SERIES 8p Dyna unità 1) al connettore WORD IN della seconda unità (TASCAM SERIES 8p Dyna unità 2).
- Utilizzare un cavo BNC per collegare il connettore WORD OUT della seconda di queste unità (TASCAM SERIES 8p Dyna unità 2) al connettore WORD IN di una TASCAM SERIES 208i.

#### **Impostazione dell'interruttore**

- Impostare l'interruttore 75Ω ON/OFF/THRU/WORD OUT della seconda unità (TASCAM SERIES 8p Dyna unit 2) su THRU.
- Impostare l'interruttore ON/OFF della TASCAM SERIES 208i 75Ω su ON.

#### **Impostazione della sorgente di clock campione**

- o Utilizzare l'interruttore del clock campione per impostare la sorgente di clock della prima di queste unità (SERIES 8p Dyna unità 1) (vedere "Cambiare il campione del clock" a pagina 76).
- o Utilizzare l'interruttore del clock campione per impostare la sorgente di clock della seconda unità (unità slave) su EXT (vedere "Cambiare il campione del clock" a pagina 76).
- o Per impostare la sorgente di clock della TASCAM SERIES 208i, impostare la voce Sample Clock Source della schermata INFORMATION del Settings Panel su"WORD".

### **Esempio di collegamento quando si utilizza il word clock di un'unità TASCAM SERIES 208i come master clock**

TASCAM SERIES 208i

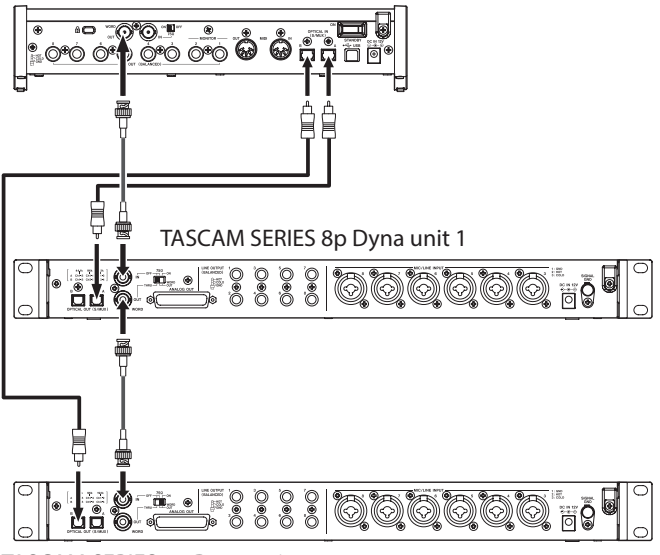

TASCAM SERIES 8p Dyna unit 2

#### **Connessioni via cavo**

- o Utilizzare cavi ottici per collegare i connettori OPTICAL OUT (S/MUX) di due di queste unità ai connettori OPTICAL IN (S/MUX) di una TASCAM SERIES 208i.
- o Utilizzare i cavi ottici per collegare i connettori OPTICAL OUT (S/MUX) delle due unità ai connettori OPTICAL IN (S/ MUX) di una TASCAM SERIES 208i.
- o Utilizzare un cavo BNC per collegare il connettore WORD OUT della prima di queste unità (TASCAM SERIES 8p Dyna unità 1) al connettore WORD IN della seconda unità (TASCAM SERIES 8p Dyna unità 2).

#### **Impostazione dell'interruttore**

- Impostare l'interruttore 75Ω ON/OFF/THRU/WORD OUT sulla prima unità (TASCAM SERIES 8p Dyna unità 1) su **THRU**
- o Impostare l'interruttore 75Ω ON/OFF/THRU/WORD OUT sulla seconda unità (TASCAM SERIES 8p Dyna unità 2) su ON.

#### **Impostazione della sorgente di clock campione**

- o Utilizzare gli interruttori del clock campione per impostare le sorgenti di clock su queste due unità su EXT (vedere "Cambiare il campione del clock" a pagina 76).
- o Per impostare la sorgente di clock della TASCAM SERIES 208i, impostare la voce Sample Clock Source della schermata INFORMATION del Settings Panel su"INTERNAL".

# **Specifiche**

### **Dati tecnici**

#### **Frequenze di campionamento**

44.1, 48, 88.2, 96, 176.4, 192 kHz

#### **Profondità bit di quantizzazione** 24 bit

### **Canali di ingresso**

8 canali

### **Canali di uscita analogici**

8 canali

### **Canali di uscita OPTICAL OUT (S/MUX)**

8 canali S/MUX (44.1/48kHz) A: Canali 1-8 B: Canali 1-8 8 canali S/MUX2 (88.2/96kHz) A: Canali 1-4 B: Canali 5-8 4 canali S/MUX4 (176.4/192kHz) A: Canali 1-2 B: Canali 3-4

### **Misurazioni di ingresso audio analogico**

### **Ingressi microfonici (bilanciati)**

Prese di ingresso 1-2 sul pannello anteriore (quando l'interruttore di ingresso è impostato su MIC/ LINE)

Prese MIC/LINE INPUT 3-8 pannello posteriore Connettore : XLR-3-31 equivalente (1: GND, 2: HOT, 3: COLD)

Impedenza di ingresso: 2,2 kΩ

Livello di ingresso nominale: -58 dBu (0,001 Vrms, manopola GAIN al massimo) -6 dBu (0,388 Vrms, manopola GAIN al minimo) Massimo livello di ingresso: +10 dBu (2,45 Vrms) Gamma di guadagno: 52 dB

### **Ingressi strumentali (non bilanciati)**

Prese di ingresso 1-2 sul pannello anteriore (quando l'interruttore di ingresso è impostato su INST) Connettori: 6.3mm (1/4") standard TS (Tip: HOT, Sleeve: GND) Impedenza di ingresso: 900 kΩ o più Livello di ingresso nominale: -58 dBV (0,0012 Vrms, manopola GAIN al massimo) -6 dBV (0,501 Vrms, manopola GAIN al minimo) Massimo livello di ingresso: +10 dBV (3,162 Vrms) Gamma di guadagno: 52 dB

### **Ingressi di linea (bilanciati)**

Prese di ingresso 1-2 sul pannello anteriore (quando l'interruttore di ingresso è impostato su MIC/ LINE)

Prese MIC/LINE INPUT 3-8 pannello posteriore Connettori: 6.3mm (1/4") standard TRS (Tip: HOT, Ring: COLD, Sleeve: GND)

Impedenza di ingresso: 10 kΩ

Livello di ingresso nominale:

-48 dBu (0,0003 Vrms, manopola GAIN al massimo) +4 dBu (1,228 Vrms, manopola GAIN al minimo) Massimo livello di ingresso: +24 dBu (12,282 Vrms) Gamma di guadagno: 52 dB

### **Compressore**

Rapporto 3: 1 Intervallo di soglia 30 dB

### **Uscite analogiche**

### **Uscita analogica (bilanciata, ANALOG OUT)**

Connettore: D-sub 25-pin Viti di bloccaggio: No. 4-40 UNC (tipo pollice) Livello di uscita nominale: +4 dBu (1,228 Vrms) Livello di uscita massimo: +20 dBu (7,75 Vrms) Impedenza di uscita: 200 Ω o meno Impedenza di carico applicabile: 2 kΩ o più

### **Uscite di linea (bilanciate, LINE OUTPUT 1-8)**

Connettori: 6.3mm (1/4") standard TRS (Tip: HOT, Ring: COLD, Sleeve: GND) Impedenza di uscita: 200 Ω o meno

Livello di uscita nominale: +4 dBu (1,228 Vrms) Livello di uscita massimo: +20 dBu (7,75 Vrms)

# **Valori di uscita audio digitale**

### **OPTICAL OUT (S/MUX)**

Connettori: OPTICAL (JEITA RC-5720C) Formato del segnale: formato ottico multicanale (supporta S/MUX2 e S/MUX4 a 88.2, 96, 176.4 o 192 kHz)

### **Ingresso/uscita di controllo**

### **Connettore WORD IN**

Connettore: BNC Tensione di ingresso: 2,0 Vpp - 5,0 Vpp Impedenza di ingresso: 75 Ω ±10% Deviazione di frequenza consentita durante la sincronizzazione esterna: ±100 ppm Interruttore on/off del terminale

### **Connettore WORD OUT**

Connettore: BNC Tensione di uscita: 2,0 Vpp (su 75 Ω) Impedenza di uscita: 75 Ω ±10 % Frequenze di campionamento: 44,1, 48, 88,2, 96, 176,4 e 192 kHz Interruttore OUT/THRU

### **Prestazioni audio**

# **Mic amp EIN (rumore in ingresso**

### **equivalente)**

-127 dBu o meno

### **Ingresso e uscita analogici**

#### **Risposta in frequenza**

 $MIC/LINE$   $\rightarrow$  LINE OUT 20 Hz - 40 kHz: ±0.5 dB (JEITA), 40 kHz - 80 kHz: ±5 dB (JEITA)

#### **Rapporto S/N**

116 dB

(da MIC/LINE/INST a LINE OUT, manopola GAIN al minimo, JEITA)

#### **Distorsione**

0,0007%

(da MIC/LINE a LINE OUT, onda sinusoidale a 1kHz, livello di ingresso massimo, manopola GAIN al minimo) 0,0009%

(da INST a LINE OUT, onda sinusoidale a 1kHz, livello di ingresso massimo, manopola GAIN al minimo)

#### **Diafonia**

119 dB

(da MIC a LINE OUT, onda sinusoidale 1kHz, manopola GAIN al minimo)

### **Ingresso analogico in uscita digitale (S/MUX)**

### **Risposta in frequenza**

MIC/LINE (analogico) all'uscita digitale (S/MUX) A 44.1/48 kHz e 20 Hz - 20 kHz: ±0.5 dB (JEITA) A 88.2/96 kHz e 20 Hz - 40kHz: ±0.5 dB (JEITA) A 176.4/192 kHz e 20 Hz - 80 kHz: ±5 dB (JEITA)

#### **Rapporto S/N**

113 dB (44.1/48 kHz) 113 dB (88.2/96 kHz) 111 dB (176.4/192 kHz) (MIC/LINE/INST all'uscita digitale (S/MUX), manopola GAIN al minimo, JEITA)

#### **Distorsione**

#### 0,001%

(Uscita MIC/LINE/INST a digitale (S/MUX), onda sinusoidale 1kHz, massimo livello di ingresso, manopola GAIN al minimo)

#### **Crosstalk**

114 dB

(Uscita MIC (analogico) a digitale (S/MUX), onda sinusoidale 1kHz, manopola GAIN al minimo)

### **Generali**

### **Alimentazione**

Adattatore AC DC12V (PS-P1230)

### **Consumo di energia**

### **Dimensioni**

16 W

 $482 \times 44,8 \times 228,8$  mm (L x A x P, sporgenze incluse)

#### **Peso**

2,6 kg

#### **Intervallo operativo di temperatura** 0–40 °C

### **Dimensioni**

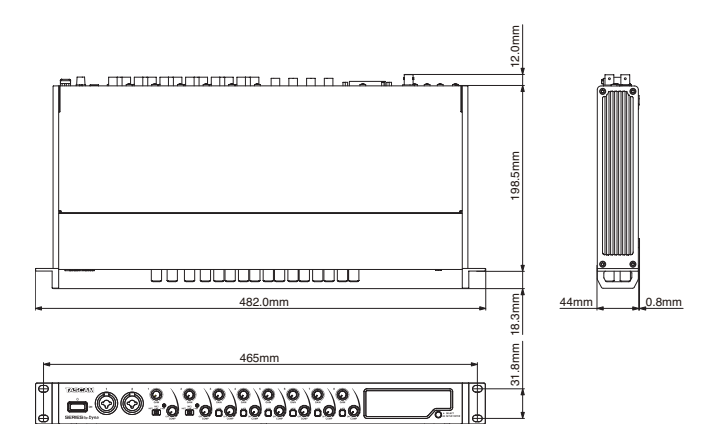

- p Le illustrazioni in questo manuale potrebbero differire in parte dal prodotto reale.
- p Le specifiche e l'aspetto esterno possono essere modificati senza preavviso per migliorare il prodotto.

# 取扱説明書

# <span id="page-82-0"></span>安全にお使いいただくために

製品を安全に正しくお使いいただき、あなたや他の人々への危害や財産への損害を未然に防止するために、以下の注意事項をよくお読みくだ さい。

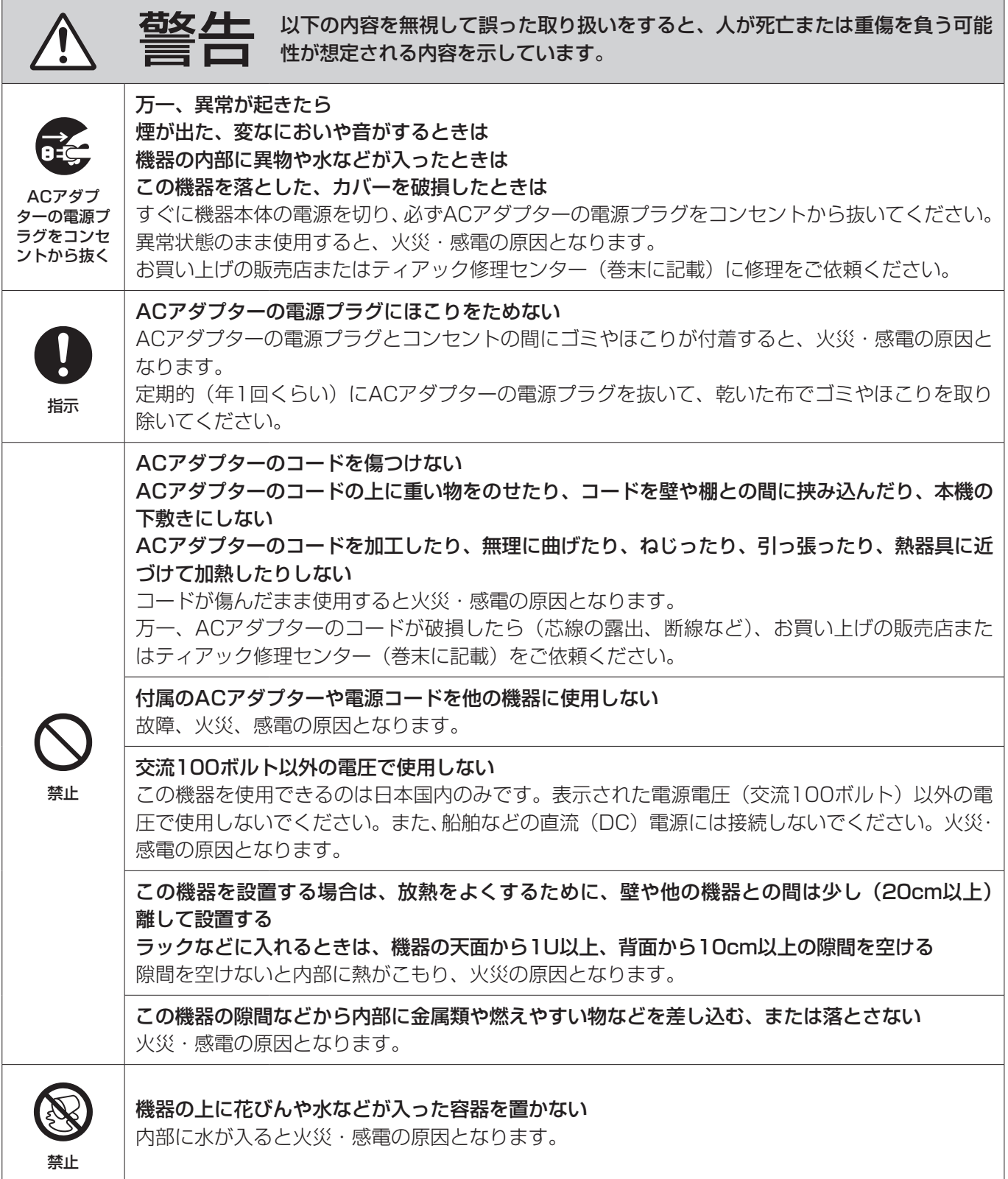

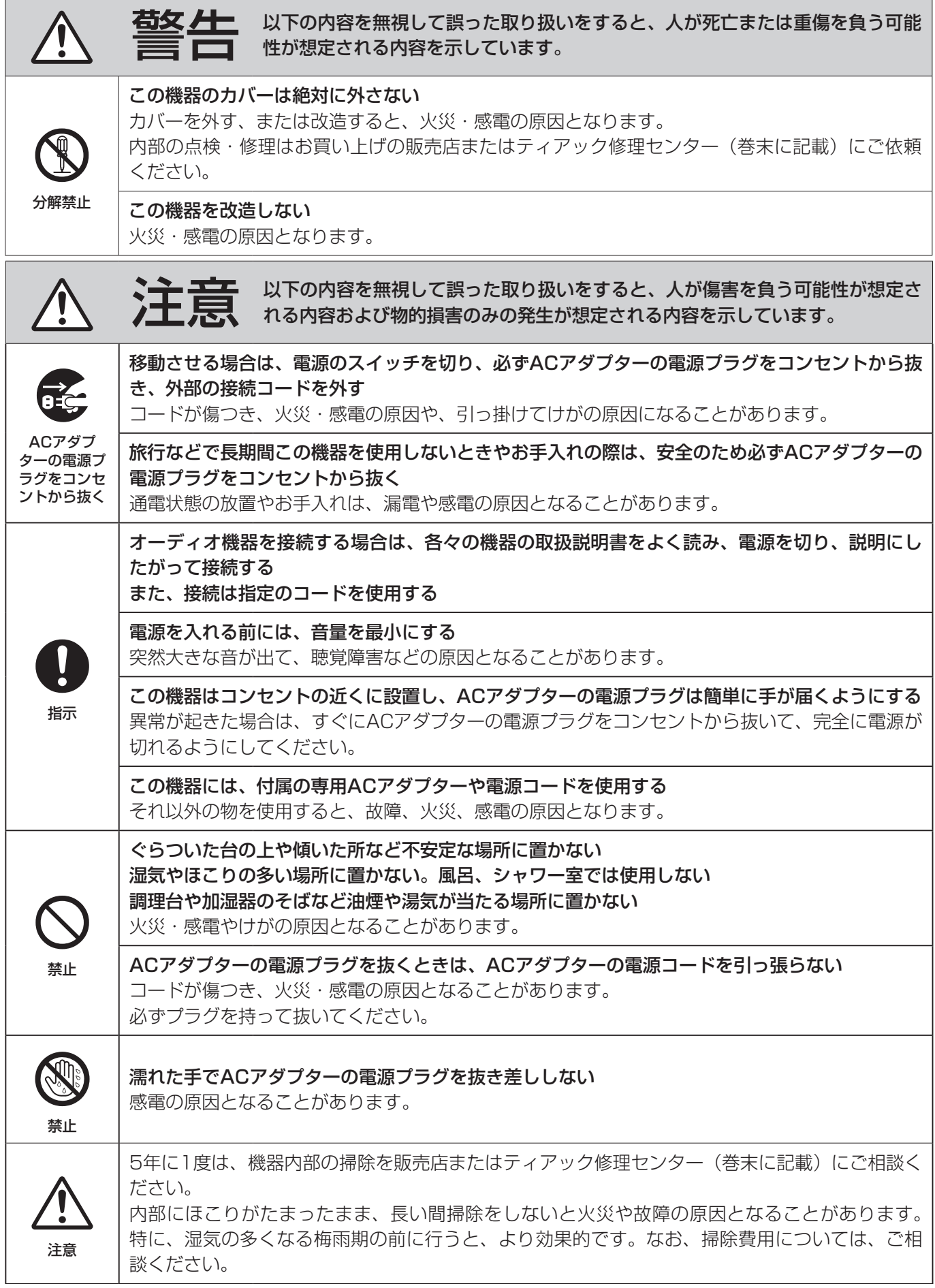

 $\overline{\phantom{0}}$ 

### 目次

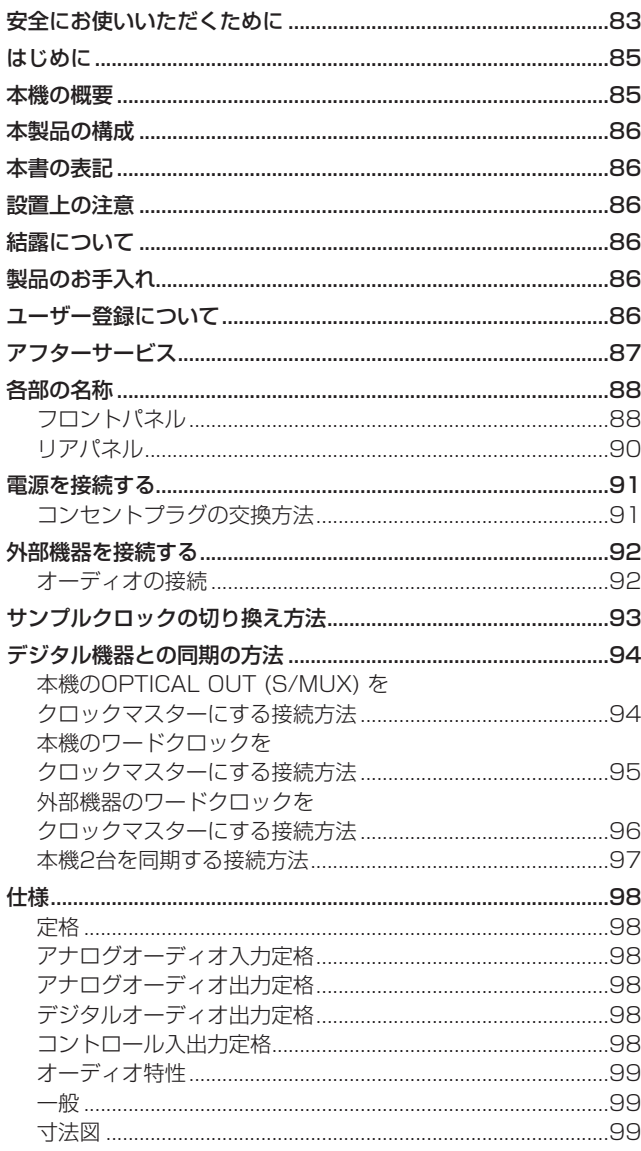

# はじめに

このたびは、TASCAM MICROPHONE PREAMP SERIES 8p Dynaをお買い上げいただきまして、誠にありがとうございます。 ご使用になる前に、この取扱説明書をよくお読みになり、正しい取 り扱い方法をご理解いただいた上で、末永くご愛用くださいますよ うお願い申し上げます。お読みになったあとは、いつでも見られる 所に保管してください。

また取扱説明書は、TASCAMのウェブサイト(https://tascam. ip/ip/)からダウンロードすることができます。

### 本機の概要

- インスツルメンテーションアンプ方式を用いたハイスペックな TASCAM HDIAマイクプリアンプは、超低ノイズの透明な自然 な音色を提供
- 最大24bit/192kHzフォーマットのハイレゾ録音に対応
- 8系統のバランス入力XLR / TRSコンボ端子を装備
- チャンネル1-2のインスト (INST) 入力は、 ギターやベースな どのハイインピーダンス出力の楽器用に前面に配置
- +48Vファントム電源の供給が入力チャンネルごとに可能
- 各入力チャンネルに個別に適用可能なトゥルーバイパス付きア ナログ1ノブコンプレッサー
- フロントパネルのアナログOLインジケーター、コンプレッショ ンインジケーター、デジタルピークおよびレベルメーターバー
- 2つのS/MUX光ポートは、96kHzのサンプリングが使用され ていても使用可能な8入力全体の出力を可能
	- o 8出力@ 44.1k/48kHz
	- o 8出力@ 88.2k/96kHz
	- o 4出力@ 176.4k/192kHz
- D-Sub 25pとTRS 8のアナログバランス出力は、他の製品へ の多用途接続に対応
- 柔軟なオーディオクロック接続のために設置されたIN / OUT BNCコネクター (IN / OUT / THRUスイッチ付き)
- ACアダプター付属 (PS-P1230、変換プラグ3種類)

### <span id="page-85-0"></span>本製品の構成

本製品の構成は、以下の通りです。 開梱は本体に損傷を与えないよう慎重に行ってください。梱包箱と 梱包材は、後日輸送するときのために保管しておいてください。 付属品が不足している場合や輸送中の損傷が見られる場合は、お買 い上げの販売店にお問い合わせください。

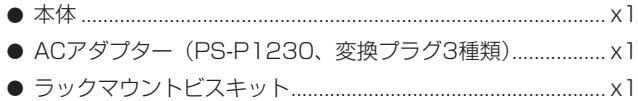

0 取扱説明書(本書、保証書付き)............................................... x1

#### 注意

本機をご使用する際は必ず、付属の専用ACアダプター(PS-P1230)をご使用ください。また、付属のACアダプターを他 の機器に使用しないでください。故障、火災、感電の原因とな ります。

#### メモ

付属の専用ACアダプター (PS-P1230) には、交換用のコン セントプラグが付属しています。交換方法については、91 ページ「コンセントプラグの交換方法」をご参照ください。

### 本書の表記

必要に応じて追加情報などを、「ヒント」、「メモ」、「注意」として 記載します。

#### ヒント

本機をこのように使うことができる、といったヒントを記載し ます。

#### メモ

補足説明、特殊なケースの説明などを記載します。

#### 注意

指示を守らないと、機器が壊れたり、データが失われたりする 可能性がある場合に記載します。

#### V注意

指示を守らないと、人がけがをする可能性がある場合に記載し ます。

### 設置上の注意

- **本機の動作保証温度は、摂氏0度~40度です。**
- 次のような場所に設置しないてください。音質悪化の原因、ま たは故障の原因となります。

振動の多い場所 窓際などの直射日光が当たる場所 暖房器具のそばなど極端に温度が高い場所 極端に温度が低い場所 湿気の多い場所や風通しが悪い場所 ほこりの多い場所

- 放熱をよくするために、本機の上には物を置かないでください。
- パワーアンプなど熱を発生する機器の上に本機を置かないでく ださい。
- 本機をラックにマウントする場合は、付属のラックマウントビ スキットを使って、下図のように取り付けてください。なお、ラッ ク内部では、本機の上に1U以上のスペースを空けてください。

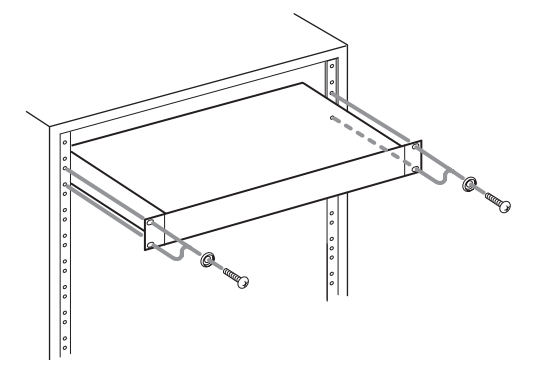

### 結露について

本機を寒い場所から暖かい場所へ移動したときや、寒い部屋を暖め た直後など、気温が急激に変化すると結露を生じることがあります。 結露したときは、約1 〜 2時間放置してから電源を入れてお使いく ださい。

### 製品のお手入れ

製品の汚れは、柔らかい乾いた布で拭いてください。化学ぞうきん、 ベンジン、シンナー、アルコールなどで拭かないでください。表面 を傷める、または色落ちさせる原因となります。

### ユーザー登録について

TASCAMのウェブサイトにて、オンラインでのユーザー登録をお 願い致します。

https://tascam.jp/jp/login

# <span id="page-86-0"></span>アフターサービス

- この製品には、保証書が添付(巻末に記載)されています。大 切に保管してください。万が一販売店の捺印やご購入日の記載 がない場合は、無料修理保証の対象外になりますので、ご購入 時のレシートなどご購入店・ご購入日が確認できる物を一緒に 保管してください。
- 保証期間は、お買い上げ日より1年です。保証期間中は、記載 内容によりティアック修理センター(巻末に記載)が無償修理 致します。その他の詳細については、保証書をご参照ください。
- 保証期間経過後、または保証書を提示されない場合の修理など については、お買い上げの販売店またはティアック修理センター (巻末に記載)にご相談ください。修理によって機能を維持でき る場合は、お客様のご要望により有料修理致します。
- 万一、故障が発生した場合は使用を中止し、必ず電源プラグを コンセントから抜いて、お買い上げの販売店またはティアック 修理センター(巻末に記載)までご連絡ください。
- 修理を依頼される場合は、次の内容をお知らせください。なお、 本機の故障、もしくは不具合により発生した付随的損害(録音 内容などの補償)の責については、ご容赦ください。
	- 型名、型番 (SERIES 8p Dvna)
	- 製造番号 (Serial No.)
	- 故障の症状(できるだけ詳しく)
	- お買い上げ年月日
	- お買い上げ販売店名
	- お問い合わせ先については、巻末をご参照ください。
	- o 当社は、この製品の補修用性能部分(製品の機能を維持する ために必要な部品)を製造打ち切り後8年間保有しています。
	- 本機を廃棄する場合に必要となる収集費などの費用は、お客 様のご負担になります。

### <span id="page-87-0"></span>各部の名称

### フロントパネル

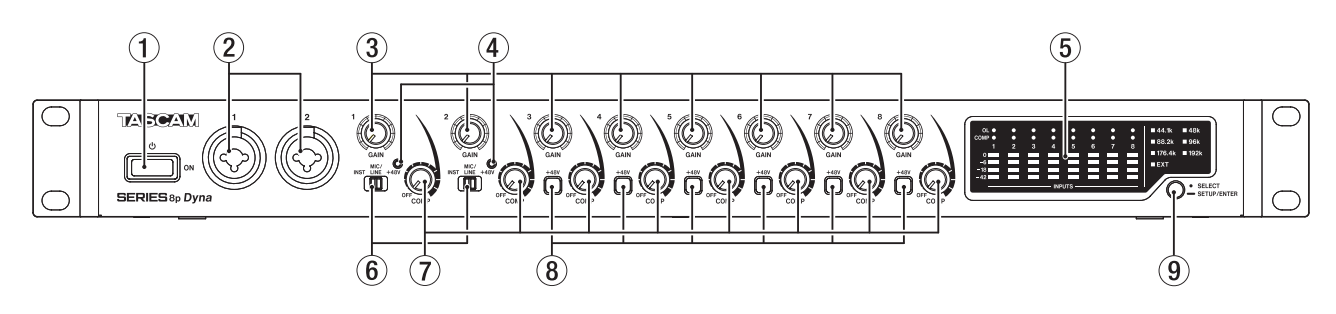

#### ① ひ スイッチ

電源のオン/スタンバイ状態の切り換えを行います。

#### 2 1-2入力端子

XLR / TRSコンボジャックタイプのアナログ入力端子です。 ハイインピーダンス入力(ギターなどの直接入力)にも対応し ています。

- $\bullet$  XLR(1:GND, 2:HOT, 3:COLD)
- o TRS(Tip:HOT、Ring:COLD、Sleeve:GND)

TRSジャックは、入力切り換えスイッチ (6) により、バラン スライン入力(MIC/LINE時)とハイインピーダンス入力(INST 時)の切り換えが可能です。

ギター/ベースなどのハイインピーダンス出力を直接接続する 場合は、入力切り換えスイッチ (6) を 「INST」にします。 GAINつまみ(1-2)を使って入力ゲインを設定できます。

#### 3 GAINつまみ

GAINつまみ1-8を使ってチャンネル1 〜 8の入力ゲインを個別 に調節します。

#### (4) +48Vインジケーター

入力切り換えスイッチ(6)が「+48V」のときにインジケーター が点灯します。

5 レベルメーター表示部

入力信号のレベルを表示します。

#### 6 入力切り換えスイッチ

1-2入力端子の入力ソースに応じて設定します。

- INST:ギター、ベースなどのハイインピーダンス楽器を直接接 続する際に選択します。ハイインピーダンス受けのアン バランス入力になります。
- MIC/LINE:バランス出力のマイクやラインレベル出力機器を 接続する場合に選択します。
- +48V:1-2入力端子のXLR端子に+48Vのファントム電源を 供給します。

#### 注意

- i このスイッチを「+48V」にした状態でマイクの抜き差しをし ないでください。
- ●アンバランスタイプのダイナミックマイクにファントム電源を 供給しないでください。
- リボンマイクの中には、ファントム電源を供給すると故障の原 因になるものがあります。疑わしい場合は、リボンマイクにファ ントム電源を供給しないでください。

#### 7 COMPつまみ

各チャンネルの入力音にコンプレッサーを掛ける量(スレッショ ルドレベル)を調節します。 各チャンネルの入力音にコンプレッサーが掛かかり始めるレベ ル(スレッショルドレベル)を調節します。

#### 8 +48Vスイッチ/インジケーター

リアパネルのMIC/LINE INPUT 3-8端子に+48Vのファント ム電源を供給するためのスイッチです。 各入力チャンネルの単位で切り換えることができます。 +48Vスイッチがオンのときにスイッチが点灯し、入力端子の XLR端子に+48Vのファントム電源を供給します。

#### 注意

- このスイッチをオンした状態でマイクの抜き差しをしないでく ださい。
- アンバランスタイプのダイナミックマイクにファントム雷源を 供給しないでください。
- リボンマイクの中には、ファントム電源を供給すると故障の原 因になるものがあります。疑わしい場合は、リボンマイクにファ ントム電源を供給しないでください。

#### (9) サンプルクロック切り換えボタン

本機のサンプルクロックソースを内部クロックにしてサンプリ ング周波数を設定します。(→ 93ページ「サンプルクロッ クの切り換え方法」)

本機が現在動作中のサンプリング周波数は、サンプルクロック インジケーター (f3) に表示されます。

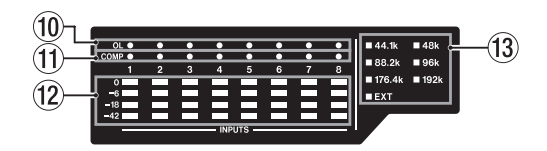

#### 0 OLインジケーター

入力信号が最大入力レベルの3dB手前まで到達すると点灯しま す。

点灯状態を見て入力ゲインを調整して下さい。

#### (ft) COMPインジケーター

コンプレッサー機能が働いているときにインジケーターが暗く 点灯し、入力信号がコンプレッサーの閾値を越えてコンプレッ サー動作をしているときにはインジケーターが明るく点灯しま す。

#### 12 LEVELメーター

入力ゲイン調節後の入力信号のレベルを表示します。

#### 13 サンプルクロックインジケーター

本機が現在動作中のサンプリング周波数のインジケーターが点 灯します。

EXTインジケーターが点灯中は、本機が外部クロックで動作し ているときに点灯します。

サンプルクロックソースのセットアップモード中は、選択し ているサンプルクロックソースが短い周期で点滅します。(→ 93ページ「サンプルクロックの切り換え方法」)

#### メモ

- 外部クロックで動作中に、外部クロックが未入力になった場合 に点滅します。そのとき、内部クロックに自動的に切り換わり ます。
- i EXTインジケーター点滅中(外部クロックで動作中に外部クロッ クが未入力になり、内部クロックに自動的に切り換わった場合) に再度外部クロックが入力された場合は、その外部クロックの 周波数も合わせて点滅します。

### <span id="page-89-0"></span>リアパネル

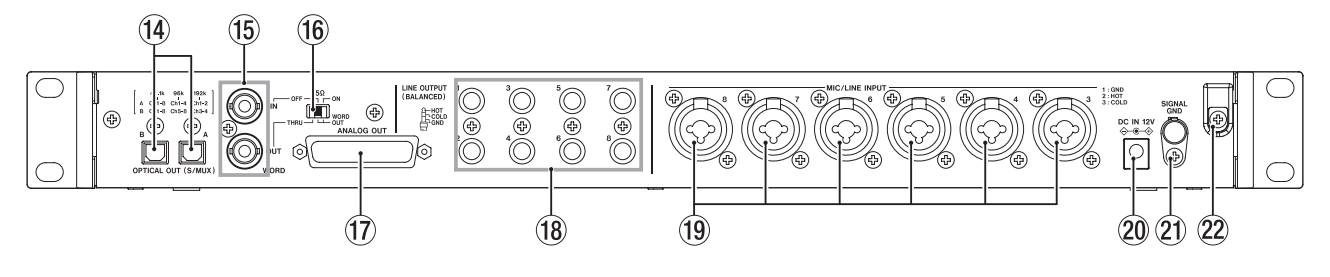

#### <sup>(4)</sup> OPTICAL OUT (S/MUX) 端子

OPTICALフォーマットのマルチチャンネルデジタルオーディオ 出力端子です。

サンプリング周波数は、44.1k/48k/88.2k/96k/176.4k/1 92kHzに対応しています。

88.2k/96kHzの フォーマットの場合はS/MUX2に、 176.4k/192kHzのフォーマットの場合はS/MUX4に、それ ぞれ対応しています。

下記のように2つの端子の出力は、サンプリング周波数に依存 します。

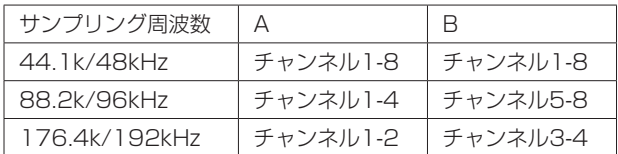

#### メモ

S/PDIFフォーマットは、出力されません。

#### $t$  WORD IN  $\angle$  OUT端子

BNCタイプのワードクロック信号の入出力端子です。 ワードクロック信号(44.1k/48k/88.2k/96k/176.4k/192 kHz)を入出力します。

#### 注意

デジタルシステム内にワードクロックマスターが複数存在する と、機器の破損など重大な問題を引き起こす可能性があります。

#### y 75Ω ON/OFF / THRU/WORD OUT切り換えスイッチ

スイッチの選択で、以下の設定が行えます。

- WORD IN端子の終端抵抗 (75Ω) の有無
- i WORD出力のTHRU/OUT設定(OUTはWORDのみ)

#### 17 ANALOG OUT端子

アナログ出力端子(D-Sub 25ピン:バランス)です。 規定出力レベルは、+4dBuです。

アナログ出力用D-Subマルチケーブルを使用して、外部アナロ グ(バランス)入力機器と接続し、1-8チャンネルの信号を送 信します。

ANALOG OUT端子のピンアサイン\*は、次の通りです。

\* ピンアサイン:TASCAM's DB-25 pinout Standard AES59-2012準拠

ANALOG OUT

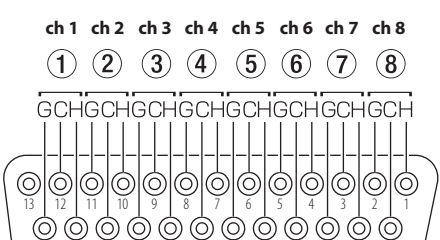

25 24 23 22 21 20 19 18 17 16 15 14 24 23 22 21 20 19 18 17 16 15

G:GND、C:COLD、H:HOT

LINE OUTPUT端子と同時に接続中、LINE OUTPUT端子接続

力の特性が悪化する場合があります。 18 LINE OUTPUT 1-8 (BALANCED) 端子 TRS標準ジャックタイプのアナログライン出力端子(バランス)

です。規定出力レベルは、+4dBuです。

先の機器の電源が入っていない場合に、ANALOG OUT端子出

(Tip:HOT、Ring:COLD、Sleeve:GND)

#### 注意

ANALOG OUT端子と同時に接続中、ANALOG OUT端子接続 先の機器の電源が入っていない場合に、LINE OUTPUT端子出 力の特性が悪化する場合があります。

#### <sup>(1)</sup> MIC/LINE INPUT 3-8端子

XLR / TRSコンボジャックタイプのアナログ入力端子です。

- ライン入力(音響機器、キーボードなど)に対応しています。
	- $\bullet$  XLR(1:GND, 2:HOT, 3:COLD)
	- o TRS(Tip:HOT、Ring:COLD、Sleeve:GND)

フロントパネルのGAINつまみ(3-8)を使って入力ゲインを設 定できます。

#### メモ

ファントム電源オン時は、XLRに+48Vのファントム電源を供 給します。TRSには、供給されません。

**20 DC IN 12V端子** 付属の専用ACアダプター(PS-P1230)を接続します。

**20 SIGNAL GND端子** 

音声信号用グランド端子です。

#### 注意

この端子は、電源用アース接地端子ではありません。

#### 22 コードホルダー

付属の専用ACアダプター (PS-P1230)のコードを引っ掛け てプラグの抜け落ちを防止します。

注意

### <span id="page-90-0"></span>電源を接続する

同梱されている付属の専用ACアダプター(PS-P1230)を使って、 以下のように電源を本機に接続します。

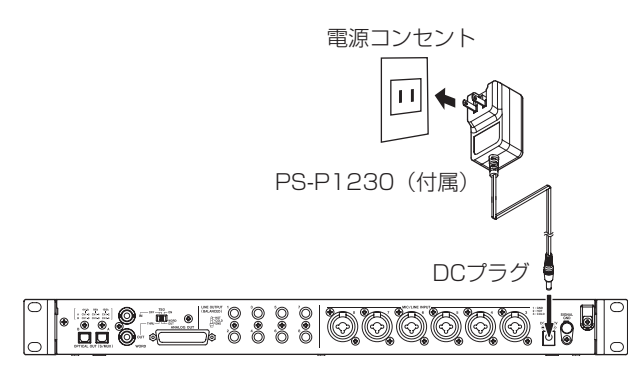

使用中のコード抜けを防ぐため、接続するときはコードホルダーに コードを巻いてください。

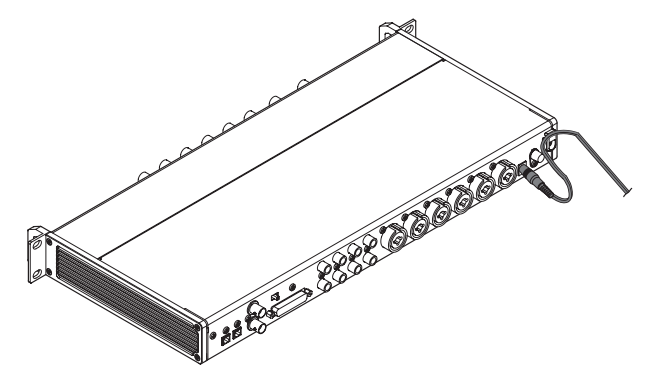

#### 注意

必ず同梱されている専用ACアダプター(PS-P1230)をお使 いください。他のACアダプターを使用すると故障、発熱、発火 などの原因になります。

#### メモ

専用ACアダプターには、3種類のコンセントプラグが同梱され ています。ご使用になる電源コンセントの形状に合ったコンセ ントプラグに取り替えてご使用ください。(→ 91ページ「コ ンセントプラグの交換方法」)

### コンセントプラグの交換方法

#### メモ

本機をお買い上げ時、付属する専用ACアダプター(PSP1220) にはコンセントプラグ(◎)が取り付けられています。 必要に応じて、以下の手順に従って別のコンセントプラグ(B / ● / ●) を取り付けて使用してください。

**1.** 専用ACアダプター (PS-P1230) のコンセントプラグ (<sup>◎</sup>) を矢印方向に倒します。

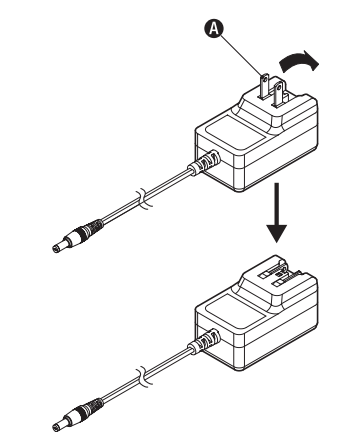

- 2. 付属する3種類のコンセントプラグ(B / ® / ®)の中から ACコンセントの形状に合うコンセントプラグを選びます。
- **3.** ACアダプターにコンセントプラグを差し込みます。

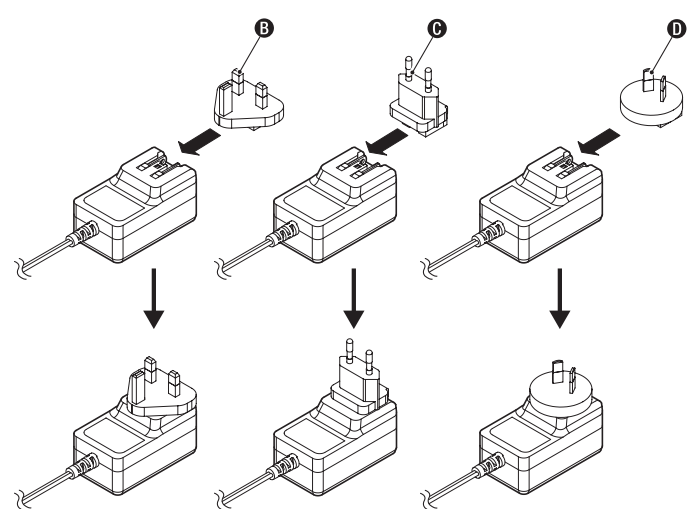

以上でコンセントプラグの交換は完了です。 交換完了後にコンセントプラグの浮きやガタつきがないか確認し、 異常がなければ電源コンセントに接続してください。

#### 注意

交換後のコンセントプラグに異常がある場合は、使用を中止し てください。異常状態のまま使用すると、火災・感電の原因と なります。お買い上げの販売店またはティアック修理センター (巻末に記載)に修理をご依頼ください。

### <span id="page-91-0"></span>外部機器を接続する

以下に、SERIES 8p Dyna の接続例を示します。

#### 接続前の注意

- 接続を行う前に、外部機器の取扱説明書をよくお読みになり、 正しく接続してください。
- 本機および接続する機器の電源を全てオフまたはスタンバイ状 態にします。
- 各機器の交流電源は、なるべく同一上の電源ラインから供給す るように設置してください。テーブルタップなどをご使用にな る場合、交流電源の電圧変動が少なくなるように、電流容量が 大きい太いケーブルをご使用ください。

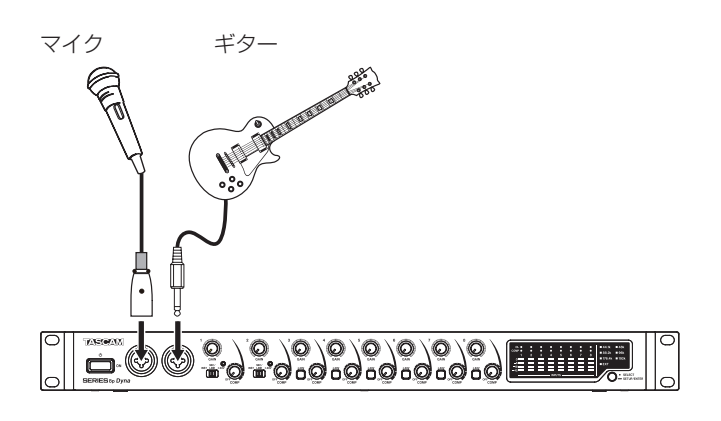

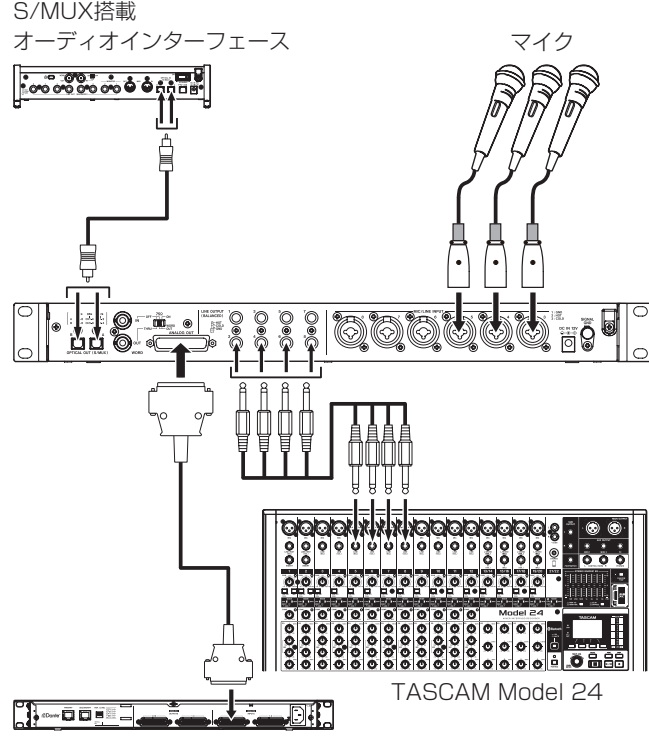

TASCAM ML-16D

[ SERIES 8p Dyna を使った接続例 ]

### オーディオの接続

マイク、ギター、キーボード、オーディオ機器など、本機に入力さ れたアナログ音声信号は、D-Sub 25ピンとTRSバランス出力か らアナログ出力として、およびS/MUXからデジタル信号に変換さ れに接続された機器に送られます。また、スピーカー(アンプ経由) を本機に接続することにより、本機に入力されるオーディオ信号を モニターすることができます。

#### V注意

オーディオ機器を接続する場合には、GAINつまみ、および COMPつまみを下げた状態で行ってください。モニター機器か ら突然大きな音が出て、機器の破損や聴力障害の原因になる可 能性があります。

#### 注意

ANALOG OUT端子とLINE OUTPUT端子の両方に機器を接続 している場合、本機を利用する際には、どちらの接続先の機器 も電源を入れてください。片方の接続先機器のみ電源が入って いる場合に、アナログ出力の特性が悪化する場合があります。

#### マイクを接続する

#### ダイナミックマイク

フロントパネルの1-2入力端子およびリアパネルのMIC/ LINE INPUT 3-8端子に接続します。

#### コンデンサーマイク

ファントム電源を必要とするコンデンサーマイクをご使用に なる場合は、フロントパネルの1-2入力端子およびリアパネ ルのMIC/LINE INPUT 3-8端子に接続します。 フロントパネルの1-2入力端子に接続した場合は、入力切り 換えスイッチを「+48V」に設定してください。入力切り換 えスイッチが「+48V」に設定されているときは、フロント パネルの+48Vインジケーターが点灯します。 リアパネルのMIC/LINE INPUT 3-8端子に接続した場合は、 +48Vスイッチを「オン」にしてください。+48Vスイッチ が「オン」のときスイッチが点灯します。

#### V注意

入力切り換えスイッチおよび+48Vスイッチの切り換えは、 GAINつまみとCOMPつまみを下げた状態で行ってください。 大きなノイズを発生し、モニター機器から突然大きな音が出て、 機器の破損や聴力障害の原因になる可能性があります。

#### 注意

- 入力切り換えスイッチは、チャンネルごとに切り換えが可能で す。ファントム電源を必要としないマイクを接続している場合 は、入力切り換えスイッチを「+48V」に設定しないでください。
- 入力切り換えスイッチを「+48V」にした状態で、マイクの抜 き差しをしないでください。大きなノイズを発生し、本機およ び接続中の機器が故障する恐れがあります。
- ファントム電源を必要とするコンデンサーマイクを使用する場 合のみ、入力切り換えスイッチを「+48V」にしてください。ファ ントム電源を必要としないダイナミックマイクなどを接続して いるときに入力切り換えスイッチを「+48V」にすると、本機 および接続中の機器が故障する恐れがあります。
- +48Vスイッチは、チャンネルごとに切り換えが可能です。 ファントム電源を必要としないマイクを接続している場合は、 +48Vスイッチを「オン」に設定しないでください。
- +48Vスイッチを「オン」にした状態で、マイクの抜き差しを しないでください。大きなノイズを発生し、本機および接続中 の機器が故障する恐れがあります。
- ファントム電源を必要とするコンデンサーマイクを使用する場 合のみ、+48Vスイッチを「オン」にしてください。ファント ム電源を必要としないダイナミックマイクなどを接続している ときに+48Vスイッチを「オン」にすると、本機および接続中 の機器が故障する恐れがあります。
- リボンマイクの中には、ファントム電源を供給すると故障の原 因になるものがあります。疑わしい場合は、リボンマイクにファ

#### <span id="page-92-0"></span>ギター/ベースを接続する

ギター/ベースなどのハイインピーダンス出力を直接本機に接続す る場合は、フロントパネルの1-2入力端子に接続し、その端子の入 力切り換えスイッチを「INST」に設定します。

#### メモ

アクティブ出力の楽器、またはエフェクターなどを通した音な どの場合は、入力切り換えスイッチを「MIC/LINE」に設定します。

#### 電子機器/オーディオ機器などを接続する

電子楽器やオーディオ機器などを接続する場合は、フロントパネ ルの1-2入力端子に接続し、その端子の入力切り換えスイッチを 「MIC/LINE」に設定します。

#### アナログレコードプレーヤーを接続する

アナログレコードプレーヤーの出力は、直接本機に接続することが できません。アナログレコードプレーヤーを本機に接続するには、 アナログレコードプレーヤーと本機の間にフォノイコライザーアン プが必要です(あるいはフォノ入力端子を持つオーディオアンプを 介して接続します)。

#### デジタル機器に接続する

本機のOPTICAL OUT (S/MUX) 端子とS/MUX入力端子を持つ デジタル機器に接続します。

### サンプルクロックの切り換え方法

本機のサンプルクロックソースを内部クロックにしてサンプリング 周波数を設定します。 サンプルクロックソースを外部クロック(WORD IN)に設定する こともできます。

- **1.** サンプルクロック切り換えボタンを押し続け、本機をサンプル クロックのセットアップモードにします。 選択しているサンプルクロックインジケーターが短い周期で 点滅します。
- **2.** サンプルクロック切り換えボタンを押して、サンプルクロック ソースを切り換えます。

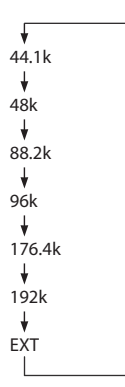

**3.** サンプルクロックソースを選択後、サンプルクロック切り換え ボタンを押し続け、設定を確定します。

#### メモ

- i 設定は、電源をオフしても保持されます。
- i EXTインジケーターが点滅中にWORD IN端子に有効なワード クロック信号が入力されている場合は、そのクロックを示すサ ンプルクロックインジケーターが点滅します。

# <span id="page-93-0"></span>デジタル機器との同期の方法

#### 本機のOPTICAL OUT (S/MUX) をクロックソースマス ターにする場合

本機のOPTICAL OUT (S/MUX) 端子の出力信号をマスターク ロックとして、外部機器を同期します。 サンプルクロック切り換えボタン(9)を使って設定し、設定した サンプルクロックインジケーター(m3) が点灯します。(→ 93 ページ「サンプルクロックの切り換え方法」)

#### 本機のワードクロックをクロックマスターにする場合

本機のWORD OUT端子の出力信号をマスタークロックとして、外 部機器を同期します。

外部機器は「外部クロック入力」に設定してください。

#### 外部機器のワードクロックをマスタークロックにする場合

本機のWORD IN端子の入力信号をマスタークロックとして、外部 機器と同期します。

サンプルクロック切り換えボタン(9)を使って「EXT」に設定し ます。(→ 93ページ「サンプルクロックの切り換え方法」)

### 本機のOPTICAL OUT (S/MUX) をクロックマス ターにする接続方法

この接続方法は、OPTICAL INを持つ他のオーディオインター フェースにも適しています。

### サンプリング周波数 44.1k/48kHzの場合の接続例

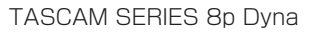

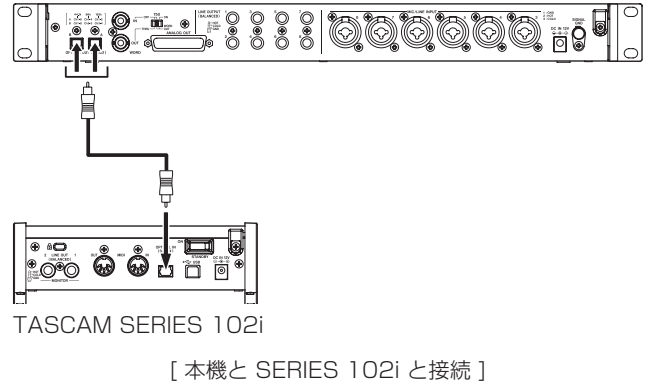

TASCAM SERIES 8p Dyna

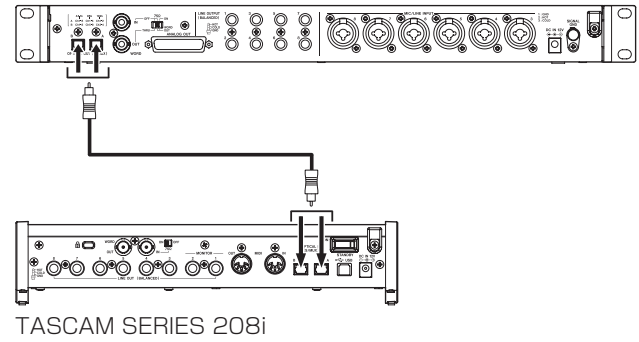

[ 本機と SERIES 208i と接続 ]

#### ケーブルの接続

● 本機のOPTICAL OUT (S/MUX) 端子とTASCAM SERIES 102i またはTASCAM SERIES 208i のOPTICAL IN (S/ MUX) 端子を光ケーブルで接続します。A端子またはB端子 のいずれかを光ケーブル1本で接続します。

#### サンプルクロックソースの設定

- 本機のクロックソースは、サンプルクロック切り換えボタ ンを使って、使用するサンプルクロックを設定します。(→ 93ページ「サンプルクロックの切り換え方法」)
- TASCAM SERIES 102i / SERIES 208i のクロックソー ス は、Settings PanelのINFORMATION画 面 のSample Clock Source項目を「OPTICAL A」または「OPTICAL B (SERIES 208iのみ)」に設定します。

#### サンプリング周波数 88.2k/96kHz(S/MUX2)または 176.4k/192kHz (S/MUX4) の場合

TASCAM SERIES 8p Dyna

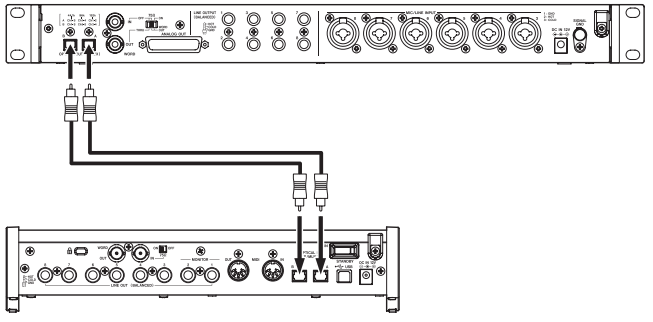

TASCAM SERIES 208i

#### ケーブルの接続

● 本機のOPTICAL OUT (S/MUX) 端子とTASCAM SERIES 208i のOPTICAL IN (S/MUX) 端子を光ケーブル2本で接 続します。

- 本機のクロックソースは、サンプルクロック切り換えボタ ンを使って、使用するサンプルクロックを設定します。(→ 93ページ「サンプルクロックの切り換え方法」)
- TASCAM SERIES 208i のクロックソースは、Settings PanelのINFORMATION画 面 のSample Clock Source項 目を「OPTICAL A」または「OPTICAL B」に設定します。

### <span id="page-94-0"></span>本機のワードクロックをクロックマスターにする接 続方法

この接続方法は、WORD INを持つ他のオーディオインターフェー スとの接続にも該当します。

#### 本機のワードクロックをクロックマスターにしてサンプリ ング周波数44.1k/48kHzで使用する場合の接続例

#### TASCAM SERIES 8p Dyna

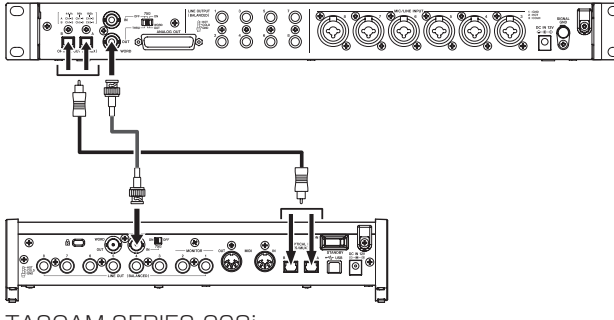

TASCAM SERIES 208i

#### ケーブルの接続

- 本機のOPTICAL OUT (S/MUX) 端子とTASCAM SERIES 208i のOPTICAL IN (S/MUX) 端子のA端子またはB端子 のいずれかを光ケーブル1本で接続します。
- 本機 のWORD OUT端 子 とTASCAM SERIES 208i の WORD IN端子をBNCケーブルで接続します。

#### 切り換えスイッチの設定

- o TASCAM SERIES 208i の75Ω ON / OFF切り換えス イッチを「ON」にしてください。
- o 本機の75Ω ON/OFF / THRU/WORD OUT切り換えス イッチを「WORD OUT」に設定してください。

#### サンプルクロックソースの設定

- 本機のクロックソースは、サンプルクロック切り換えボタ ンを使って、使用するサンプルクロックを設定します。(→ 93ページ「サンプルクロックの切り換え方法」)
- TASCAM SERIES 208i のクロックソースは、Settings PanelのINFORMATION画 面 のSample Clock Source項 目を「WORD」に設定します。

#### 本機のワードクロックをクロックマスターにしてサン プリング周波数88.2k/96kHz(S/MUX2)または 176.4k/192kHz(S/MUX4)で使用する場合の接続例

#### TASCAM SERIES 8p Dyna

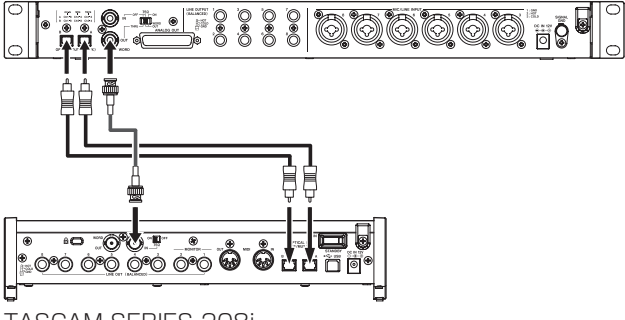

TASCAM SERIES 208i

#### ケーブルの接続

- 本機のOPTICAL OUT (S/MUX) 端子とTASCAM SERIES 208i のOPTICAL IN (S/MUX) 端子を光ケーブル2本で接 続します。
- 本機 のWORD OUT端子 とTASCAM SERIES 208i の WORD IN端子をBNCケーブルで接続します。

#### 切り換えスイッチの設定

- TASCAM SERIES 208i の750 ON / OFF切り換えス イッチを「ON」にしてください。
- o 本機の75Ω ON/OFF / THRU/WORD OUT切り換えス イッチを「WORD OUT」に設定してください。

- 本機のクロックソースは、サンプルクロック切り換えボタ ンを使って、使用するサンプルクロックを設定します。(→ 93ページ「サンプルクロックの切り換え方法」)
- TASCAM SERIES 208i のクロックソースは、Settings PanelのINFORMATION画 面 のSample Clock Source項 目を「WORD」に設定します。

### <span id="page-95-0"></span>外部機器のワードクロックをクロックマスターにす る接続方法

この接続設定は、WORD OUTを持つ他のオーディオインター フェースとの接続にも該当します。

#### 外部機器のワードクロックをクロックマスターにしてサン プリング周波数44.1k/48kHzで使用する場合の接続例

TASCAM SERIES 208i

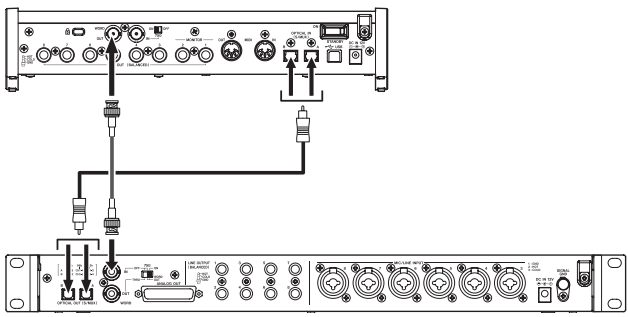

TASCAM SERIES 8p Dyna

#### ケーブルの接続

- TASCAM SERIES 208i のOPTICAL IN (S/MUX) 端子 と本機のOPTICAL OUT (S/MUX) 端子のA端子またはB端 子のいずれかを光ケーブル1本で接続します。
- TASCAM SERIES 208i のWORD OUT端子と本機の WORD IN端子をBNCケーブルで接続します。

#### 切り換えスイッチの設定

o 本機の75Ω ON/OFF / THRU/WORD OUT切り換えス イッチを「ON」に設定してください。

#### サンプルクロックソースの設定

- o TASCAM SERIES 208i のクロックソースは、Settings PanelのINFORMATION画 面 のSample Clock Source項 目を「INTERNAL」に設定します。
- 本機のクロックソースは、サンプルクロック切り換えボタン を使って「EXT」に設定します。(→ 93ページ「サンプ ルクロックの切り換え方法」)

外部機器のワードクロックをクロックマスターにしてサ ンプリング周波数88.2k/96kHz(S/MUX2)または 176.4k/192kHz(S/MUX4)で使用する場合の接続例

#### TASCAM SERIES 208i

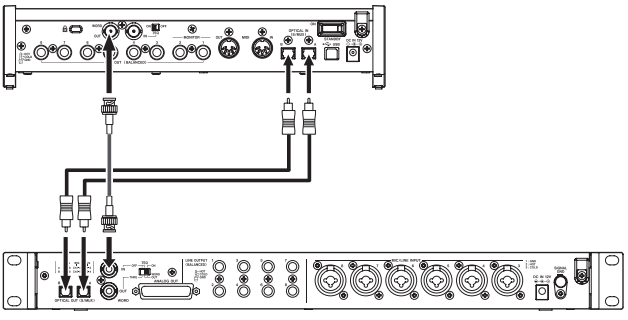

TASCAM SERIES 8p Dyna

#### ケーブルの接続

- TASCAM SERIES 208i のOPTICAL IN (S/MUX) 端子 と本機のOPTICAL OUT (S/MUX) 端子を光ケーブル2本で 接続します。
- TASCAM SERIES 208i のWORD OUT端子と本機の WORD IN端子をBNCケーブルで接続します。

#### 切り換えスイッチの設定

o 本機の75Ω ON/OFF / THRU/WORD OUT切り換えス イッチを「ON」に設定してください。

- TASCAM SERIES 208i のクロックソースは、Settings PanelのINFORMATION画 面 のSample Clock Source項 目を「INTERNAL」に設定します。
- 本機のクロックソースは、サンプルクロック切り換えボタン を使って「EXT」に設定します。(→ 93ページ「サンプ ルクロックの切り換え方法」)

### <span id="page-96-0"></span>本機2台を同期する接続方法

本機を2台使用してクロック同期した場合には、入力チャンネルを 16チャンネルまで拡張することが可能になります。

#### 本機のワードクロックをクロックマスターにして同期する 場合の接続例

TASCAM SERIES 8p Dyna (unit 1)

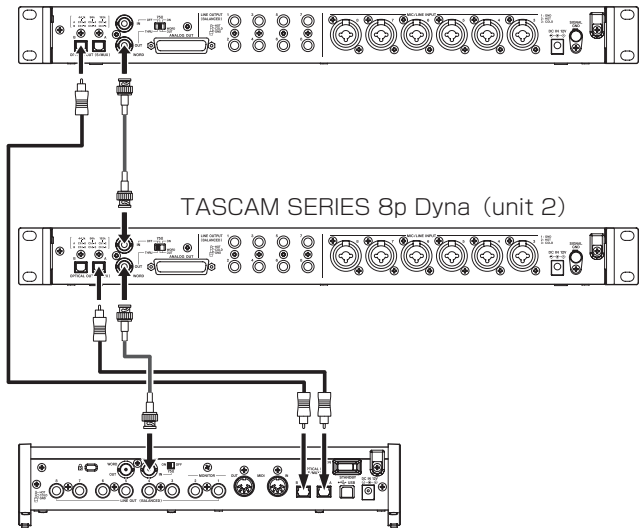

TASCAM SERIES 208i

#### ケーブルの接続

- 本 機2台 のOPTICAL OUT (S/MUX) 端 子 とTASCAM SERIES 208i のOPTICAL IN (S/MUX) 端子を光ケーブ ルで接続します。
- o 本機1台目(unit 1)のWORD OUT端子と本機2台目(スレー ブ機)のWORD IN 端子をBNCケーブルで接続します。
- 本 機2台 目 (unit 2) のWORD OUT端 子 とTASCAM SERIES 208i のWORD IN 端子をBNCケーブルで接続し ます。

#### 切り換えスイッチの設定

- o 本 機2台 目(unit 2) の75Ω ON/OFF / THRU/WORD OUT切り換えスイッチを「THRU」に設定してください。
- o TASCAM SERIES 208i の75Ω ON / OFF切り換えス イッチを「ON」にしてください。

#### サンプルクロックソースの設定

- 本機1台目 (unit 1) のクロックソースは、サンプルクロッ ク切り換えボタンを使って、使用するサンプルクロックを設 定します。(→ 93ページ「サンプルクロックの切り換え 方法」)
- 本機2台目 (unit 2) のクロックソースは、サンプルク ロック切り換えボタンを使って「EXT」に設定します。(→ 93ページ「サンプルクロックの切り換え方法」)
- TASCAM SERIES 208i のクロックソースは、Settings Panel のINFORMATION画面のSample Clock Source項 目を「WORD」に設定します。

#### TASCAM SERIES 208iのワードクロックをクロックマ スターにして同期する場合の接続例

TASCAM SERIES 208i

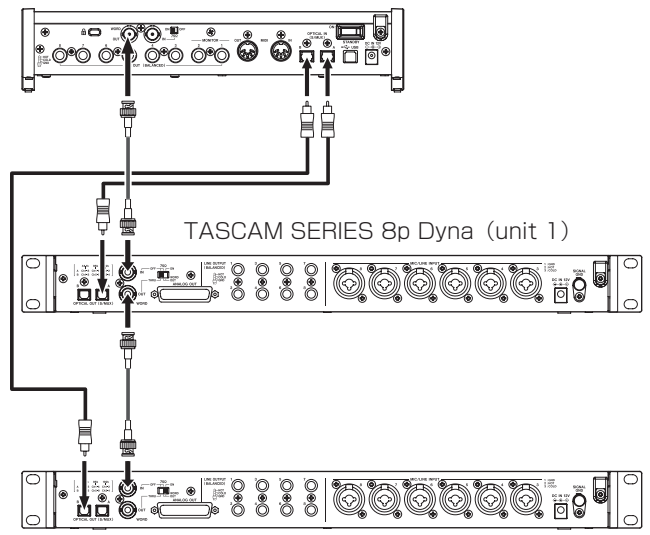

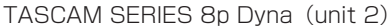

#### ケーブルの接続

- 本 機2台 のOPTICAL OUT (S/MUX) 端 子 とTASCAM SERIES 208i のOPTICAL IN (S/MUX) 端子を光ケーブ ルで接続します。
- TASCAM SERIES 208i のWORD OUT端子と本機1台目 (unit 1) のWORD IN 端子をBNCケーブルで接続します。
- 本機1台目(unit 1)のWORD OUT端子と本機2台目(スレー ブ機)のWORD IN 端子をBNCケーブルで接続します。

#### 切り換えスイッチの設定

- o 本 機1台 目(unit 1) の75Ω ON/OFF / THRU/WORD OUT切り換えスイッチを「THRU」に設定してください。
- o 本 機2台 目(unit 2) の75Ω ON/OFF / THRU/WORD OUT切り換えスイッチを「ON」に設定してください。

- 本機2台のクロックソースは、サンプルクロック切り換えボ タンを使って「EXT」に設定します。(→ 93ページ「サ ンプルクロックの切り換え方法」)
- TASCAM SERIES 208iのクロックソースは、Settings Panel のINFORMATION画面のSample Clock Source項 目を「INTERNAL」に設定します。

### <span id="page-97-0"></span>仕様

#### 定格

#### サンプリング周波数

44.1k/48k/88.2k/96k/176.4k/192kHz

#### 量子化ビット数

24ビット

#### 入力チャンネル数

8チャンネル

#### アナログ出力チャンネル数

8チャンネル

#### OPTICAL OUT (S/MUX) 出力チャンネル数

8チャンネル S/MUX(44.1k/48kHz) A:チャンネル1-8 B:チャンネル1-8 8チャンネル S/MUX2(88.2k/96kHz) A:チャンネル1-4 B:チャンネル5-8 4チャンネル S/MUX4(176.4k/192kHz) A:チャンネル1-2 B:チャンネル3-4

### アナログオーディオ入力定格

### マイク入力(バランス)

フロントパネル:1-2入力端子 (入力切り換えスイッチを「MIC/LINE」設定時) リアパネル:MIC/LINE INPUT 3-8端子 コネクター:XLR-3-31相当 (1:GND、2:HOT、3:COLD) 入力インピーダンス:2.2kΩ 規定入力レベル: −58dBu(0.001Vrms、GAINつまみMAX時) −6dBu(0.388Vrms、GAINつまみMIN時) 最大入力レベル:+10dBu(2.45Vrms) ゲイン幅:52dB

#### インストゥルメント入力(アンバランス)

フロントパネル:1-2入力端子 (入力切り換えスイッチを「INST」設定時) コネクター:6.3mm(1/4")TS標準ジャック (Tip:HOT、Sleeve:GND) 入力インピーダンス:900kΩ以上 規定入力レベル: −58dBV(0.0012Vrms、GAINつまみMAX時) −6dBV(0.501Vrms、GAINつまみMIN時) 最大入力レベル: +10dBV (3.162Vrms) ゲイン幅:52dB

#### ライン入力(バランス)

フロントパネル:1-2入力端子 (入力切り換えスイッチを「MIC/LINE」設定時) リアパネル:MIC/LINE INPUT 3-8端子 コネクター:6.3mm(1/4")TRS標準ジャック (Tip:HOT、Ring:COLD、Sleeve:GND) 入力インピーダンス:10kΩ 規定入力レベル: −48dBu(0.003Vrms、GAINつまみMAX時) +4dBu(1.228Vrms、GAINつまみMIN時) 最大入力レベル:+24dBu(12.282Vrms) ゲイン幅:52dB

### コンプレッサー

レシオ:3:1 スレッショルド幅:30dB

#### アナログオーディオ出力定格

#### アナログ出力(バランス、ANALOG OUT)

コネクター:D-Sub 25pin ロックネジ:インチタイプ No.4-40 UNC 基準出力レベル:+4dBu(1.228Vrms) 最大出力レベル:+20dBu(7.75Vrms) 出力インピーダンス:200Ω以下 適合負荷インピーダンス:2kΩ以上

#### ライン出力(バランス、LINE OUTPUT 1-8)

コネクター:6.3mm(1/4")TRS標準ジャック (Tip:HOT、Ring:COLD、Sleeve:GND) 出力インピーダンス:200Ω以下 規定出力レベル: +4dBu (1.228Vrms) 最大出力レベル:+20dBu(7.75Vrms)

#### デジタルオーディオ出力定格

#### OPTICAL OUT (S/MUX)

コネクター:OPTICAL(JEITA RC-5720C) 信号フォーマット:Multi-channel optical format (88.2k/96k/176.4k/192kHz時は、S/MUX2およびS/ MUX4に対応)

#### コントロール入出力定格

#### WORD IN端子

コネクター:BNC コネクター 入力電圧:2.0Vpp 〜 5.0Vpp 入力インピーダンス:75Ω±10% 外部同期時の許容周波数偏差:±100ppm 終端あり/なし切り換えスイッチ付き

#### WORD OUT端子

コネクター:BNC コネクター 出力電圧:2.0Vpp(75Ω負荷時) 出力インピーダンス:75 Ω± 10% サンプリング周波数:44.1k/48k/88.2k/96k/176.4k/ 192kHz OUT / THRU切り換えスイッチ付き

### <span id="page-98-0"></span>オーディオ特性

#### マイクアンプEIN(入力換算雑音)

−127dBu以下

#### アナログ入出力

#### 周波数特性

 $MIC/LINE$   $\rightarrow$  LINE OUT 20Hz - 40kHz: ±0.5dB(JEITA)、40kHz - 80kHz:±5dB(JEITA)

#### S/N比

116dB

(MIC/LINE/INST → LINE OUT、GAINつ ま み 最 小、 JEITA)

### 歪率

0.0007%

(MIC/LINE → LINE OUT、1kHzサイン波、最大入力レベル、 GAINつまみ最小) 0.0009%

(INST → LINE OUT、1kHzサイン波、最大入力レベル、 GAINつまみ最小)

#### クロストーク

119dB

(MIC → LINE OUT、1kHzサイン波、GAINつまみ最小)

### $\nabla$ ナログ入力  $\rightarrow$  デジタル出力 (S/MUX)

#### 周波数特性

MIC/LINE (アナログ) → デジタル出力 (S/MUX) 44.1k/48kHz時 20Hz - 20kHz:±0.5dB(JEITA) 88.2k/96kHz時 20Hz - 40kHz:±0.5dB(JEITA) 176.4k/192kHz時 20Hz - 80kHz:±5dB(JEITA)

#### S/N比

113dB(44.1k/48kHz)

- 113dB(88.2k/96kHz)
- 111dB(176.4k/192kHz)

(MIC/LINE/INST → デジタル出力 (S/MUX)、GAINつま み最小、JEITA)

#### 歪率

0.001%

(MIC/LINE/INST → デジタル出力 (S/MUX)、1kHzサイ ン波、最大入力レベル、GAINつまみ最小)

### クロストーク

114dB (MIC (アナログ) → デジタル出力 (S/MUX)、1kHzサイン波、 GAINつまみ最小)

### 一般

#### 電源

専用ACアダプター(PS-P1230)、DC12V

#### 消費電力

16W

### 外形寸法

482 x 44.8 x 228.8mm(幅x高さx奥行き、突起部を含む)

#### 質量

2.6kg

#### 動作温度

 $0 \sim 40^{\circ}$ C

寸法図

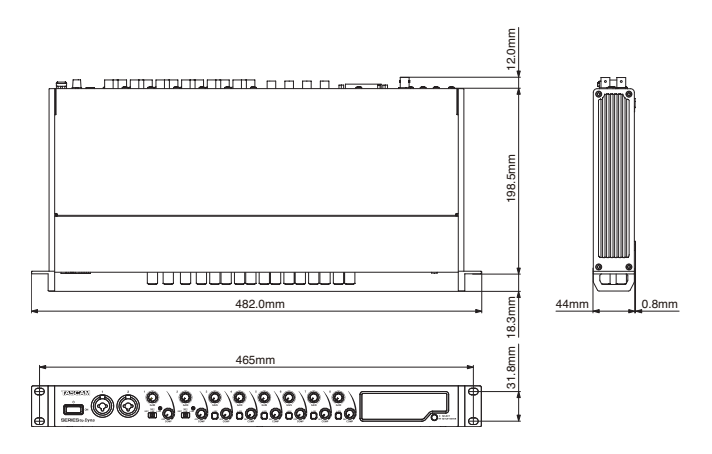

- 取扱説明書のイラストが一部製品と異なる場合があります。
- 製品の改善により、仕様および外観が予告なく変更することが あります。

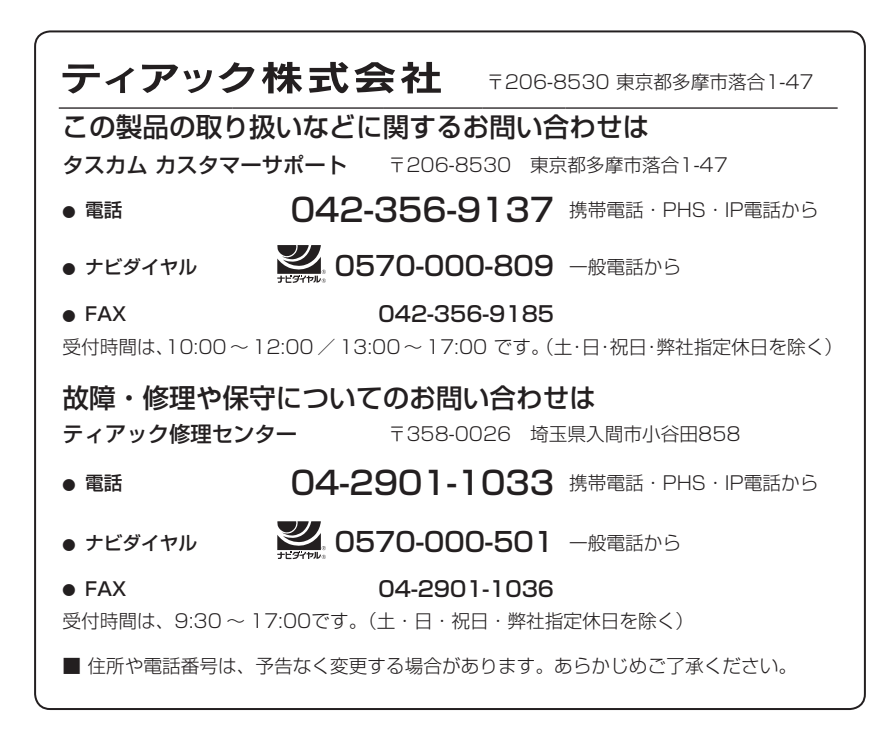

#### **< In the United States >**

This warranty gives you specific legal rights and you may also have other rights which vary from state to state. This warranty is only valid within the country the unit was originally purchased.

#### **WHAT IS COVERED AND WHAT IS NOT COVERED**

Except as specified below, this warranty covers all defects in materials and workmanship in this product. The following are not covered by the warranty:

- **1. Damage to or deterioration of the external cabinet.**
- **2. Damage resulting from accident, misuse, abuse or neglect.**
- **3. Damage resulting from failure to perform basic daily maintenance and/or calibration or otherwise resulting from failure to follow instructions contained in your owner's manual.**
- **4. Damage occurring during shipment of the product. (Claims must be presented to the carrier) 5. Damage resulting from repair or attempted repair by anyone other than TEAC or an authorized TASCAM service**
- **6. Damage resulting from causes other than product defects, including lack of technical skill, competence, or experience of the user.**
- **7. Damage to any unit which has been altered or on which the serial number has been defaced, modified or is missing.**

#### **WHO IS COVERED UNDER THE WARRANTY**

This warranty may be enforced only by the original purchaser. This warranty is not valid if the product was purchased through an unauthorized dealer.

#### **LENGTH OF WARRANTY**

**station.**

 $\chi$ 

All parts except heads and disk drives are warranted for one (1) year from the date of original purchase. Heads and disk drives are warranted for ninety (90) days from date of original purchase. Labor is warranted for ninety (90) days from date of original purchase.

#### **WHAT WE WILL PAY FOR**

We will pay all labor and material expenses for items covered by the warranty. Payment of shipping charges is discussed in the next section of this warranty.

#### **HOW YOU CAN GET WARRANTY SERVICE**

Your unit must be serviced by an authorized TASCAM service station in the United States. (This warranty is not enforceable outside the U.S.) If you are unable to locate an authorized TASCAM service station in your area, please contact us. We either will refer you to an authorized service station or instruct you to return the unit to the factory. Whenever warranty service is required, you must present a copy of the original dated sales receipt from an Authorized TASCAM Dealer. You must pay any shipping charges if it is necessary to ship the product to service. However, if the necessary repairs are covered by the warranty, we will pay return surface shipping charges to any destination within the United States.

#### **LIMITATION OF IMPLIED WARRANTIES**

Any implied warranties, INCLUDING WARRANTIES OF MERCHANTABILITY AND FITNESS FOR A PARTICULAR PURPOSE, are limited in duration to the length of this warranty.

#### **EXCLUSION OF DAMAGES**

TEAC's liability for any defective product is limited to repair or replacement of the product, at TEAC's option. TEAC shall not be liable for:

**1. Damages based upon inconvenience, loss of use of the product, loss of time interrupted operation or commercial loss; or**

**2. Any other damages, whether incidental, consequential or otherwise.**

Some states do not allow limitations on how long an implied warranty lasts and/or do not allow the exclusion or limitation of incidental or consequential damages, so the above limitations and exclusions may not apply to you.

#### **To locate an Authorized Service Center in Your Area**

CALL 1-323-726-0303

#### **< Europe >**

This product is subject to the legal warranty regulations of the country of purchase. In case of a defect or a problem, please contact the dealer where you bought the product.

Ce produit est sujet aux réglementations concernant la garantie légale dans le pays d'achat. En cas de défaut ou de problème, veuillez contacter le revendeur chez qui vous avez acheté le produit.

Dieses Gerät unterliegt den gesetzlichen Gewährleistungsbestimmungen des Landes, in dem es erworben wurde. Bitte

wenden Sie sich im Gewährleistungsfall an den Händler, bei dem sie das Gerät erworben haben. Questo apparecchio è conforme alle norme sulla garanzia vigenti nel rispettivo Paese in cui esso è stato acquistato. Si prega

di rivolgersi al proprio commerciante, presso il quale è stato acquistato l'apparecchio, nel caso in cui si voglia richiedere una prestazione in garanzia.

Las condiciones de garantía de este aparato están sujetas a las disposiciones legales sobre garantía del país en el que ha sido<br>adquirido. En caso de garantía, debe dirigirse al establecimiento donde adquirió el aparato.

#### < 日本 >

#### 無料修理規定 (持ち込み修理)

- 
- 
- 1. 取扱説明書、本体貼付ラベルなどの注意書きにしたがった正常な使用状態で保証<br>- 期間内に故障が発生した場合には、ティアック修理センターが無料修理致します。<br>2. 本体の保証期間は、お買い上げの日から1年です。<br>- 保証期間内に故障して無料修理を受ける場合は、本書をご提示の上、ティアック<br>- 修理とンターまたはお買い上げの販売店に修理をご依頼ください。商品を送付し<br>ていただく場合の送付方法については、事前にティアック修理センターにお問 合わせください。無償修理の対象は、お客様が日本国内において購入された日本 国内向け当社製品に限定されます。
- **4.** ご転居、ご贈答品などでお買い上げの販売店に修理をご依頼になれない場合は、 ティアック修理センターにご連絡ください。
- **5.** 次の場合には、保証期間内でも有料修理となります。
	-
	- (1) ご使用上の誤りおよび不当な修理や改造による故障および損傷 (2) お買い上げ後の輸送・移動・落下などによる故障および損傷 (3) 火災、地震、水害、落雷、その他の天災地変、公害や異常電圧による故障お
	- よび損傷
	- (4) 接続している他の機器に起因する故障および損傷 (5) 業務上の長時間使用など、特に苛酷な条件下において使用された場合の故障
	- および損傷
	- (6) メンテナンス (7) 本書の提示がない場合
	- (8) 本書にお買い上げ年月日、お客様名、販売店名 ( 印 ) の記入のない場合、あ るいは字句を書き換えられた場合
- 
- **6.** 本書(日本語記載部)は日本国内においてのみ有効です。<br>These warranty provisions in Japanese are valid only in Japan.
- **7.** 本書は再発行致しませんので、紛失しないよう大切に保管してください。
- この保証書は、本書に明示した期間・条件のもとにおいて無料修理をお約束する ものです。この保証書によって保証書を発行しているもの(保証責任者)、およ びそれ以外の事業者に対するお客様の法律上の権利を制限するものではありませ <sub>ことのクレンチボロにカフェのコムのカムギエンに用いてはなくることであるういこ<br>, 保証期間経過後の修理などについてご不明の場合は、ティアック修理センター</sub> にお問い合わせください。

#### **< In other countries/areas >**

This warranty gives you specific legal rights, and you may also have other rights that vary by country, state or province. If you have a warranty claim or request, please contact the dealer where you bought the product. 该保证书赋予了顾客特定的合法权利,并且因国家,州或省等地域的不同,顾客可能拥

有其他权利。如需申请或要求保修,请与购买本产品的销售店进行联系。

If you require repair services for your **TASCAM** equipment, please contact the dealer where the product was purchased<br>from or the **TASCAM** Distributor in your country. A list of **TASCAM** Distributors can be found on our we **http://teac-global.com/**

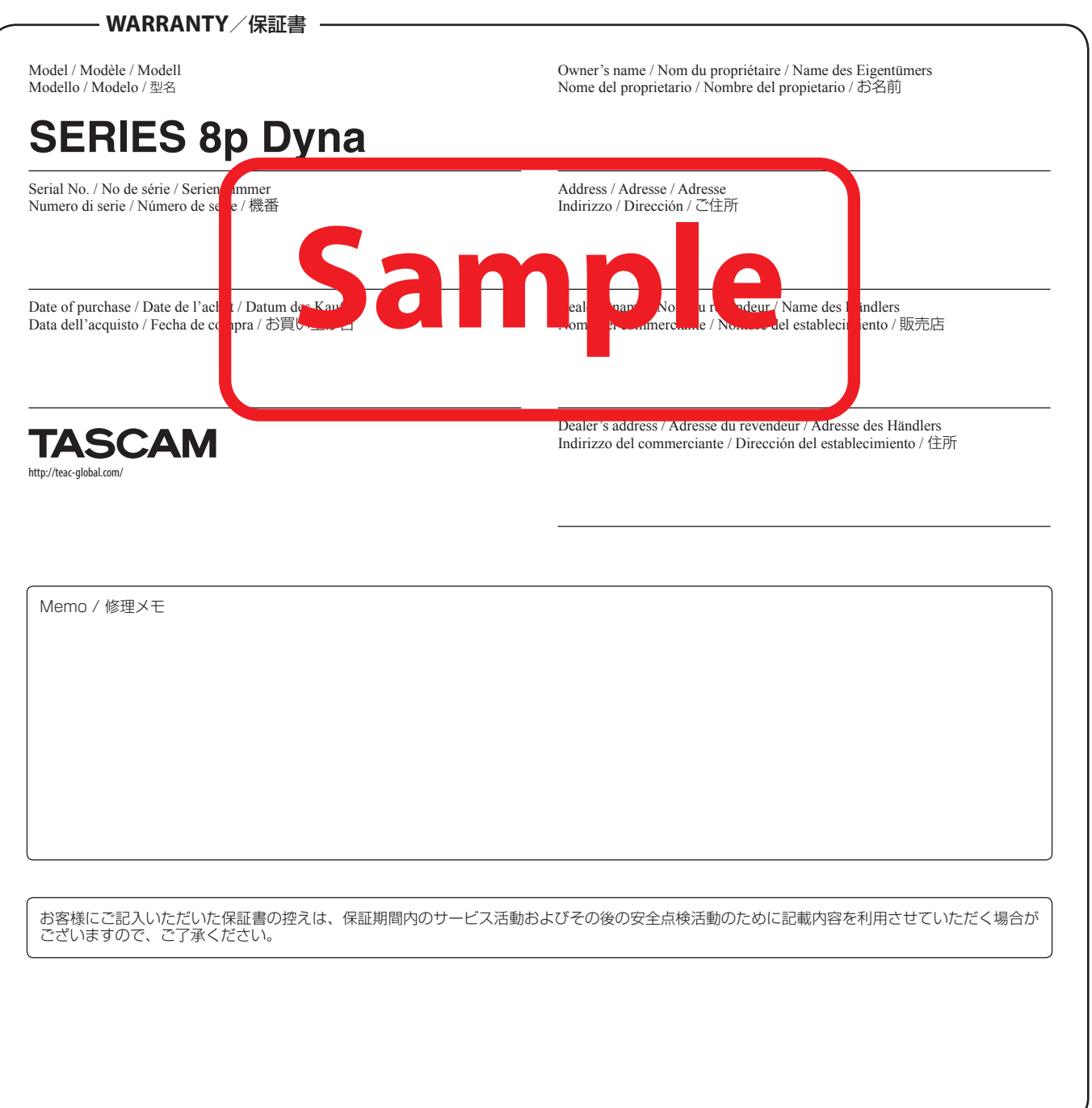

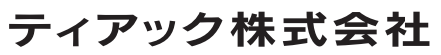

〒 206-8530 東京都多摩市落合 1-47 ティアック修理センター 〒 358-0026 埼玉県入間市小谷田 858 電話:0570-000-501 / 04-2901-1033  $\chi$